# **TUGAS AKHIR**

# **STUDI EKSPERIMENTAL RANGKA ATAP BAJA KELANGSINGAN MENENGAH DENGAN PELAT SAMBUNG TUNGGAL DAN BAUT GANDA YANG DIANALISIS MENGGUNAKAN** *DIRECT ANALYSIS METHOD*

# *EXPERIMENTAL STUDY OF MEDIUM SLENDER SLENDERNESS STEEL ROOF WITH A SINGLE CONNECTION PLATE AND MULTIPLE BOLTS ANALYZED USING THE DIRECT ANALYSIS METHOD* **Diajukan Kepada Universitas Islam Indonesia Yogyakarta Untuk Memenuhi Persyaratan Memperoleh Derajat Sarjana Teknik sipil**

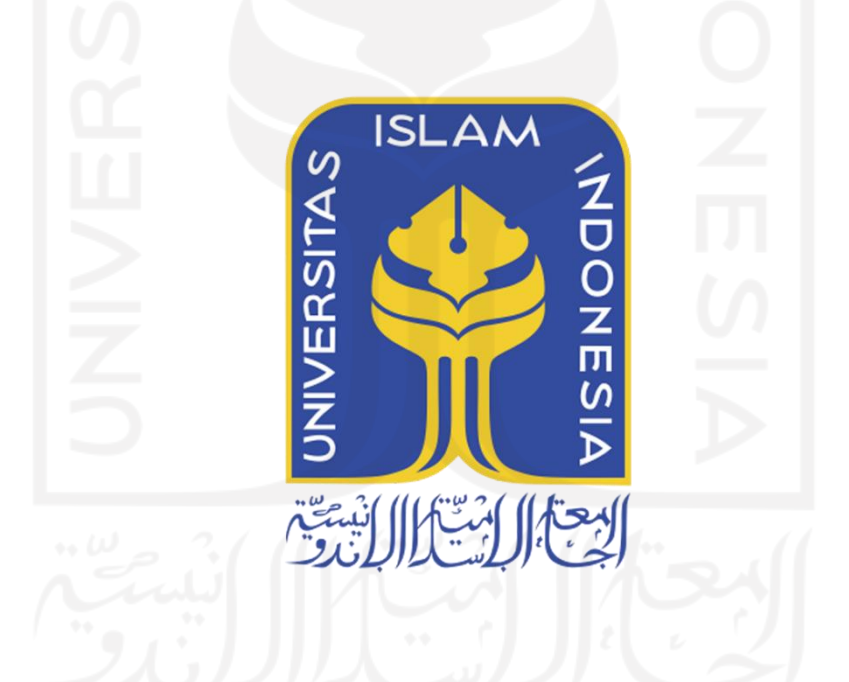

**Bagas Arfliansyah Adeswara 18511212**

## **PROGRAM STUDI TEKNIK SIPIL FAKULTAS TEKNIK SIPIL DAN PERENCANAAN UNIVERSITAS ISLAM INDONESIA 2022**

**STUDI EKSPERIMENTAL RANGKA ATAP BAJA** 

# I UDI EKSPERIMENTAL KANGKA ATAP BAJA<br>PLANGSINGAN PERUPUSAN PELATAR PELAT **SAMBUNG TUNGGAL DAN BAUT GANDA YANG DIANALISIS MENGGUNAKAN** *DIRECT ANALYSIS METHOD EXPERIMENTAL STUDY OF MEDIUM SLENDER SLENDERNESS STEEL ROOF WITH A SINGLE CONNECTION PLATE AND MULTIPLE BOLTS ANALYZED USING THE DIRECT ANALYSIS METHOD*  $O(17)$

**Bagas Arfliansyah Adeswara** 18**7211 Ade**  $\frac{1}{2}$ lah diterima sebagai salah satu persyaratan untuk memperoleh diterima sebagai satu persyaratan untuk memperoleh di  $\frac{1}{2}$ raiaian tunu Diuji pada tanggal Oleh Dewan Penguji  $\sum_{n=1}^{\infty}$  $8/2^{12}$ **Astriana Hardawati, S.T., M.Eng. Elvis Saputra, S.T., M.T. Sarwidi, Prof. Ir., MSCE., Ph.D. N11301 N**<br>2. 205111202 **NIK: 845110101** Mengesahkan **Ketua Program Studi Teknik Sipil**

**NUC: 095110101** 

.T.,M.T.,Ph.D.

Ir. Yugalia Muuftafi

# PERNYATAAN BEBAS PLAGIASI

susun sebagai syarat untuk penyelesaian program Sarjana di Program Studi Teknik Sipil, Fakultas Teknik Sipil dan Perencanaan, Universitas Islam Indonesia merupakan hasil karya saya sendiri. Adapun bagian-bagian tertentu dalam penulisan Proposal'Tugas Akhir yang saya kutip dari hasil karya orang lain telah dituliskan dalam sumbernya secara jelas sesuai dengan norma, kaidah dan etika penulisan Proposal Tugas Akhir yang saya kutip dari hasil karya orang lain telah dituliskan dalam sumbernya secara secara jelas secara jelas secara jelas secara jelas secara jelas secara jela<br>Dan etika Proposal Tugas Akhir ini bukan hasil karya saya sendiri atau adanya plagiasi dalam bagian-bagian tertentu, saya bersedia menerima sanksi, termasuk pencabutan gelar akademik yang saya sandang sesuai dengan perundang-undangan yang berlaku.

> Ýogyakarta, 13 Februari 2023 Yogyakarta, 13 Februari 2023  $\gamma$

1AKX216973998

Bagas Arfliansyah Adeswara (18511212)

#### **KATA PENGANTAR**

Puji syukur penulis panjatkan kepada Tuhan Yang Maha Esa, sehingga penulis dapat menyelesaikan Tugas Akhir yang berjudul *STUDI EKSPERIMENTAL RANGKA ATAP BAJA SHS KELANGSINGAN MENENGAH DENGAN PELAT SAMBUNG TUNGGAL DAN BAUT GANDA YANG DIANALISIS MENGGUNAKAN METODE DAM.* Tugas Akhir ini merupakan salah satu syarat akademik dalam menyelesaikan studi tingkat sarjana di Program Studi Teknik Sipil, Fakultas Teknik Sipil dan Perencanaan, Universitas Islam Indonesia, Yogyakarta.

Dalam penyusunan Tugas Akhir ini banyak hambatan yang dihadapi penulis, namun berkat saran, kritik, serta dorongan semangat dari berbagai pihak, alhamdulillah Tugas Akhir ini dapat diselesaikan. Maka dari itu, penulis ingin mengucapkan terima kasih kepada:

- 1. Bapak Hariadi Yulianto, S.T., M.Eng.
- 2. Bapak dan ibu penulis yang telah banyak berkorban materi serta selalu memberikan motivasi dan doa hingga selesainya Tugas Akhir ini.
- 3. Sahabat-sahabat yang selalu memberikan masukan dan dukungan hingga selesainya Tugas Akhir ini.
- 4. Rekan-rekan Teknik Sipil yang selalu memberikan saran dan bantuan dalam pengerjaan tugas akhir ini.

Akhir kata Penulis berharap agar Tugas Akhir ini dapat bermanfaat bagi pihak yang membacanya.

Yogyakarta, 13 Februari 2023 Penulis,

Bagas Arfliansyah Adeswara (18511212)

# **DAFTAR ISI**

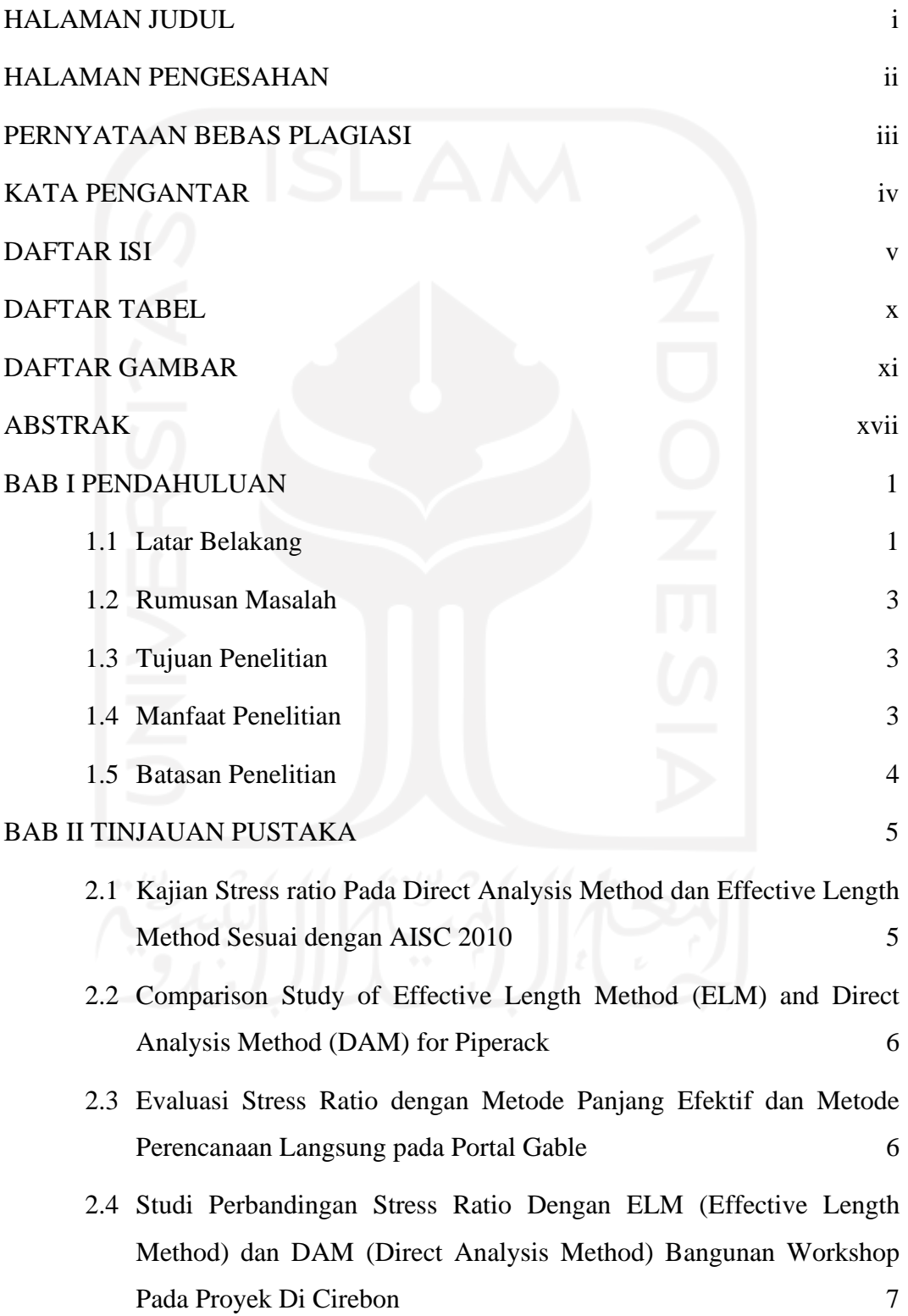

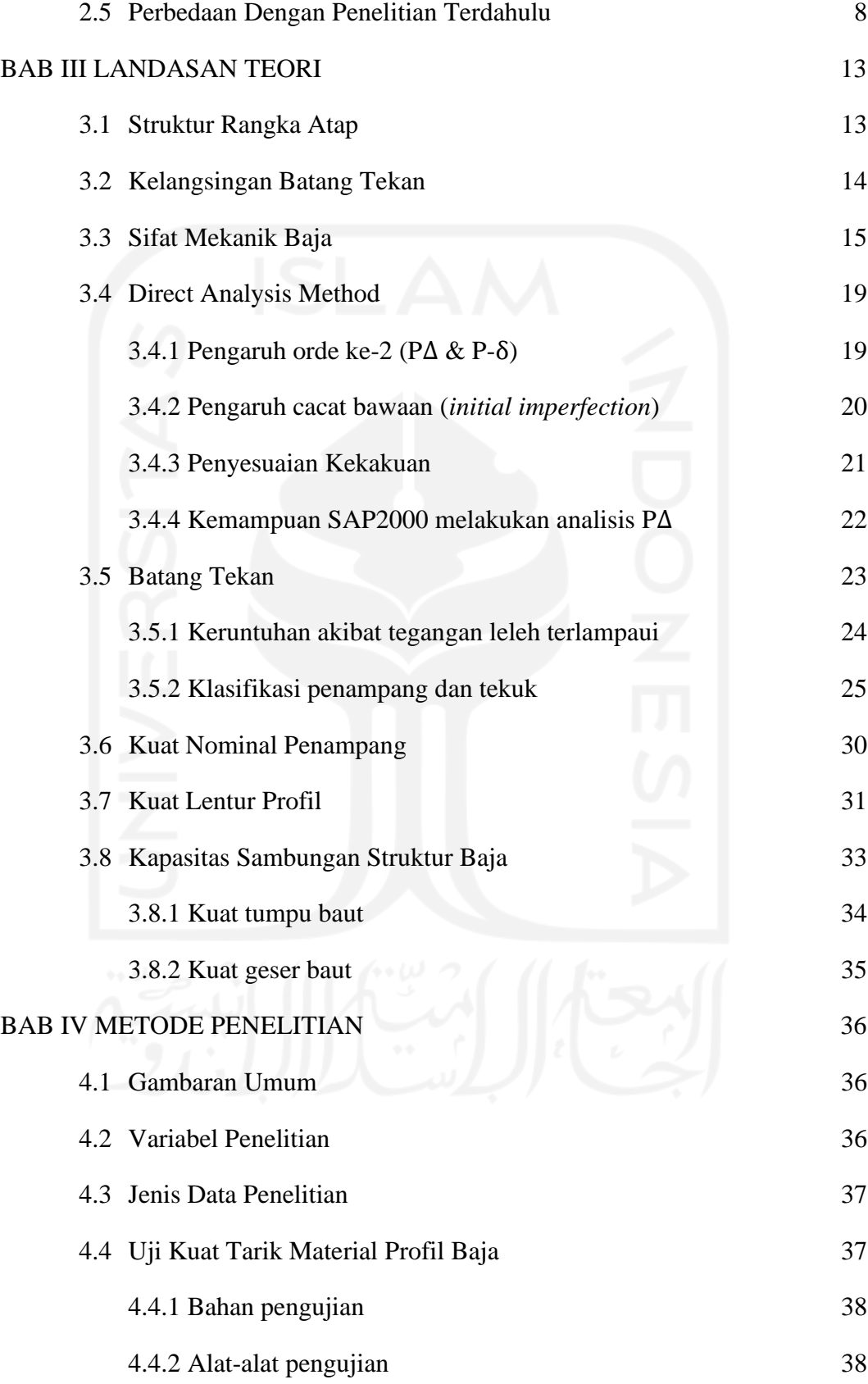

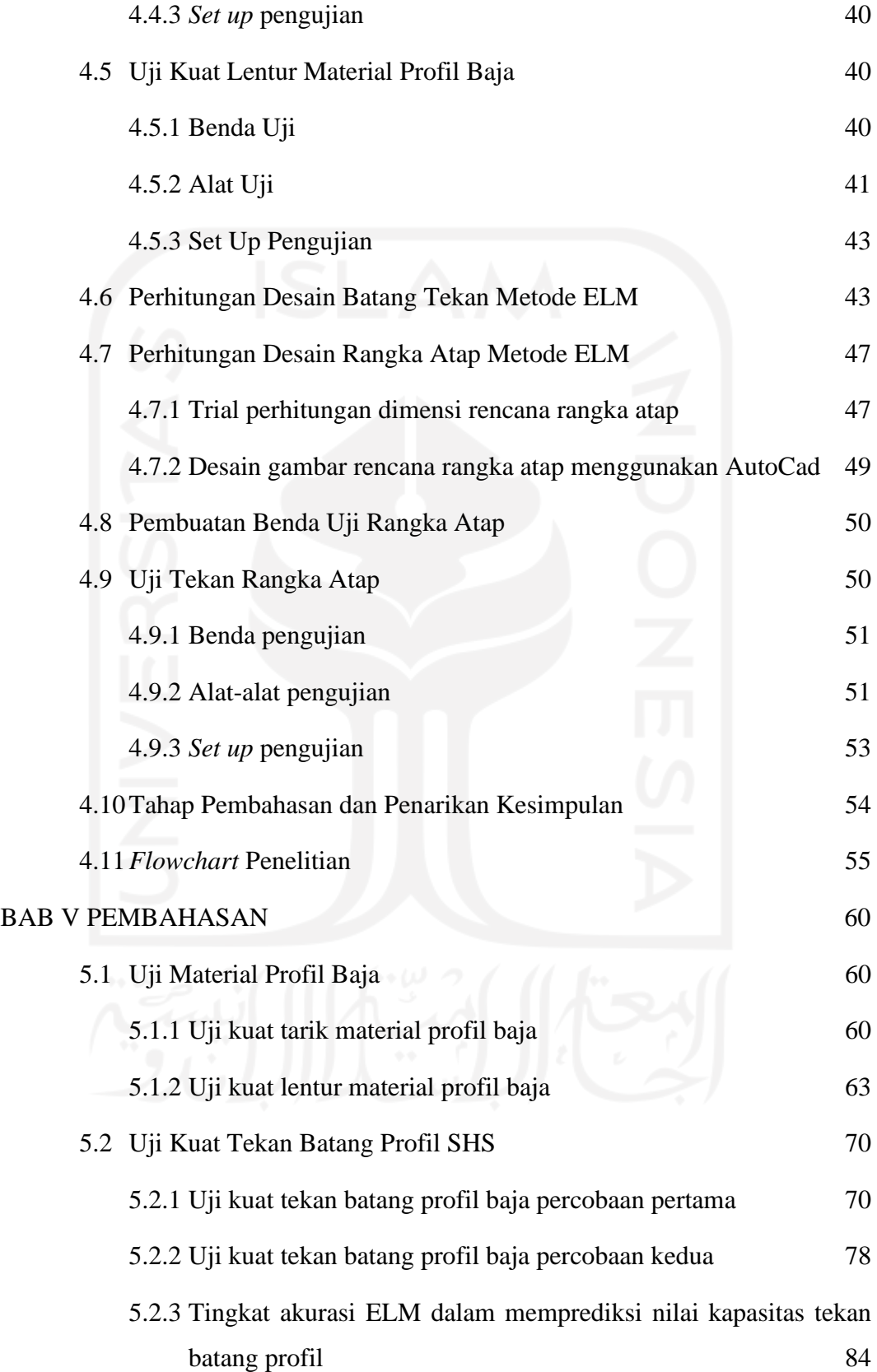

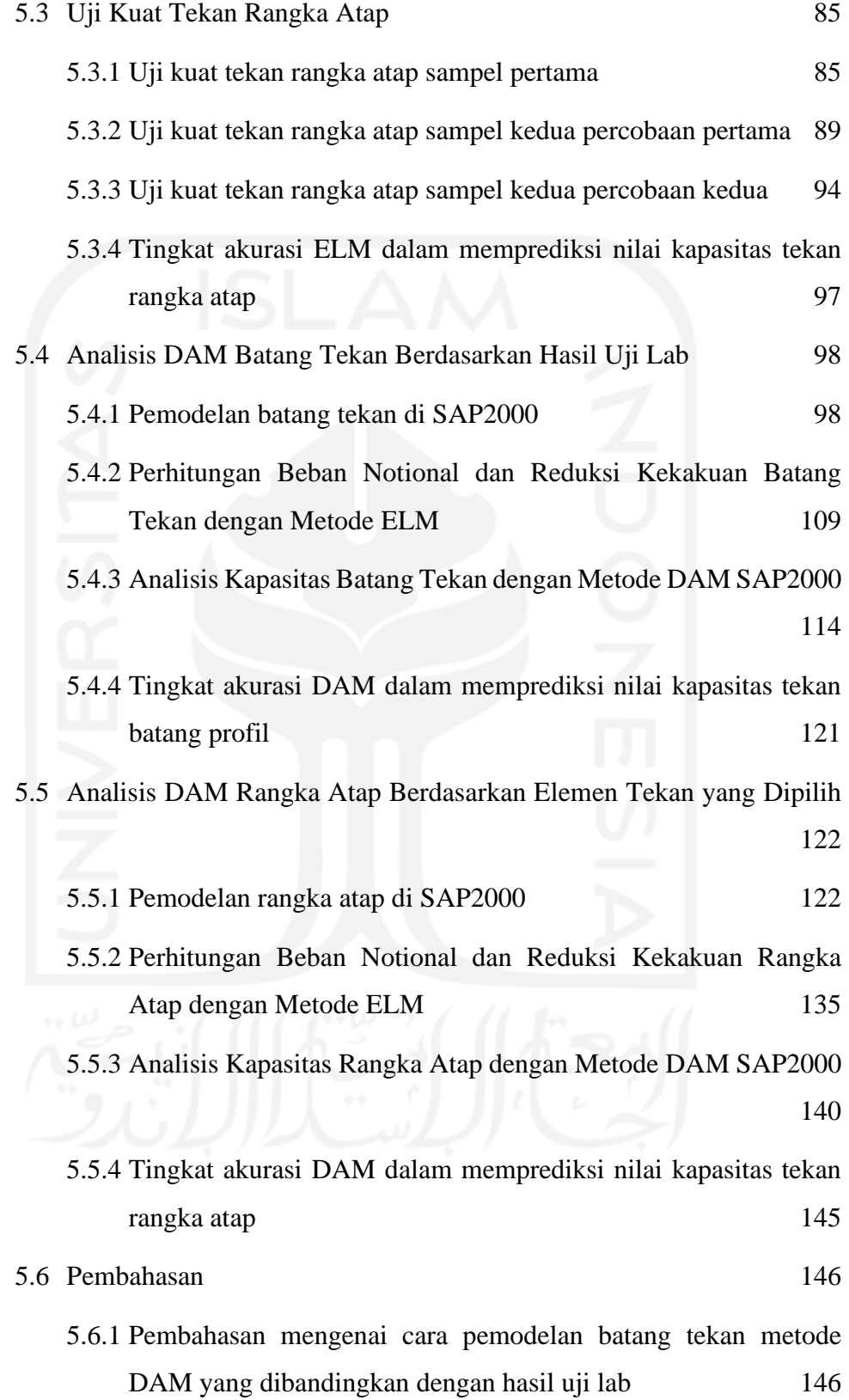

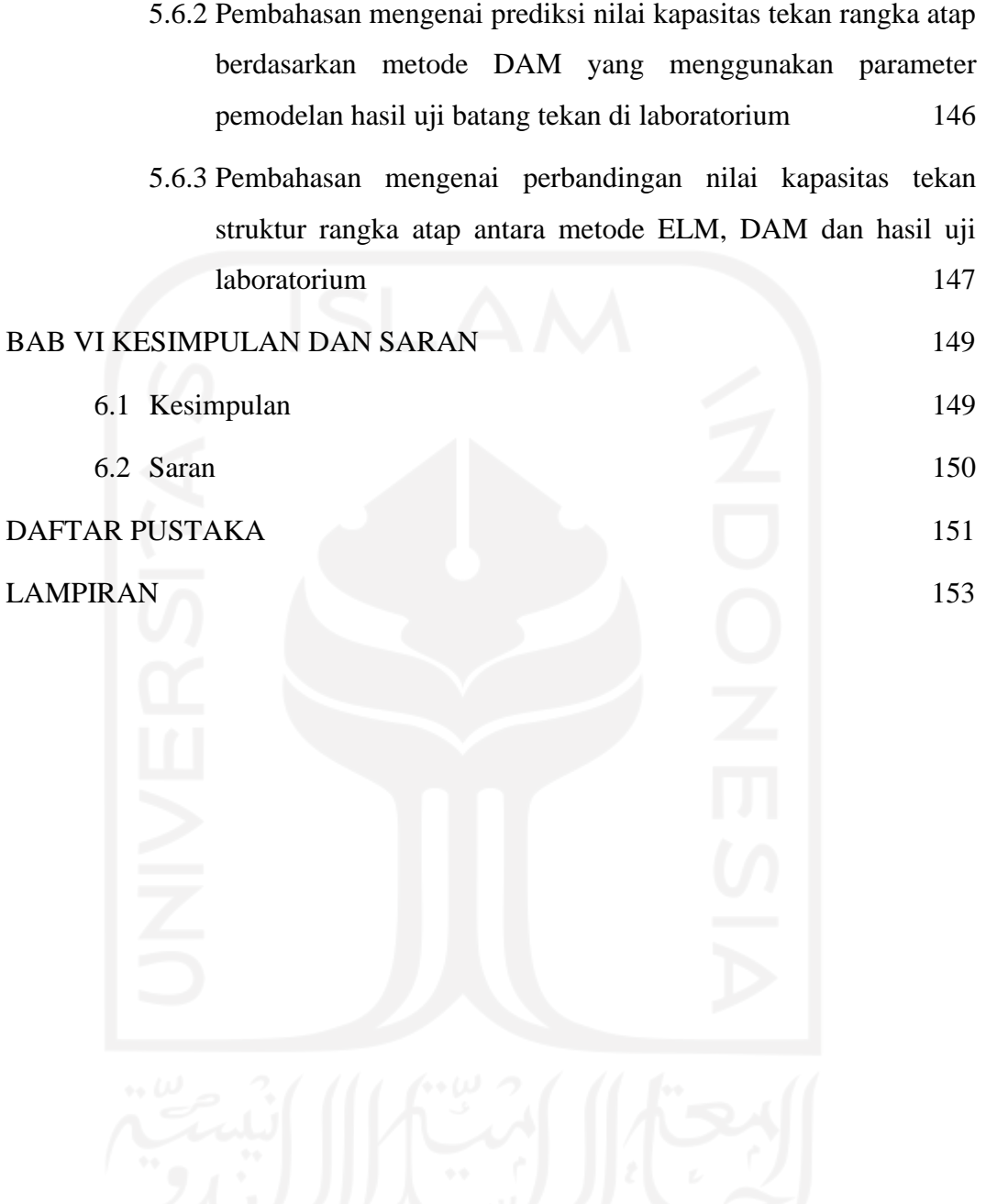

# **DAFTAR TABEL**

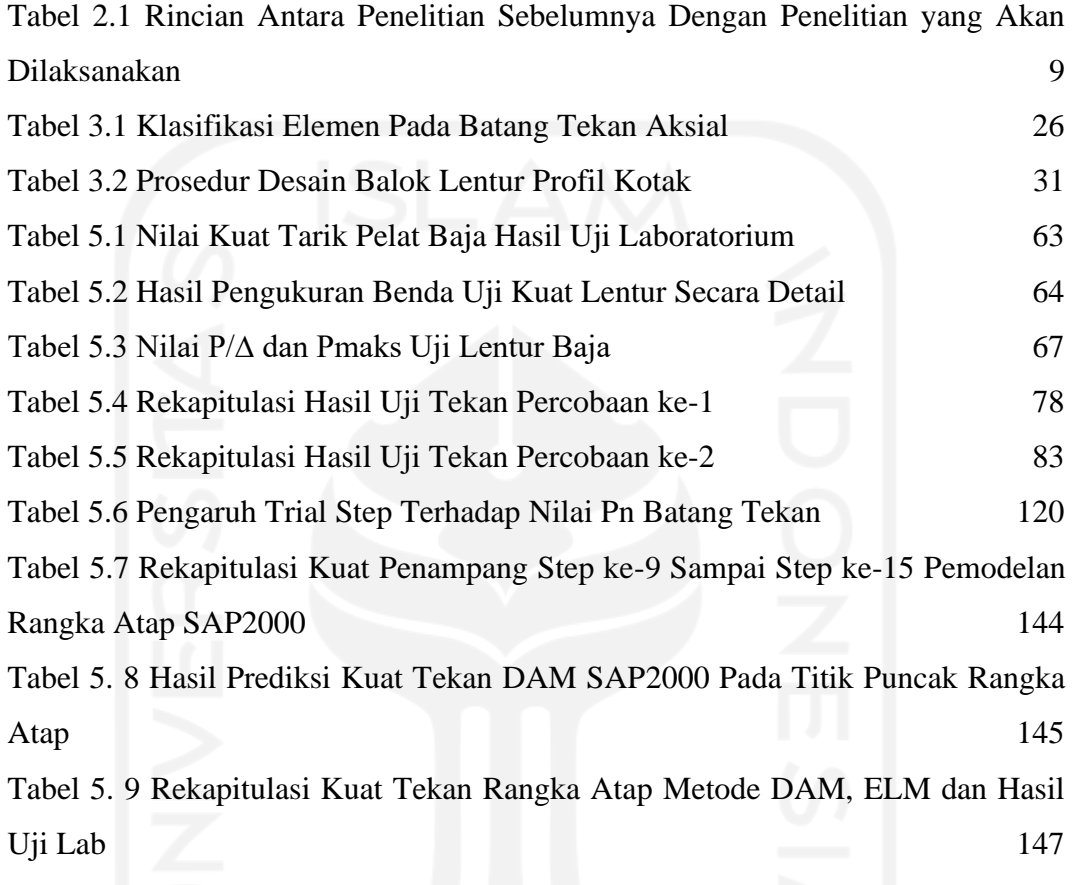

# **DAFTAR GAMBAR**

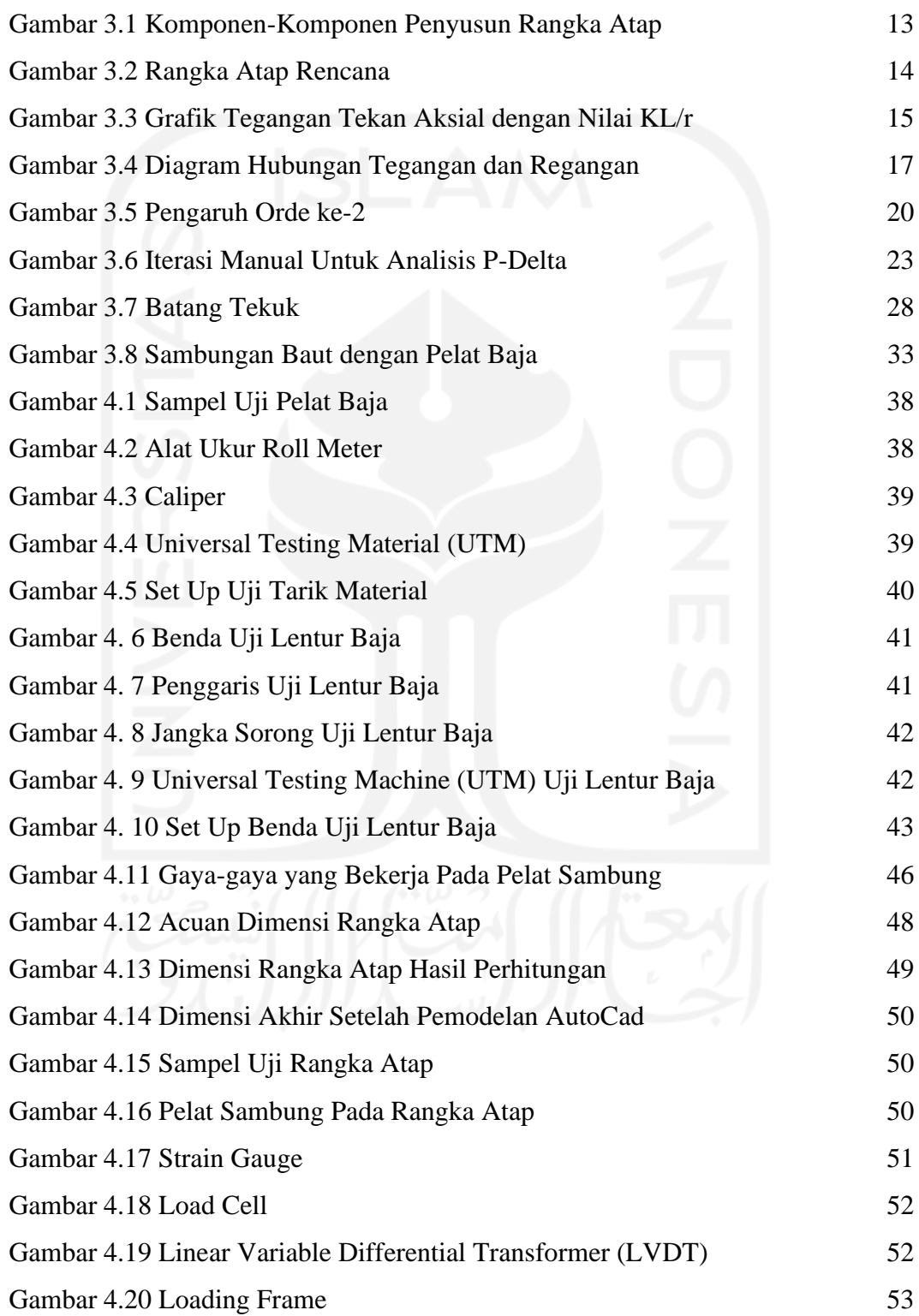

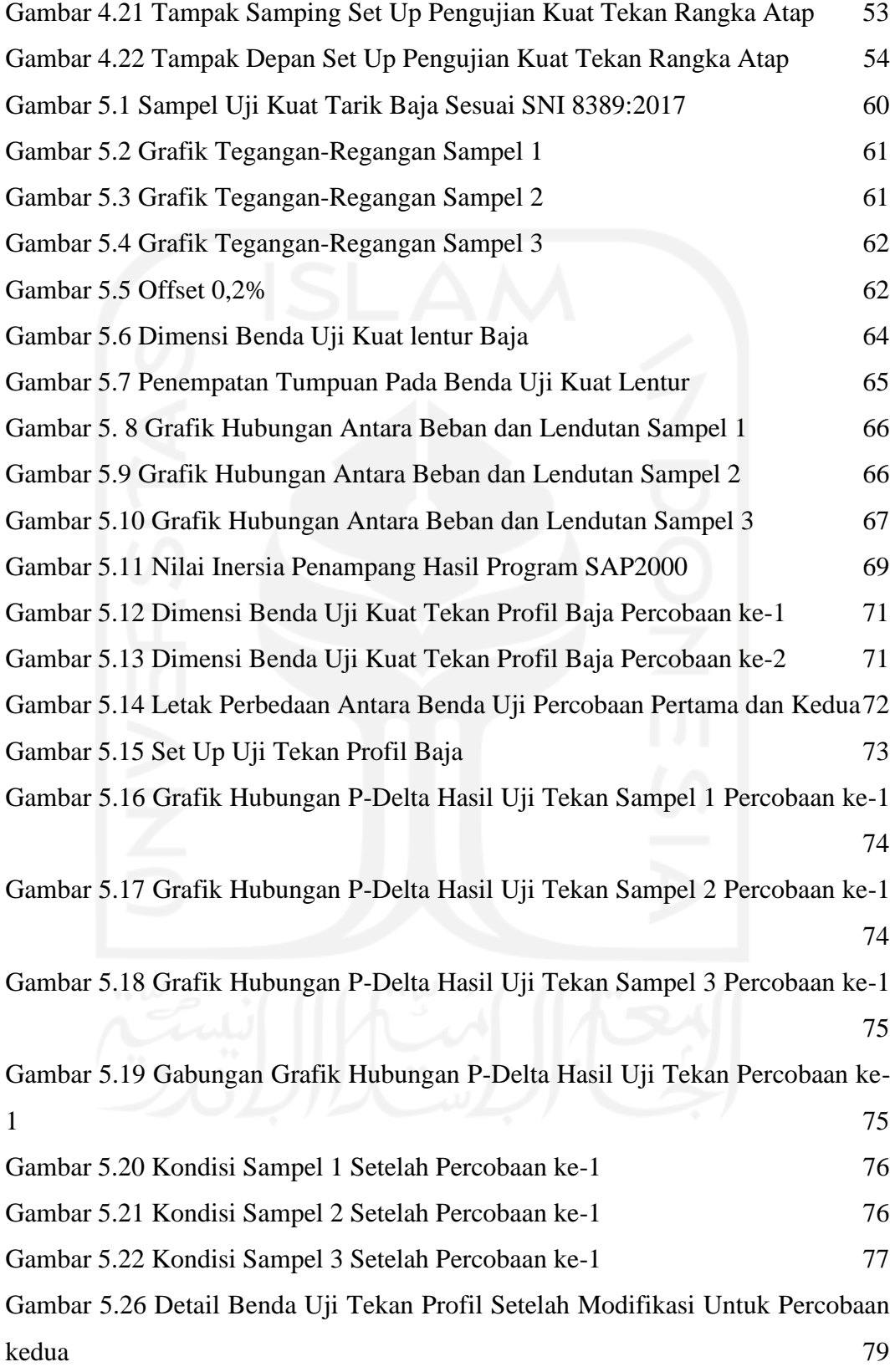

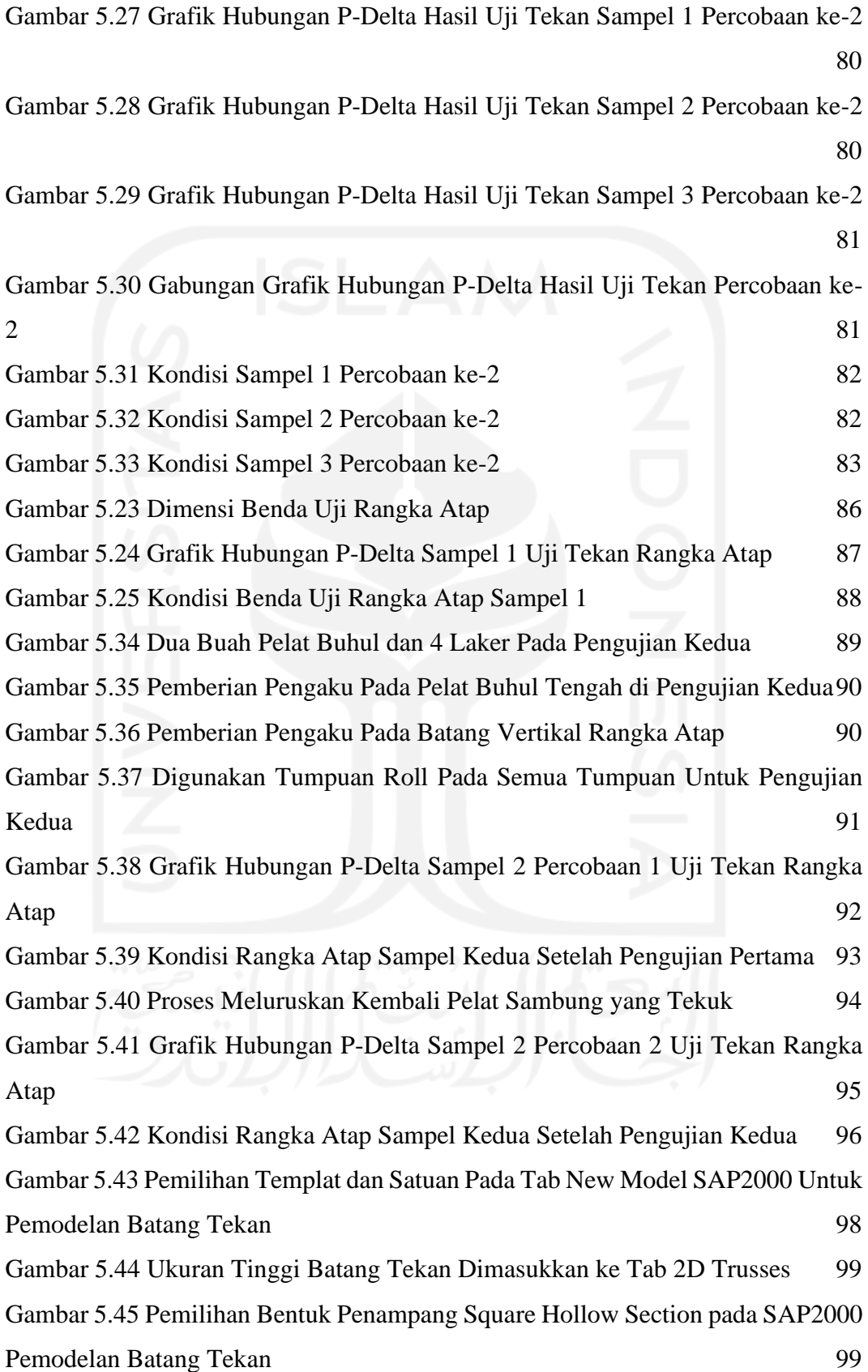

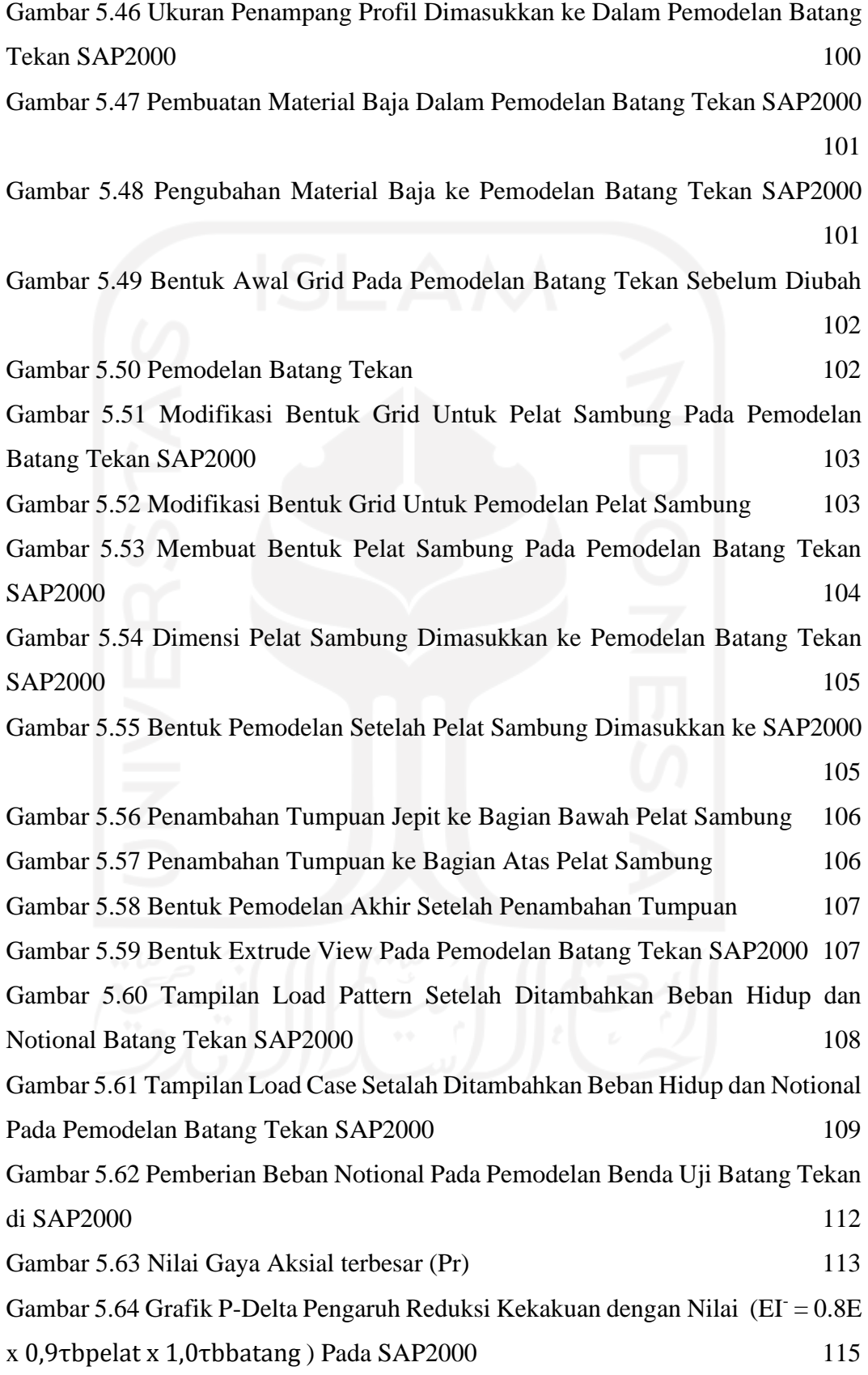

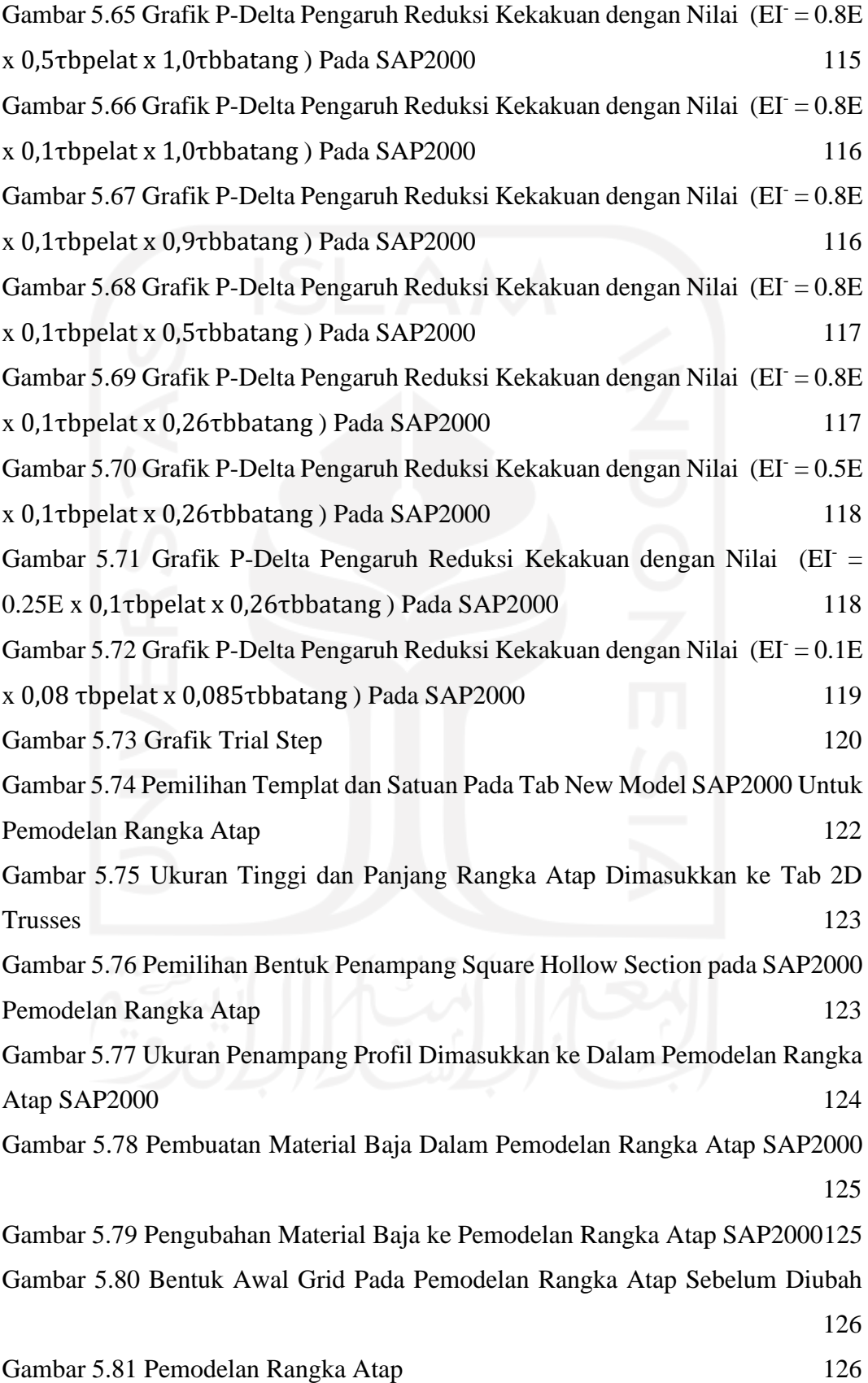

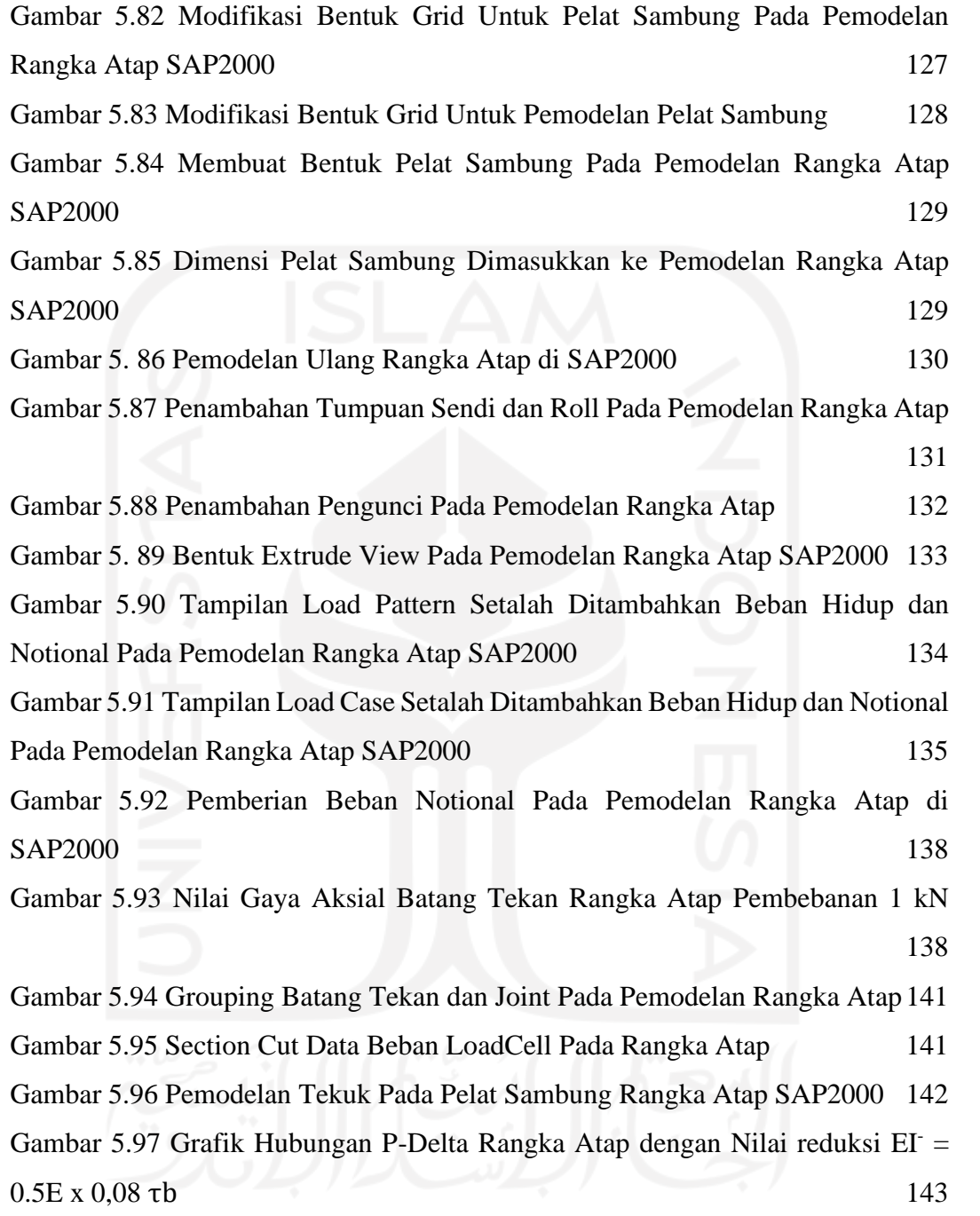

#### **ABSTRAK**

PUSLITBANGKIM mengeluarkan draft SNI Baja terbaru dengan kode SNI 1729:2020 yang di dalamnya terdapat metode baru yang bernama *Direct Analysis Method* (DAM) yang menggantikan *Effective Length Method* (ELM). Pada metode DAM yang diadopsi dari AISC 2010, terdapat beberapa perbedaan dari metode sebelumnya. Perbedaan mencolok yang ada pada metode ini adalah telah digantikannya metode KL/r dengan nilai K=1, dipertimbangkannya pengaruh kondisi *inelastic* dan analisis orde-2 (pengaruh deformasi), serta pengaruh *geometry imperfection* dan reduksi kekakuan. Metode sebelumnya tidak mempertimbangkan pengaruh-pengaruh tersebut di dalam perhitungannya, melainkan hanya menyederhanakannya saja. Dengan adanya *Direct Analysis Method* (DAM) yang tercantum pada SNI 1729:2020, maka diperlukan penelitian untuk mengevaluasi tingkat akurasi metode DAM jika diaplikasikan pada struktur rangka atap baja dengan kelangsingan menengah. Tujuan penelitian ini adalah untuk mengetahui bagaimana tingkat akurasi dari metode DAM dan ELM terhadap hasil uji laboratorium. Penelitian ini dilakukan pada struktur rangka atap baja yang menggunakan pelat sambung tunggal dengan jumlah baut sebanyak 4 buah. Hasilnya, didapatkan nilai error pada metode DAM sebesar 5,01% dan ELM sebesar 1.584%. Maka dapat disimpulkan bahwa metode DAM jauh lebih akurat didalam memprediksi nilai kapasitas tekan rangka atap baja dengan kelangsingan menengah.

**Kata kunci:** Rangka Atap, *Direct Analysis Method*, Batang tekan, Kapasitas tekan

#### *ABSTRACT*

*PUSLITBANGKIM issued the latest draft SNI for Steel with the code SNI 1729:2020 in which there is a new method called the Direct Analysis Method (DAM) which replaces the Effective Length Method (ELM). In the DAM method adopted from AISC 2010, there are several differences from the previous method. The big difference in this method is that the KL/r method has been replaced with a value of K=1, considering the influence of inelastic conditions and second-order analysis (deformation effects), as well as the effects of geometry imperfections and stiffness reduction. The previous method does not consider these effects in the calculation, but only simplifies it. With the Direct Analysis Method (DAM) listed in SNI 1729:2020, research is needed to evaluate the level of accuracy of the DAM method when applied to steel roof truss structures with medium slenderness. The purpose of this study was to find out how the level of accuracy of the DAM and ELM methods on the results of laboratory tests. This research was conducted on a steel roof truss structure that uses a single connection plate with a total of 4 bolts. As a result, the error value for the DAM method is 5.01% and the ELM method is 1,584%. It can be concluded that the DAM method is much more accurate in predicting the value of the compressive capacity of steel roof trusses with medium slenderness.*

*Keywords: Roof Frame, Direct Analysis Method, Compressive Rod, Compressive Capacity*

### **BAB I PENDAHULUAN**

#### **1.1 Latar Belakang**

Berkembangnya teknologi modern yang sangat pesat di era globalisasi saat ini terus memberikan banyak manfaat di berbagai sektor ilmu pengetahuan. Untuk menyelesaikan berbagai pekerjaan, saat ini sudah menjadi hal yang wajib untuk memanfaatkan kecanggihan teknologi. Hal itu dipengaruhi oleh rasa keingintahuan dan pemikiran manusia untuk terus menyelesaikan masalah dengan cara yang mudah dan sederhana.

Dalam dunia teknik sipil, salah satu bentuk pemanfaatan dari adanya kecanggihan teknologi modern adalah dengan diciptakannya perhitungan analisis stabilitas struktur bangunan gedung berstruktur baja yang berbasis komputer. Sebelumnya, analisis stabilitas struktur tersebut hanya menggunakan kalkulator dan analisa manual didalam perhitungannya. Sehingga pengaruh-pengaruh seperti deformasi elemen, pengaruh orde-2, ketidaksempurnaan geometri, reduksi penampang akibat kondisi *inelastic*, dan lain sebagainya tidak terlalu diperhatikan. Akibatnya, analisis stabilitas struktur tersebut belum sesuai dengan kondisi yang ada di lapangan. Untuk membuat analisis stabilitas struktur tersebut makin sesuai dengan keadaan di lapangan, maka dikembangkan suatu teknologi modern berbasis komputer yang dapat memperhitungkan semua pengaruh-pengaruh tersebut. Sehingga analisis stabilitas struktur dapat dikerjakan dengan mudah dan tidak memakan banyak waktu.

Analisis stabilitas struktur bangunan gedung berstruktur baja dilakukan melalui banyak cara dan metode yang terus mengalami perubahan ke arah yang lebih mutakhir. Hal itu dilakukan dengan tujuan untuk menutupi kekurangankekurangan yang ada pada metode sebelumnya. Tepat pada tahun 2015, PUSLITBANGKIM mengeluarkan draft SNI Baja terbaru dengan kode SNI 1729:2015 yang di dalamnya terdapat metode baru yang dikembangkan dari metode sebelumnya, metode baru itu bernama *Direct Analysis Method* (DAM). Metode baru ini dibuat dengan tujuan untuk menutupi kekurangan-kekurangan yang ada pada *Effective Length Method* (ELM), meski begitu cara lama tersebut tetap diakui dan tidak dihapus.

Pada *Direct Analysis Method* (DAM) yang diadopsi dari AISC 2010, terdapat perbedaan-perbedaan yang signifikan dari metode sebelumnya. Perbedaan mencolok yang ada pada metode ini ialah telah digantikannya metode KL/r dengan nilai K=1, dipertimbangkannya pengaruh kondisi *inelastic* dan analisis orde-2 (pengaruh deformasi), serta pengaruh *geometry imperfection* dan reduksi kekakuan. Metode sebelumnya tidak mempertimbangkan pengaruh-pengaruh tersebut di dalam perhitungannya, melainkan hanya menyederhanakannya saja. Padahal halhal tersebut juga ikut mempengaruhi kestabilan struktur bangunan gedung. Karena metode sebelumnya tidak mempertimbangkan pengaruh-pengaruh tersebut, maka *Direct Analysis Method* (DAM) dinilai lebih mendekati dengan struktur asli di lapangan, bukan hanya sebatas model saja.

Sebuah penelitian telah dilakukan untuk membandingkan hasil antara *Direct Analysis Method* (DAM) dan *Effective Length Method* (ELM) pada portal gedung berstruktur baja. Rani dkk. (2019) menyatakan bahwa *Direct Analysis Method* (DAM) merupakan metode yang lebih efektif dan menghasilkan kapasitas profil yang lebih tinggi (efisien) dibandingkan dengan *Effective Length Method* (ELM) sehingga profil yang digunakan dapat lebih hemat. Selain itu, Rani dkk. (2019) juga menyatakan bahwa hasil nilai *stress ratio* pada *Direct Analysis Method* (DAM) lebih kecil daripada *Effective Length Method* (ELM) karena *Direct Analysis Method* (DAM) telah memperhitungkan efek orde kedua dengan bantuan perangkat lunak, sedangkan *Effective Length Method* (ELM) hanya sebatas pendekatan saja, yaitu dengan faktor B1 dan B2.

Berdasarkan penelitian tersebut, maka penulis ingin meneliti bagaimana tingkat akurasi *Direct Analysis Method* (DAM) pada struktur rangka atap baja. Penelitian tersebut berupa perbandingan hasil antara *Direct Analysis Method* (DAM) sebagai metode baru yang tertera pada SNI 1729:2020 (pembaruan dari 1729:2015) dan hasil pengujian langsung di laboratorium. Karena masih belum diketahui bagaimana tingkat ketelitian DAM jika diterapkan pada struktur rangka atap baja, maka pada penelitian ini digunakan benda uji struktur rangka atap baja yang menggunakan profil *square hollow section* 20 x 40 x 1,667 mm berkelangsingan sedang dan menggunakan pelat sambung tunggal sebagai penghubungnya.

#### **1.2 Rumusan Masalah**

Sesuai latar belakang di muka, maka rumusan masalah disusun sebagai berikut.

- 1. Bagaimana cara memodelkan batang tekan metode DAM pada SAP2000 dengan benda uji profil hollow 20 x 40 x 1,667 mm tunggal dan baut sebanyak empat (4) buah yang dibandingkan dengan hasil uji laboratorium?
- 2. Berapa prediksi nilai kuat tekan struktur rangka atap berdasarkan metode DAM, jika digunakan parameter pemodelan hasil dari uji laboratorium batang tekan?
- 3. Berapakah perbandingan nilai kuat tekan struktur rangka atap antara metode ELM, DAM dan hasil uji laboratorium?

#### **1.3 Tujuan Penelitian**

Tujuan penelitian yang disusun berdasarkan rumusan masalah di atas adalah untuk mengetahui;

- 1. bagaimana cara memodelkan batang tekan pada SAP2000 yang dibandingkan dengan hasil uji laboratorium;
- 2. nilai prediksi kuat tekan struktur rangka atap berdasarkan metode DAM, jika digunakan parameter pemodelan hasil dari uji laboratorium batang tekan; dan
- 3. bagaimana tingkat akurasi dari metode DAM dan ELM terhadap hasil uji laboratorium.

#### **1.4 Manfaat Penelitian**

Adapun manfaat dari diadakannya penelitian ini adalah untuk mengetahui tingkat ketelitian antara *Direct Analysis Method* (DAM) dan *Effective Length Method* (ELM) terhadap hasil data yang diperoleh dari pengujian langsung di

laboratorium. Diharapkan penelitian ini dapat dijadikan referensi terkait rangka atap baja struktural yang sesuai dengan SNI 1729:2020.

#### **1.5 Batasan Penelitian**

Berikut adalah batasan-batasan penelitian yang menjadi panduan agar penelitian ini tetap dalam lingkup permasalahan yang dibahas.

- 1. Program SAP 2000 digunakan untuk perhitungan analisis struktur dan aplikasi Microsoft Excel digunakan untuk perhitungan manual.
- 2. Benda uji penelitian ini berupa struktur rangka atap baja *Square Hollow Section* dengan dimensi 20  $\times$  40 mm, ketebalan 1,667 mm, dan memiliki tingkat kelangsingan sedang yang menggunakan pelat sambung tunggal.
- 3. Jumlah baut pada pelat sambung sebanyak 4 baut yang masing-masing memiliki diameter 10 mm.
- 4. Hasil nilai rasio kapasitas tekan rangka atap menjadi pembanding pada kedua metode yang digunakan.
- 5. Desain kekuatan berdasarkan Desain Faktor Kekuatan dan Ketahanan (DFBK).

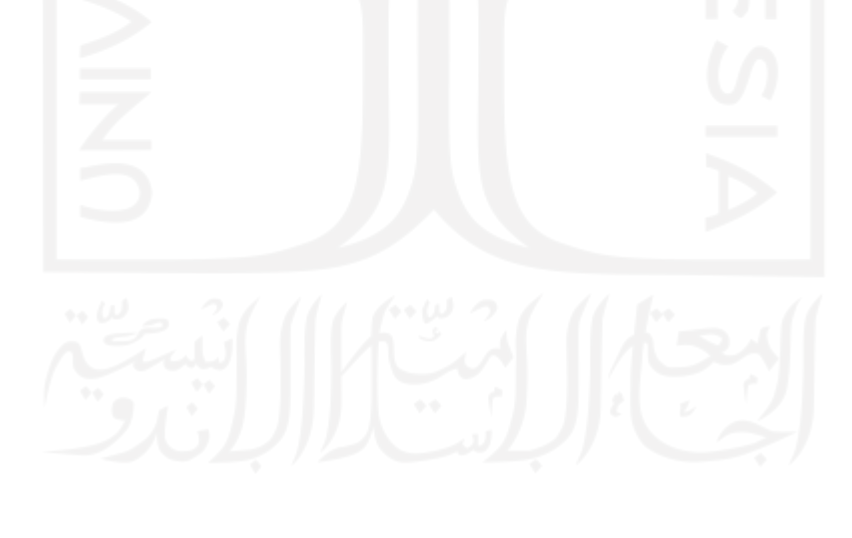

#### **BAB II TINJAUAN PUSTAKA**

# **2.1 Kajian Stress ratio Pada Direct Analysis Method dan Effective Length Method Sesuai dengan AISC 2010**

Ivanfebraja & Daniel Rumbi Teruma (2016) melakukan penelitian yang berjudul "*Kajian Stress ratio Pada Direct Analysis Method dan Effective Length Method Sesuai dengan AISC 2010*". Tujuan dilakukannya penelitian tersebut ialah untuk membuktikan metode mana yang jauh efektif antara *Direct Analysis Method* (DAM) dan *Effective Length Method* (ELM), ditambah dengan penjelasan mengenai masing-masing metode tersebut. Penelitian ini dilakukan pada ruko yang menggunakan profil baja di kota medan. Lebih lanjut, perhitungan nilai *stress ratio* dilakukan pada struktur 2 dimensi portal 4 lantai *unbraced frame* yang memiliki mutu baja BJ41. Pada perhitungan analisis stabilitas struktur yang menggunakan metode DAM, digunakan persyaratan-persyaratan yang dikeluarkan oleh AISC 2010. Sedangkan pada perhitungan analisis stabilitas struktur yang menggunakan metode ELM, digunakan perhitungan matriks kekakuan. Pada penelitian ini diperoleh kesimpulan yang menjelaskan bahwa *Direct Analysis Method* (DAM) adalah metode yang lebih unggul dari segi ukuran profil daripada metode *Effective Length Method* (ELM). Sehingga *Direct Analysis Method* (DAM) merupakan metode yang lebih ekonomis dibandingkan dengan *Effective Length Method* (ELM). Hal ini disebabkan oleh nilai *stress ratio* yang ada pada *Direct Analysis Method* (DAM), jauh lebih kecil nilainya dibandingkan dengan *Effective Length Method* (ELM). Selisih nilai *stress ratio* diantara kedua metode tersebut berkisar antara 0.5-28%. Walaupun kasus portal 4 lantai itu tidak menampakkan adanya status kolom ataupun balok yang berbeda, akan tetapi jika dilakukan pengulangan desain yang mendekati 1 pada nilai *stress ratio*- nya, maka kemungkinan besar profil yang dianggap aman oleh *Direct Analysis Method* (DAM), belum tentu aman bagi *Effective Length Method* (ELM). Sehingga perlu diperbesar ukuran profilnya pada saat menggunakan *Effective Length Method* (ELM). Maka, dapat ditarik kesimpulan bahwa struktur rangka baja yang menggunakan *Effective Length Method* (ELM) mempunyai ukuran penampang yang lebih besar daripada yang menggunakan *Direct Analysis Method* (DAM).

# **2.2 Comparison Study of Effective Length Method (ELM) and Direct Analysis Method (DAM) for Piperack**

Mahduri Sabade (2017) melakukan sebuah penelitian yang berjudul "*Comparison Study of Effective Length Method (ELM) and Direct Analysis Method (DAM) for Piperack*". Tujuan dilakukannya penelitian tersebut ialah untuk membandingkan hasil yang diperoleh dari *Direct Analysis Method* (DAM) dan *Effective Length Method* (ELM). Penelitian ini dilakukan pada struktur *piperack* yang menggunakan program analisis stabilitas struktur 3D STAAD.Pro V8i dengan membandingkan hasil dari kedua metode tersebut. Penelitian ini dilakukan dengan memasukkan beberapa pertimbangan seperti pengurangan kekakuan batang akibat tegangan sisa, ketidaksempurnaan geometrik, gaya geser dan aksial, deformasi lentur, dan pengaruh efek orde kedua (efek P-Δ dan P-δ). Pada penelitian ini ditarik kesimpulan bahwa tingkat keakuratan *Direct Analysis Method* (DAM) lebih baik daripada *Effective Length Method* (ELM). Di sisi lain, *Effective Length Method* (ELM) menunjukkan hasil yang akurat selama persyaratannya terpenuhi. Lain halnya dengan *Direct Analysis Method* (DAM), metode ini tidak memiliki keterbatasan dalam penggunaannya. Sehingga *Direct Analysis Method* (DAM) menjadi metode yang paling baik jika analisis stabilitas struktur dilakukan melalui software berbasis komputer yang akan memproses banyak sekali perhitungan atau sebagai verifikasi setelah analisis stabilitas struktur dilakukan.

# **2.3 Evaluasi Stress Ratio dengan Metode Panjang Efektif dan Metode Perencanaan Langsung pada Portal Gable**

Sugawa (2017) melakukan penelitian dengan judul "*Evaluasi Stress Ratio dengan Metode Panjang Efektif dan Metode Perencanaan Langsung pada Portal Gable*". Tujuan dilakukannya penelitian tersebut ialah untuk membandingkan hasil yang diperoleh dari *Direct Analysis Method* (DAM) dan *Effective Length Method* (ELM), sehingga dapat ditentukan metode mana yang jauh lebih efektif khususnya untuk portal gable. Penelitian ini dilakukan pada portal gable yang menggunakan profil IWF 400×200×8×13 dan IWF 350×157×7×11. Pada penelitian ini, kedua metode menggunakan Desain Faktor Kekuatan dan Ketahanan (DFBK) sebagai desain kekuatannya yang kemudian dievaluasi nilai *stress ratio* pada kedua metode tersebut yang pada akhirnya akan dibandingkan satu sama lain. Pada penelitian ini ditarik kesimpulan bahwa *Direct Analysis Method* (DAM) jauh lebih unggul daripada *Effective Length Method* (ELM) karena proses analisanya yang begitu cepat memberikan hasil yang mendekati *real* di lapangan.

# **2.4 Studi Perbandingan Stress Ratio Dengan ELM (Effective Length Method) dan DAM (Direct Analysis Method) Bangunan Workshop Pada Proyek Di Cirebon**

Raflesia, E., & Mughnie, H. (2017) melakukan penelitian yang berjudul "*Studi Perbandingan Stress Ratio Dengan ELM (Effective Length Method) dan DAM (Direct Analysis Method) Bangunan Workshop Pada Proyek Di Cirebon*". Penelitian ini dilakukan dengan tujuan untuk membandingkan hasil nilai *stress ratio* dan mencari metode mana yang menghasilkan profil baja yang lebih kecil. Penelitian ini dilakukan pada bangunan *workshop* pada proyek di Cirebon yang diterapkan pada bangunan 3 dimensi 1 lantai. Lebih lanjut, pengujian ini dilakukan pada balok dan kolom yang menggunakan profil IWF. Pada *Effective Length Method* (ELM) digunakan rasio kelangsingan yang didapatkan dari perhitungan GB dan GA. Pada penelitian itu ditarik kesimpulan bahwa hasil nilai *stress ratio* untuk benda uji balok pada kedua metode tersebut adalah sama besar, yakni 0,695. Kemudian pada benda uji kolom, nilai *stress ratio* untuk *Direct Analysis Method* (DAM) adalah sebesar 0,629, sementara untuk *Effective Length Method* (ELM) diperoleh nilai sebesar 0,695. Maka, nilai stress ratio pada benda uji kolom memiliki selisih sebesar 9,6%. Sehingga menurut selisih nilai *stress ratio* yang diperoleh, peneliti tidak dapat menyatakan efisiensi dari kedua metode tersebut, karena selisih nilai stress ratio yang tidak signifikan. Pada akhirnya tidak dapat ditentukan mana yang lebih efisien dalam penggunaan profil bajanya.

#### **2.5 Perbedaan Dengan Penelitian Terdahulu**

Letak perbedaan antara penelitian terdahulu dengan penelitian yang akan dilakukan adalah pada tujuan dari penelitian itu sendiri. Tujuan-tujuan dari penelitian terdahulu adalah membandingkan hasil yang diperoleh dari *Direct Analysis Method* (DAM) dan *Effective Length Method* (ELM), sedangkan penelitian yang akan dilakukan adalah untuk mengukur tingkat akurasi *Direct Analysis Method* (DAM) dengan pengujian di laboratorium struktur rangka atap baja kelangsingan sedang. Penjelasan lebih detailnya dapat dilihat pada tabel 2.1 berikut ini.

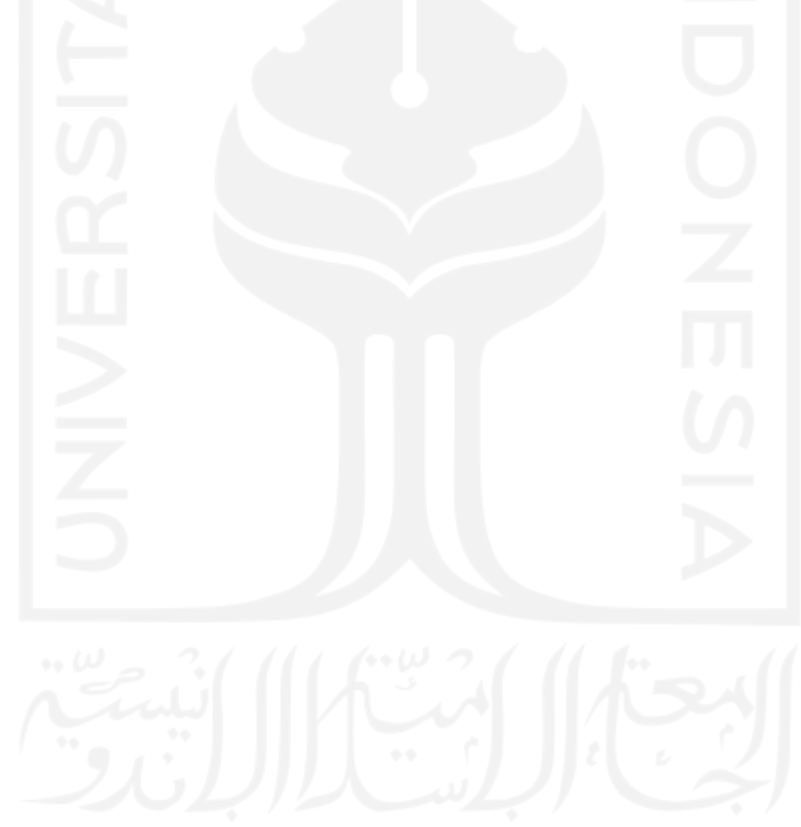

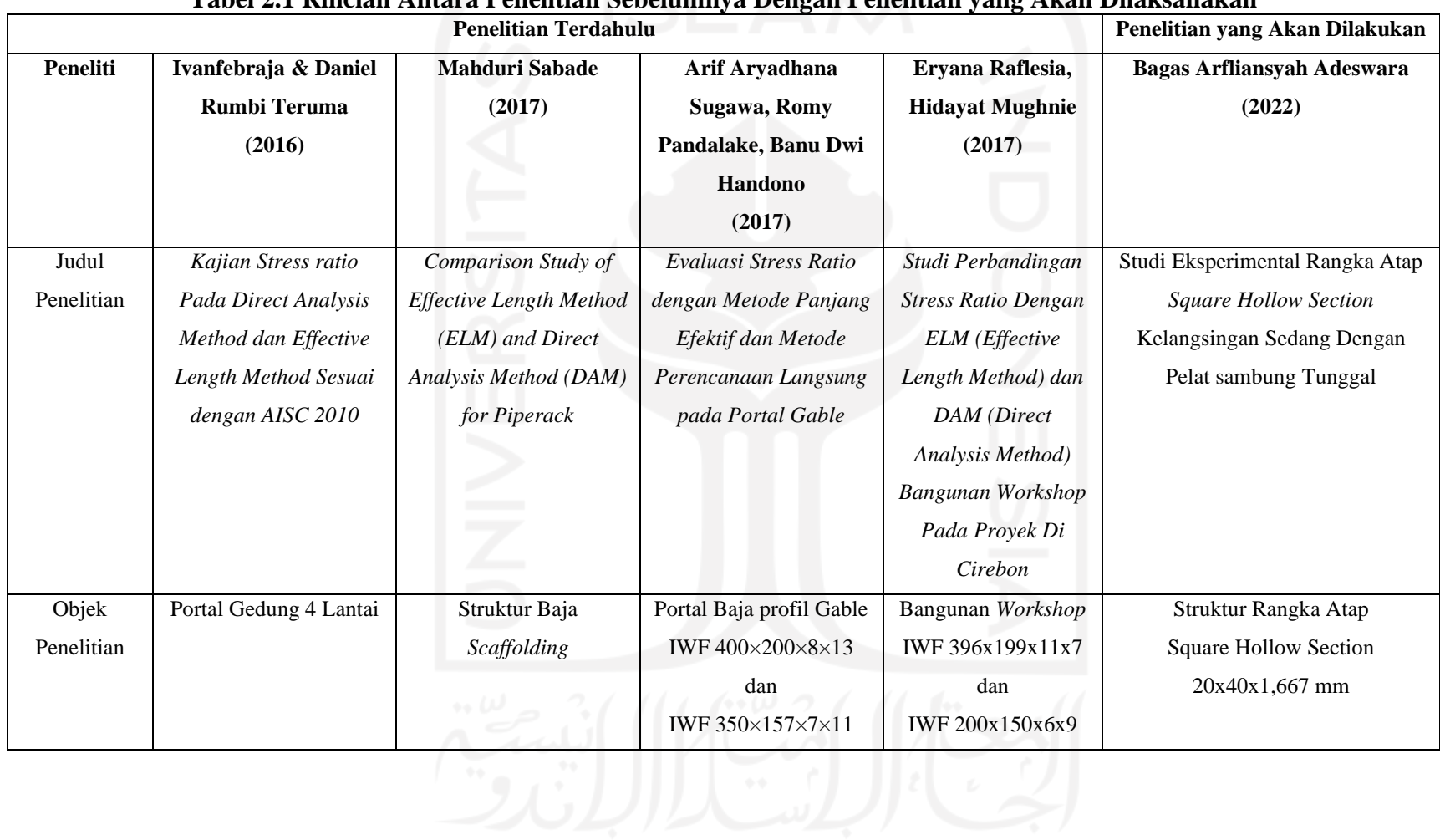

#### **Tabel 2.1 Rincian Antara Penelitian Sebelumnya Dengan Penelitian yang Akan Dilaksanakan**

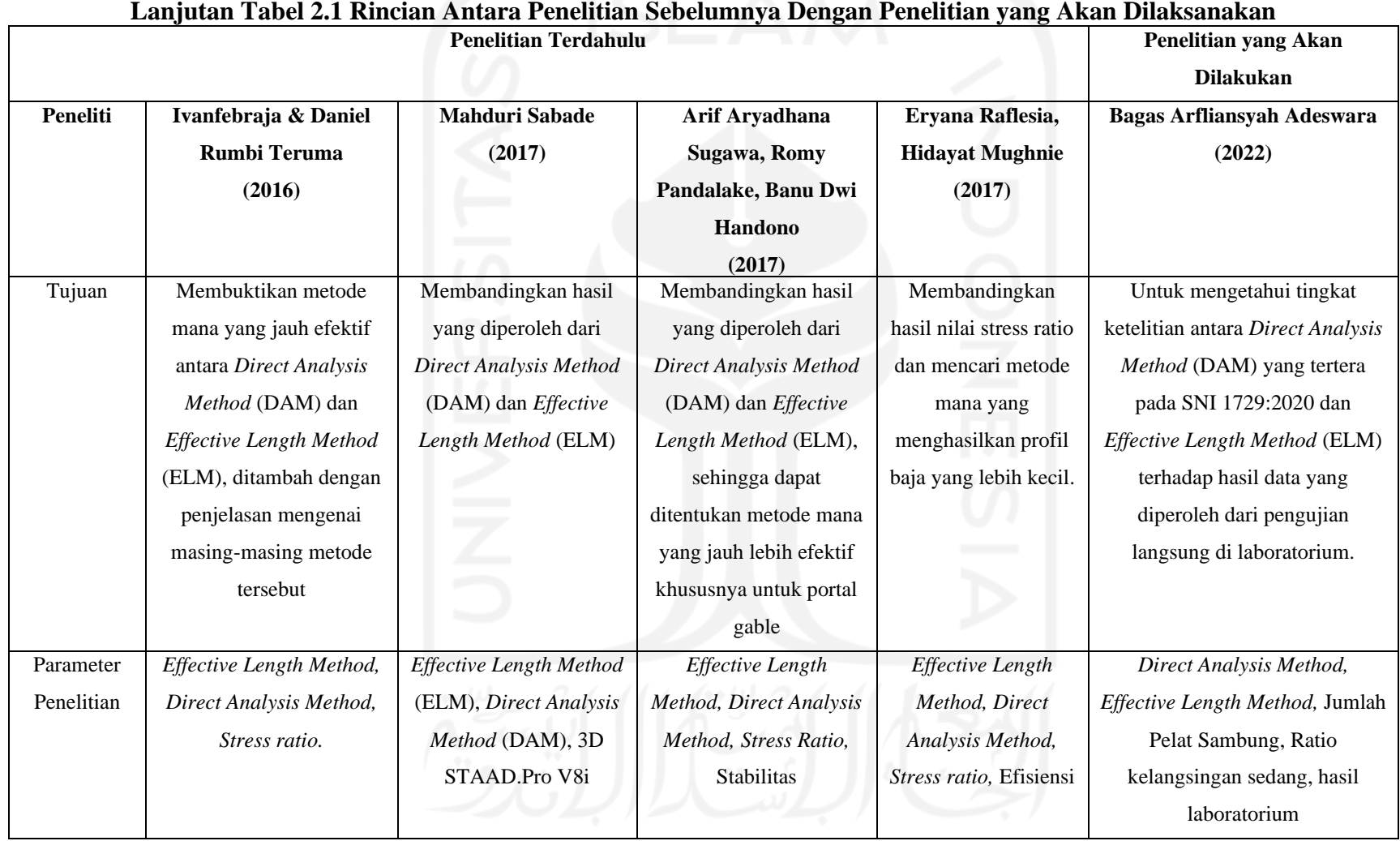

# **Lanjutan Tabel 2.1 Rincian Antara Penelitian Sebelumnya Dengan Penelitian yang Akan Dilaksanakan**

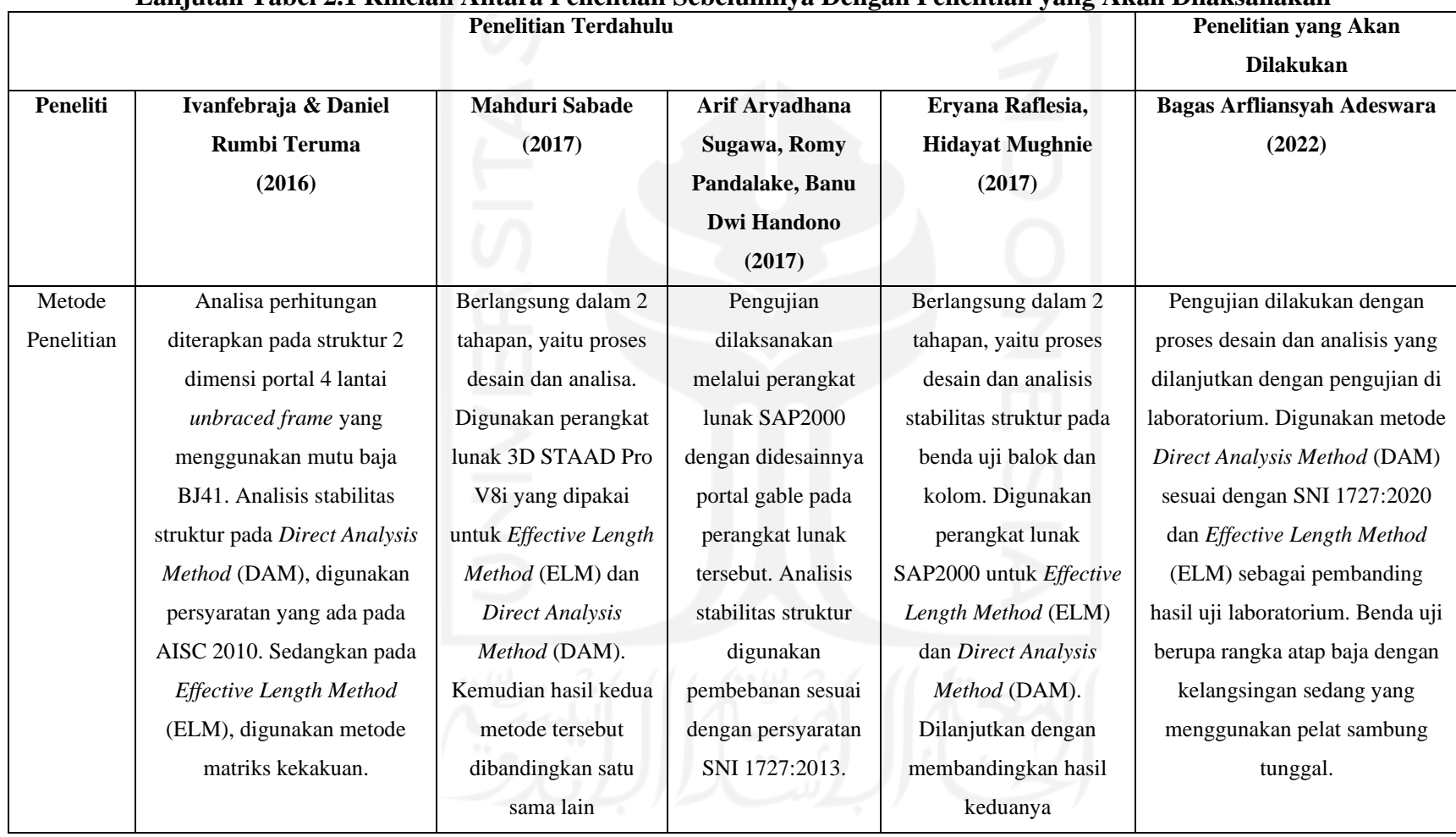

#### **Lanjutan Tabel 2.1 Rincian Antara Penelitian Sebelumnya Dengan Penelitian yang Akan Dilaksanakan**

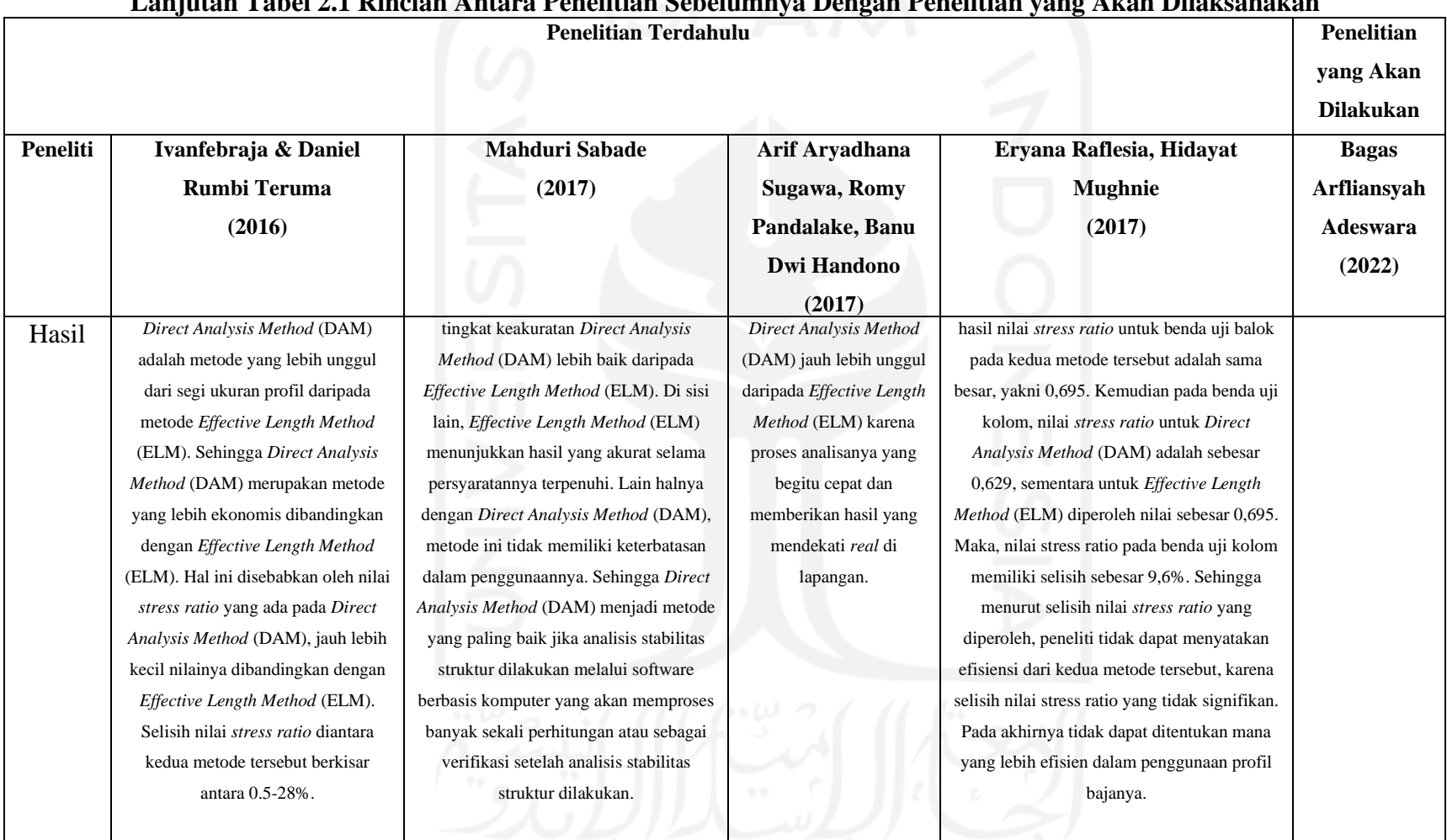

### **Lanjutan Tabel 2.1 Rincian Antara Penelitian Sebelumnya Dengan Penelitian yang Akan Dilaksanakan**

### **BAB III LANDASAN TEORI**

#### **3.1 Struktur Rangka Atap**

Struktur rangka atap ialah salah satu jenis rangka yang ada pada struktur bangunan, yang berfungsi untuk menyalurkan beban-beban dari atap dan meneruskannya ke struktur di bawahnya. Pada saat menerima beban aksial, struktur rangka atap terbagi menjadi dua jenis batang, yaitu batang tarik dan batang tekan. Struktur rangka atap tersusun atas penutup atap, rangka kuda-kuda, dan gording. Selain itu, rangka atap juga disusun oleh bagian-bagian yang lain. Berikut adalah gambar struktur rangka atap beserta komponen-komponen penyusunnya.

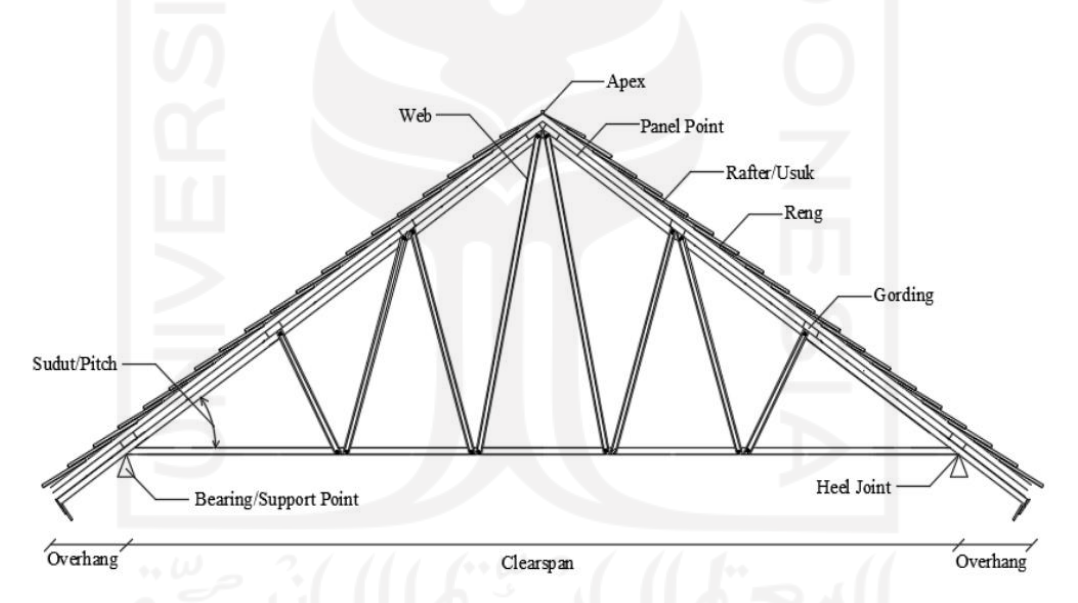

**Gambar 3.1 Komponen-Komponen Penyusun Rangka Atap**

Pada tugas akhir ini, rangka atap yang dijadikan sebagai bahan penelitian adalah rangka atap dengan batang tekan yang memiliki tingkat kelangsingan sedang. Berikut adalah gambar mengenai batang tekan yang ada pada rangka atap tersebut.

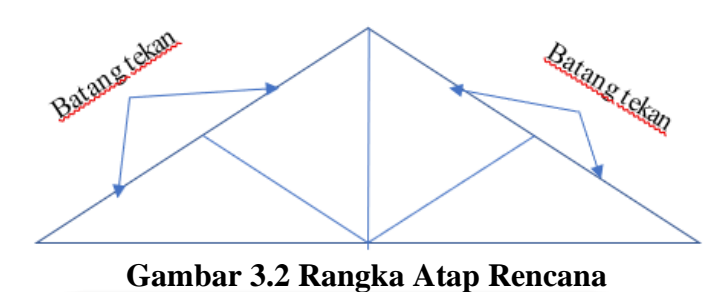

#### **3.2 Kelangsingan Batang Tekan**

Apabila hanya dibebani dengan gaya aksial dan tanpa adanya gaya eksentrisitas, maka batang tekan yang pendek tidak akan bisa tertekuk dan dapat mencapai kondisi lelehnya. Berbeda dengan batang tekan yang langsing, ia dapat mengalami tekuk sebelum mencapai batas lelehnya. Hal itu terjadi karena adanya perpindahan lateral yang menyerupai efek lentur balok yang besar dan konstan. Suatu rasio yang dapat menyatakan tingkat kelangsingan suatu batang biasa disebut sebagai rasio kelangsingan. Perhitungan nilai rasio kelangsingan baja dapat dilihat pada persamaan 3.1 dan 3.2 berikut ini.

$$
\lambda = \sqrt{\frac{\kappa L}{r}}
$$
(3.1)  

$$
r = \frac{I}{A}
$$
(3.2)

Keterangan :

- *λ* = Rasio kelangsingan
- *K* = Faktor Panjang efektif komponen struktur tekan
- *L* = Panjang struktur tekan yang tidak ditopang
- *r* = Jari-jari putaran potong lintang komponen struktur tekan.
- *I* = Momen inersia penampang struktur tekan
- *A* = Luas penampang struktur tekan.

(3.1)

Batas maksimum dari nilai KL/r pada batang tekan adalah 200, hal itu perlu diperhatikan agar baja tidak mengalami tekuk local (*local buckling*). Nilai KL/r yang digunakan sebagai pemisah antara tekuk elastis dan tekuk inelastis ditentukan secara sembarang sebagai angka yang mana tegangan tekuk Euler (fe) sama dengan Fy / 2. Nilai KL/r ini disebut sebagai Cc yang dapat dihitung dengan persamaan berikut ini.

$$
C_c = \sqrt{\frac{KL}{r}} = \sqrt{\frac{2\pi r^2}{Fy}}
$$
(3.3)

Keterangan:

 $C_c$  = batas tekuk elastis;  $E =$  modulus elastisitas;

 $F_y$  = tegangan leleh.

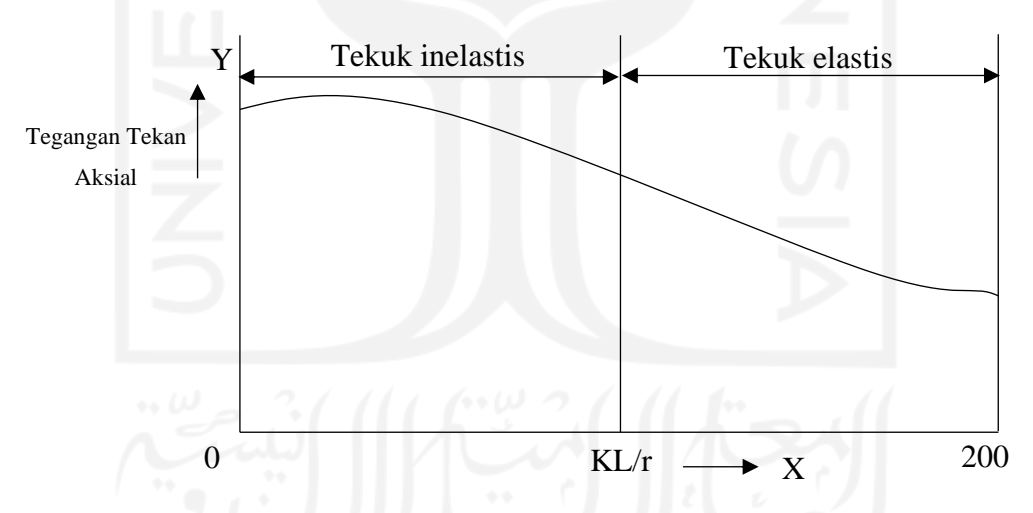

**Gambar 3.3 Grafik Tegangan Tekan Aksial dengan Nilai KL/r**

#### **3.3 Sifat Mekanik Baja**

Baja sebagai logam murni merupakan paduan dari unsur Ferro (Besi) dan sedikit Silisium (Si), Phospor (P), Carbon (C), Sulfur (S), Mangan (Mn), dan lainlain. Baja mempunyai keteguhan yang keras dan ke-liatanya, titik lelehnya 1460°C - 1520° C, berat jenis 7,85 dan angka pemuaiannya sampai 0,000012 tiap 1° C

(Daryanto, 1998). Selain itu, baja juga mempunyai beberapa kelebihan yang lain. Berikut adalah kelebihan-kelebihan yang dimiliki oleh baja.

- 1. Baja mempunyai kuat tarik yang baik.
- 2. Baja mempunyai kekuatan yang besar.
- 3. Baja mempunyai daya tahan yang lama.
- 4. Baja mempunyai massa yang ringan dan,
- 5. Baja sangat baik digunakan pada bentang yang panjang.

Baja tidak berbeda dengan logam yang lainnya, dia juga memiliki beberapa kekurangan. Berikut adalah kekurangan-kekurangan yang dimiliki oleh baja.

- 1. Penggunaan baja sebagai bahan konstruksi membutuhkan biaya yang besar.
- 2. Baja mempunyai kuat tekuk yang buruk dan,
- 3. Baja mempunyai kerentanan yang tinggi terhadap tekuk.

Sifat mekanik baja ialah kapabilitas baja didalam menahan dan merespon beban yang diberikan kepada baja itu sendiri. Karena baja mempunyai keunggulan pada kuat tariknya, maka perlu dilakukan uji tarik untuk mengetahui sifat mekaniknya. Dengan dilakukannya uji tarik, maka akan diperoleh nilai tegangan dan regangannya.

Tegangan merupakan perbandingan antara gaya yang bekerja pada benda dengan luas penampang dari benda itu sendiri. Untuk mengetahui besarnya nilai tegangan pada baja dapat digunakan Persamaan (3.4) berikut.

#### (3.4)

Keterangan:

 $\sigma$  = Tegangan (MPa)

 $\sigma=\frac{P}{A}$  $\overline{A}$ 

- $A =$ Luas penampang (mm<sup>2</sup>)
- $P = \text{Beban/Gaya aksial (N)}$

Regangan ialah perubahan ukuran akibat tegangan yang terjadi, dibandingkan dengan ukuran awal sebelum mengalami tegangan. Untuk

mengetahui besarnya nilai regangan pada baja dapat digunakan Persamaan (3.5) berikut.

$$
\varepsilon = \frac{\Delta L}{L_o} = \frac{L - L_o}{L_o} \tag{3.5}
$$

Keterangan:

- $\varepsilon$  = Regangan
- $L =$ Panjang akhir (mm)

 $L<sub>o</sub>$  = Panjang awal (mm)

 $\Delta_L$  = Pertambahan Panjang

Keterkaitan antara tegangan dan regangan digambarkan menjadi sebuah grafik diagram yang menunjukkan informasi terkait karakteristik atau sifat dari suatu bahan. Grafik keterkaitan antara tegangan dan regangan dapat dilihat pada gambar di bawah ini.

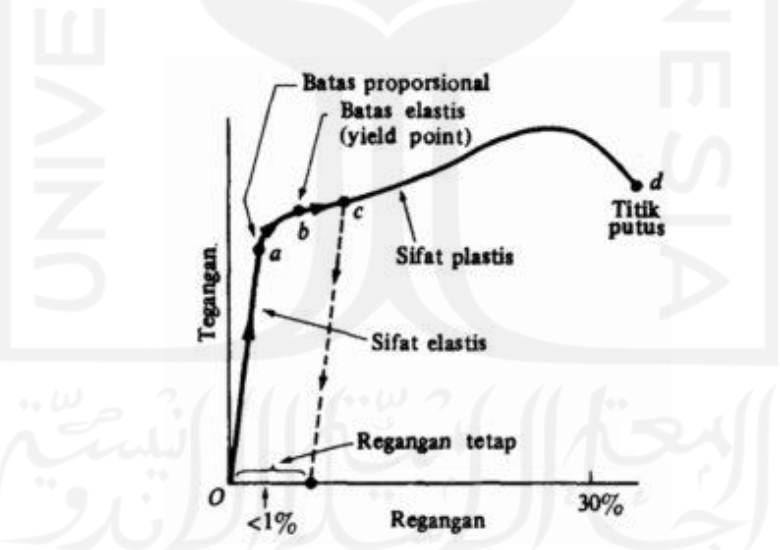

**Gambar 3.4 Diagram Hubungan Tegangan dan Regangan** (Sumber: https://fisikazone.com/tegangan-stress/)

Diagram tersebut memberikan gambaran mengenai keterkaitan antara tegangan dan regangan. Untuk grafik dengan bentuk garis lurus yang diawali dengan titik O dan diakhiri dengan titik A merupakan garis yang disebut sebagai daerah proporsional. Garis tersebut memberikan informasi bahwa di daerah tersebut mengalami peningkatan nilai tegangan yang proporsional dan diikuti dengan penambahan tegangan yang linier. Titik A merupakan batas daerah proporsional sebagai titik tegangan maksimum yang tidak mengalami deformasi pada saat beban diaplikasikan. Karena titik A juga disebut sebagai batas elastis, maka titik O sampai dengan titik A merupakan daerah yang disebut sebagai daerah elastis yang berarti baja dapat kembali ke bentuk awal sebelum pengujian pada saat tegangan dihilangkan. Apabila tegangan pada beban terus ditingkatkan melebihi batas elastis, maka regangan akan mulai meningkat dengan cepat dan dibarengi dengan peningkatan tegangan yang membuat material tidak dapat kembali ke bentuk semula. Titik A merupakan batas dimana material akan terus mengalami perubahan bentuk tanpa tegangan tambahan. Grafik tersebut nantinya akan mengalami penurunan gradien secara berkala hingga mencapai titik B.

Berikutnya mulai dari titik B menuju ke titik C, Grafik akan membentuk sebuah garis horizontal yang panjang. Garis tersebut memberikan informasi bahwa daerah tersebut sedang terjadi regangan dan tidak ditemukan adanya gaya tarik tambahan. Karena titik B merupakan titik luluh, maka daerah titik B menuju ke titik C disebut sebagai daerah luluh atau sepenuhnya plastis. Maksud dari daerah sepenuhnya plastis adalah material akan terus berubah bentuk tanpa adanya tegangan tambahan. Tegangan yang menjadi penyebab baja luluh adalah titik luluh/leleh (*yield stress*).

Ketika regangan yang panjang telah usai, namun beban terus diberikan secara berkala, maka baja akan mulai memasuki fase yang disebut dengan pengerasan regangan (*strain hardening*). Untuk mencapai titik maksimum di titik D, maka beban tarik harus ditingkatkan mulai dari titik C yang mana akan membentuk grafik bergradien positif. Titik D biasa disebut sebagai tegangan patah, yaitu tegangan yang dapat ditahan oleh baja dengan maksimal. Pada saat baja telah mencapai titik kritis, maka tegangan terus mengalami penurunan dan terjadilah proses necking atau penyusutan hingga patah. Ketika sudah patah, maka grafik telah mencapai di titik E.
### **3.4 Direct Analysis Method**

*Direct Analysis Method* (DAM) atau yang biasa disebut sebagai metode langsung ialah sebuah metode analisis stabilitas struktur rangka baja yang penerapannya dapat digunakan pada komputer melalui sebuah *software* atau perangkat lunak. Pada saat perhitungan analisis stabilitas struktur dilakukan, ada beberapa faktor penting yang harus diikutsertakan dalam analisis tersebut. Berikut adalah faktor-faktor penting yg harus diperhitungkan pada saat analisis stabilitas struktur dilakukan.

- 1. Pengaruh orde-2 / non-linier geometri terkait P- $\Delta$  (global struktur) dan P-  $\delta$ (lokal-elemen).
- 2. *Geometry imperfection* (Ketidaksempurnaan geometri).
- 3. Ketidakpastian kekakuan dan kekuatan perencanaan.
- 4. Reduksi penampang karena kondisi inelastis.
- 5. Deformasi elemen karena momen lentur, gaya aksial / geser.

Bila diperhatikan, semua faktor-faktor tersebut memiliki keterkaitan dengan gaya-gaya yang terdapat pada batang dan deformasi struktur. Sehingga untuk memprediksinya dibutuhkan analisis stabilitas struktur yang bersifat khusus.

Menurut Dewobroto (2015), Analisis Langsung (DAM) dikembangkan untuk mengatasi keterbatasan Panjang Efektif (ELM), sebuah strategi sederhana untuk analisis manual. Keakuratan DAM dapat diandalkan karena memerlukan penggunaan komputer dan program analisis struktural. Mampu memperhitungkan deformasi komponen struktur dan sambungannya yang memengaruhi deformasi seluruh struktur. Deformasi komponen adalah deformasi lentur, aksial, dan geser. Persyaratan ini sangat sederhana. Sebagian besar program komputer untuk analisis struktur didasarkan pada metode matriks kekakuan, terutama "metode elemen hingga", yang merupakan algoritma dasar untuk analisis struktur berbantuan komputer, termasuk efek deformasi pada elemen formulanya (Dewobroto 2013).

#### 3.4.1 Pengaruh orde ke-2 ( $P\Delta \& P-\delta$ )

Untuk memperoleh gaya-gaya yang ada pada batang, maka pengaruh orde ke-2 perlu diperhitungan. Pada dasarnya program komputer dapat memproses

hitungan analisis stabilitas struktur orde ke-2, walaupun hasil yang didapatkan berbeda antara satu dengan yang lainnya. Maka, dibutuhkan sebuah verifikasi pada kemampuan program yang digunakan. Sebuah ketidakpastian muncul apabila program yang digunakan tidak dapat memperhitungkan P-δ, melainkan hanya P-Δ saja. Pengertian dari P-Δ disini adalah sebuah pengaruh pembebanan yang muncul akibat terjadi suatu perpindahan pada titik-titik nodal elemen, sedangkan P-δ adalah pengaruh pembebanan akibat terjadinya suatu deformasi pada elemen (diantara dua titik nodal). Gambaran mengenai P $\Delta \& P-\delta$  dapat dilihat pada Gambar 3.3 berikut ini.

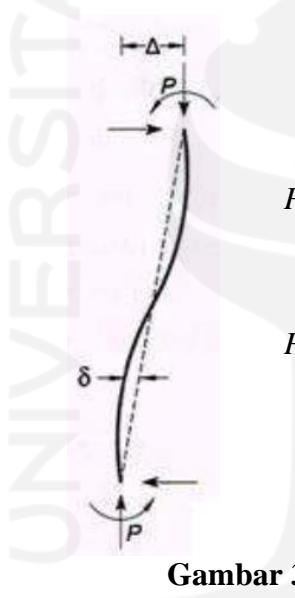

- *P-* Δ = Pengaruh beban yang bekerja pada struktur dengan titik nodal bergoyang.
- *P-* δ = Pengaruh beban yang bekerja pada batang antara titik-titik nodal, yang berubah bentuk.

#### **Gambar 3.5 Pengaruh Orde ke-2**

(Sumber: AISC 2010)

#### 3.4.2 Pengaruh cacat bawaan (*initial imperfection*)

Cacat bawaan atau *initial imperfection* adalah suatu keadaan dimana profil baja mempunyai bentuk yang tidak sempurna. Cacat ini disebabkan oleh proses fabrikasi atau efek samping dari adanya toleransi pelaksanaan lapangan. Cacat bawaan ini akan menghasilkan apa yang disebut dengan *destabilizing*. Efek *destabilizing* pada *Direct Analysis Method* (DAM) bisa diselesaikan melalui dua cara, yaitu pemodelan langsung yang dilakukan dalam keadaan cacat pada geometri model yang dianalisis atau dengan pemberian beban notional / lateral ekivalen.

Cara pemodelan langsung bisa dilakukan dengan cara menggeser titik nodal batang hingga didapatkan efek *destabilizing* yang terbesar. Pola pergeseran dapat mengikuti pola lendutan hasil pembebanan atau pola tekuk yang mungkin terjadi.

Cara pemberian beban notional / lateral ekivalen bisa dilakukan dengan cara memberikan beban lateral di titik nodal pada semua level sesuai dengan persentase beban vertical yang bekerja di masing-masing level, dan diterapkan pada rangka, kolom, atau dinding sebagai system yang menahan beban gravitasi. Hal itu dilakukan agar pengaruh cacat bawaan dapat tersimulasi dengan baik. Untuk perhitungan beban notional yang sesuai dengan AISC 2010, dapat digunakan Persamaan (3.6) berikut ini.

$$
Ni = 0.002 \; Yi \tag{3.6}
$$

Keterangan:

 $N_i$  = Beban national di level *i* 

*Yi* = Beban gravitasi di level *i* hasil beban kombinasi LRFD

 $0.002$  = nilai nominal rasio keiringan tingkat (AISC)

#### 3.4.3 Penyesuaian Kekakuan

Leleh setempat (*partial yielding*) yang terjadi akibat masih adanya sisa tegangan pada profil (*hot rolled* atau *welded*) akan mengakibatkan penurunan kekuatan ketika mendekati batasnya. Keadaan tersebut akan menyebabkan efek *destabilizing* sama seperti yang diberikan oleh pengaruh *geometry imperfection.*  Dalam *Direct Analysis Method* (DAM) keadaan tersebut akan diatasi dengan penyesuaian kekakuan struktur yang mana faktor reduksi kekakuan diberikan dalam metode ini. Nilainya diperoleh dengan cara kalibrasi dengan membanding-kannya dengan analisa distribusi plastisitas maupun hasil uji tes empiris (Galambos 1998). Rumus yang digunakan untuk mencari faktor reduksi kekakuan dapat dilihat pada Persamaan (3.7) berikut ini.

$$
EI^* = 0.8 \ \tau_b \ EI \tag{3.7}
$$

Keterangan :

 $EI^*$  = Modulus elastisitas setelah reduksi kekakuan

 $\tau_b$  = Kekakuan lentur

 $EI$  = Modulus elastisitas

Apabila ditemukan keadaan  $Pr \leq 0.5$ Py dan Pr merupakan gaya tekan perlu hasil LRFD, maka:

$$
\tau_b = 1.0 \tag{3.8}
$$

Apabila gaya tekannya besar dengan nilai Pr > 0,5Py maka:

$$
\tau_b = 4 \frac{Pr}{Py} \left( 1 - \frac{Pr}{Py} \right) \tag{3.9}
$$

Keterangan:

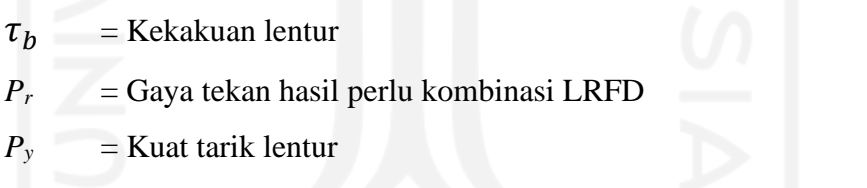

Aplikasi dari reduksi kekakuan hanya dapat digunakan untuk memperhitungkan keadaan stabilitas struktur dan batas kekuatan baja, dan tidak bisa dipakai pada perhitungan vibrasi, lendutan, penentuan periode getar, dan drift (pergeseran).

#### 3.4.4 Kemampuan SAP2000 melakukan analisis P

Elemen *frame* yang termuat pada SAP2000 sudah bisa diprogram untuk melakukan analisis P-Delta. SAP2000 dapat melakukan analisis perhitungan yang dipengaruhi oleh beban aksial pada perilaku momen lentur transversal apabila diaktifkan. Gaya aksial tarik akan membuat model menjadi kaku karena momen

yang berkurang, sedangkan gaya aksial tekan akan membuat model menjadi lentur karena momen yang bertambah. Meskipun analisis P-Delta yang ada pada SAP2000 dikategorikan sebagai analisis non-linier geometri, akan tetapi SAP2000 masih belum bisa melakukan analisis lendutan yang besar. Beberapa keterbatasan analisis P-Delta dan asumsi yang ada pada SAP2000:

- 1. Gaya aksial P-Delta dianggap konstan sepanjang elemen.
- 2. Geometri struktur sebelum dan sesudah dibebani masih dianggap sama.
- 3. Pengaruh P-Delta hanya terdapat pada analisis element *frame*-nya saja.
- 4. Untuk perhitungan analisis P-Delta yang menyebabkan momen tambahan, hanya berasal dari eksentrisitas akibat deformasi transversal saja.

SAP2000 mempunyai 2 metode untuk melakukan analisis P-Delta. Cara yang pertama ialah dengan membuat kombinasi gaya statik yang dihitung secara iterasi dan berbasis komputer. Cara yang kedua ialah dengan menetapkan gaya aksial pada elemen *frame* secara langsung (otomatis) melalui menu *Assign → Frame → P-Delta Forces.*

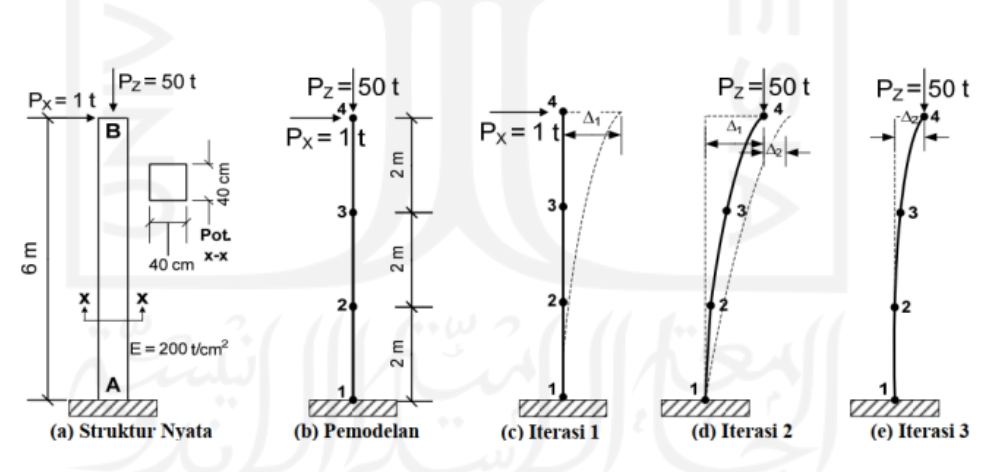

**Gambar 3.6 Iterasi Manual Untuk Analisis P-Delta**

(Sumber: Fakultas Teknik dan Ilmu Komputer UNIKOM)

### **3.5 Batang Tekan**

Batang tekan dibuat untuk bagian-bagian struktur yang menahan beban tekan sentris tepat di bagian titik berat penampang atau kolom yang hanya sebatas pada gaya aksial saja. Biasanya batang tekan disusun dengan bentuk segitiga,

supaya tetap dalam kondisi stabil. Struktur rangka yang sebagian besar disusun dari pola-pola segitiga biasa disebut dengan *truss* atau rangka batang. Persoalan utama yang harus diperhatikan dalam merencanakan batang tekan ialah tingkat stabilitasnya, karena batang tekan sangat rentan terhadap hal-hal yang akan mengakibatkan peralihan lateral atau tekuk. Dalam praktek, tekuk diartikan sebagai batas antara lendutan stabil dan tak stabil pada suatu batang tekan. (Salmon Johnson, 1992).

### 3.5.1 Keruntuhan akibat tegangan leleh terlampaui

Biasanya keruntuhan akibat tegangan leleh terlampaui ditemukan pada saat tegangan kritis (Fcr) lebih besar nilainya daripada tegangan lelehnya (Fy). Maka, nilai tegangan kritis (Fcr) yang dipakai sama besarnya dengan nilai tegangan lelehnya (Fy). Hal itu biasa terjadi pada batang tekan yang berukuran pendek yang mempunyai rasio kelangsingan kecil.

Menurut Charles G. Salmon dan Johnson (1992) salah satu faktor yang berpengaruh pada kegagalan ini adalah luas penampang dari batang tekan tersebut. Semakin besar luas penampang suatu batang, maka semakin meningkat juga daya tahannya terhadap tekan, sehingga tingkat kerentanan untuk mengalami kegagalan ini dapat diperkecil dan berlaku sebaliknya. Menurut SNI 1729-2015, angka kuat tekan dapat ditentukan melalui Persamaan (3.10) berikut ini.

$$
Pn = Fcr \times Ag \tag{3.10}
$$

Untuk menentukan Fcr, maka digunakan persyaratan berikut ini.

Bila
$$
\frac{Lc}{r} \leq 4.71 \sqrt{\frac{E}{F_y}}
$$
 maka

$$
Fcr = \left(0.658 \frac{Fy}{Fe}\right) Fy \tag{3.11}
$$

Bila 
$$
\frac{Lc}{r} \ge 4.71 \sqrt{\frac{E}{F_y}}
$$
 maka

$$
For = 0,877 Fe
$$
\n
$$
(3.12)
$$

Keterangan:

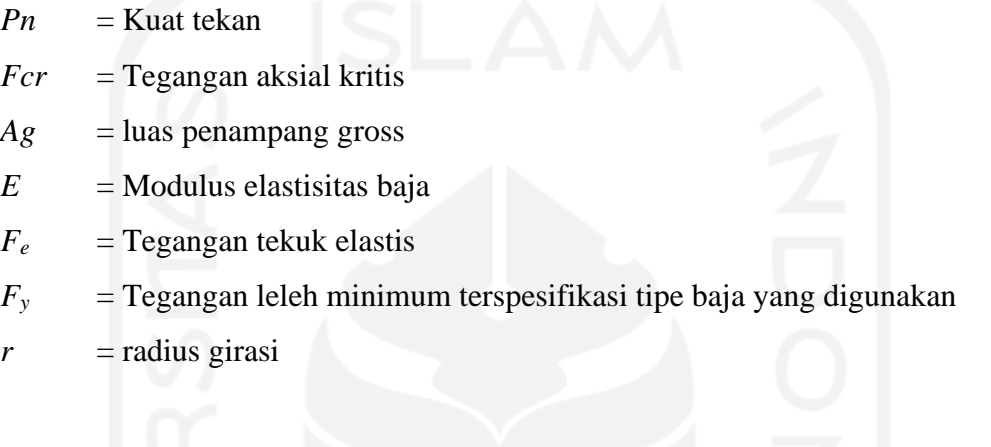

## 3.5.2 Klasifikasi penampang dan tekuk

Fenomena tekuk dibagi menjadi dua jenis, yaitu tekuk local dan tekuk global. Letak perbedaan antara kedua jenis tekuk tersebut adalah pada tempat terjadinya tekuk dan solusi untuk penanganan dari masing-masing tekuk jika terjadi pada batang tekan.

Penanganan masalah tekuk local jauh lebih sulit daripada tekuk global, Euler (1757) sudah merumuskan penanganannya, dan dijadikan sebagai ilmu dasar untuk mendesain kolom diberbagai desain code di dunia. Apabila tekuk local terjadi, maka penggunaan penampangnya menjadi tidak optimal karena terjadi pada keadaan beban elastis (belum leleh).

Resiko terjadinya tekuk local harus diperkecil agar penggunaan struktur menjadi optimal. Maka, dibuatlah suatu pengelompokkan untuk membedakan penampang yang langsing dan yang tidak. Pengelompokkan dilakukan melalui evaluasi pada rasio lebar-tebal (b/t) untuk setiap elemen dari penampang yang ada. Selanjutnya, elemen-elemen tersebut dikelompokkan menurut kondisi kekangannya. Lalu rasio lebar-tebal (b/t) untuk tiap-tiap elemen penampang dibandingkan nilainya dengan batas rasio b/t dari Tabel 3.1

Setiap elemen penampang harus ditinjau dengan baik agar tidak melampaui nilai batas rasio b/t pada Tabel 3.1, apabila rasio tersebut tidak melebihi nilai batas rasio sesuai dengan ketentuan Tabel 3.1, maka penampang dikategorikan sebagai penampang yang tidak langsing (ideal) dan berlaku sebaliknya.

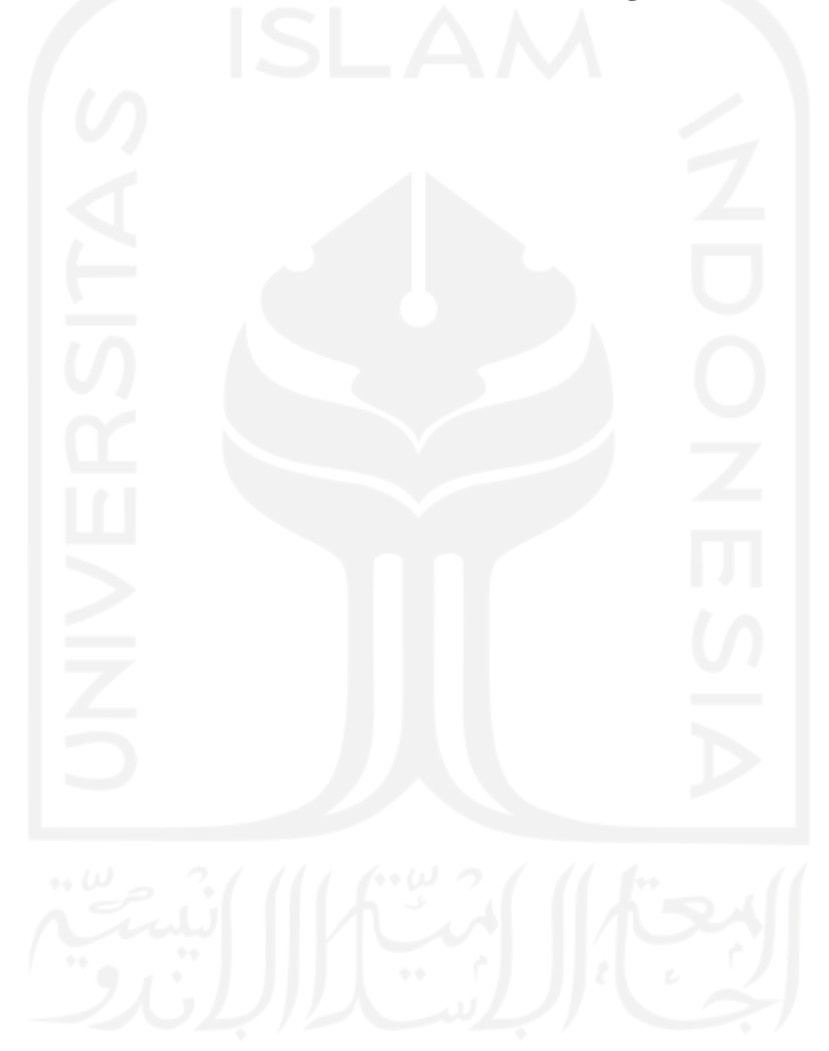

**Tabel 3.1 Klasifikasi Elemen Pada Batang Tekan Aksial**

|                             | Case | <b>Description of</b><br>Element                                                                                                    | Width-to-<br><b>Thickness</b><br>Ratio | Limiting<br>Width-to-Thickness<br>Ratio <sub>A</sub><br>(nonslender/slender)  | <b>Examples</b>                        |
|-----------------------------|------|----------------------------------------------------------------------------------------------------|----------------------------------------|-------------------------------------------------------------------------------|----------------------------------------|
| <b>Jnstiffened Elements</b> | 1    | Flanges of rolled<br>I-shaped sections,<br>plates projecting<br>from rolled I-shaped<br>sections; outstanding<br>legs of pairs of<br>angles connected<br>with continuous<br>contact, flanges of<br>channels, and<br>flanges of tees | b/t                                    | $0.56\sqrt{\frac{E}{F_y}}$                                                    |                                        |
|                             | 2    | Flanges of built-up<br>I-shaped sections<br>and plates or angle<br>legs projecting from<br>built-up i-shaped<br>sections                                                                                                    | b/t                                    | $\begin{bmatrix} \mathbf{a} \end{bmatrix}$<br>$0.64 \sqrt{\frac{k_c E}{F_V}}$ |                                        |
|                             | з    | Legs of single<br>angles, legs of<br>double angles with<br>separators, and all<br>other unstiffened<br>elements                                                                                                    | b/t                                    | $0.45 \sqrt{\frac{E}{F_v}}$                                                   | $\prod_{t}$                            |
|                             | 4    | Stems of tees                                                                                                    | d/t                                    | $0.75 \sqrt{\frac{E}{F_y}}$                                                   | $\mathbb{E}^{\mathbb{I}^{\mathbb{I}}}$ |
| ffened Elements<br>õ,       | 5    | Webs of doubly-<br>symmetric i-shaped<br>sections and<br>channels                                                                                                    | h/tw                                   | $1.49 \sqrt{\frac{E}{F_y}}$                                                   |                                        |
|                             | 6    | Walls of rectangular<br>HSS and boxes of<br>uniform thickness                                                                                                    | Ь⁄t                                    | $1.40 \sqrt{\frac{E}{F_y}}$                                                   |                                        |
|                             | 7    | Flange cover plates<br>and diaphragm<br>plates between lines<br>of fasteners or welds                                                                                                    | b/t                                    | $1.40 \sqrt{\frac{E}{F_v}}$                                                   |                                        |
|                             | 8    | All other stiffened<br>elements                                                                                                    | b/t                                    | $1.49$ $E$                                                                    |                                        |
|                             | Q    | <b>Round HSS</b>                                                                                                    | Dł                                     | $0.11\frac{E}{F_v}$                                                           |                                        |

(Sumber: AISC 2010)

Pada tabel tersebut telah diatur batas-batas rasio b/t untuk setiap penampang batang, sehingga dapat diketahui apakah suatu penampang dapat dikatakan langsing atau tidak. Peluang terjadinya tekuk local harus diperkecil agar penampang batang dapat digunakan secara optimal. Solusi yang diberikan oleh AISC (2010) apabila

batang termasuk ke dalam kategori langsing, mereka hanya diberikan faktor reduksi yang mana akan membuat batang tersebut tidak mencapai titik kritisnya dan tidak membuatnya mengalami tekuk local. Jadi pada dasarnya perencanaan batang tekan menurut AISC (2010) hanya berdasarkan pada tekuk global.

Pada dasarnya, keruntuhan karena tekuk global bisa terjadi pada kondisi yang elastis maupun inelastis.

1. Tekuk Elastis

Pada kolom yang tergolong langsing tekuk elastis cenderung untuk terjadi. Kolom langsing adalah kolom yang mempunyai kelangsingan lebih besar dari kelangsingan batas. Pada keruntuhan akibat tekuk elastis, tegangan yang terjadi pada seluruh penampang masih dalam keadaan elastis, sehingga biasa disebut tekuk elastis. (Padosbaajayo,1992). Sebuah batang yang disetiap ujungujungnya dipasang sendi dan dikerjakan sebuah gaya tekan P padanya, maka batang tersebut akan mengalami lengkung seperti gambar berikut ini.

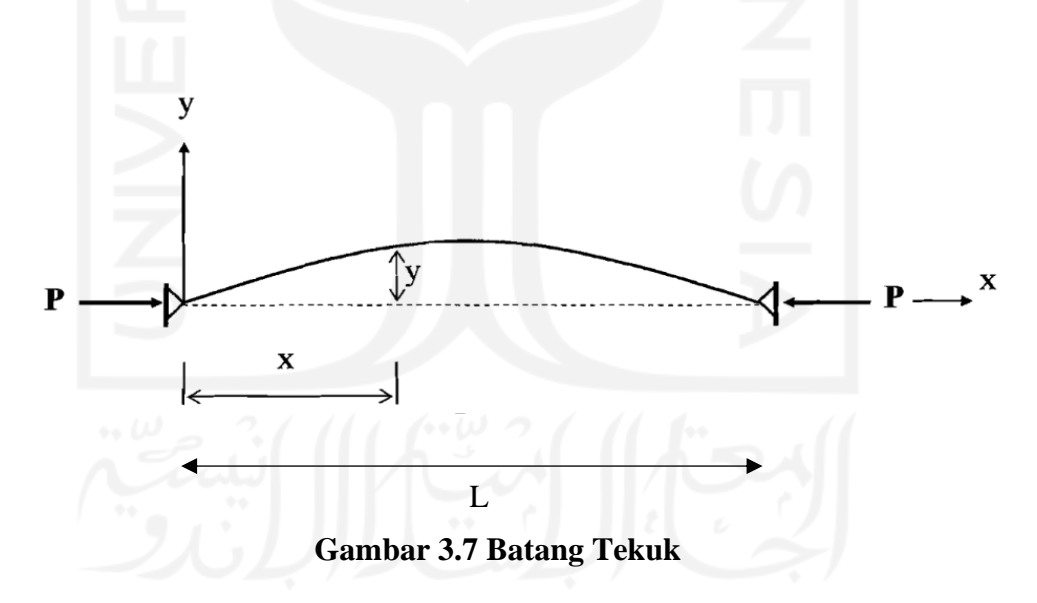

Pada sebuah titik yang berjarak x, dengan Momen Lentur  $M_x$  (terhadap sumbu X) pada batang yang mengalami lengkung akibat gaya tekan, maka:

$$
M_x = P \times Y \tag{3.13}
$$

Pada kondisi kolom yang elastis dan deformasi yang kecil, keterkaitan antara momen (M), kelengkungan dan faktor kekakuan (EI) adalah sebagai berikut.

$$
\frac{d^2y}{dx^2} = -\frac{Mx}{EI} \tag{3.14}
$$

Persamaan differensialnya menjadi berikut ini.

$$
\frac{d^2y}{dz^2} + \frac{P}{EI}y = 0 \tag{3.15}
$$

Apabila pada Persamaan (3.15), dibagi dengan luas penampang batang A, maka:

$$
F_{cr} = \frac{\pi^2 EI}{AKL^2}
$$
 (3.16)

Dimana I adalah inersia bahan,  $I = Ai$  atau  $i = I I A$ , maka didapat suatu persamaan tegangan tekan kritis Euler seperti terlihat pada Persamaan (3.17) berikut ini.

$$
F_{cr} = \frac{\pi^2 E}{\frac{KL}{r^2}}
$$
\n(3.17)

Keterangan:

- $E$  = modulus elastisitas baja,
- $r =$  jari-jari inersia minimum
- $L =$  panjang tekuk.

Menurut persamaan tersebut, terlihat jelas bahwa kekuatan tekan dari suatu batang berbanding terbalik dengan kelangsingan yang dikuadratkan (KL/r). Semakin besar kelangsingan suatu elemen, maka tegangan kritisnya akan semakin kecil, berlaku sebaliknya.

2. Tekuk Inelastis

Selain tekuk elastis, sebuah kolom juga dapat mengalami tekuk inelastis. Banyak teori tekuk inelastis, salah satu diantaranya adalah Tangen modulus theory yang dikemukakan oleh Engesser (Salmon dan Johnson, 1992). Persamaan tegangan kritis kolom dapat dilihat pada Persamaan (3.18) berikut.

$$
F_{cr} = \frac{\pi^2 E t}{(KL/r)^2}
$$
 (3.18)

Keterangan:

 $E_t$  = Modulus tangent

Persamaan tersebut hanya bekerja pada batang tekan yang elemen-elemen penyusunnya tidak mengalami tekuk lokal

### **3.6 Kuat Nominal Penampang**

*Effective Length Method* (ELM) merupakan cara yang biasanya digunakan untuk menganalisa kuat nominal suatu penampang. Akan tetapi, nilai faktor K yang digunakan pada *Direct Analysis Method* (DAM) diambil nilai konstan sebesar satu (1). Karena *Direct Analysis Method* (DAM) ikut memperhitungkan pengaruh orde ke-2 yang didalamnya terdapat pengaruh gaya tekan dan *bending moment,* maka diperlukan interaksi antara lentur dan gaya tekan pada komponen-komponen struktur simetris tunggal dan ganda. Hal itu perlu dilakukan agar komponenkomponen tersebut dapat mengalami lentur pada sumbu geometris yang perlu dibatasi. Berikut adalah persamaan-persamaan yang digunakan untuk menganalisis batasan-batasan komponen struktur simetris tunggal dan ganda yang memikul lentur dan gaya aksial menurut SNI 1729-2020.

Apabila 
$$
\frac{Pr}{pc} \geq 0.2
$$
 maka

$$
\frac{Pr}{PC} + \frac{8}{9} \left( \frac{Mrx}{Mcx} + \frac{Mry}{Mcy} \right) \le 1,0
$$
\n(3.19)

Apabila 
$$
\frac{Pr}{pc} \le 0.2
$$
 maka  

$$
\frac{Pr}{2PC} + \left(\frac{Mrx}{Mcx} + \frac{Mry}{Mcy}\right) \le 1.0
$$
(3.20)

Keterangan:

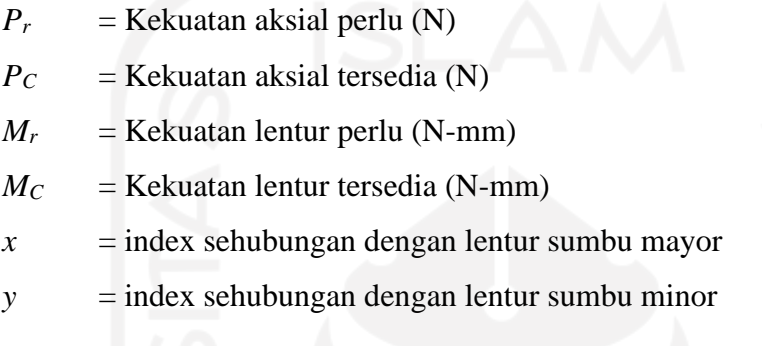

## **3.7 Kuat Lentur Profil**

Kuat lentur merupakan kemampuan baja didalam menahan gaya dengan arah tegak lurus sumbu hingga timbul keruntuhan atau patah. Pengujian dilakukan dengan menggunakan benda uji profil baja persegi panjang yang posedur dan desain balok lenturnya sesuai dengan SNI 1729-2020. Berikut adalah Tabel prosedurnya.

| <b>Penampang Melintang</b> | Kelangsingan<br><b>Sayap</b> | Kelangsingan<br><b>Badan</b> | Keadaan<br><b>Batas</b> |
|----------------------------|------------------------------|------------------------------|-------------------------|
|                            | C. NC. S                     | C. NC. S                     | Y. FLB.<br>WLB, LTB     |
|                            |                              |                              |                         |

**Tabel 3.2 Prosedur Desain Balok Lentur Profil Kotak**

Dengan digunakannya prosedur tersebut sebagai arahan, kekuatan lentur nominal (Mn) harus diperoleh dari nilai terkecil antara batas leleh atau tekuk torsi lateral. Untuk memperoleh nilai kekuatan lentur nominal (Mn) sesuai dengan SNI 1729-2020, dapat digunakan persamaan-persamaan berikut ini.

## 1. Leleh

$$
M_n = M_p = F_{y} Z \tag{3.21}
$$

Keterangan:

*F<sup>y</sup>* = Tegangan leleh minimum

 $Z_x$  = Modulus penampang plastis terhadap sumbu x

- 2. Tekuk Torsi-Lateral
	- a. Apabila  $L_b \le L_p$  keadaan batas tekuk torsi lateral tidak berlaku
	- b. Apabila  $L_p < L_b \leq Lr$ , maka:

$$
M_n = C_b \left( M_p \cdot (M_p - 0.7F_y S_x) \left( \frac{Lb - Lp}{Lr - Lp} \right) \right) \le M_p \tag{3.22}
$$

c. Apabila  $L_b > L_r$ , maka:

$$
M_n = 2EC_b \frac{\sqrt{JAg}}{\frac{Lb}{ry}} \le M_p
$$

Keterangan :

*Ag* = Luas penampang melintang bruto

 $Lp =$ Batas Panjang tak terbreis secara lateral untuk keadaan batas leleh

Dengan :  $\frac{10}{2}$   $\frac{2}{3}$  (11  $\frac{100}{2}$   $\frac{2}{3}$  (11  $\frac{100}{2}$   $\frac{100}{2}$   $\frac{100}{2}$ 

$$
L_p = 0.13 E_{ry} \frac{\sqrt{JAg}}{Mp}
$$
 (3.24)

Jika Lr, batas Panjang secara lateral pada keadaan batas tekuk torsi lateral inelastis, yaitu:

$$
L_p = 2 E_{ry} \frac{\sqrt{JAg}}{Mp} \tag{3.25}
$$

≤ *Mp* (3.23)

### **3.8 Kapasitas Sambungan Struktur Baja**

Pada perhitungan analisis stabilitas struktur, perhitungan yang dilakukan untuk merancang suatu sambungan baja harus dilakukan dengan teliti. Dalam analisis tersebut terdapat banyak sekali macam bentuk variasi yang akan mempengaruhi kekuatan sambungan baja, baik itu berupa tipe, jenis, maupun gayagaya yang bekerja pada sambungan tersebut. Perhitungan kapasitas sambungan perlu dilakukan untuk menentukan apakah baja menggunakan pelat tunggal sebagai sambungan atau justru pelat ganda yang digunakan. Selain itu, perhitungan ini juga menentukan berapa banyak jumlah baut dan tebal las yang akan digunakan pada sambungan baja tersebut. Ada beberapa jenis sambungan yang dapat digunakan pada baja, yaitu sambungan dengan cara las, penggunaan paku keeling (rivet), dan baut. Jika penggunaan jenis sambungan tidak sesuai dengan apa yang direncanakan, maka dapat mengakibatkan terjadinya penurunan kemampuan kerja pada struktur local atau bahkan secara keseluruhan.

Dalam pengujian ini, jenis sambungan yang digunakan pada struktur rangka atap adalah baut, dan elemen yang digunakan sebagai penghubung antar profil baja adalah pelat baja tunggal. Berikut adalah gambaran mengenai sambungan baut.

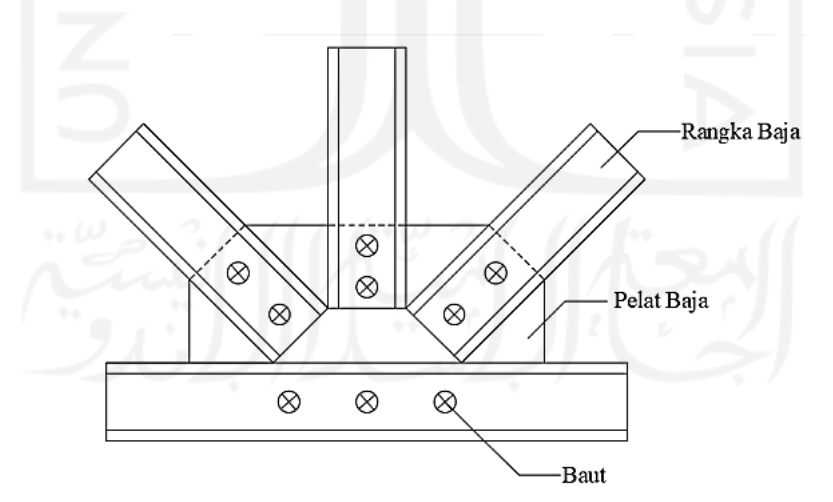

**Gambar 3.8 Sambungan Baut dengan Pelat Baja**

Pada perencanaan suatu sambungan, kapasitas kuat sambungan yang diterapkan harus mampu menahan elemen-elemen yang dihubungkannya. Analisis perhitungan kapasitas sambungan struktur baja terdiri dari analisis kuat tumpu dan

kuat geser baut. Berikut adalah penjelasan-penjelasan mengenai kedua perhitungan tersebut.

### 3.8.1 Kuat tumpu baut

Pengaruh terjadinya deformasi dipengaruhi oleh seberapa besar kuat tumpu pelat sambung dapat menahan, dan terjadinya deformasi juga akan mempengaruhi sebuah struktur untuk tidak bekerja dengan optimal. Untuk mengatasi hal tersebut, AISC (2010) memberikan sebuah solusi berupa Persamaan (3.26) sebagai berikut.

$$
R_n = 1.2 I_c \, t \, F_u \leq 2.4 \, d \, t \, F_u \tag{3.26}
$$

Jika deformasi yang terjadi dinilai tidak mengganggu fungsi dari sebuah struktur, maka Persamaan (3.27) berikut dapat digunakan.

$$
R_n = 1.5 I_c \, t \, F_u \leq 3.0 \, d \, t \, F_u \tag{3.27}
$$

Jika lubang baut yang dipilih adalah tipe slot panjang dengan posisi tegak lurus arah gaya yang dapat mengurangi kekuatan baut, maka digunakan Persamaan (3.28) berikut ini.

$$
R_n = 1.0 I_c \, t \, F_u \leq 2.0 \, dt \, F_u \tag{3.28}
$$

Keterangan:

 $I_c$  = jarak bersih (mm) searah gaya

 $F_u$  = Kuat Tarik minimum baja pelat (MPa)

 $t =$  Tebal material yang disambung (mm)

 $d =$ Diameter baut (mm)

### 3.8.2 Kuat geser baut

Diantara gagal tumpu dan geser, baut cenderung untuk mengalami gagal geser terlebih dahulu. Maka, perlu diperhatikan apakah baut yang digunakan dapat menahan gaya geser atau tidak. Berikut adalah ersamaan untuk mengukur seberapa besar kekuatan baut untuk setiap satu bidang geser.

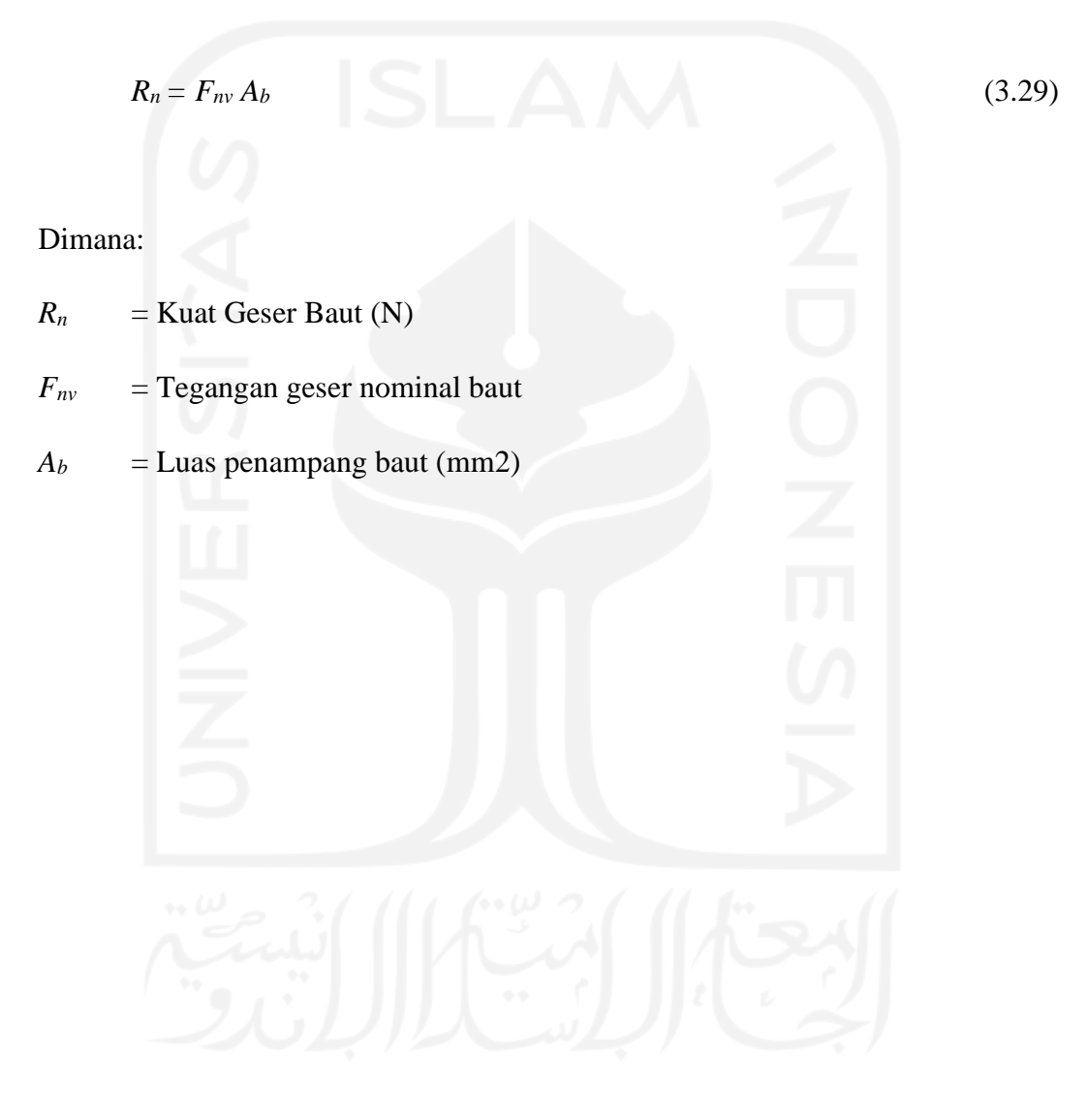

# **BAB IV METODE PENELITIAN**

### **4.1 Gambaran Umum**

Sebagai penyelesaian dari Tugas Akhir ini, maka dilakukan suatu studi eksperimental di laboratorium dalam rangka untuk memperoleh nilai kekuatan struktur rangka atap baja yang mana akan dibandingkan hasilnya dengan *Direct Analysis Method* (DAM). *Direct Analysis Method* (DAM) itu sendiri akan dikerjakan melalui perangkat lunak SAP2000 sesuai dengan peraturan SNI 1729:2020. Benda uji yang digunakan dalam penelitian ini adalah berupa struktur rangka atap baja *hollow* yang termasuk ke dalam kategori kelangsingan (KL/r) sedang pada batang tekannya, dan bervariasi pada jumlah baut sambungannya, serta pelat tunggal sebagai penghubungnya. Adapun pengujian-pengujian yang akan dilakukan pada penelitian ini, yaitu: uji tarik pelat baja dari profil hollow, uji lentur baja, uji rangka atap baja, dan uji tekan batang profil. Setelah diperoleh data-data hasil pengujian, langkah berikutnya adalah membandingkan data-data tersebut dengan hasil analisis yang dilakukan melalui perangkat lunak SAP2000.

## **4.2 Variabel Penelitian**

Variabel penelitian adalah segala karakteristik umum yang ditetapkan oleh seorang peneliti yang dapat diukur dan diubah dalam objek penelitian untuk dipelajari dengan tujuan didapatkan informasi mengenai hal tersebut dan dapat ditarik kesimpulan. Terdapat dua variabel dalam penelitian ini:

1. Variabel bebas (*independent variable*)

Pada penelitian ini, variabel bebas adalah metode analisis yang digunakan sebagai pembanding hasil pengujian langsung di laboratorium.

2. Variabel terikat

Pada penelitian ini, variabel terikatnya adalah *Direct Analysis Method* (DAM) yang sesuai dengan SNI 1729:2020, kelangsingan batang tekan (KL/r) = 90 yang tergolong ke dalam kategori kelangsingan sedang, sumbu simetri yang

dimiliki oleh profil *hollow*, dan penggunaan pelat tunggal pada system sambungannya.

### **4.3 Jenis Data Penelitian**

Pengumpulan data yang digunakan untuk penelitian ini diambil dari hasil pengujian langsung di laboratorium dan *Direct Analysis Method* (DAM) yang tertera pada SNI 1729:2020. Pada penelitian ini, terdapat dua jenis macam data penelitian. Penjelasannya adalah sebagai berikut.

1. Data primer

Pada penelitian ini, data primer merupakan data-data yang diambil dari hasil pengujian langsung di laboratorium. Data-data yang dimaksud adalah data hasil uji tarik profil *hollow* yang berupa kapasitas dan penambahan panjang profil, data hasil uji geser baut yang berupa ketahanan maksimal baut terhadap gaya geser, data hasil uji tekan profil *hollow* yang berupa ketahanan maksimal profil terhadap gaya tekan, data hasil uji kuat lentur profil *hollow* yang berupa kapasitas lentur dan inersia penampang profil, serta data hasil uji kuat tekuk profil *hollow* yang berupa lendutan maksimal dan data arah lekukan pada profil.

2. Data sekunder

Pada penelitian ini, data sekunder merupakan data-data yang diambil dari SNI 1729:2020 dan beberapa jurnal penelitian terdahulu terkait *Direct Analysis Method* (DAM) yang berfungsi sebagai pembanding untuk hasil pengujian di laboratorium.

## **4.4 Uji Kuat Tarik Material Profil Baja**

Pengujian tarik material baja perlu dilakukan agar nilai modulus elastisitas dan kuat tarik material baja yang digunakan dapat diketahui kapasitasnya. Sehingga material baja yang digunakan dalam penelitian ini dapat diketahui mutu dan kualitasnya.

### 4.4.1 Bahan pengujian

Sampel uji yang digunakan pada pengujian ini adalah berupa pelat baja yang mempunyai ketebalan ±2 mm. Sampel uji yang digunakan sesuai dengan SNI 8389- 2017, sebagaimana dijelaskan pada Gambar 4.1

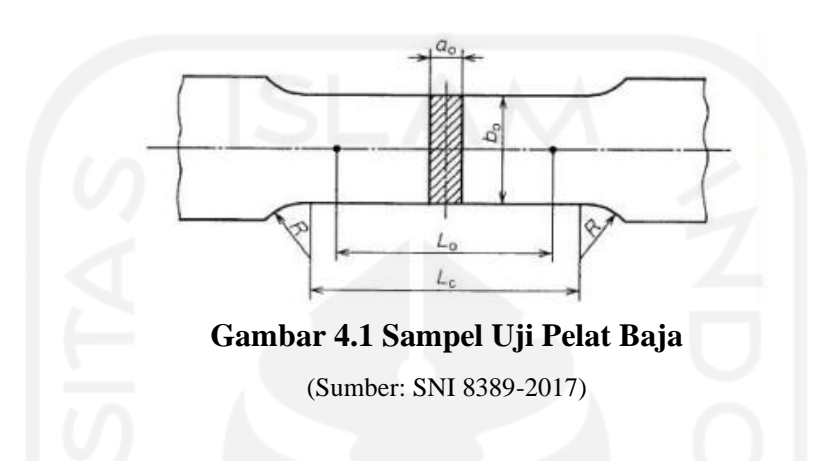

# 4.4.2 Alat-alat pengujian

Berikut adalah alat-alat yang digunakan untuk pengujian tarik material baja.

1. Alat Ukur

Sebelum dilakukan pengujian, benda uji perlu diketahui ukuran panjang, lebar, dan ketebalannya. Maka, diperlukan suatu alat yang dapat mengukur ketiga komponen tersebut. Berikut ini adalah alat-alat yang digunakan untuk mengukur semua komponen tersebut.

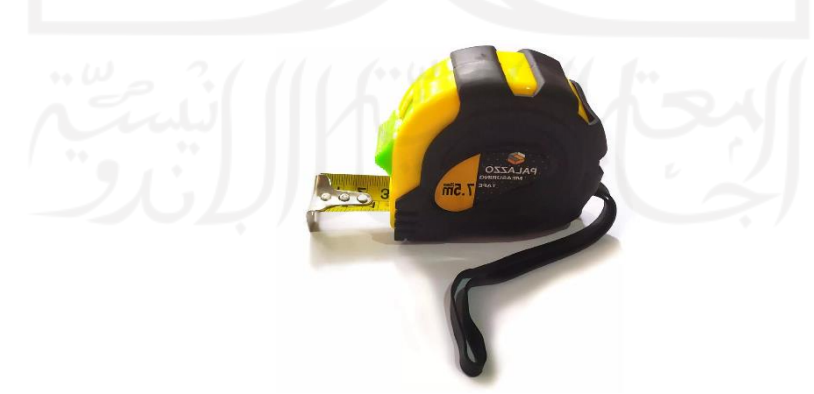

**Gambar 4.2 Alat Ukur Roll Meter**

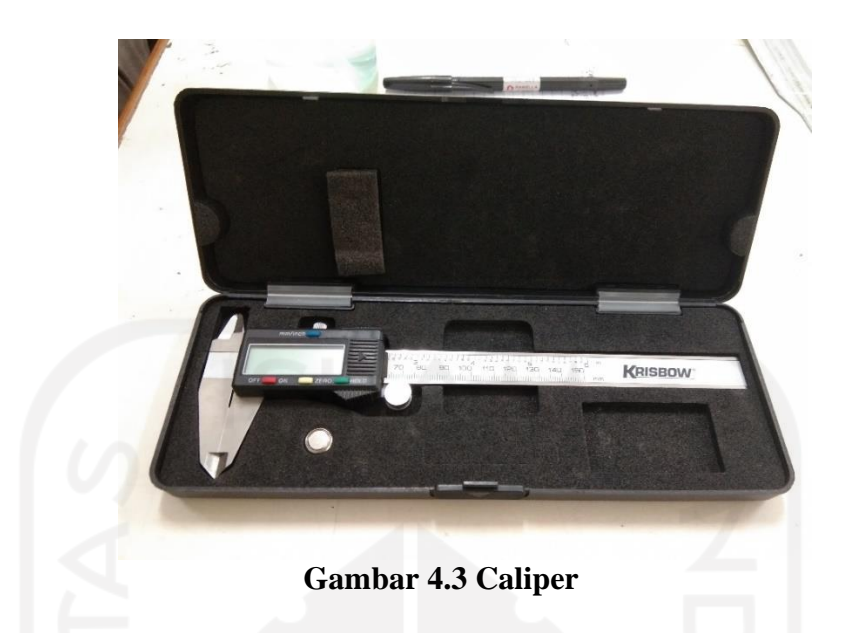

2. *Universal Testing Material* (UTM)

*Universal Testing Material* (UTM) merupakan suatu alat yang berperan untuk melakukan pengujian tarik dan tekan pada material-material yang akan digunakan. Dengan menggunakan alat ini material baja *hollow* akan mengalami pengujian tarik (*tensile test*) dan tekan (*compression test*), sedangkan material baut akan mengalami pengujian tarik (*tensile test*) saja. Adapun spesifikasi dari alat yang digunakan adalah merk *Shimatsu* dengan type UMH 30 yang berkapasitas 30 ton. *Universal Testing Material* (UTM) dapat dilihat pada Gambar 4.4 berikut ini.

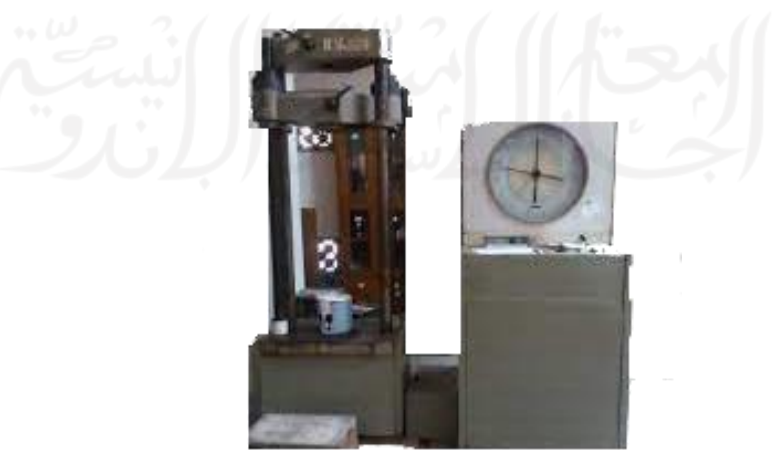

**Gambar 4.4 Universal Testing Material (UTM)**

### 4.4.3 *Set up* pengujian

Sebelum pengujian dilaksanakan, perlu dilakukan *set up* atau pengaturan terhadap alat alat yang akan digunakan. Dapat dilihat pada Gambar 4.5 mengenai pengaturan alat yang diterapkan pada pengujian tarik material baja.

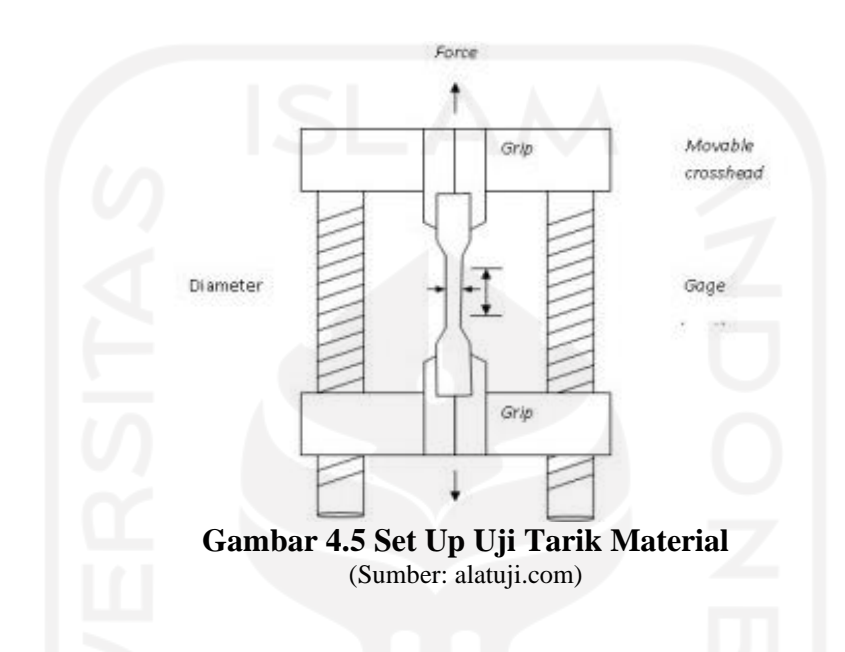

## **4.5 Uji Kuat Lentur Material Profil Baja**

Uji lentur pada profil dilakukan guna mendapatkan nilai inersia pada penampang profil serta nilai kapasitas lentur maksimum. Uji lentur akan dilakukan 3 kali dengan sampel ukuran yang sama kemudian diambil rata-rata dari pengujian tersebut, nilai rata-rata dari inersia penampang dan nilai rata-rata dari kapasitas lentur maksimum yang akan digunakan sebagai hasil uji laboratorium.

4.5.1 Benda Uji

Berikut merupakan benda uji yang digunakan dalam uji lentur baja yang dapat dilihat pada Gambar 4.6 berikut ini

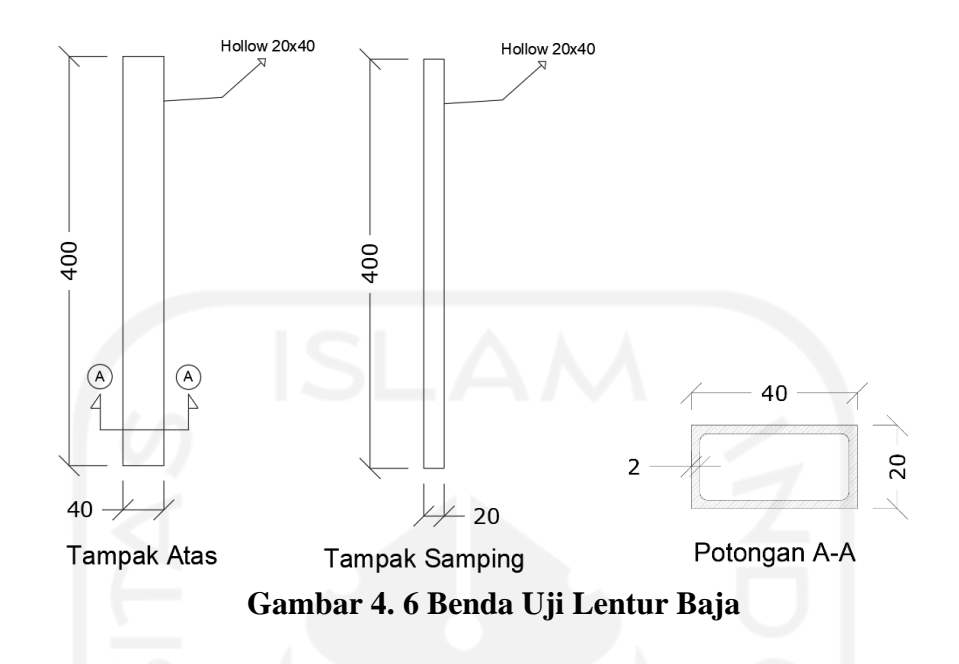

## 4.5.2 Alat Uji

1. Meteran/penggaris

Meteran atau penggaris digunakan sebagai alat ukur yang berguna untuk mengetahui dimensi rangka atap serta mengukur perbedaan benda uji dari sebelum dilakukan pengujian dan sesudah dilakukan pengujian.

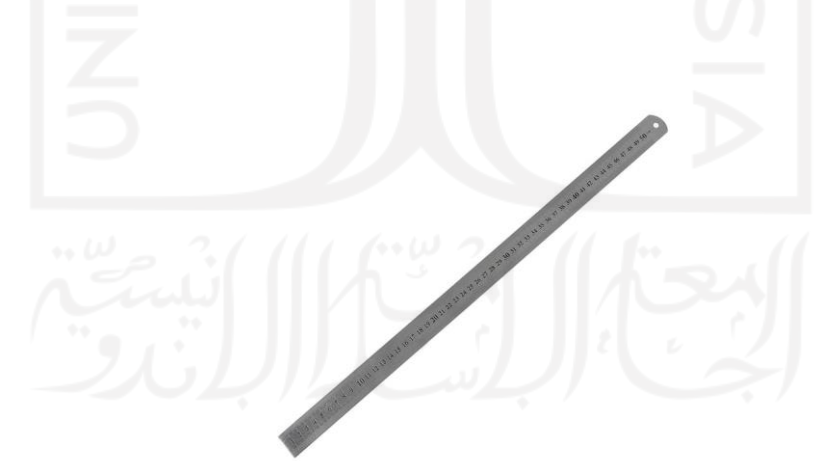

**Gambar 4. 7 Penggaris Uji Lentur Baja**

2. Jangka Sorong (*Vernier Caliper*)

Jangka sorong digunakan untuk mengukur ketebalan dari sampel benda uji, hal ini dilakukan guna mengetahui ketebalan benda uji agar mempunyai ketebalan yang sesuai atau mempunyai ukuran ketebalan yang mendekati dari rencana perencanaan.

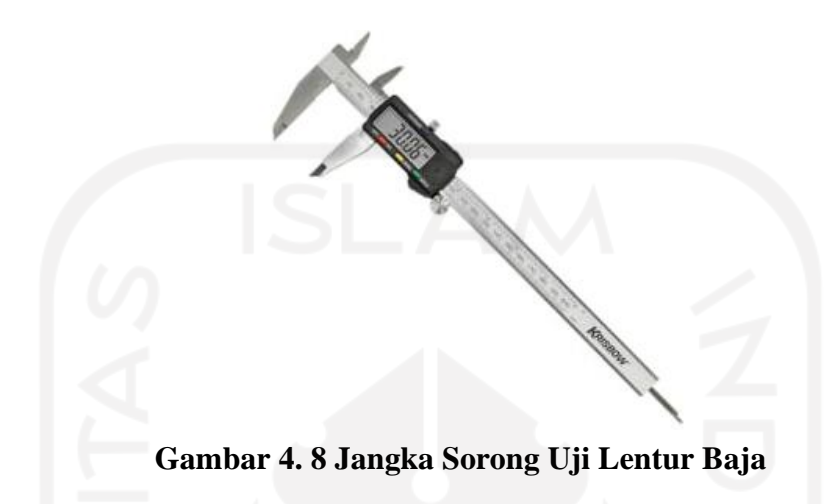

3. *Universal Testing Machine* (UTM)

*Universal Testing Machine* (UTM) merupakan mesin yang digunakan untuk melakukan uji tarik pada baja, sehingga akan didabatkan kuat tarik baja. Pada penelitian kali ini menggunakan *Universal Testing Machine* (UTM) dengan merk Shimatsu serta mempunyai kapasitas hingga 30 ton.

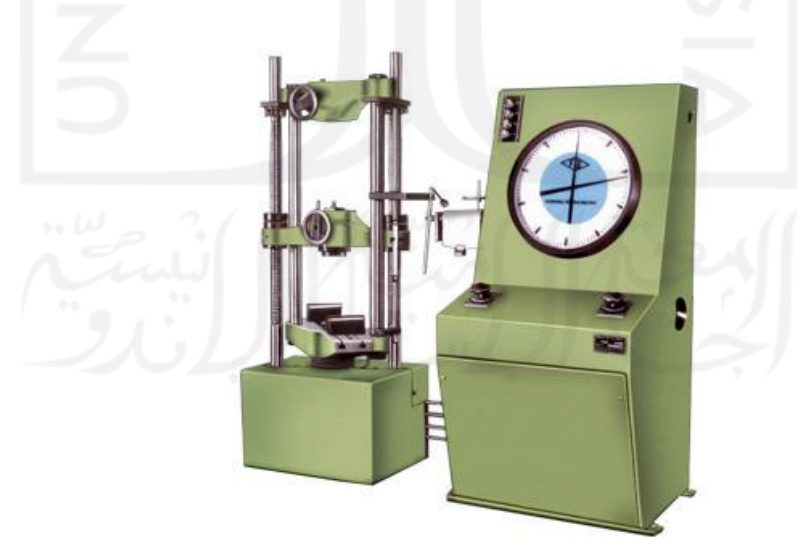

**Gambar 4. 9 Universal Testing Machine (UTM) Uji Lentur Baja**

# 4.5.3 Set Up Pengujian

Set up benda uji pada pengujian lentur baja dapat kita lihat pada gambar 4.10 berikut ini:

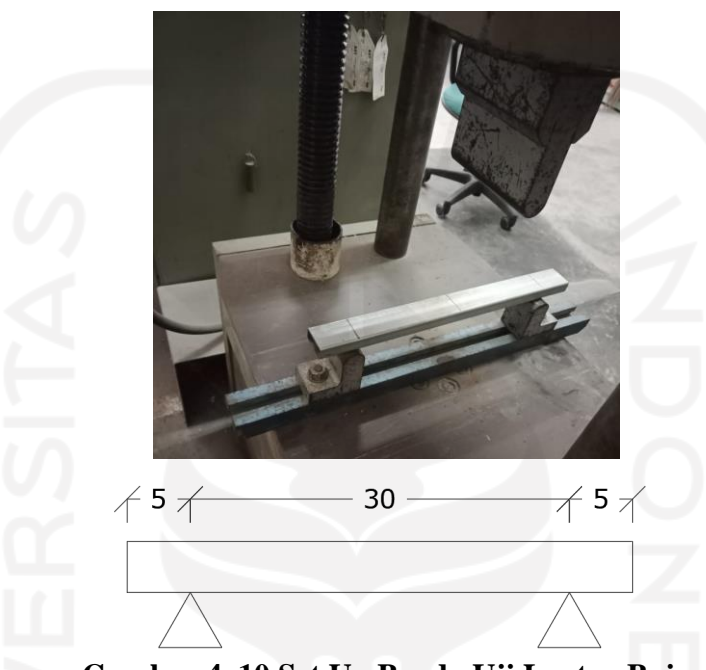

**Gambar 4. 10 Set Up Benda Uji Lentur Baja**

## **4.6 Perhitungan Desain Batang Tekan Metode ELM**

Pada penentuan desain batang tekan akan akan dilakukan beberapa asumsi spesifikasi dari baja tersebut agar didapatkan nilai prediksi kuat tekan, kuat tarik profil, dan kuat geser. Berikut adalah hasil perhitungan desain batang tekan.

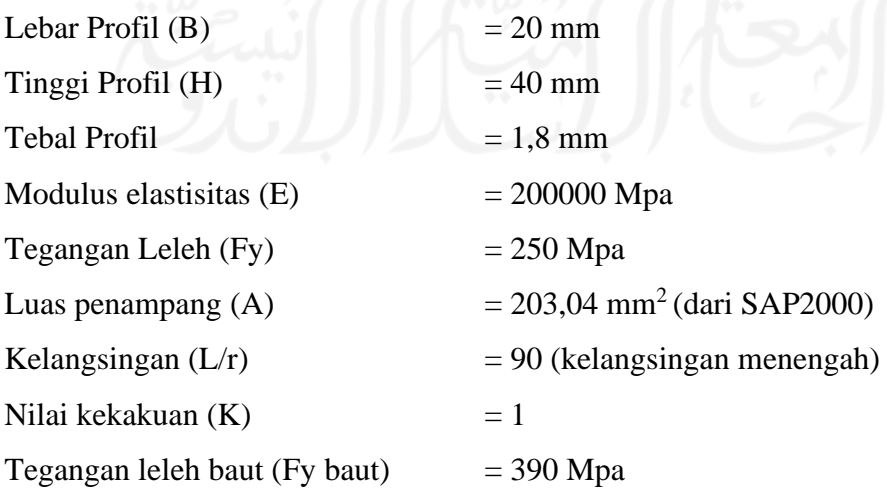

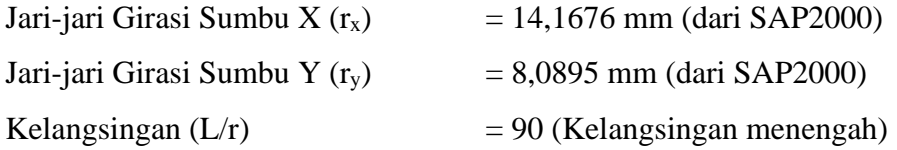

Dari beberapa asumsi tersebut, dapat dilakukan perhitungan sebagai berikut.

1. Menentukan panjang bentang batang tekan (L)

Dengan asumsi nilai kelangsingan sebesar 90, maka akan didapatkan nilai panjang bentang, berikut perhitungannya.

$$
\frac{K.L}{r} = 90
$$
  
\n
$$
\frac{1.L}{8,0895} = 90
$$
  
\nL = 728,055 mm  
\nL = 728 mm (Pembulatan)

2. Menghitung rasio kelangsingan efektif  $(\lambda)$ 

$$
\frac{K.L}{r} \le 4.71 \sqrt{\frac{E}{F_y}}
$$
  
90 \le 4.71 \sqrt{\frac{200000}{250}}  
90 \le 133,22

Berdasarkan nilai diatas yang menyatakan bahwa nilai  $\frac{K.L}{K}$  $rac{K.L}{r} \leq 4.71 \sqrt{\frac{E}{F_0}}$  $\frac{E}{F y}$ , maka diketahui benda uji mengalami tekuk pada kondisi tidak elastis (*inelastic)* sehingga benda uji dapat dikatakan sudah tidak langsing.

3. Menghitung Nilai Tegangan Tekuk Kritis  $(F_{cr})$ 

Setelah diketahui benda uji mengalami tekuk inelastic, maka nilai tegangan tekuk kritis  $(F_{cr})$  yaitu.

$$
F_{cr} = (0.658 \overline{Fe}) \times \text{Fy}
$$

Sedangkan nilai Fe didapatkan menggunakan persamaan berikut.

$$
Fe = \frac{\pi^2.E}{(K.L/r)^2}
$$
  
Fe = 
$$
\frac{\pi^2.200000}{(1.728/8,08951)^2}
$$
  
Fe = 243,73 Mpa

Sehingga akan didapatkan nilai tegangan tekuk kritis (F<sub>cr</sub>) sebagai berikut.

$$
F_{cr} = (0.658\overline{Fe}) \times \text{Fy}
$$

$$
F_{cr} = (0.658\overline{243.73}) \times 250
$$

$$
F_{cr} = 162,738 \, Mpa
$$

4. Menghitung Kapasitas Tekan Profil

Perhitungan nilai kapasitas tekan profil sebagai berikut ini.

$$
P_n = F_{cr} \times A
$$
  
\n
$$
P_n = \frac{162,738 \times 203,04}{1000}
$$
  
\n
$$
P_n = 33,0424 \text{ kN}
$$
  
\n
$$
\Phi P_n = 0,9 \times Pn
$$
  
\n
$$
\Phi P_n = 0,9 \times 33,0424 \text{ Kn}
$$
  
\n
$$
\Phi P_n = 29,738 \text{ kN}
$$

## 5. Menghitung Kuat Geser Baut

Perhitungan nilai kuat geser baut dipengaruhi oleh diameter baut yang digunakan. Untuk menentukan ukuran diameter baut, perlu dilakukan trial agar didapatkan kapasitas tekan yang memenuhi kebutuhan. Berikut ini adalah perhitungan nilai kuat geser baut.

$$
\Phi V_n = \frac{\Phi \times (0.6 \times F_y) \times A_g}{1000}
$$
  

$$
\Phi V_n = \frac{0.9 \times (0.6 \times 390) \times \frac{1}{4} \times \pi \times 10^2}{1000}
$$
  

$$
\Phi V_n = 16,54059 \text{ kN}
$$

Karena jumlah baut yang digunakan sebanyak empat (4) buah, maka nilai kuat geser baut tersebut dikalikan dengan angka empat (4), maka:

$$
\Phi V_n = 4 \times 16,54059 \text{ kN}
$$

 $\Phi V_n = 66{,}1619 \text{ kN} > \Phi P_n = 29{,}738 \text{ kN}$ 

Dengan nilai prediksi  $\Phi V_n$  lebih besar dari nilai prediksi  $\Phi P_n$  maka sambungan baut tidak akan terjadi gagal tekuk.

### 6. Menghitung Tebal Pelat Sambung

Untuk menentukan ketebalan pelat sambung, perlu dilakukan trial pada nilai ketebalannya agar diperoleh kekuatan yang sesuai dengan kebutuhan. Berikut ini adalah perhitungan untuk menentukan ketebalan pelat sambung.

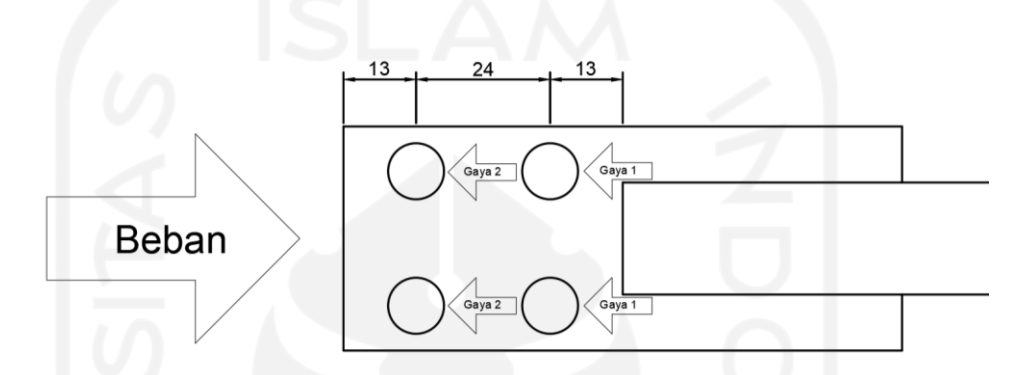

**Gambar 4.11 Gaya-gaya yang Bekerja Pada Pelat Sambung**

Karena digunakan empat (4) buah baut, maka dibedakan nilai kekuatan gaya yang bekerja sesuai dengan jarak masing-masing baut terhadap profilnya. Berikut ini adalah langkah-langkah untuk menghitung gaya yang bekerja agar didapatkan nilai ketebalan pelat sambung yang sesuai dengan kebutuhan.

Asumsi awal digunakan tebal pelat sebesar 3 mm.

a. Kekuatan gaya ke-1

 $R_n = 1.5$  x  $l_c$  x t x  $F_u \leq 3$  x d x t x  $F_u$  $R_{n1} = 1.5 \times 8 \times 3 \times 350 \le 3 \times 10 \times 3 \times 350$  $R_{n1} = 12.600 \text{ N} \leq 31.500 \text{ N}$  $R_{n1} = 12{,}6 \text{ kN} \leq 31{,}5 \text{ kN}$ 

b. Kekuatan gaya ke-2

 $R_{n2} = 1.5 \times 14 \times 3 \times 350 \leq 3 \times 10 \times 3 \times 350$  $R_{n2} = 22.050 \text{ N} \leq 31.500 \text{ N}$  $R_{n2} = 22,05$  kN  $\leq 31,5$  kN

c. Total kekuatan gaya yang bekerja

$$
\Sigma R_n = 2 R_{n1} + 2 R_{n2}
$$
  
\n
$$
\Sigma R_n = 2 (12,6) + 2 (22,05)
$$
  
\n
$$
\Sigma R_n = 69,3 kN
$$
  
\n
$$
\Phi \Sigma R_n = 51,975 kN > P_n (33,0424 kN)
$$

Pada desain ELM dapat diketahui nilai kapasitas perkiraan yang akan terjadi pada hasil uji laboratorium. Asumsi yang perlu diperhatikan adalah pada bagian sambungan yang dapat bekerja sebagai sebuah jepit sempurna, tidak terjadi tekuk pada pelat, tidak terjadi tekuk lokal pada profil, dan mempunyai nilai kuat tekan yang mendekati hasil perhitungan ELM. Apabila telah dilakukan pengujian, tetapi tidak ada sampel benda uji yang menghasilkan data yang sesuai dengan ELM, maka akan digunakan data hasil uji laboratorium yang mendekati asumsi ELM ini.

# **4.7 Perhitungan Desain Rangka Atap Metode ELM**

Setelah semua pengujian-pengujian tadi dilaksanakan, maka langkah berikutnya adalah perhitungan desain rangka atap. Berikut adalah langkah-langkah perhitungan dari desain rangka atap yang digunakan.

4.7.1 Trial perhitungan dimensi rencana rangka atap

Sebelum dilakukan trial perhitungan, ada beberapa hal yang harus diasumsikan terlebih dahulu. Berikut adalah hal-hal yang dijadikan sebagai asumsi awal dalam membuat desain rangka atap.

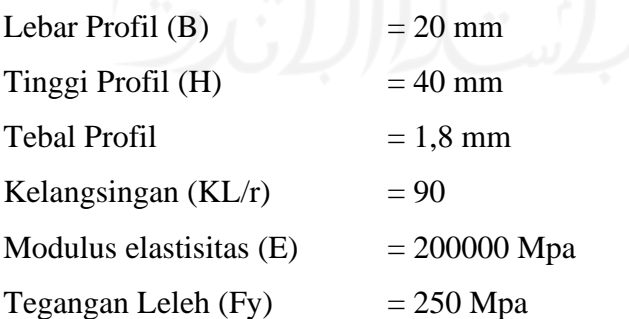

Setelah data-data tersebut ditetapkan, maka data-data berikut ini dapat dicari nilainya dengan bantuan aplikasi SAP2000.

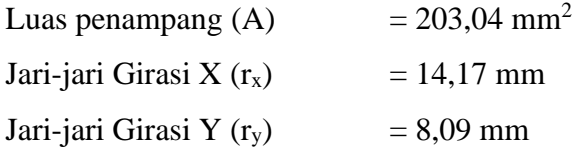

Sehingga didapatkan ukuran panjang batang tekan, dengan menggunakan rumus sebagai berikut.

$$
\frac{K \times L}{r} = 90
$$
  
\n
$$
\frac{1 \times L}{8,09} = 90
$$
  
\n
$$
L = 90 \times 8,09 = 728,055
$$
 mm

Maka, Panjang batang tekannya adalah (L) = 728,055 mm. Untuk didapatkan jarak bersih batang tekan tanpa adanya lubang baut, maka digunakan ukuran 797 mm. Untuk menghitung tinggi rangka atap, diperlukan acuan dimensi rangka atap agar dapat ditentukan ukurannya. Berikut adalah acuan dimensi rangka atap yang digunakan.

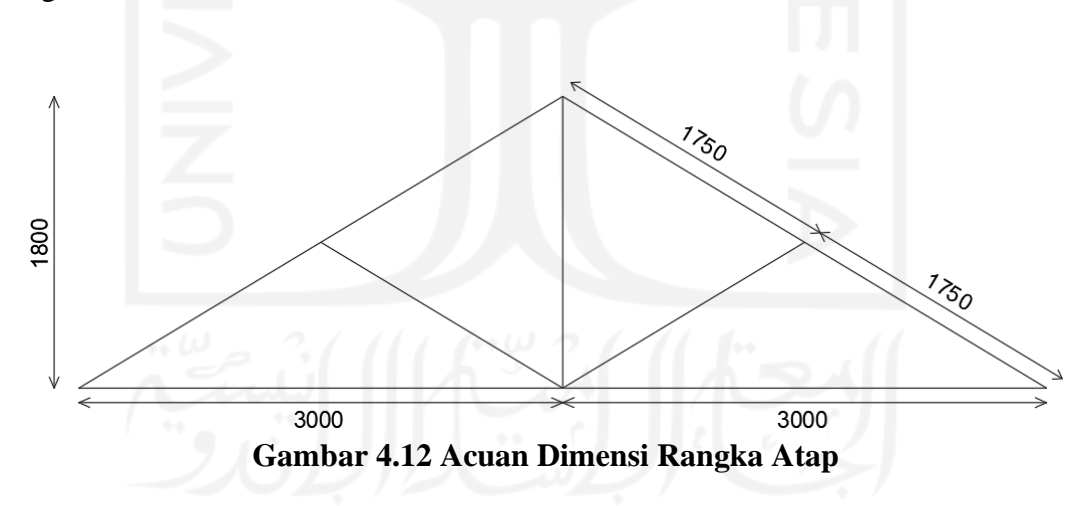

Dengan menggunakan rumus perbandingan segitiga, maka ukuran tinggi rangka atap dapat ditentukan. Berikut ini adalah langkah-langkah perhitungan untuk perbandingan segitiga.

$$
\frac{(1750 + 1750)}{1800} = \frac{(797 + 797)}{x}
$$
  

$$
x = \frac{1800 \times (797 + 797)}{(1750 + 1750)}
$$
  

$$
x = 819,771 \approx 820 \text{ mm}
$$

Jadi, ukuran tinggi rangka atap yang digunakan adalah sebesar 820 mm. Berikut ini adalah dimensi rangka atap setelah dilakukan perhitungan.

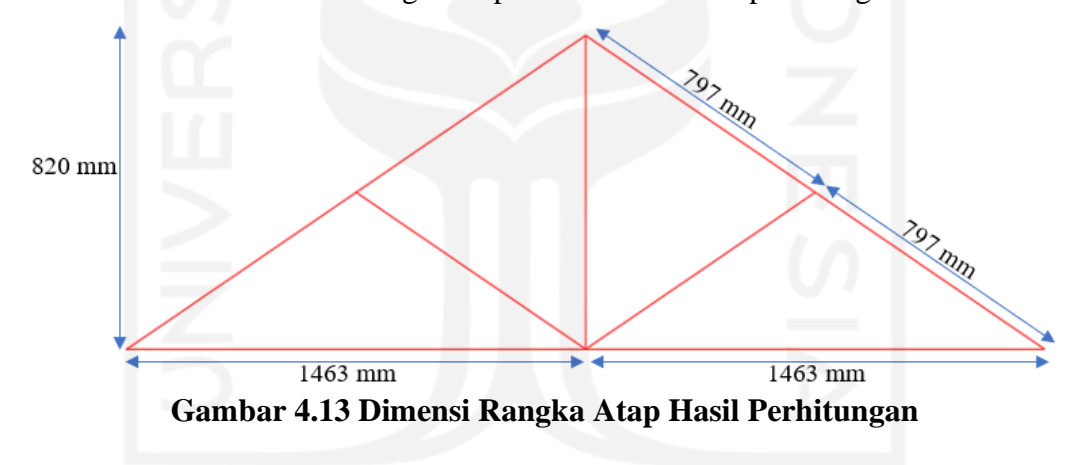

4.7.2 Desain gambar rencana rangka atap menggunakan AutoCad

Setelah ditentukan dimensi rencana untuk rangka atapnya, maka langkah berikutnya adalah pemodelan rangka atap pada perangkat lunak AutoCad. Pemodelan gambar pada AutoCad dapat dilihat pada gambar berikut ini.

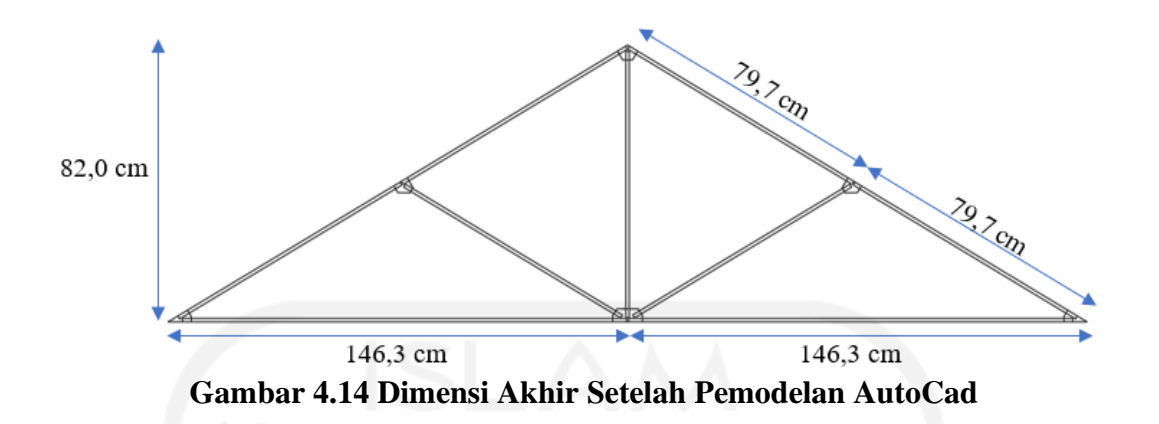

# **4.8 Pembuatan Benda Uji Rangka Atap**

Setelah gambar desain telah selesai dimodelkan, maka langkah berikutnya adalah mencetak gambar desain tersebut pada kertas A3 dan membawanya ke bengkel las untuk dibuatkan benda uji rangka atapnya. Berikut adalah desain akhir yang dibawa ke bengkel las.

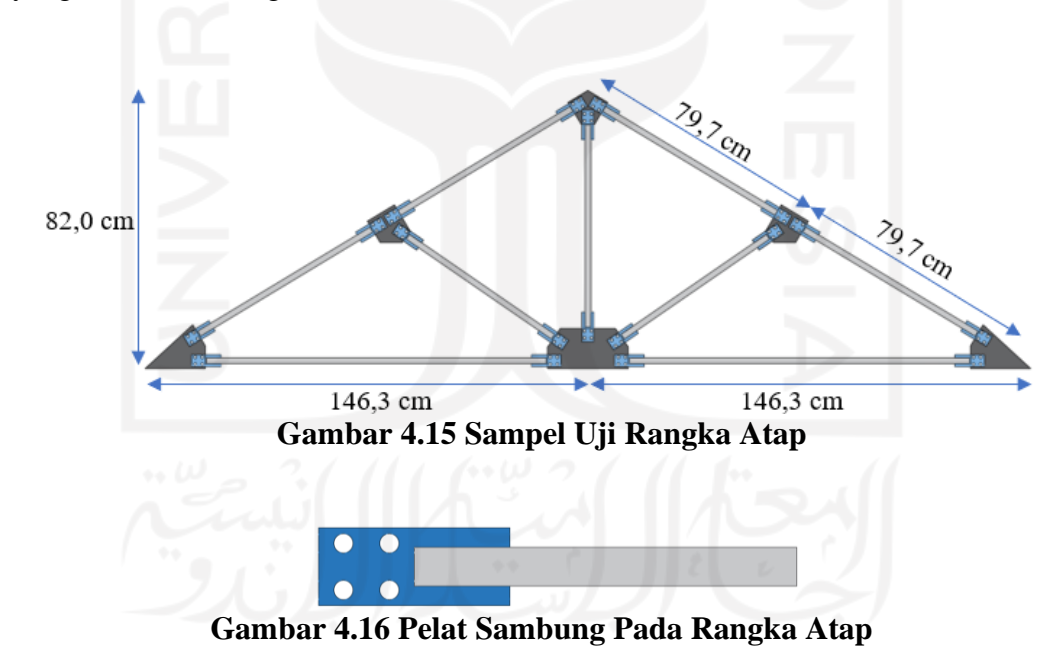

# **4.9 Uji Tekan Rangka Atap**

Setelah pembuatan rangka atap tersebut telah selesai, langkah berikutnya adalah melakukan uji tekan.

#### 4.9.1 Benda pengujian

Sampel yang digunakan dalam pengujian ini adalah struktur rangka atap baja *Square Hollow Section* yang memiliki ukuran penampang 20 × 40 × 1,8 mm. Lebih lanjut, diameter baut yang digunakan adalah ukuran 8 mm dan terpasang 4 buah untuk setiap pelat sambungnya. Untuk pelat sambung yang digunakan memiliki ketebalan 3 mm dan berjenis tunggal.

- 4.9.2 Alat-alat pengujian
- 1. *Strain Gauge*

Alat ini berfungsi untuk membaca tegangan dan deformasi yang terjadi pada saat pengujian tekan dan lentur dilakukan. Alat ini dipasang dengan cara ditempelkan pada benda uji di bagian tumpuannya.

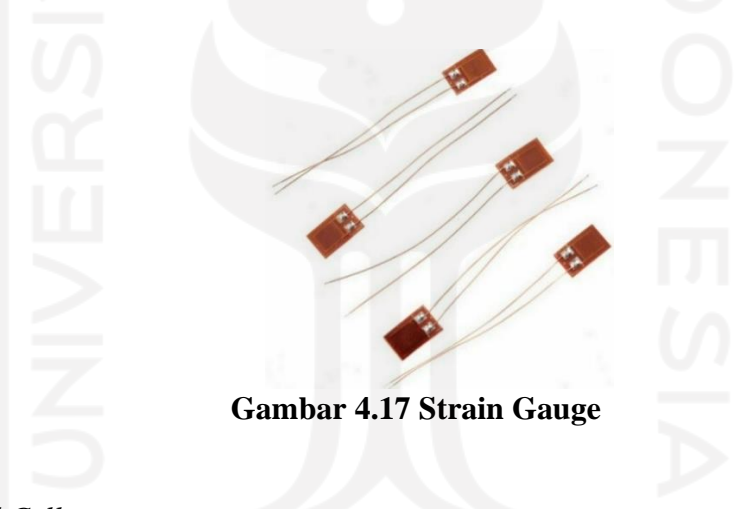

2. *Load Cell*

Alat ini berfungsi untuk membaca beban yang diberikan pada rangka atap. Pada penelitian ini, *load cell* yang digunakan mempunyai kapasitas membaca beban sebesar 20-50 ton.

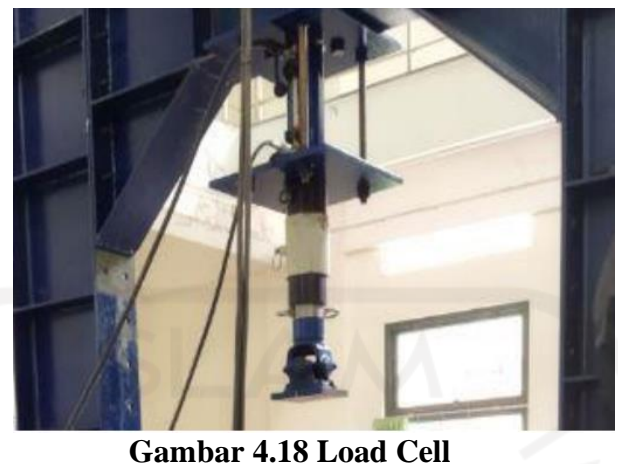

3. *Linear Variable Differential Transformer* (LVDT) *Linear Variable Differential Transformer* (LVDT) merupakan alat yang berfungsi untuk mengetahui kekakuan yang terjadi pada benda uji. Pada penelitian ini, *Linear Variable Differential Transformer* (LVDT) diletakkan pada posisi tepat berlawanan dengan arah datangnya gaya. Selain itu, alat ini juga mempunyai kapasitas untuk mengukur lendutan sebesar 100 mm. Berikut ini adalah gambar *Linear Variable Differential Transformer* (LVDT) yang digunakan.

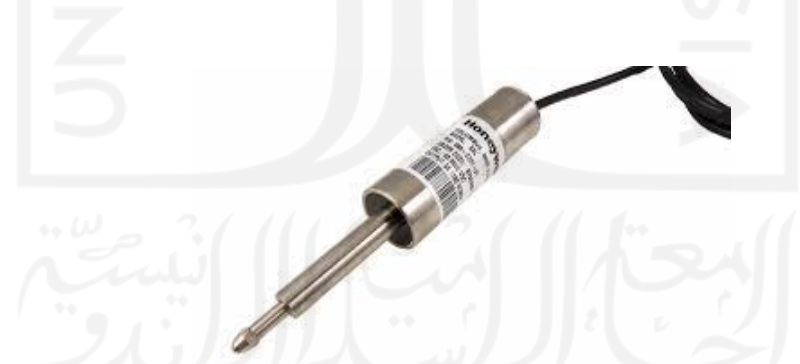

**Gambar 4.19 Linear Variable Differential Transformer (LVDT)**

4. *Loading Frame*

Alat ini berperan sebagai tempat dudukan benda uji rangka atap pada saat pengujian akan dilaksanakan. Pada penelitian ini, *loading frame* yang digunakan tersusun atas profil IWF yang memiliki ukuran  $450 \times 200 \times 9 \times 14$ cm. Berikut adalah loading frame yang digunakan pada pengujian ini.

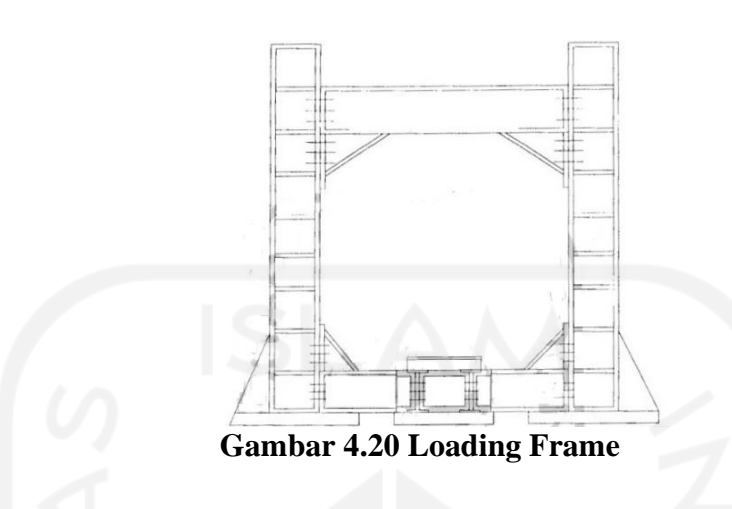

# 4.9.3 *Set up* pengujian

Sebelum pengujian dilaksanakan, perlu dilakukan *set up* atau pengaturan terhadap alat alat yang akan digunakan. Berikut ini adalah *set up* pengujian kuat tekan rangka atap.

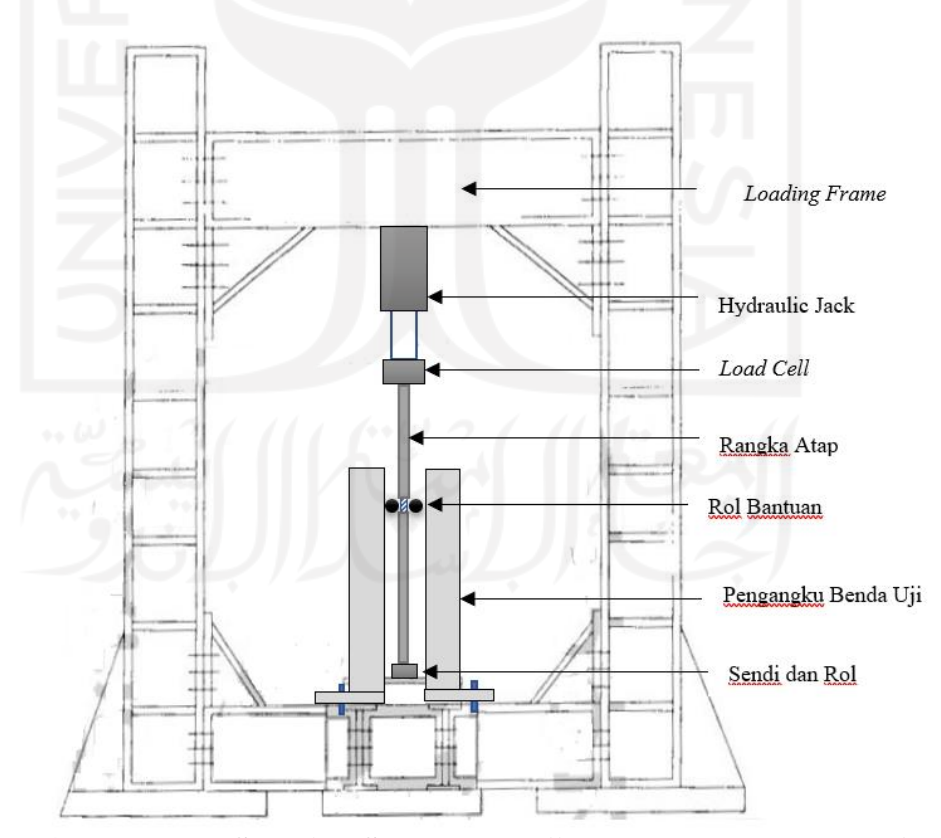

**Gambar 4.21 Tampak Samping Set Up Pengujian Kuat Tekan Rangka Atap**

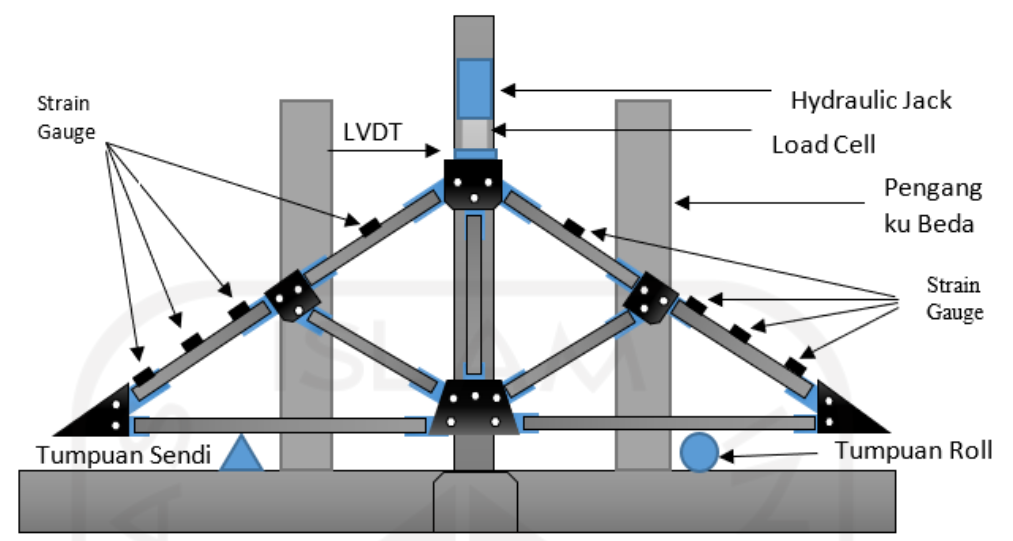

**Gambar 4.22 Tampak Depan Set Up Pengujian Kuat Tekan Rangka Atap**

### **4.10 Tahap Pembahasan dan Penarikan Kesimpulan**

1. Pembahasan

Pembahasan dapat dilakukan setelah berbagai analisis dan semua pengujian sudah selesai dilaksanakan. Pada tahap ini akan dibahas secara rinci mengenai korelasi antara kekuatan rangka atap baja hasil pengujian di laboratorium dan hasil perhitungan *Direct Analysis Method* (DAM) yang menggunakan perangkat lunak SAP2000. Adapun pengaruh dari variasi jumlah baut sambungan juga akan mempengaruhi tingkat ketelitian dari *Direct Analysis Method* (DAM) itu sendiri.

2. Penarikan Kesimpulan

Penarikan kesimpulan dapat dilakukan jika semua tahapan penelitian dan pembahasan telah selesai dikerjakan. Bentuk dari kesimpulan yang ditarik adalah berupa perbandingan tingkat akurasi *Direct Analysis Method* (DAM) didalam menentukan nilai kuat tekan struktur rangka atap melalui aplikasi SAP2000 terhadap hasil pengujian langsung di laboratorium.
# **4.11** *Flowchart* **Penelitian**

*Flowchart* mempunyai fungsi untuk memberikan kemudahan didalam memahami tahapan-tahapan penelitian yang dilakukan. Berikut ini adalah tahapantahapan penelitian dalam bentuk *flowchart.*

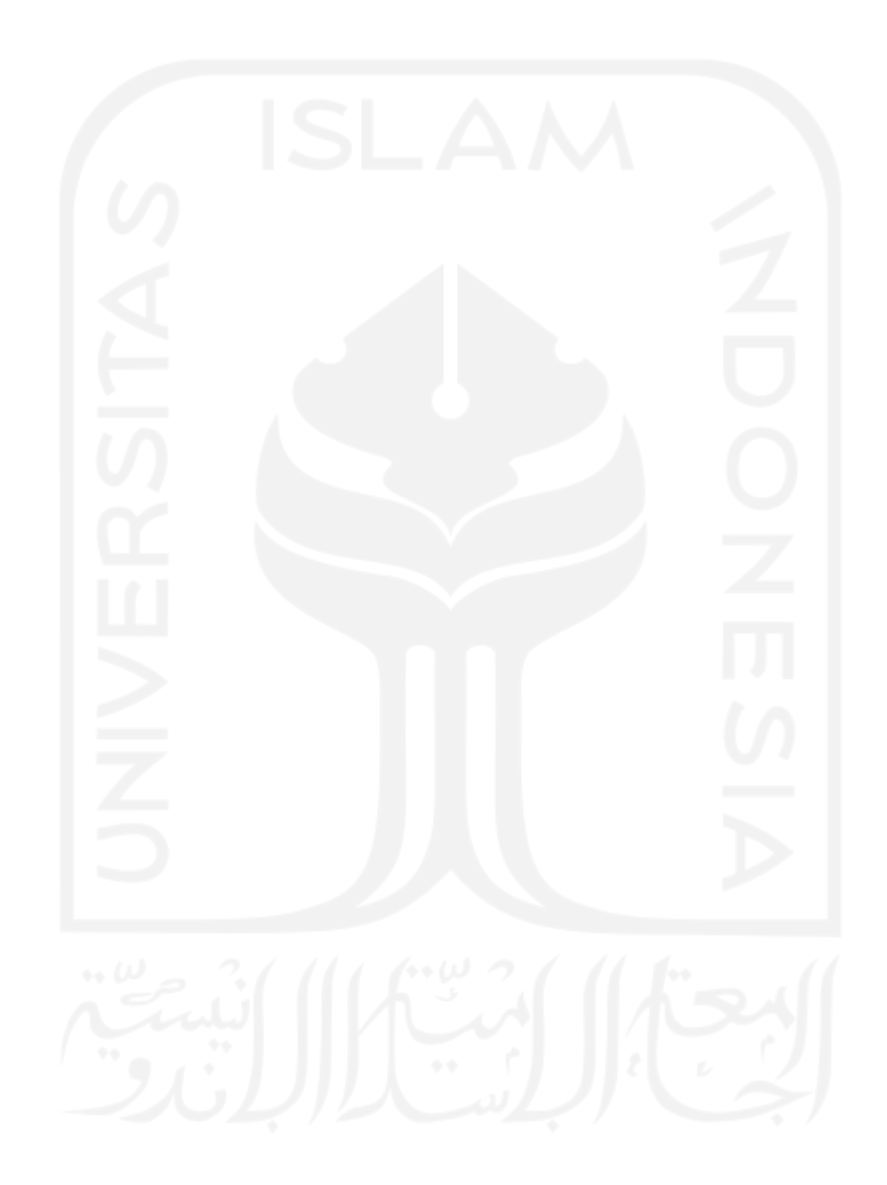

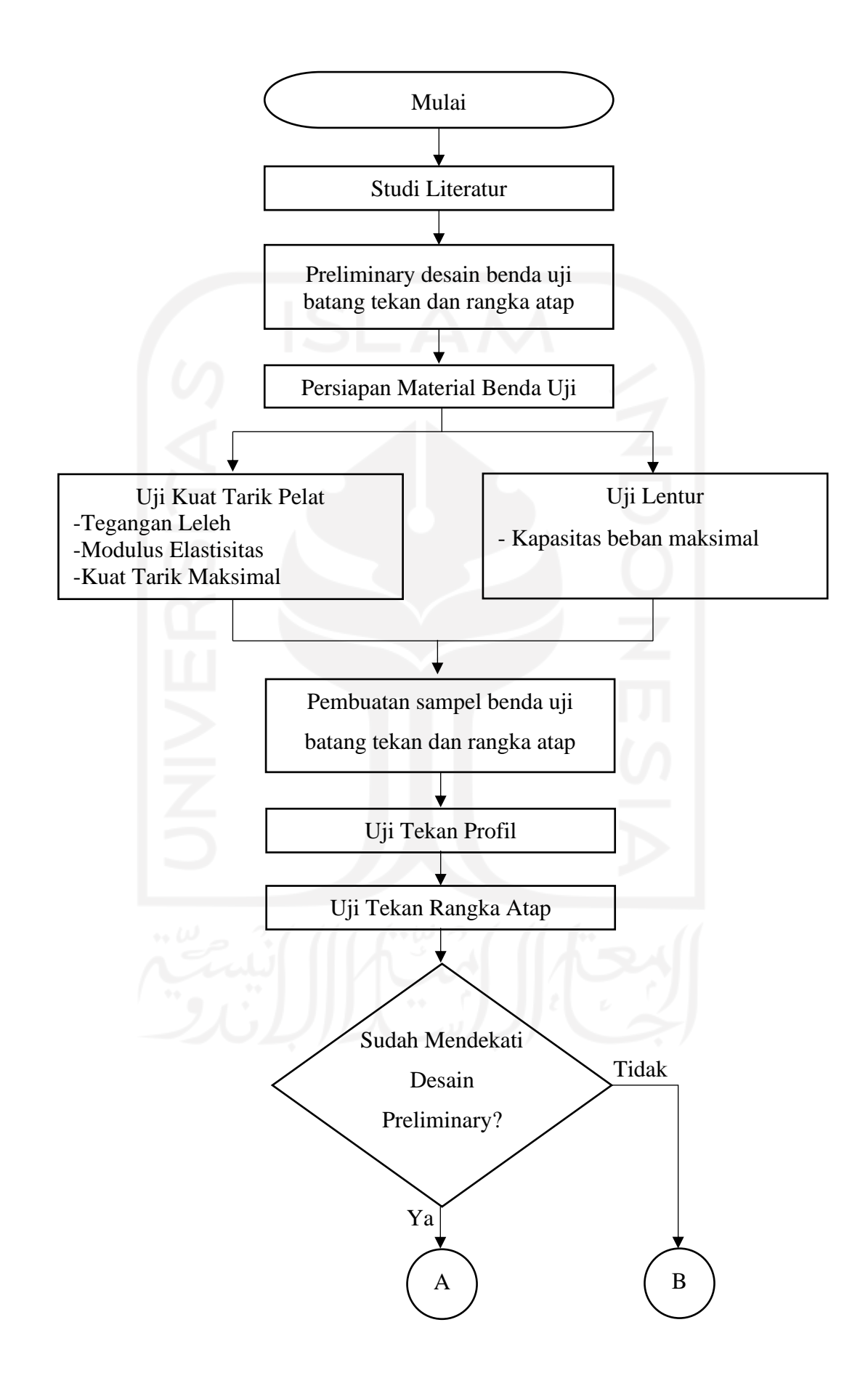

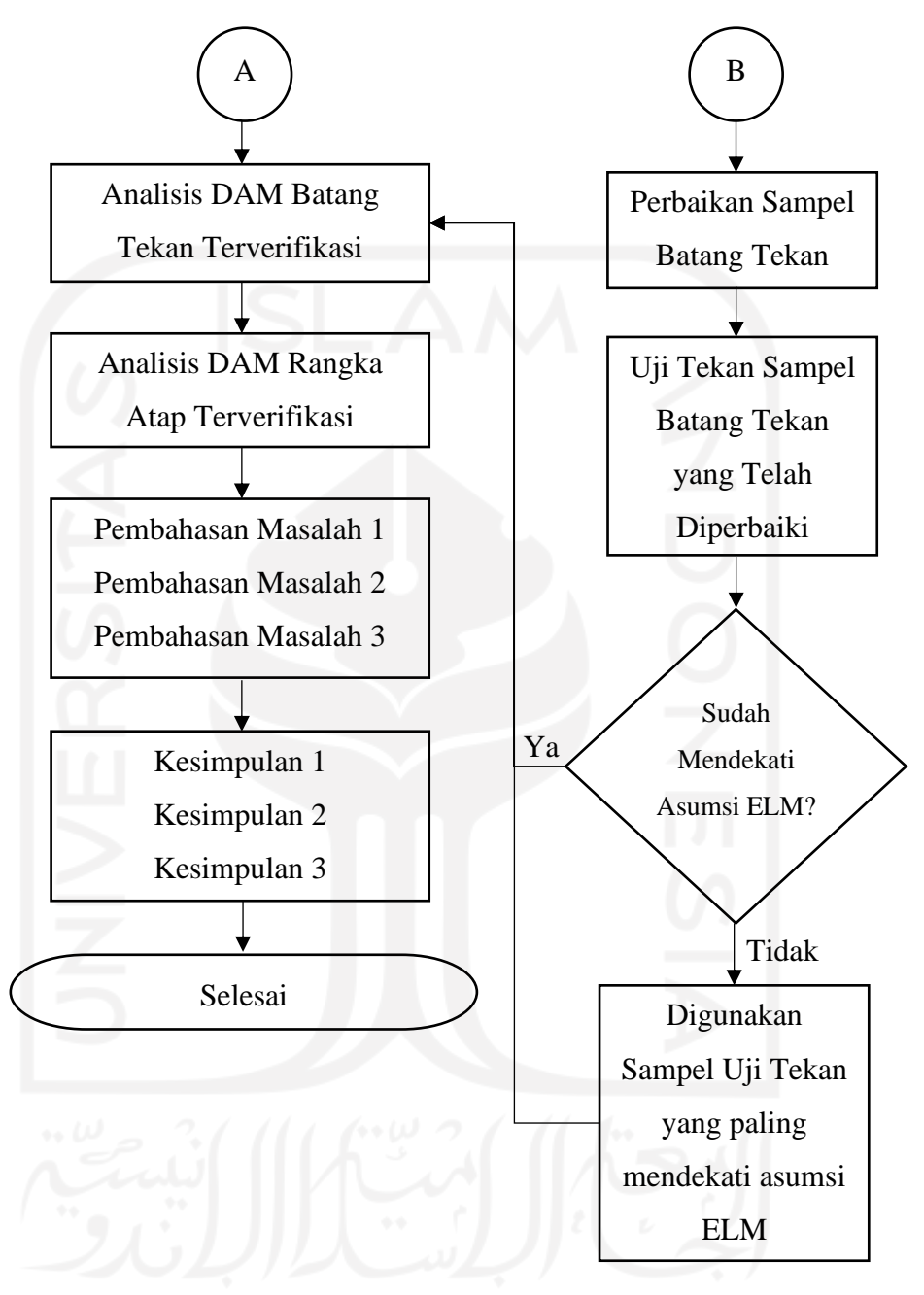

**Gambar 4. 23 Flowchart Penelitian**

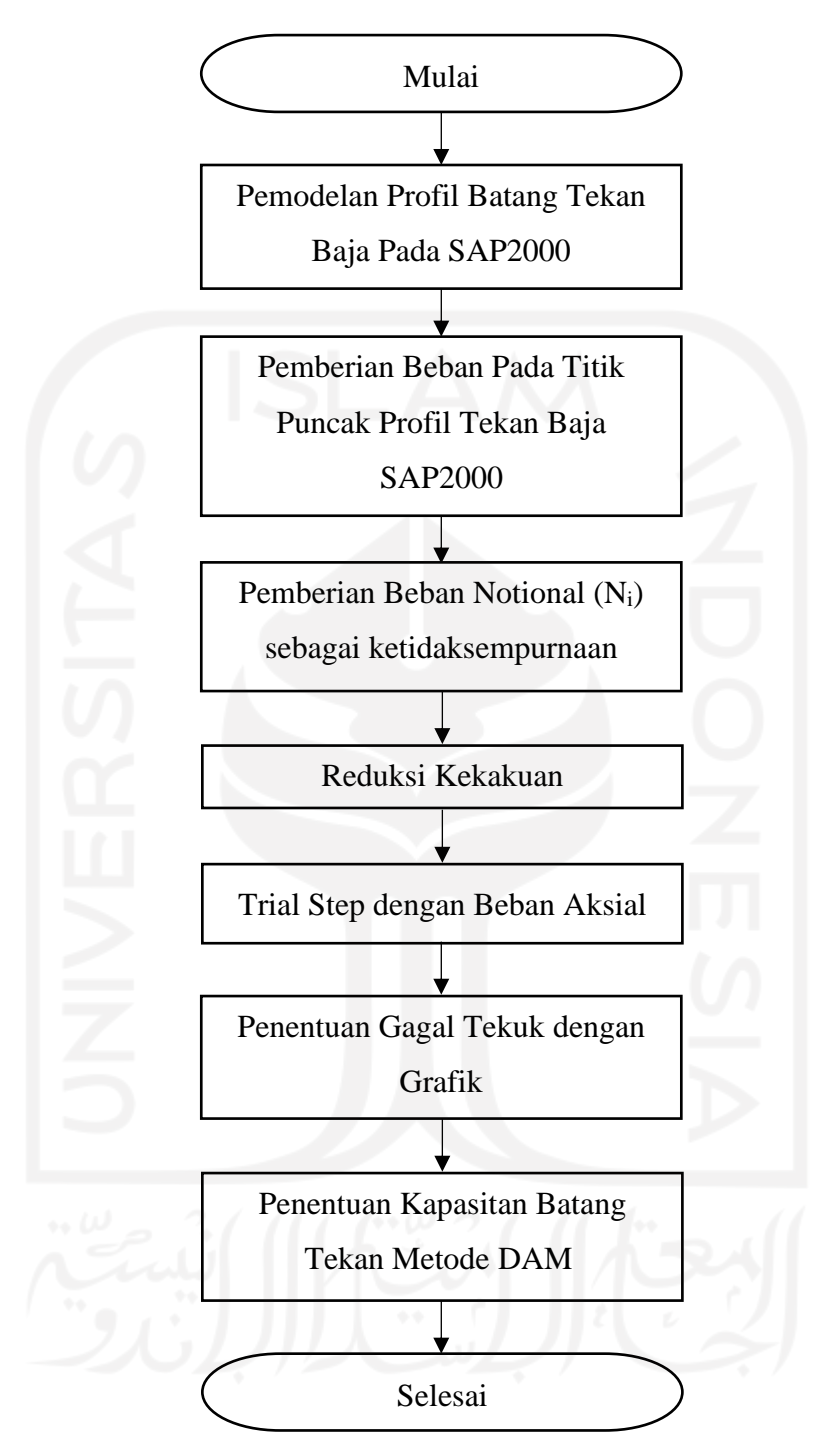

**Gambar 4. 24 Flowchart Metode DAM Uji Tekan Profil**

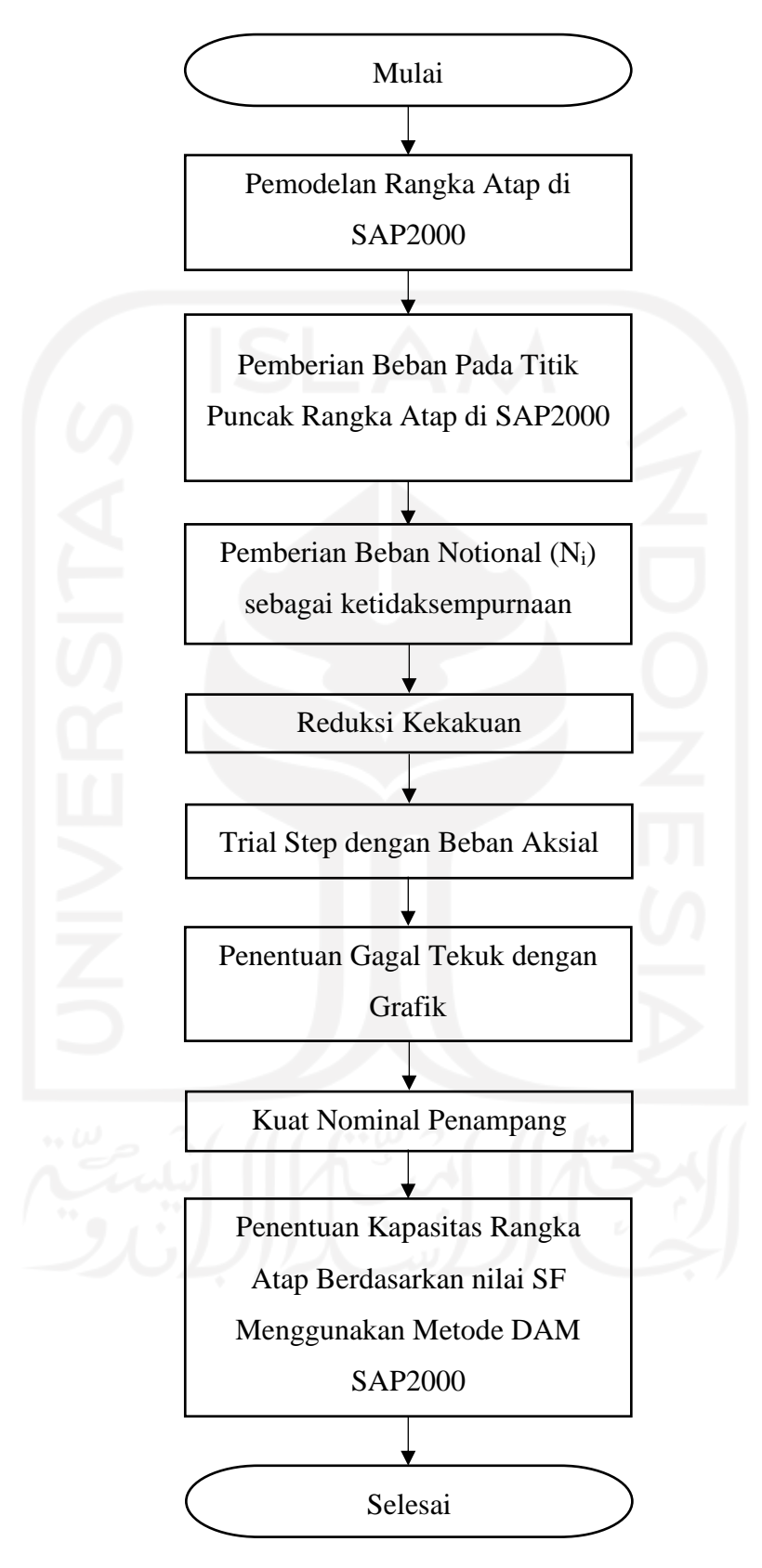

**Gambar 4. 25 Flowchart Metode DAM Uji Tekan Rangka Atap**

# **BAB V PEMBAHASAN**

### **5.1 Uji Material Profil Baja**

Pengujian ini dilakukan untuk menentukan layak atau tidaknya sebuah profil baja untuk dijadikan bahan penyusun struktur rangka atap.

5.1.1 Uji kuat tarik material profil baja

Pada pengujian ini, benda uji yang digunakan adalah berupa pelat baja yang diperoleh dari hasil pemotongan salah satu sisi profil *Square Hollow Section.*  Pembuatan benda uji dilakukan sesuai dengan SNI 8389:2017 yang dapat dilihat pada Gambar 5.1 berikut ini.

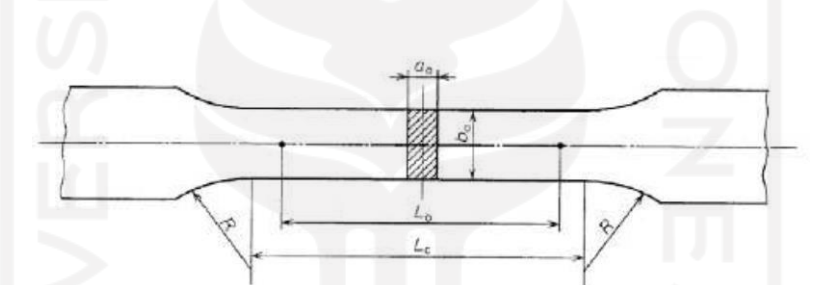

**Gambar 5.1 Sampel Uji Kuat Tarik Baja Sesuai SNI 8389:2017**

Dimensi benda uji yang digunakan pada pengujian ini adalah sebagai berikut.

 $L_0 = 100$  mm  $L_c = 120$  mm  $R = 25^{\circ}$  $b_o = 30$  mm

Pengujian ini perlu dilakukan agar nilai tegangan leleh (Fy) dan kuat tarik maksimum (Fu) pada pelat baja yang digunakan dapat diketahui. Setelah nilai Fy dan Fu diperoleh, maka grafik tegangan-regangan dapat dibentuk. Berikut ini adalah hasil pengujian kuat tarik baja yang dapat dilihat pada Gambar 5.2; 5.3; dan 5.4 berikut ini.

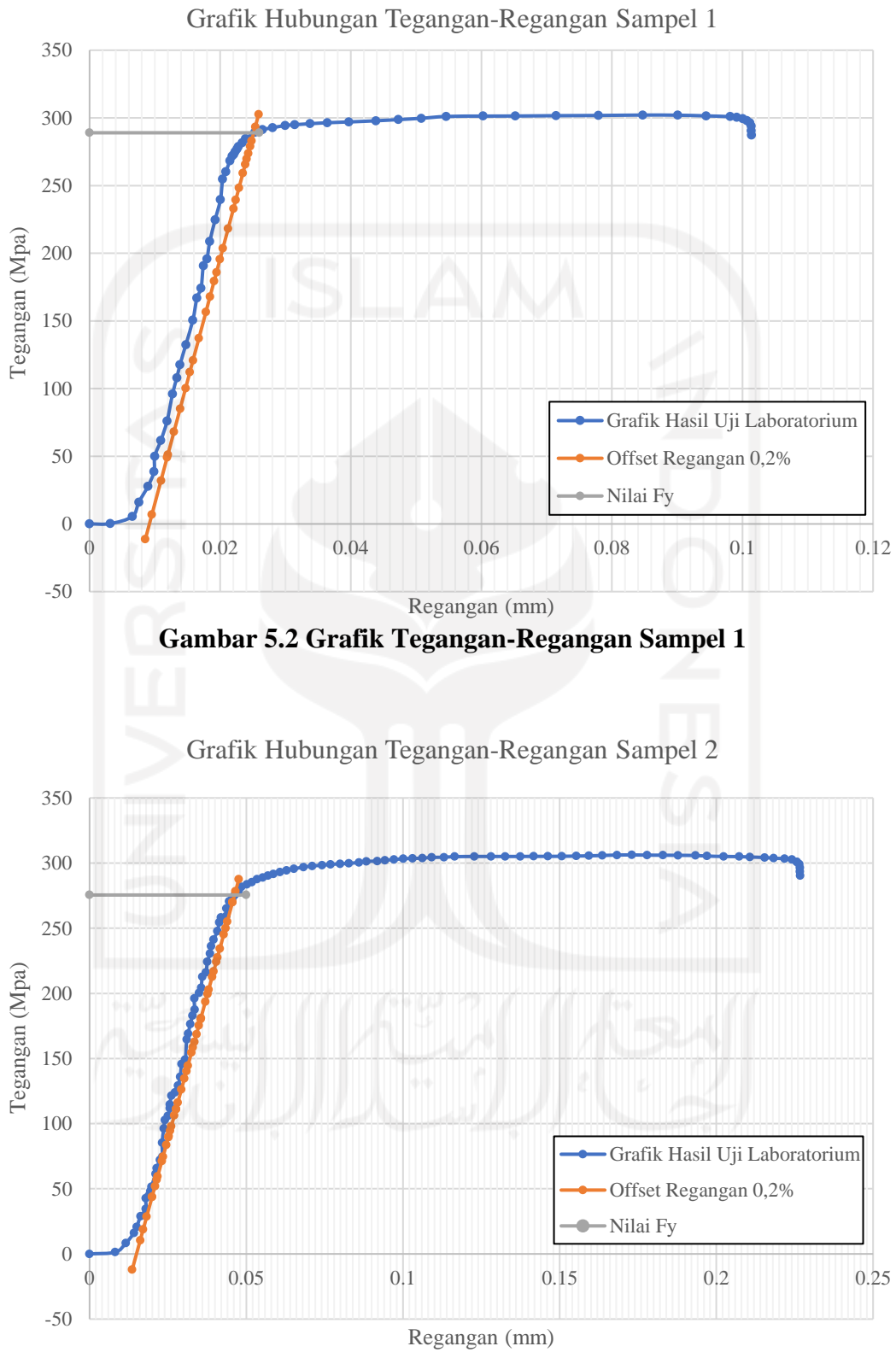

**Gambar 5.3 Grafik Tegangan-Regangan Sampel 2**

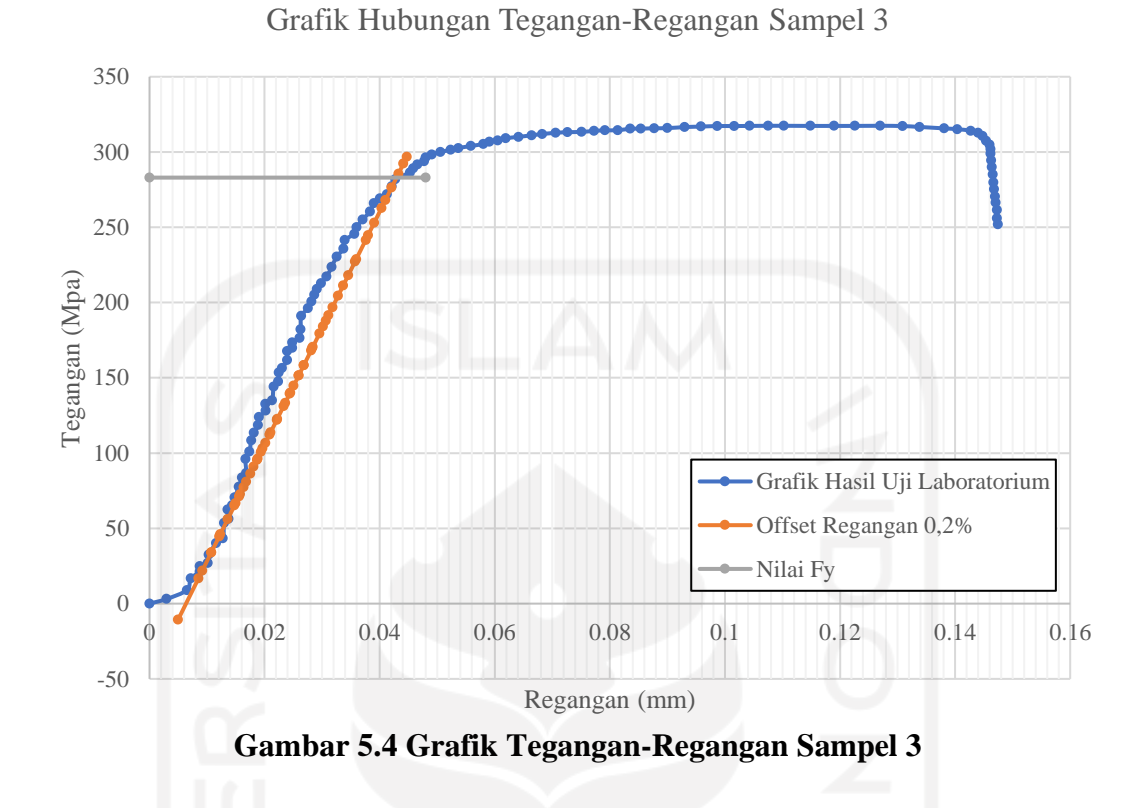

Untuk menentukan titik leleh pada grafik tersebut, maka digunakan metode offset 0,2% yang sesuai dengan SNI 0408 (BSN, 1989).

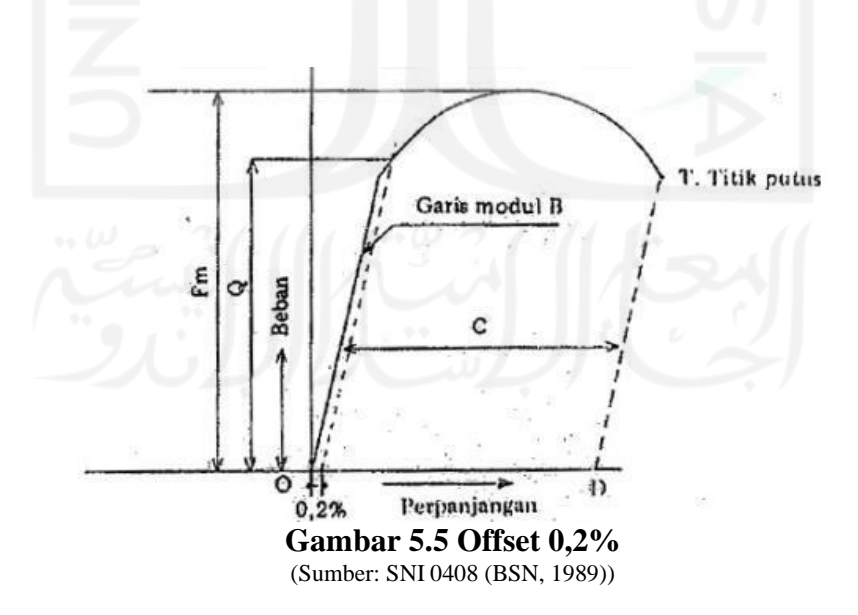

Dengan metode tersebut, maka nilai titik leleh dan tegangan maksimum dari hasil uji kuat tarik baja dapat dilihat pada Tabel 5.1 berikut ini.

| No. | Benda Uji | (Mpa) | Fu (Mpa) |
|-----|-----------|-------|----------|
|     | Sampel 1  | 289   | 302,088  |
|     | Sampel 2  | 275,5 | 306,263  |
|     | Sampel 3  | 283   | 317,427  |

**Tabel 5.1 Nilai Kuat Tarik Pelat Baja Hasil Uji Laboratorium**

Berdasarkan Tabel 5.1 tersebut, nilai kuat tarik rata-rata dari ketiga sampel tersebut dapat diketahui. Berikut ini adalah perhitungan untuk mengetahui nilai kuat tarik rata-rata dari ketiga sampel tersebut.

1. Nilai F<sup>y</sup> rata-rata:

$$
F_y = \frac{F_{y1} + F_{y2} + F_{y3}}{3}
$$
  

$$
F_y = \frac{289 + 275.5 + 283}{3}
$$
  

$$
F_y = 282.5 \text{ Mpa}
$$

2. Nilai F<sup>u</sup> rata-rata:

$$
F_u = \frac{F_{u1} + F_{u2} + F_{u3}}{3}
$$
  
\n
$$
F_u = \frac{302,088 + 306,263 + 317,427}{3}
$$
  
\n
$$
F_u = 308,6 \text{ Mpa}
$$

## 5.1.2 Uji kuat lentur material profil baja

Pengujian ini dilakukan untuk mengetahui nilai beban maksimum (Pmaks), momen maksimum (Mmaks), dan inersia penampang (I) dari profil baja yang digunakan. Pengujian ini dilakukan sebanyak tiga kali dengan masing-masing benda uji yang sama ukurannya. Benda uji yang digunakan adalah berupa potongan profil baja hollow dengan dimensi yang dapat dilihat pada Gambar 5.6 berikut ini.

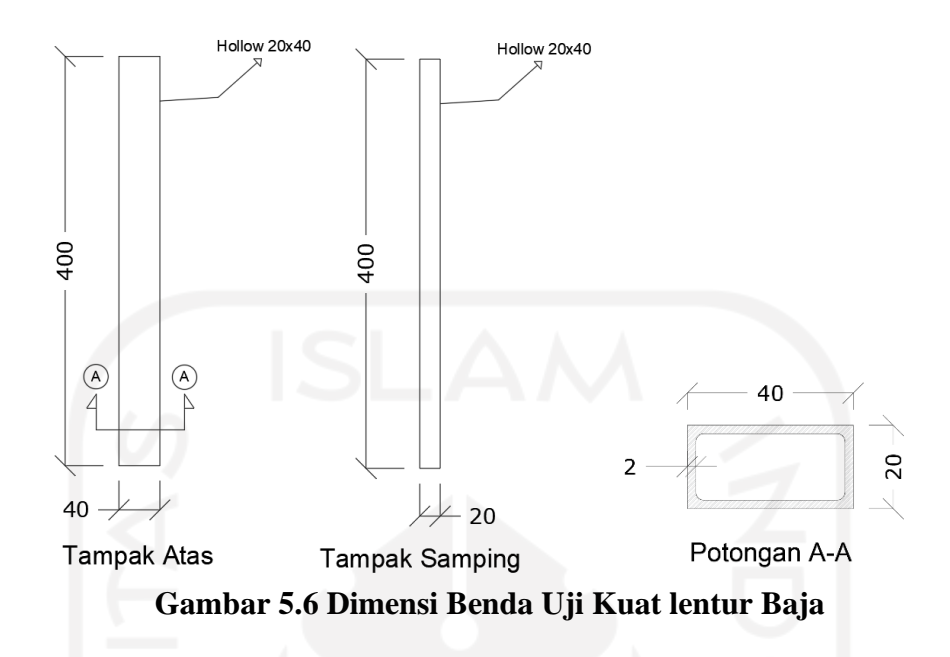

Sebelum uji kuat lentur dilaksanakan, semua benda uji perlu diukur secara teliti agar dapat diketahui ukuran aslinya. Hasil Pengukuran dapat dilihat pada Tabel 5.2 sebagai berikut.

| Sampel         | Tebal<br>(mm) | Panjang<br>Benda Uji<br>$(Lo)$ mm | Lebar<br>Rata-rata<br>(B) mm | Tinggi<br>Rata-rata<br>$(H)$ mm | <b>Berat</b><br>$(W)$ gr | Fy Rerata<br>(dari Uji<br>Tarik Pelat)<br>Mpa |
|----------------|---------------|-----------------------------------|------------------------------|---------------------------------|--------------------------|-----------------------------------------------|
|                | 1,67          |                                   | 39,217                       | 18,95                           | 528                      |                                               |
| $\overline{2}$ | 1,68          | 300                               | 39,3                         | 18,88                           | 527                      | 282,5                                         |
| 3              | 1,65          |                                   | 38,967                       | 18,88                           | 528                      |                                               |
| Rata-rata      | 1,667         |                                   | 39,1613                      | 18,905                          | 527,667                  |                                               |

**Tabel 5.2 Hasil Pengukuran Benda Uji Kuat Lentur Secara Detail**

Setelah dilakukan pengukuran yang teliti, masing-masing ujung profil ditarik garis sepanjang 5 cm sebagai penanda untuk meletakkan tumpuan. Dengan adanya penarikan tersebut, maka panjang bersih dari sampel uji yang digunakan adalah 30 cm. Ilustrasi penempatan tumpuan dapat dilihat pada Gambar 5.7 berikut ini.

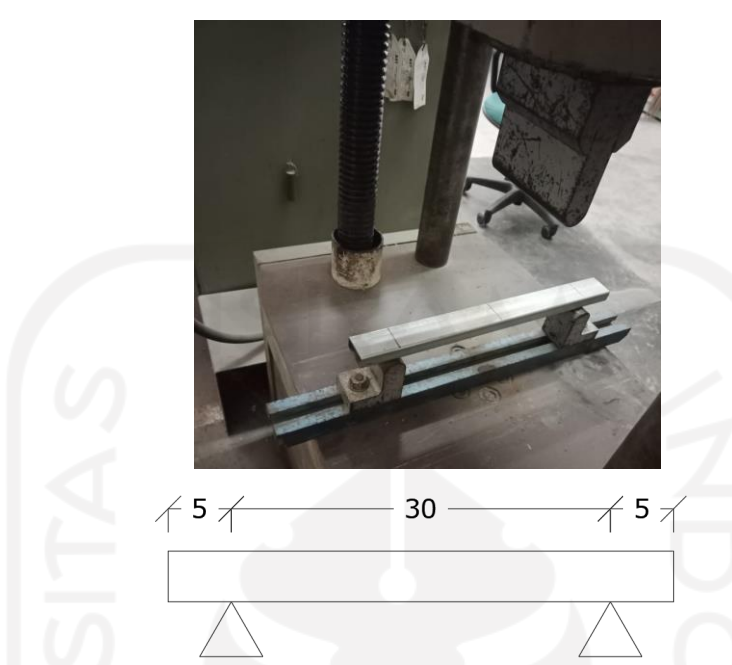

**Gambar 5.7 Penempatan Tumpuan Pada Benda Uji Kuat Lentur**

Setelah itu dilakukan pengujian untuk semua benda uji dengan alat UTM (*Universal Testing Material*). Berikut ini adalah grafik hasil uji kuat lentur baja yang dapat dilihat pada Gambar 5.8; 5.9; dan 5.10.

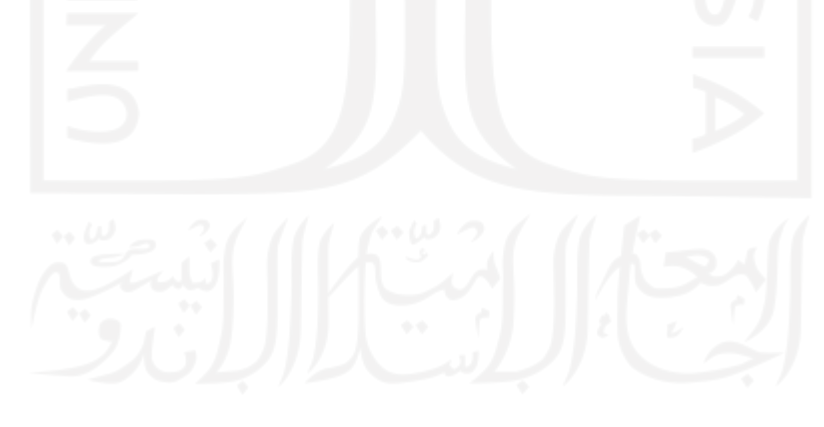

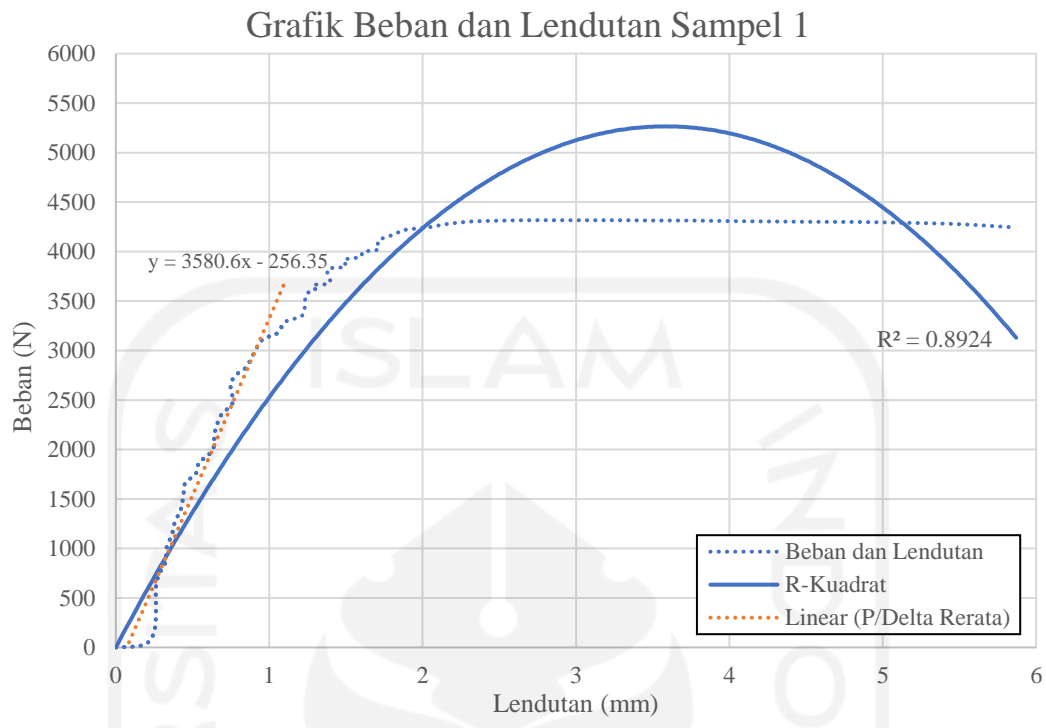

**Gambar 5. 8 Grafik Hubungan Antara Beban dan Lendutan Sampel 1**

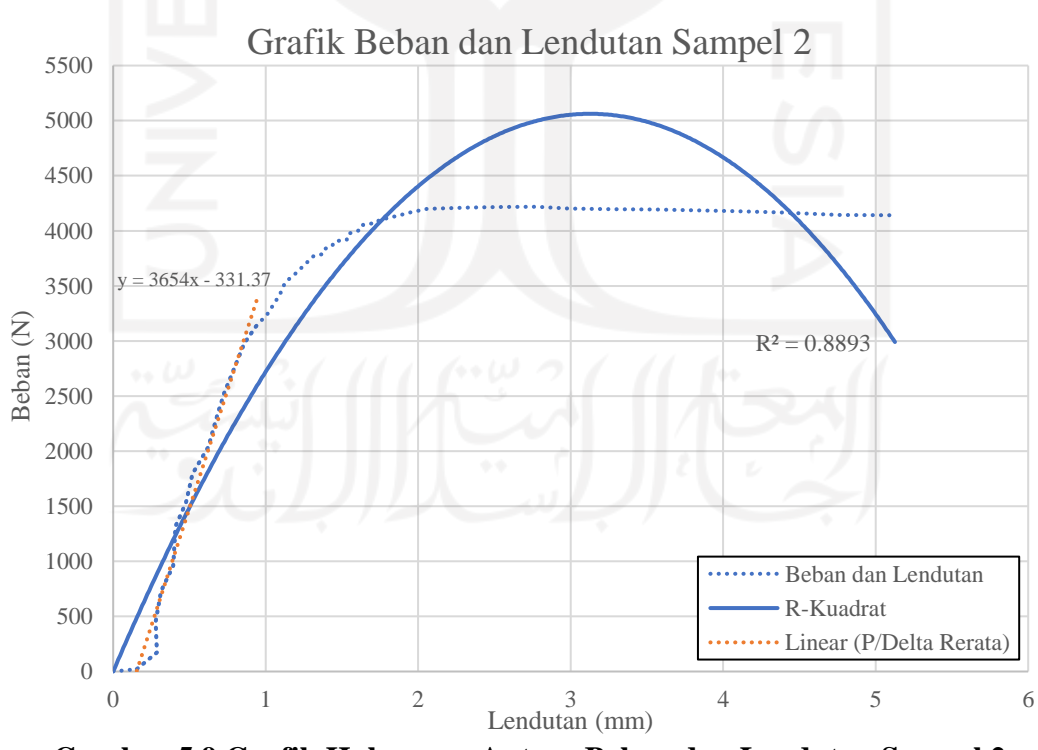

**Gambar 5.9 Grafik Hubungan Antara Beban dan Lendutan Sampel 2**

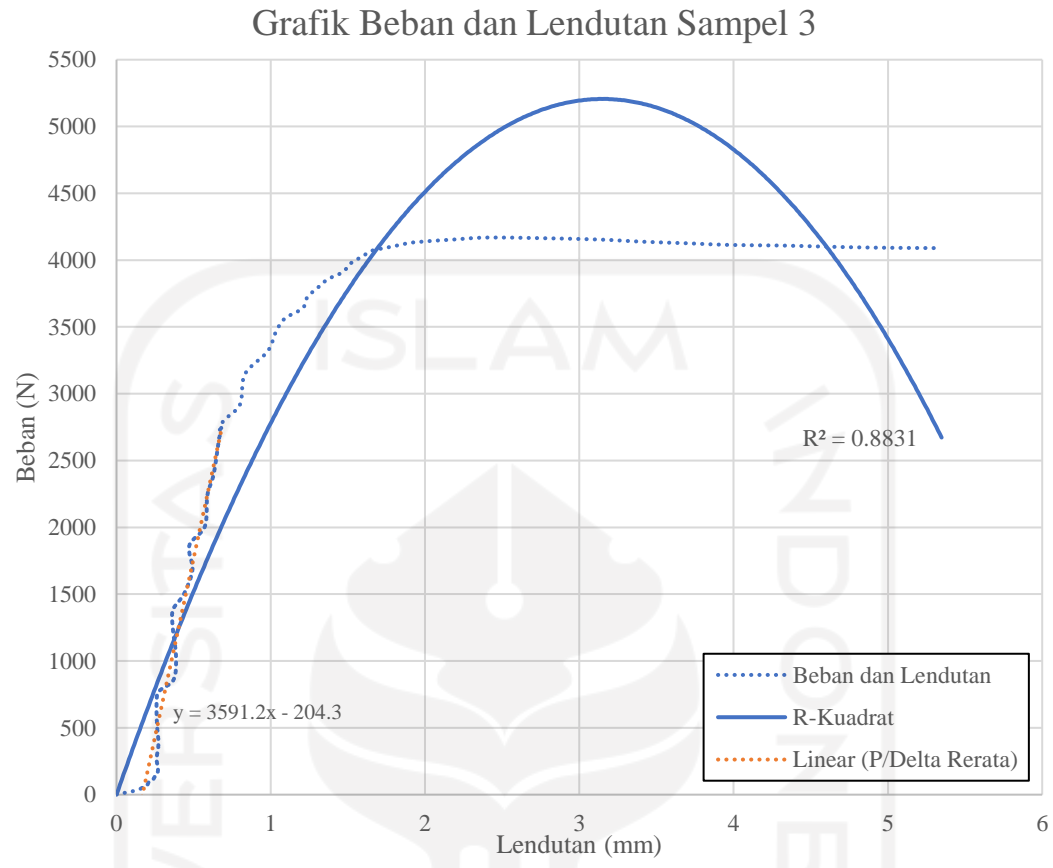

**Gambar 5.10 Grafik Hubungan Antara Beban dan Lendutan Sampel 3**

Berdasarkan ketiga grafik tersebut, dapat dilihat nilai P/∆ rata-rata pada persamaan garis yang berwarna jingga. Selain itu, nilai beban maksimum juga dapat diketahui dari ketiga grafik tersebut. Berikut ini adalah rekapitulasi nilai P/∆ dan beban maksimum dari ketiga grafik diatas.

|                | $P/\Delta$       |           | Panjang Benda Uji | ⊶.<br>Modulus   |        |
|----------------|------------------|-----------|-------------------|-----------------|--------|
| N <sub>o</sub> | Sampel<br>(N/mm) | Pmaks (N) | $(Lo)$ mm         | Elastisitas (E) |        |
|                | Sampel 1         | 3580,6    | 4316,4            |                 |        |
|                | Sampel 2         | 3654,0    | 4218,3            | 300             | 200000 |
| 3              | Sampel 3         | 3591,2    | 4169,25           |                 |        |

**Tabel 5.3 Nilai P/∆ dan Pmaks Uji Lentur Baja**

Dari ketiga grafik tersebut, nilai momen maksimum yang bekerja dan inersia penampang dapat diketahui nilainya. Berikut ini adalah perhitungan nilai momen maksimum (Mmaks) dan inersia penampang (I)

1. Nilai momen maksimum (Mmaks)

Mmaks Sampel 1 = P maks x  $\left(\frac{1}{4} \times L_0\right)$  $= 4316,4 \times (\frac{1}{4})$  $\frac{1}{4}$  x 300)  $= 323730$  Nmm Mmaks Sampel 2 = P maks  $x(\frac{1}{4})$  $\frac{1}{4}$  x Lo)  $= 4218,3 \times (\frac{1}{4})$  $\frac{1}{4}$  x 300)  $= 316373$  Nmm Mmaks Sampel 3 = P maks x  $\left(\frac{1}{4} \times L_0\right)$  $= 4169,25 \text{ x } (\frac{1}{4})$  $\frac{1}{4}$  x 300) = 312694 Nmm Momen Rerata 323730 + 316373 + 312694 3  $= 317598,75$  Nmm

2. Nilai inersia penampang (I)

Nilai Inersia Penampang

$$
\Delta = \frac{P \times L o^3}{48 E I}
$$

Dilakukan pemindahan ruas pada persamaan tersebut agar didapatkan persamaan untuk mencari nilai inersia, berikut adalah persamaannya.

I = 
$$
\frac{\frac{P}{\Delta} \times Lo^{3}}{48 \times E}
$$
  
\nI Samplel 1 = 
$$
\frac{\frac{P}{\Delta} \times Lo^{3}}{48 \times E}
$$
  
\n= 
$$
\frac{3580.6 \times 300^{3}}{48 \times 200000}
$$
  
\n= 10.070.438 mm<sup>4</sup>

$$
I Sample1 2 = \frac{\frac{P}{\Delta} \times Lo^3}{48 \times E}
$$
  
=  $\frac{3654.0 \times 300^3}{48 \times 200000}$   
= 10.276,875 mm<sup>4</sup>  
  

$$
I Sample1 3 = \frac{\frac{P}{\Delta} \times Lo^3}{48 \times E}
$$
  
=  $\frac{3591.2 \times 300^3}{48 \times 200000}$   
= 10.100,25 mm<sup>4</sup>  
  

$$
I \text{ rata rata} = \frac{I1+I2+I3}{3}
$$
  
=  $\frac{10.070.438+10.276.875+10.100.25}{3}$   
= 10.149,188 mm<sup>4</sup>

Berikutnya, nilai hasil perhitungan inersia penampang rata-rata tersebut dibandingkan dengan nilai hasil dari program SAP2000. Pada aplikasi SAP2000 digunakan ukuran penampang profil SHS yang detail, lalu dilihat pada *section properties*-nya untuk melihat nilai inersia penampang hasil dari program SAP2000. Berikut ini adalah nilai inersia penampang yang diperoleh dari program SAP2000.

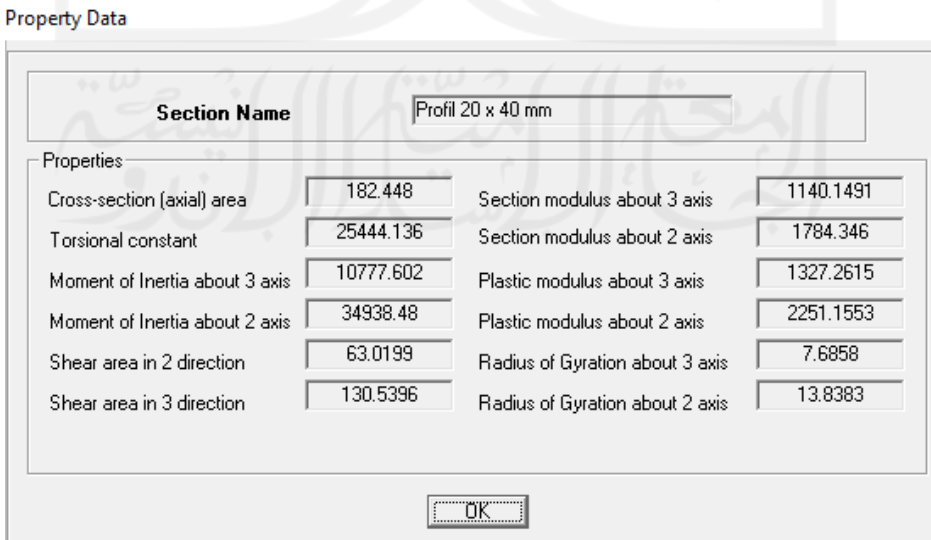

**Gambar 5.11 Nilai Inersia Penampang Hasil Program SAP2000**

Nilai inersia penampang hasil program SAP2000 adalah sebesar 10.777,602  $\text{mm}^4$  dan hasil uji kuat lentur menunjukkan nilai 10.149,188  $\text{mm}^4$ , maka selisih nilai yang terjadi adalah sebesar 628,414 mm<sup>4</sup>. Berdasarkan selisih nilai tersebut, maka error hanya sebesar 6,192%. Karena nilai error yang kurang dari 10%, maka profil bisa digunakan sebagai benda uji batang tekan dan rangka atap.

#### **5.2 Uji Kuat Tekan Batang Profil SHS**

Pengujian ini dilakukan untuk memperoleh nilai kapasitas tekan maksimum pada profil batang tekan SHS (*Square Hollow Section*).

#### 5.2.1 Uji kuat tekan batang profil baja percobaan pertama

Pengujian ini dilakukan pada profil baja *square hollow section* sebanyak dua kali dengan masing-masing pengujian menggunakan tiga buah sampel. Pengujian ini dilakukan sebanyak dua kali karena pada pengujian yang pertama didapatkan hasil yang belum mendekati nilai kapasitas tekan yang didesain. 5.2.1.1 Sampel uji kuat tekan profil baja percobaan pertama

Berikut ini adalah ukuran batang tekan yang digunakan sebagai sampel pengujian kuat tekan profil baja yang dapat dilihat pada Gambar 5.12 dan 5.13 sebagai berikut.

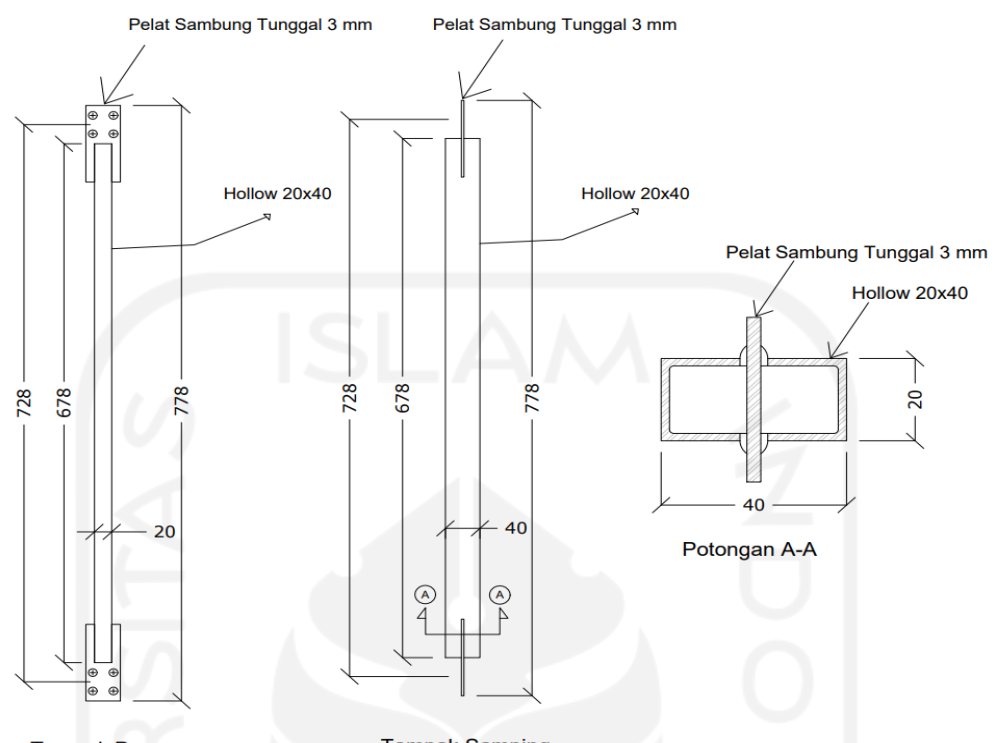

**Tampak Samping Tampak Depan Gambar 5.12 Dimensi Benda Uji Kuat Tekan Profil Baja Percobaan ke-1**

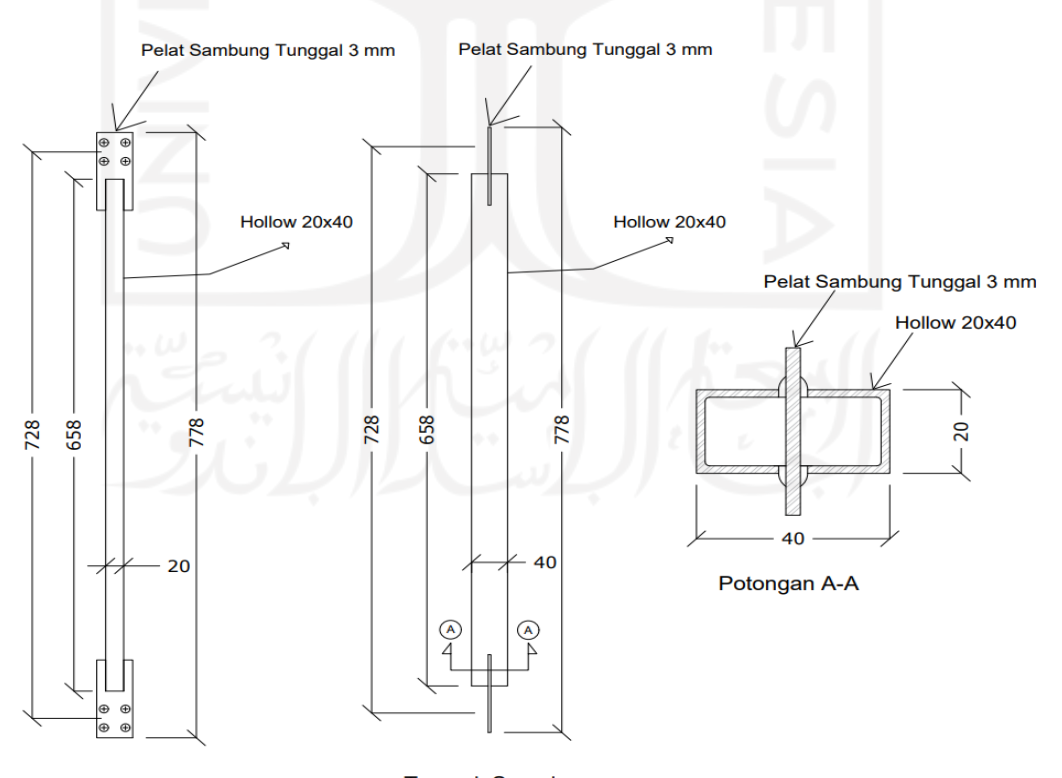

**Tampak Samping Tampak Depan Gambar 5.13 Dimensi Benda Uji Kuat Tekan Profil Baja Percobaan ke-2**

Letak perbedaan antara benda uji percobaan pertama dan kedua adalah pada pemotongan sebesar 1 cm. Pada percobaan pertama, batang tekan tidak dipotong sebesar 1 cm, sehingga pelat buhul bersentuhan langsung dengan profil. Sedangkan pada percobaan kedua, batang tekan dipotong sebesar 1 cm agar tidak bersentuhan langsung dengan profil. Berikut adalah letak perbedaan antara percobaan pertama dan kedua.

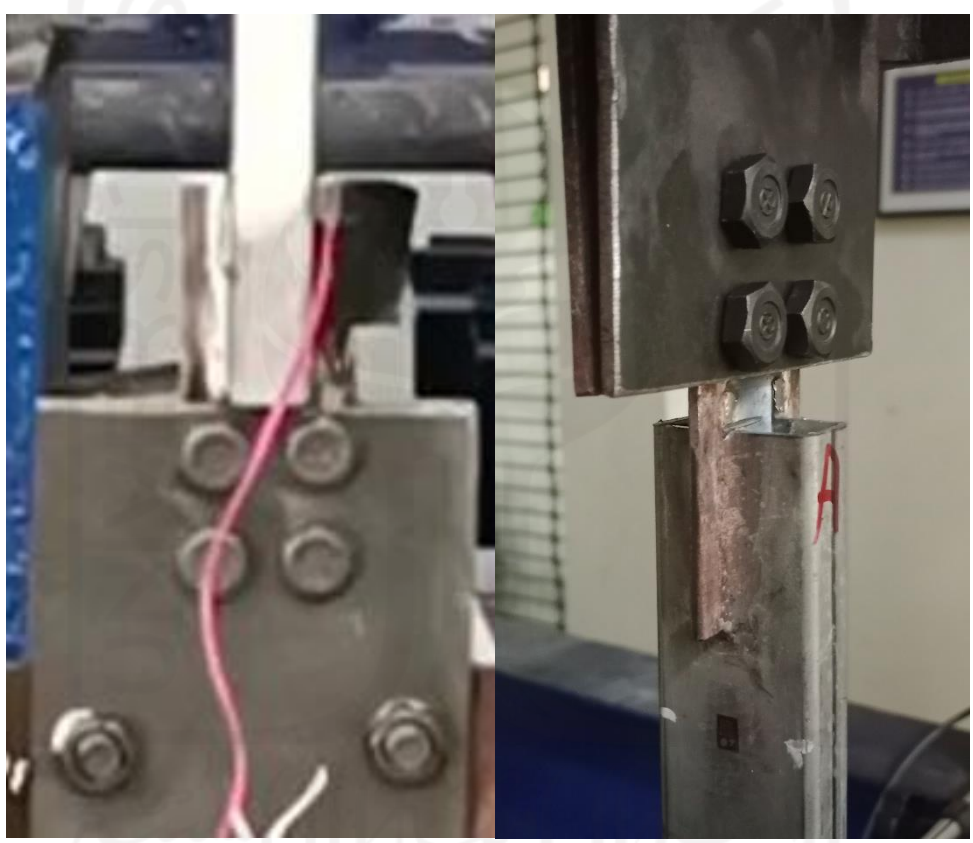

(a) Benda Uji Percobaan ke-1 (b) Benda Uji Percobaan ke-2 **Gambar 5.14 Letak Perbedaan Antara Benda Uji Percobaan Pertama dan Kedua**

Sebelum dilakukan pengujian, set up pengujian perlu dilakukan terlebih dahulu. Berikut ini adalah set up uji kuat tekan profil baja yang dapat dilihat pada Gambar 5.15 sebagai berikut.

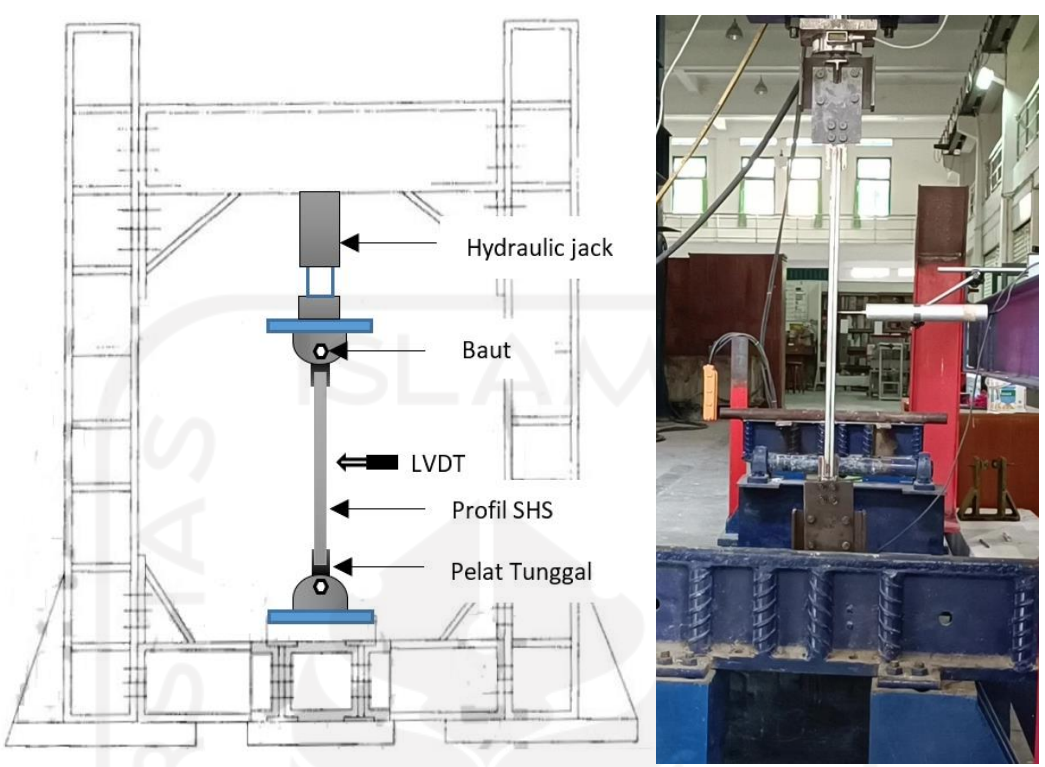

**Gambar 5.15 Set Up Uji Tekan Profil Baja**

Setelah set up uji tekan profil baja selesai dilakukan, maka tahap berikutnya adalah melakukan pengujian dengan alat hydraulic jack sebagai pemberi beban.

5.2.1.2 Hasil uji tekan profil baja percobaan pertama

Berikut ini adalah hasil uji tekan profil baja percobaan pertama yang dapat dilihat pada Gambar 5.16 sampai 5.19

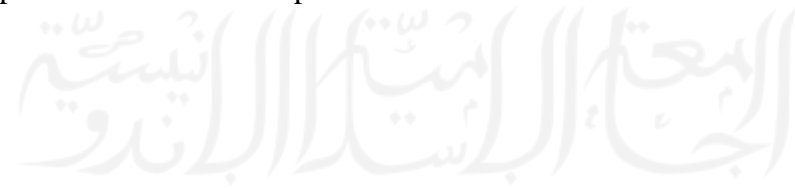

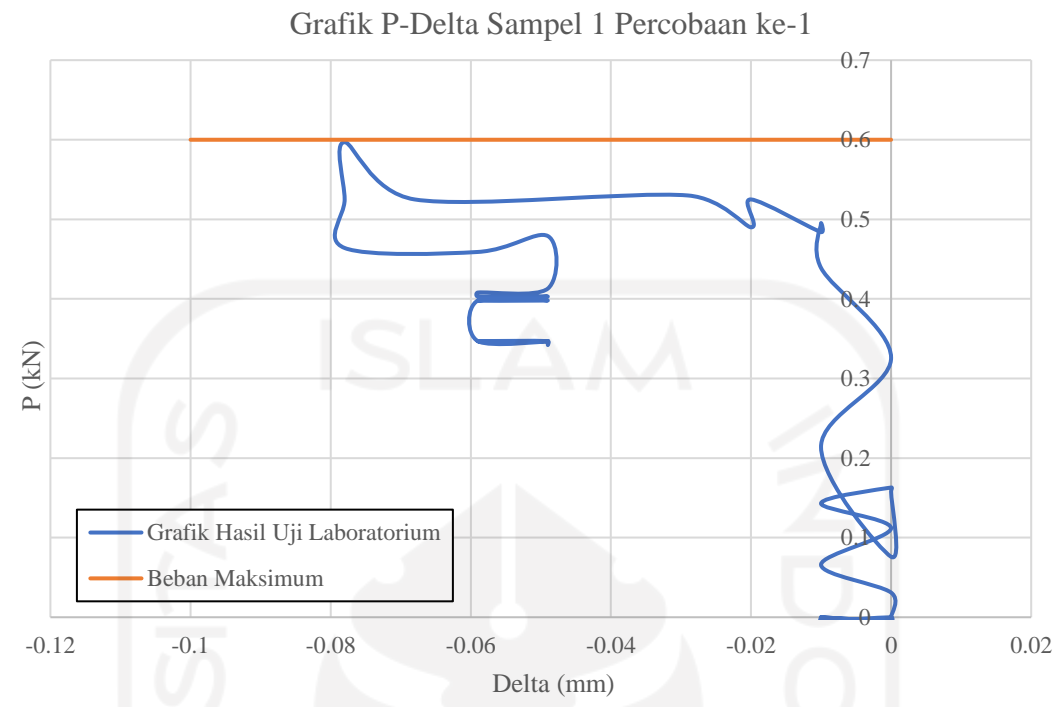

**Gambar 5.16 Grafik Hubungan P-Delta Hasil Uji Tekan Sampel 1 Percobaan** 

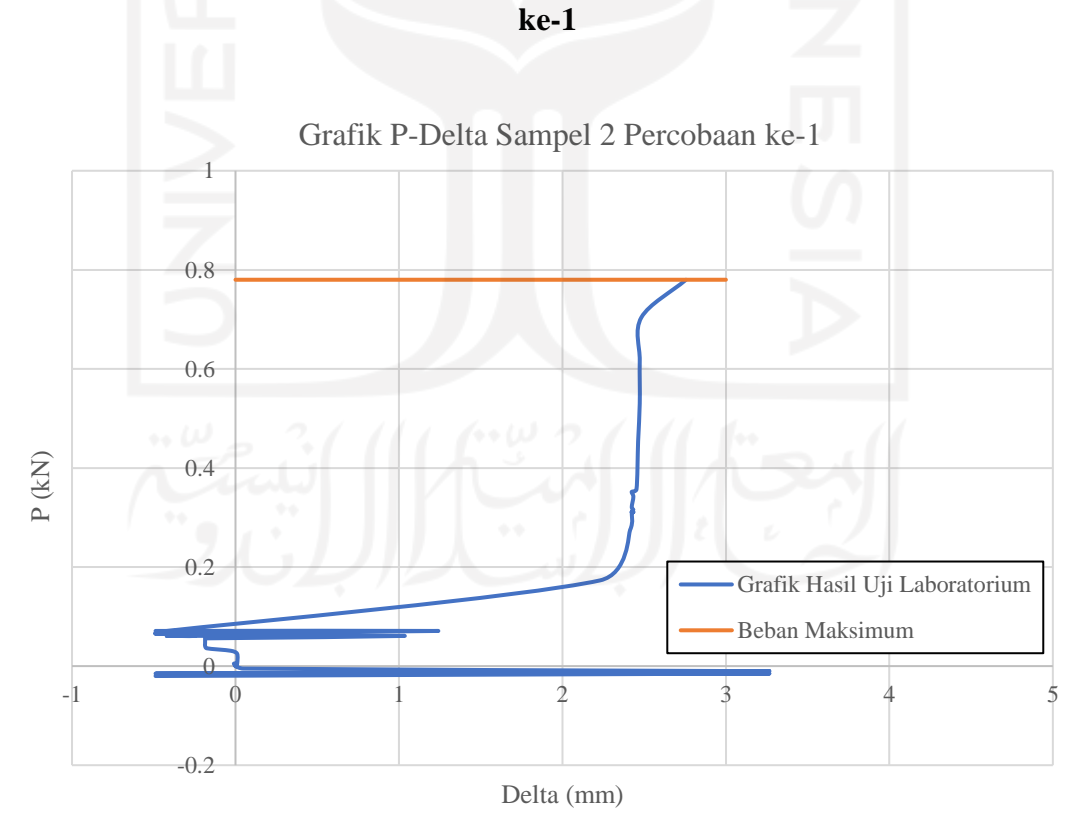

**Gambar 5.17 Grafik Hubungan P-Delta Hasil Uji Tekan Sampel 2 Percobaan** 

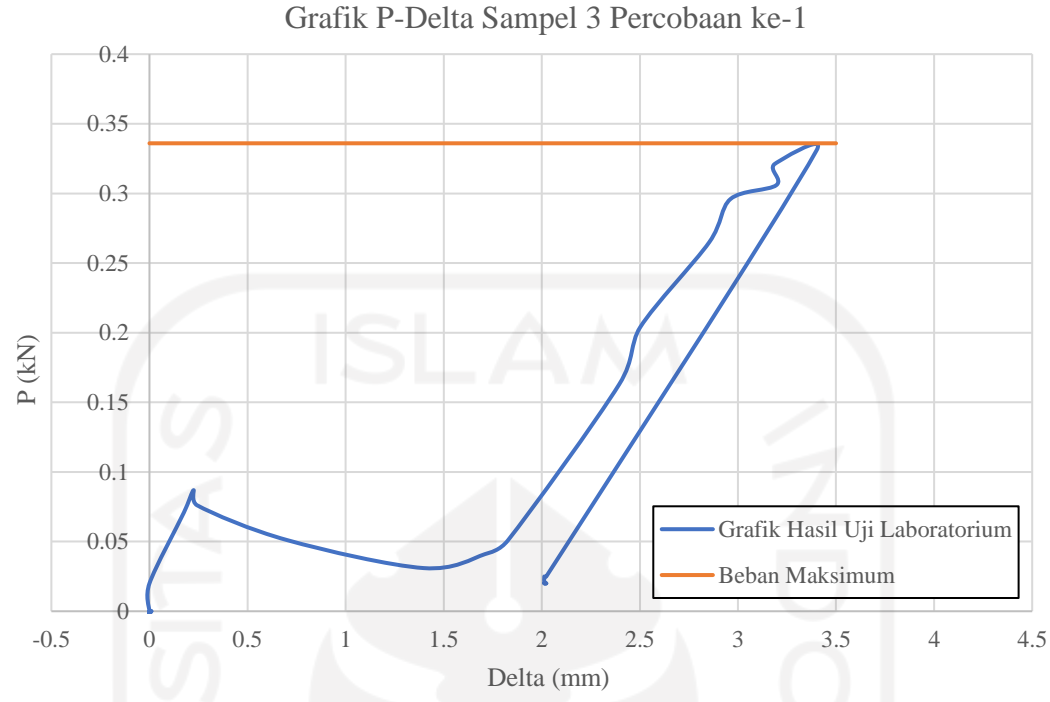

**Gambar 5.18 Grafik Hubungan P-Delta Hasil Uji Tekan Sampel 3 Percobaan** 

**ke-1 Gambar 5.19 Gabungan Grafik Hubungan P-Delta Hasil Uji Tekan**  -0.1  $\theta$  $0.1$ 0.2 0.3 0.4 0.5 0.6 0.7 0.8 0.9  $\begin{bmatrix}\n\mathcal{L} \\
\mathcal{L} \\
\mathcal{L} \\
\mathcal{L}\n\end{bmatrix}$ <br>  $\begin{bmatrix}\n0.4 \\
0.3 \\
0.2\n\end{bmatrix}$ <br>  $\begin{bmatrix}\n0.1 \\
0.1 \\
\mathcal{L}\n\end{bmatrix}$ <br>  $\begin{bmatrix}\n0.1 \\
0.5 \\
0.05 \\
1 & 1.5\n\end{bmatrix}$ <br>  $\begin{bmatrix}\n2 & 2.5 & 3 & 3.5 & 4\n\end{bmatrix}$ Delta (mm) Grafik P-Delta Sampel 1-3 Percobaan ke-1 Sampel 1 Sampel 2 Sampel 3

#### **Percobaan ke-1**

Berdasarkan grafik hubungan P-Delta sampel 1 sampai 3, kapasitas tekan maksimum hanya berkisar antara 0,3 kN sampai 0,7 kN. Nilai tersebut masih jauh dari kapasitas tekan maksimum desain yang telah direncanakan. Apabila berdasarkan desain, batang tekan seharusnya mempunyai nilai P maksimum sebesar 29,7 kN. Oleh karena itu, evaluasi pada benda uji perlu dilakukan untuk mencari tahu apa yang menjadi penyebab kecilnya nilai kapasitas tekan batang profil. Berikut ini adalah kondisi benda uji setelah dilakukan pengujian.

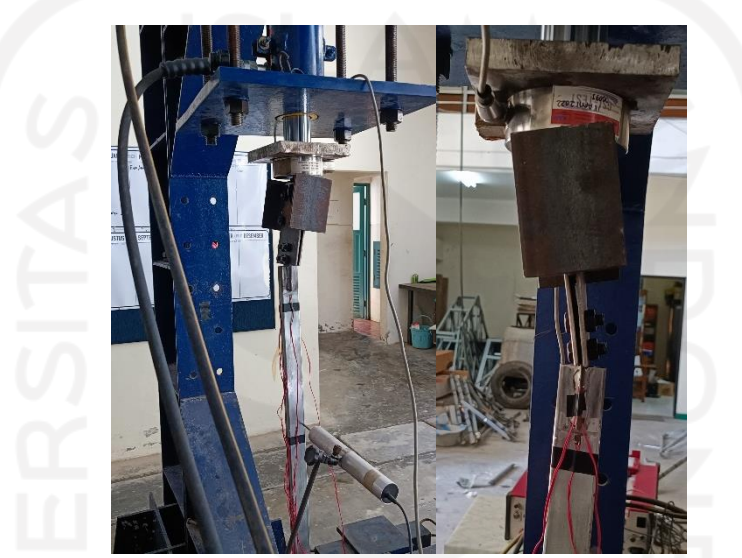

**Gambar 5.20 Kondisi Sampel 1 Setelah Percobaan ke-1**

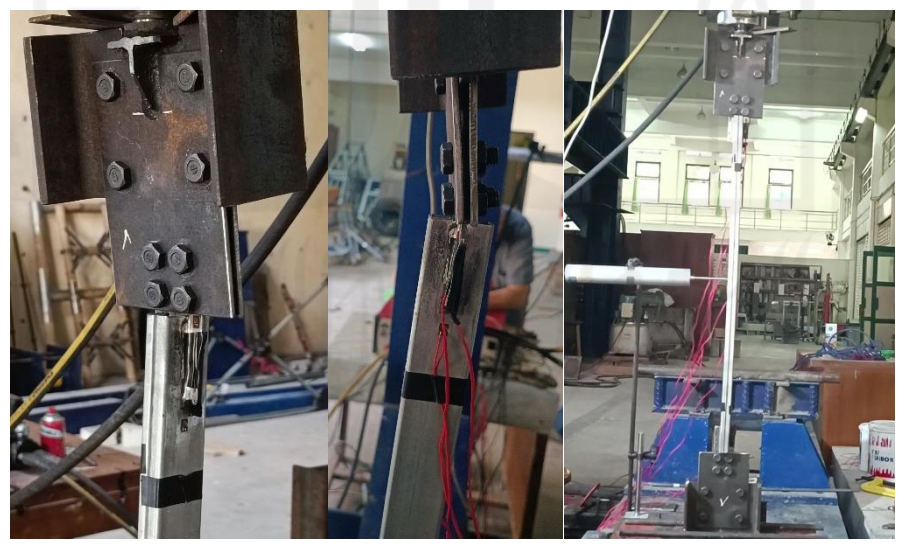

**Gambar 5.21 Kondisi Sampel 2 Setelah Percobaan ke-1**

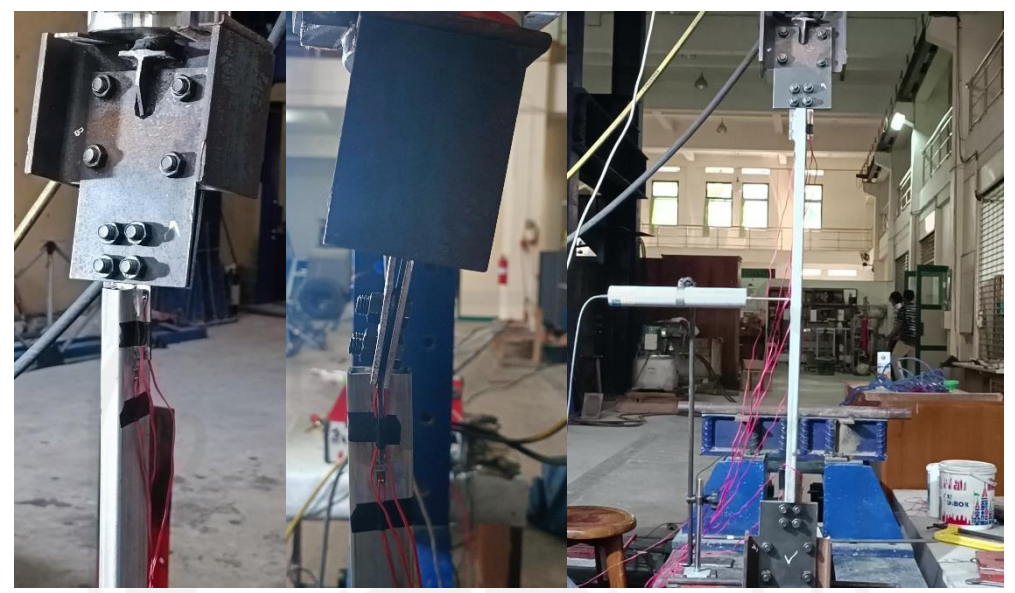

**Gambar 5.22 Kondisi Sampel 3 Setelah Percobaan ke-1**

Berdasarkan kondisi batang tekan setelah dilakukan percobaan ke-1, tekuk yang terjadi tidak sesuai dengan apa yang diharapkan. Ketiga sampel tersebut mengalami tekuk pada pelat sambungnya dan batang tekan yang seharusnya menekuk, justru tidak mengalami tekuk sama sekali. Pada percobaan ini, objek yang mengalami kerusakan berupa tekuk adalah pelat sambung yang berfungsi sebagai tumpuan jepit (dimana keempat baut tersebut berada), sehingga kapasitas tekan maksimum yang berkisar antara 0,3 kN sampai 0,7 kN adalah milik pelat sambung tersebut, bukan kapasitas tekan dari batang tekan tersebut. Selain itu, pelat sambung (dudukan) jauh lebih lemah daripada batang profilnya, sehingga batang tekan sulit mengalami tekuk. Terdapat beberapa faktor yang mungkin membuat batang tekan tidak mengalami tekuk, seperti: kurang tepatnya pengelasan antara pelat sambung dengan batang profil sehingga pelat sambung dalam kondisi miring. Selain itu, saling bersentuhannya antara pelat buhul dan batang profil yang mengakibatkan momen ke arah sumbu lemah pelat sambung, sehingga pelat sambung gagal menahan beban. Penelitian ini belum menunjukkan hasil yang sesungguhnya karena tekuk yang terjadi tidak pada batang tekannya, melainkan pada pelat sambungnya. Berikut ini adalah rekapitulasi hasil pengujian batang tekan percobaan pertama.

| Keterangan         | Sampel 1 | Sampel 2 | Sampel 3 | Rata-rata |
|--------------------|----------|----------|----------|-----------|
| P mulai tekuk (kN) | 0,031    | 0,03     | 0,087    | 0,0493    |
| $P$ max $(kN)$     | 0,597    | 0.78     | 0,331    | 0,5693    |

**Tabel 5.4 Rekapitulasi Hasil Uji Tekan Percobaan ke-1**

5.2.1.3 Pengecekkan asumsi desain ELM terhadap hasil uji batang tekan percobaan pertama

Pada desain awal ELM, batang tekan didesain untuk dapat menahan kapasitas tekan sebesar 29,7 kN. Selain itu, batang tekan juga didesain agar tidak mengalami tekuk local, tekuk pada pelat, dan sambungan bersifat jepit sempurna (4 baut). Namun, setelah dilakukan pengujian di laboratorium, nilai kapasitas tekan rata-rata batang profil yang dihasilkan terlalu rendah, yaitu hanya 0,5693 kN. Selain itu, benda uji tekan profil juga mengalami tekuk pada pelat, bukan pada batang profilnya. Ditambah lagi ada kemungkinan sambungan tidak bersifat jepit sempurna, sehingga menyebabkan nilai kapasitas tekan profil baja yang rendah dan kondisi tekuk yang tidak diinginkan. Oleh karena itu, perlu diadakan percobaan kedua untuk uji tekan batang profil.

## 5.2.2 Uji kuat tekan batang profil baja percobaan kedua

Karena hasil uji tekan profil baja pada percobaan pertama menghasilkan nilai kapasitas tekan yang kecil, maka dilakukan sedikit modifikasi pada benda uji tekan profil untuk percobaan yang kedua. Setelah dilakukan evaluasi dan pengamatan pada kondisi benda uji setelah dilakukan percobaan pertama, maka ditentukan sebuah modifikasi berupa pemotongan profil sebesar 1 cm agar pelat buhul tidak bersentuhan langsung dengan batang profil yang menimbulkan terjadinya momen pada sumbu lemah pelat sambung.

5.2.2.1 Sampel uji kuat tekan profil baja percobaan kedua

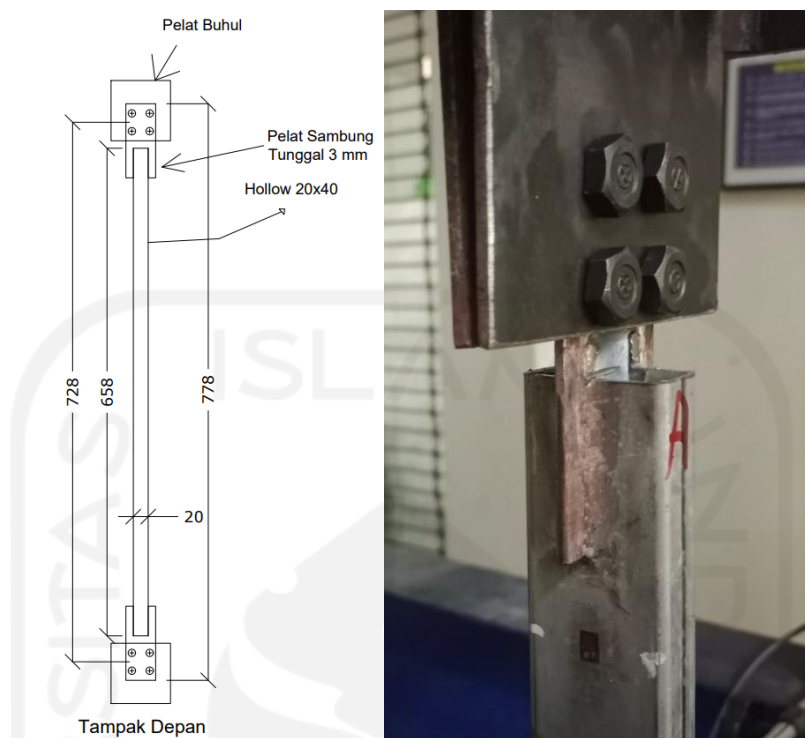

**Gambar 5.23 Detail Benda Uji Tekan Profil Setelah Modifikasi Untuk Percobaan kedua**

5.2.2.2 Hasil uji tekan profil baja percobaan kedua

Berikut ini adalah hasil uji tekan profil setelah mengalami modifikasi untuk percobaan kedua.

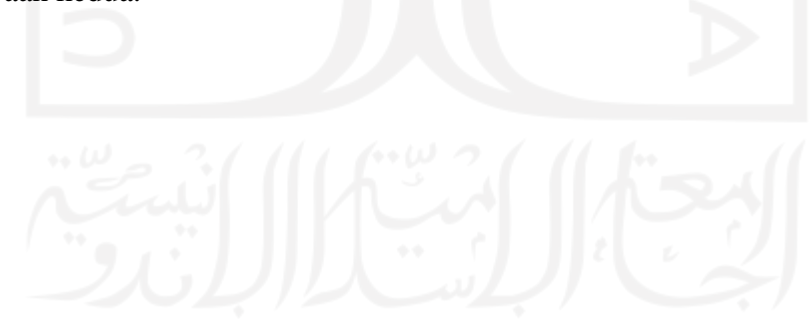

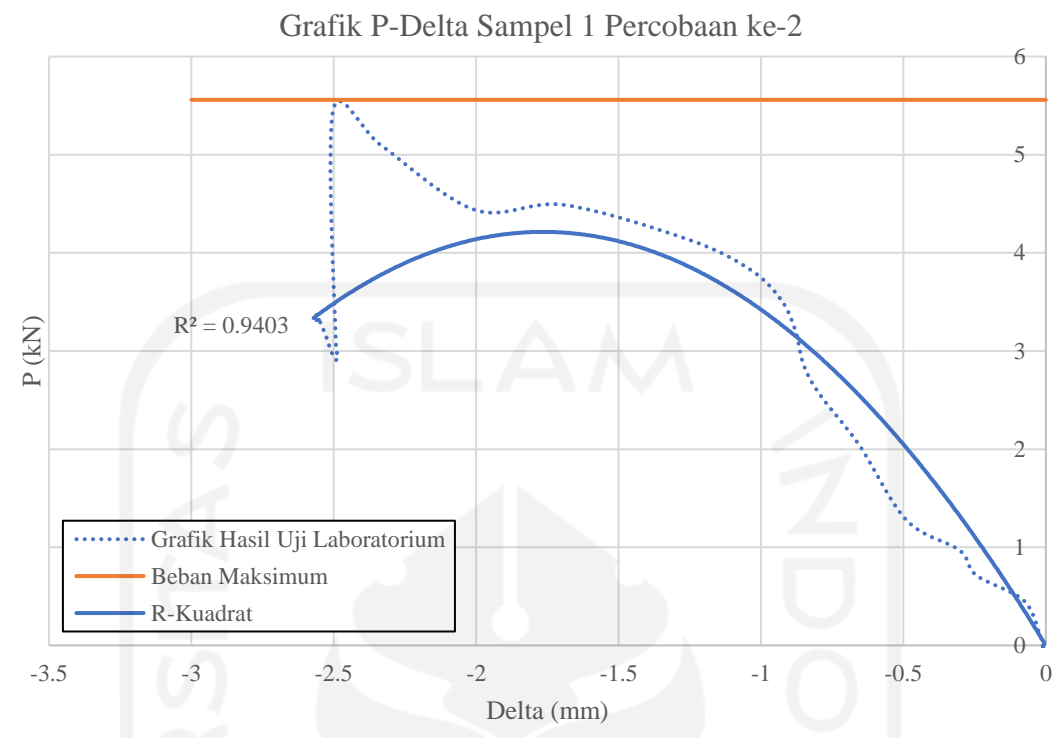

**Gambar 5.24 Grafik Hubungan P-Delta Hasil Uji Tekan Sampel 1 Percobaan** 

**ke-2**

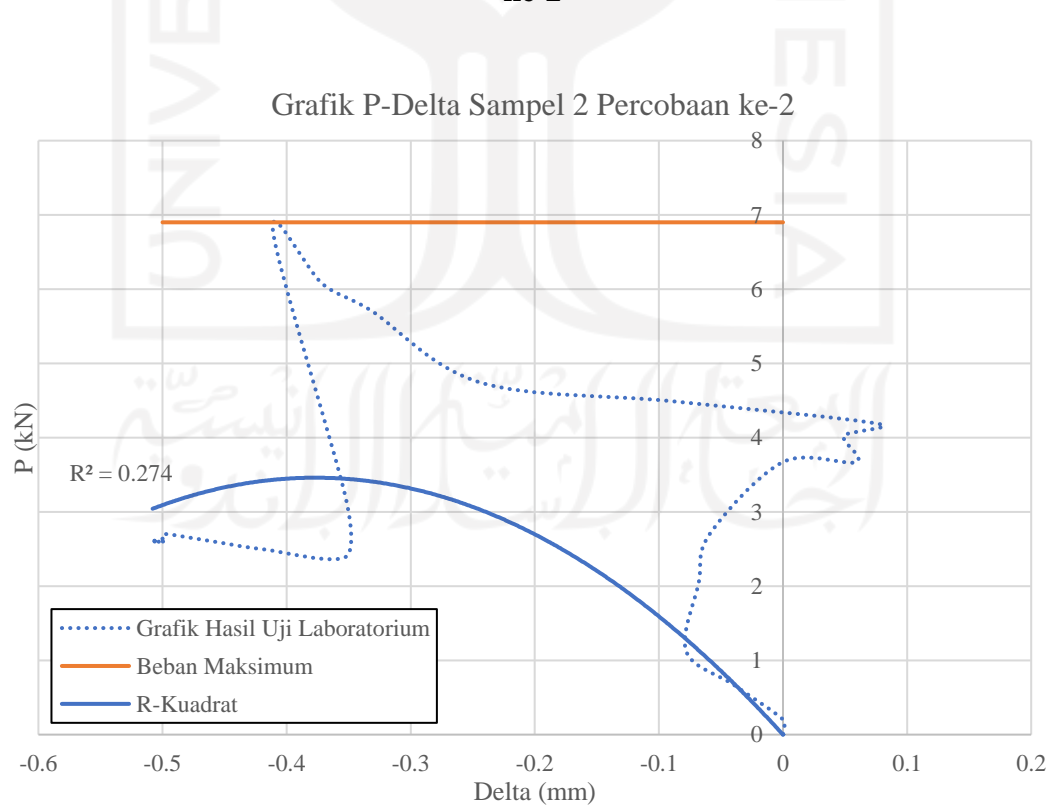

**Gambar 5.25 Grafik Hubungan P-Delta Hasil Uji Tekan Sampel 2 Percobaan** 

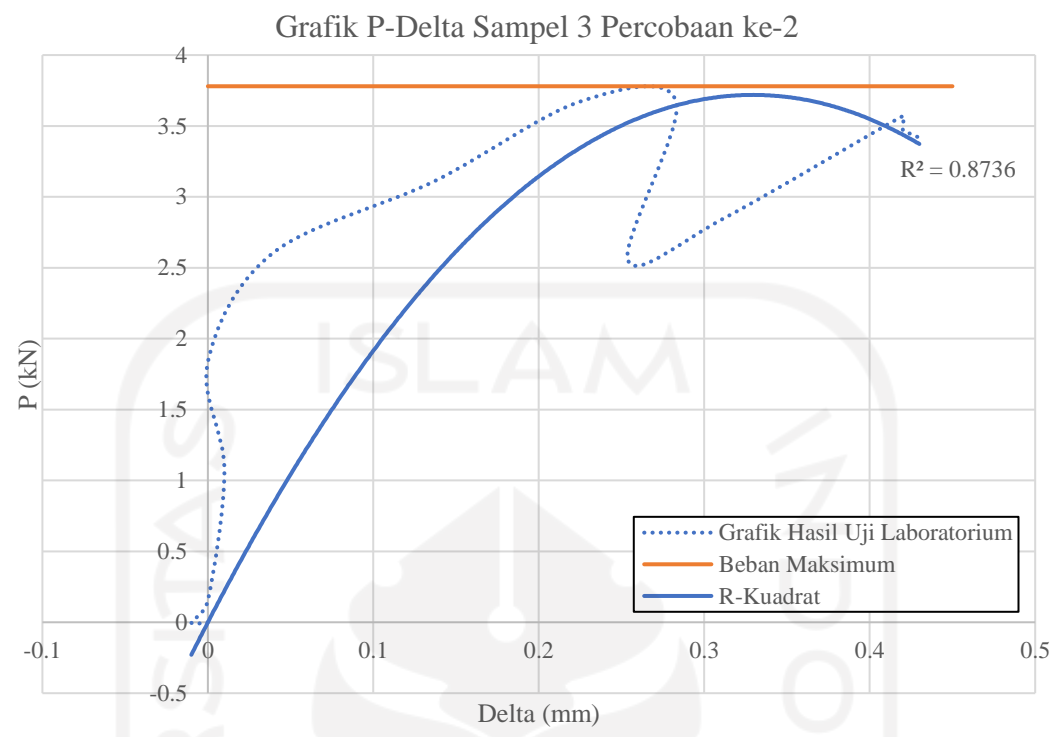

**Gambar 5.26 Grafik Hubungan P-Delta Hasil Uji Tekan Sampel 3 Percobaan** 

**ke-2**

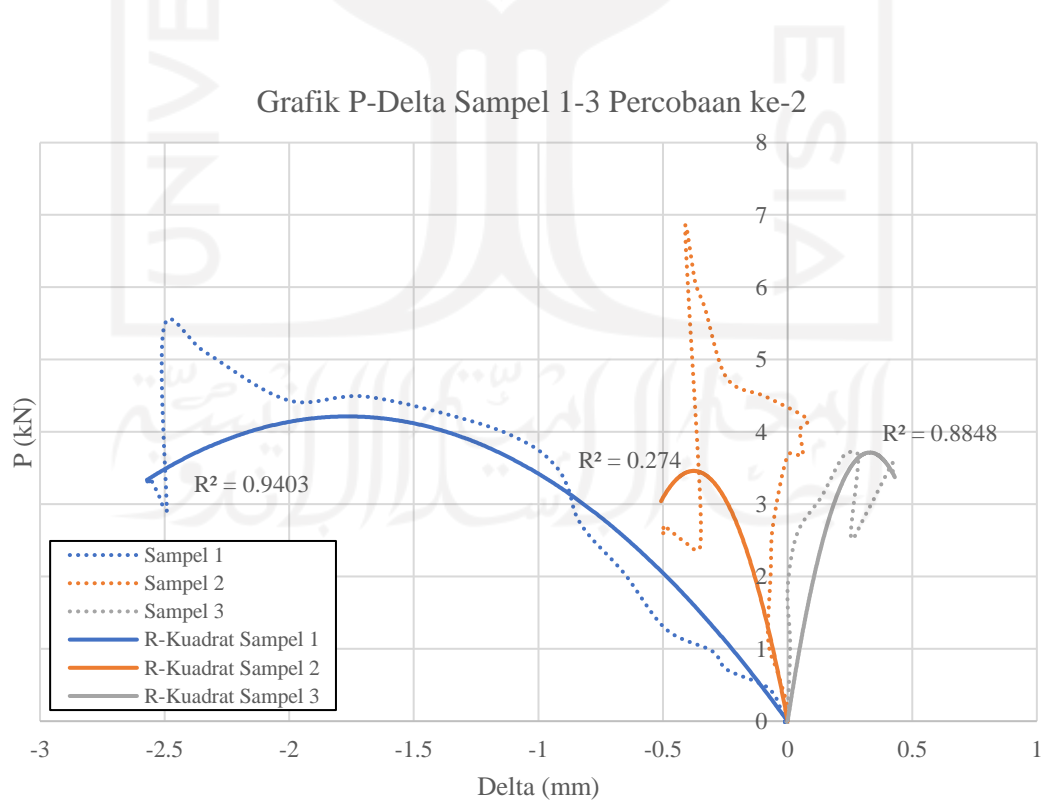

**Gambar 5.27 Gabungan Grafik Hubungan P-Delta Hasil Uji Tekan Percobaan ke-2**

Berdasarkan ketiga grafik tersebut diperoleh nilai kapasitas tekan maksimum berkisar antara 3 kN sampai 6 kN. Berkat modifikasi yang dilakukan, nilai kapasitas tekan maksimum profil sudah mengalami peningkatan. Berikut adalah kondisi benda uji setelah mengalami pengujian kedua.

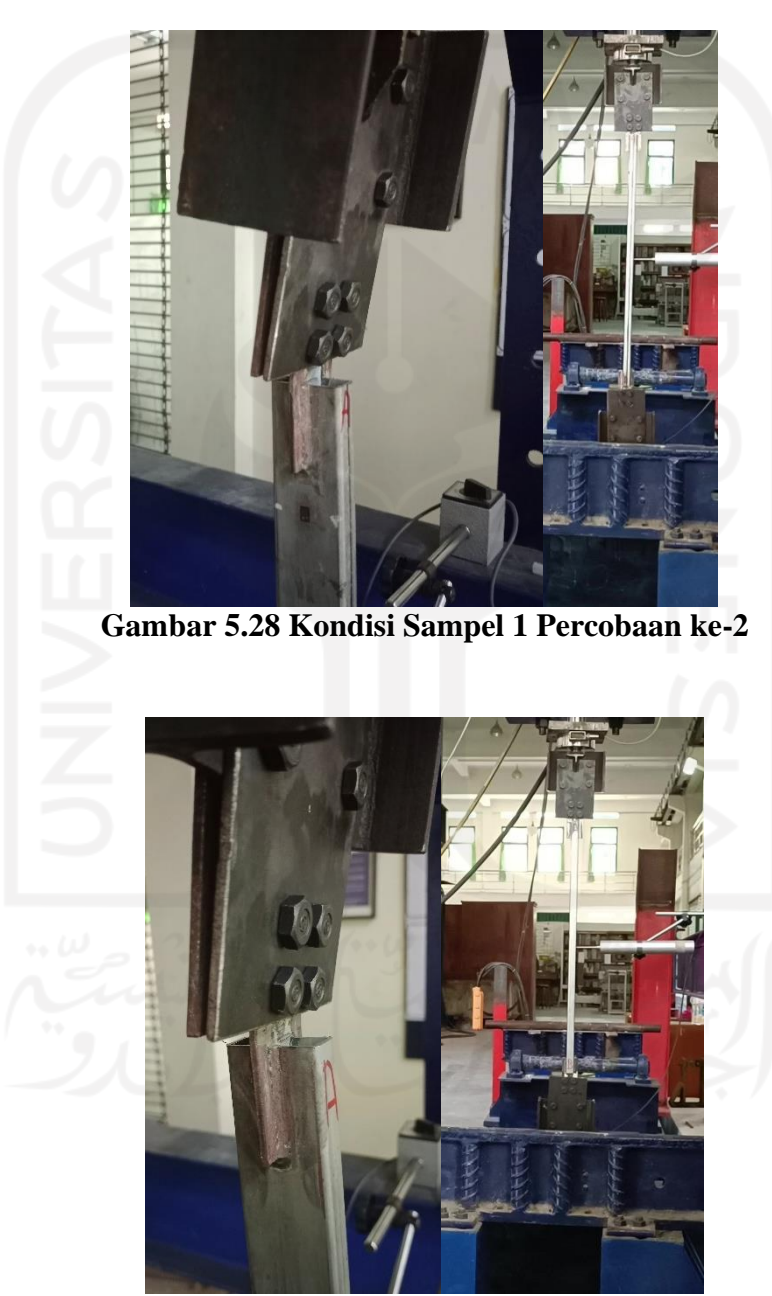

**Gambar 5.29 Kondisi Sampel 2 Percobaan ke-2**

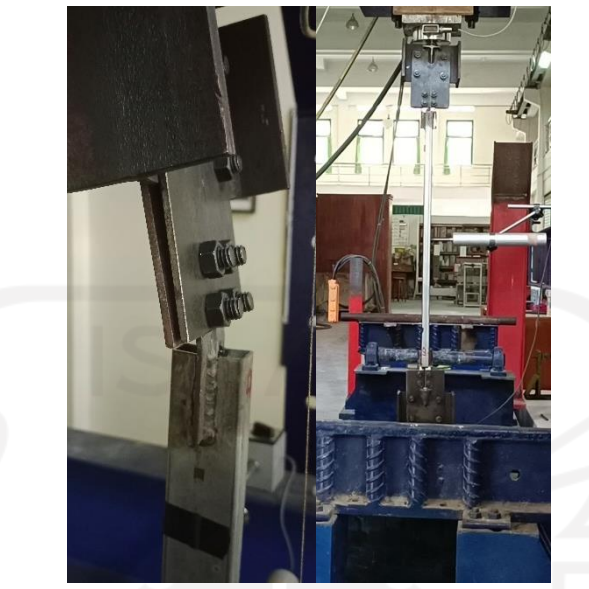

**Gambar 5.30 Kondisi Sampel 3 Percobaan ke-2**

Pada percobaan ini, objek yang mengalami kerusakan berupa tekuk adalah pelat sambung yang berfungsi sebagai tumpuan jepit (dimana keempat baut tersebut berada), sehingga kapasitas tekan maksimum yang berkisar antara 3 kN sampai 6 kN adalah milik pelat sambung tersebut, bukan kapasitas tekan dari batang profil. Pelat sambung (dudukan) jauh lebih lemah daripada batang profilnya, sehingga batang tekan sulit mengalami tekuk. Meskipun sudah dilakukan modifikasi, sumbu lemah pada pelat sambung tetap gagal didalam menahan momen, sehingga terjadi tekuk kembali di bagian pelat sambungnya. Penelitian ini belum menunjukkan hasil yang sesungguhnya karena tekuk yang terjadi tidak pada batang tekannya, melainkan pada pelat sambungnya. Berikut ini adalah rekapitulasi hasil pengujian batang tekan percobaan kedua.

Berikut ini adalah rekapitulasi hasil pengujian pada percobaan kedua.

| Tabel 3.5 Kekapitulasi Hash Oji Tekah I Creobaan Ke-2 |          |          |          |           |  |  |  |
|-------------------------------------------------------|----------|----------|----------|-----------|--|--|--|
| Keterangan                                            | Sampel 1 | Sampel 2 | Sampel 3 | Rata-rata |  |  |  |
| P mulai tekuk (kN)                                    | 4.5      | 4.15     | 1,75     | 2,133     |  |  |  |
| $P$ max $(kN)$                                        | 5,457    | 6,783    | 3,672    | 5,304     |  |  |  |

**Tabel 5.5 Rekapitulasi Hasil Uji Tekan Percobaan ke-2**

5.2.2.3 Pengecekkan kembali berdasarkan ELM untuk pengujian batang tekan

Kapasitas tekan batang profil menurut desain awal ELM diperkirakan mempunyai nilai sebesar 29,7 kN, selain itu terdapat aspek lain yang menjadi penilaian. Aspek tersebut adalah tidak terjadi tekuk local, tidak terjadi tekuk pada pelat, dan sambungan bersifat jepit sempurna. Berdasarkan aspek tersebut, pada percobaan kedua uji batang tekan, nilai kapasitas tekan mempunyai nilai rata-rata 5,304 kN. Nilai tersebut masih jauh dibandingkan dengan asumsi awal. Selain itu, benda uji masih mengalami tekuk di bagian pelat sambungnya. Kondisi tekuk di bagian pelat sambungnya disebabkan oleh nilai inersia pada pelat yang lebih kecil daripada profil, sehingga sumbu lemah pada pelat sambung mengalami tekuk. Dengan adanya hasil pengujian seperti ini, dimana kedua pengujian sama-sama belum mendekati asumsi awal desain, maka digunakan nilai kapasitas tekan ratarata yang lebih mendekati asumsi awal desain, yaitu hasil dari pengujian batang tekan yang kedua dengan nilai sebesar 5,304 kN sebagai pembanding untuk metode DAM. Data hasil pengujian batang tekan yang pertama tidak digunakan karena diduga adanya momen tambahan yang membuat pelat sambung mengalami tekuk, sehingga digunakan data hasil pengujian kedua sebagai pembanding untuk metode DAM.

#### 5.2.3 Tingkat akurasi ELM dalam memprediksi nilai kapasitas tekan batang profil

Menurut hasil perhitungan yang telah dilakukan, ELM memprediksi nilai kapasitas tekan batang profil SHS sebesar 29,7 kN. Hasil tersebut melenceng jauh dari hasil uji laboratorium, yakni sebesar 5,304 kN. Hal ini terjadi karena pengujian di laboratorium yang tidak sesuai dengan perkiraan awal. Pada awalnya, benda uji diperkirakan mengalami tekuk di bagian batang tekannya. Tetapi setelah dilakukan pengujian, benda uji justru mengalami tekuk pada pelat sambungnya. Sehingga hasil pengujian yang didapatkan adalah kapasitas tekan dari pelat sambung (atau dudukan), bukan dari batang profilnya. Sehingga pengujian ini belum bisa menunjukkan hasil yang sesungguhnya karena tidak terjadi tekuk pada batang tekannya. Karena tidak terjadi tekuk pada batang tekannya, maka tingkat akurasi metode ELM terhadap pengujian di laboratorium tidak bisa diketahui. Seandainya

pengujian ini berhasil mengalami tekuk pada batang tekannya, maka prediksi perhitungan yang diberikan oleh metode ELM dapat dibandingkan dengan hasil uji laboratorium dan dapat diketahui bagaimana tingkat akurasi metode ELM didalam memberikan prediksi nilai kapasitas tekan batang profil.

### **5.3 Uji Kuat Tekan Rangka Atap**

Pengujian kuat tekan rangka atap dilakukan dengan tujuan untuk memperoleh nilai kapasitas tekan rangka atap.

5.3.1 Uji kuat tekan rangka atap sampel pertama

Pengujian ini dilakukan sebanyak dua kali pada rangka atap yang menggunakan pelat sambung tunggal dengan jumlah baut sebanyak 4 buah dan masing-masing pengujian menggunakan benda uji sebanyak 1 buah. Adapun sampel uji yang digunakan adalah sebagai berikut.

5.3.1.1 Sampel uji kuat tekan rangka atap

Ukuran dimensi rangka atap yang digunakan dalam pengujian ini dapat dilihat pada Gambar 5.23 berikut ini.

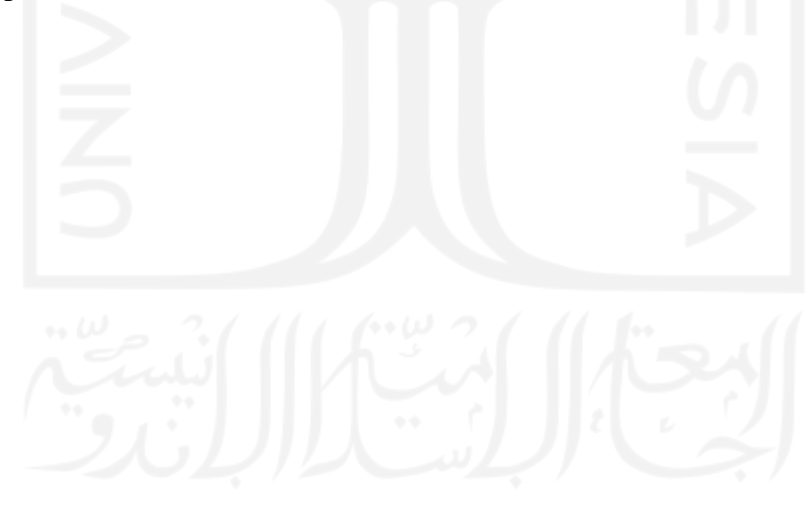

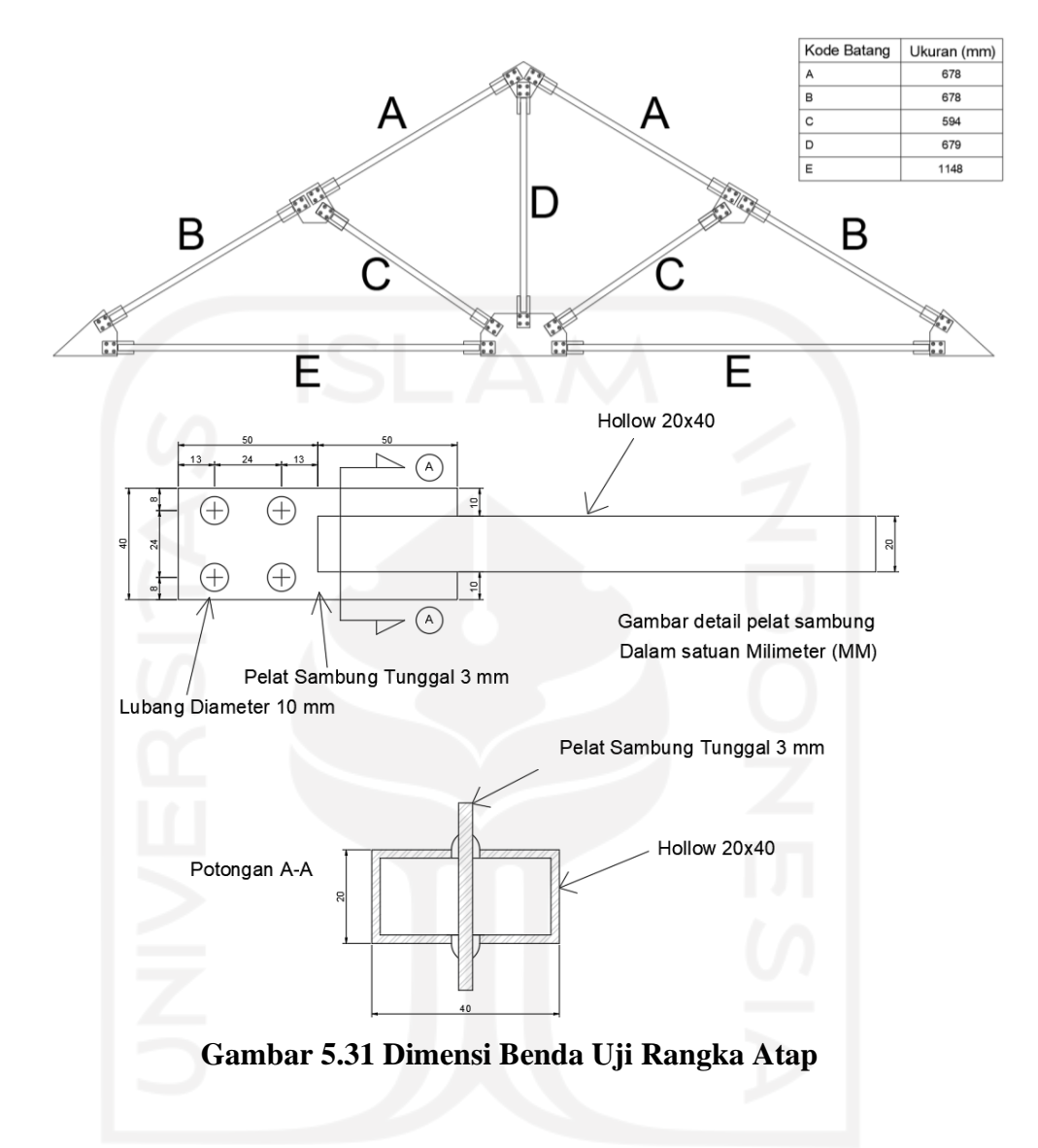

5.3.1.2 Hasil uji kuat tekan rangka atap sampel pertama

Hasil uji tekan pada rangka atap untuk sampel pertama dapat dilihat pada Gambar 5.24 berikut ini.

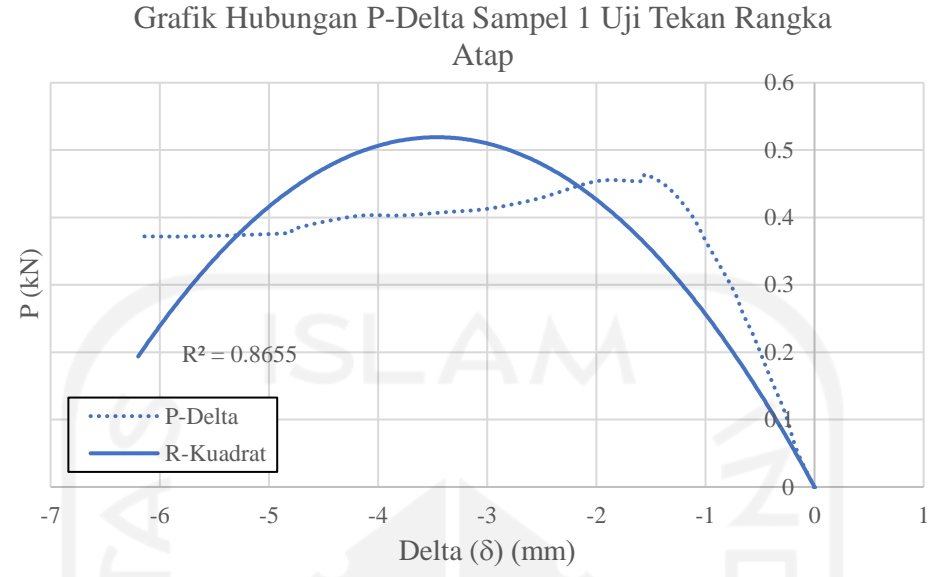

**Gambar 5.32 Grafik Hubungan P-Delta Sampel 1 Uji Tekan Rangka Atap**

Berdasarkan Gambar 5.24 tersebut, kapasitas tekan maksimum yang dicapai oleh rangka atap adalah sebesar 0,464 kN. Hasil itu masih sangat jauh dari nilai kapasitas tekan rangka atap yang sudah didesain, yaitu 35,6 kN sehingga perlu dilakukan evaluasi terhadap benda uji rangka atap ini. Berikut ini adalah kondisi rangka atap setelah mengalami pengujian.

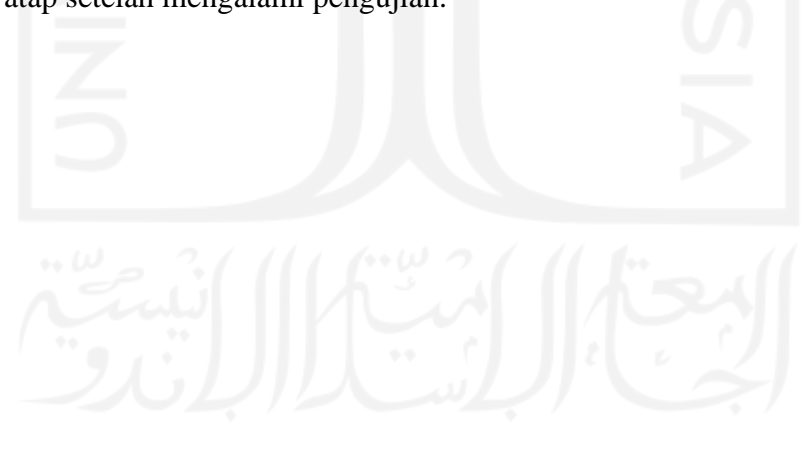

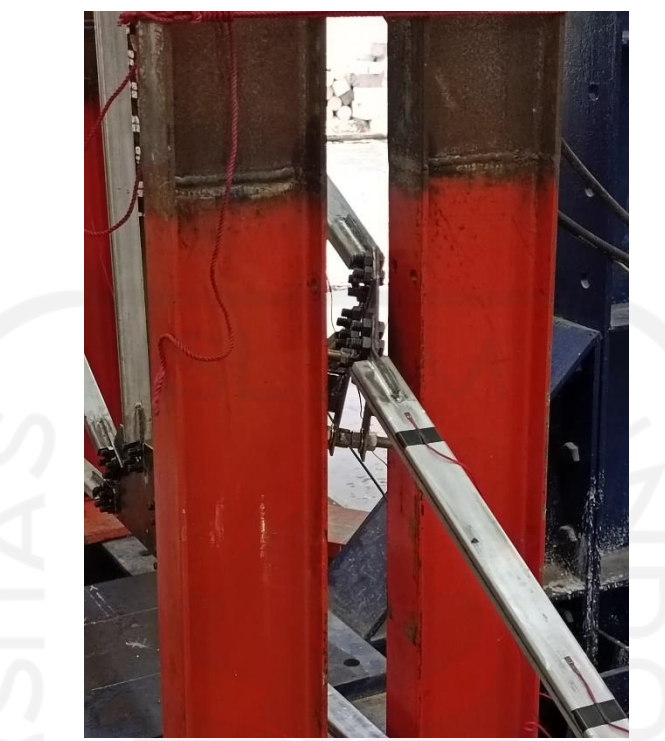

**Gambar 5.33 Kondisi Benda Uji Rangka Atap Sampel 1**

Benda uji pertama mengalami tekuk pada pelat sambungnya karena terjadi rotasi pada saat pengujian. Meski sudah diberi penahan berupa laker di kedua sisinya, pelat tersebut tetap mengalami rotasi yang menyebabkan tekuk di pelat sambungnya. Tekuk tersebut terjadi karena sisi sumbu lemah pelat sambung yang berhadapan langsung dengan arah rotasi.

5.3.1.3 Pengecekkan asumsi desain ELM terhadap hasil uji rangka atap sampel pertama

Pada desain awal ELM, rangka atap didesain untuk dapat menahan kapasitas tekan sebesar 35,6 kN. Selain itu, rangka atap juga didesain agar tidak mengalami tekuk lokal dan tekuk pada pelat. Namun, setelah dilakukan pengujian rangka atap, nilai kapasitas tekan yang dihasilkan terlalu rendah, yaitu hanya 0,45 kN. Selain itu, benda uji rangka atap juga mengalami tekuk pada pelat, bukan pada batang profilnya. Ditambah lagi dengan adanya rotasi pada rangka atap yang membuat tekuk pada pelat sambungnya semakin meningkat, sehingga menyebabkan nilai kapasitas tekan rangka atap yang rendah dan kondisi tekuk yang tidak diinginkan. Oleh sebab itu, perlu diadakan percobaan kedua untuk uji tekan rangka atap.

#### 5.3.2 Uji kuat tekan rangka atap sampel kedua percobaan pertama

Karena hasil uji tekan rangka atap pada sampel pertama mengalami rotasi pada pelat sambungnya, maka diperlukan beberapa pengaku untuk mencegah rotasi tersebut. Seandainya pada sampel pertama berlaku tekuk pada bidang 2D saja, maka akan berlaku tekuk yang hanya ke atas dan bawah saja, tetapi karena tidak yakin, maka dilakukan percobaan kedua yang diberi pengaku-pengaku agar tekuk yang terjadi dapat secara 2D.

5.3.2.1 Sampel uji kuat tekan rangka atap sampel kedua percobaan pertama

Pengujian ini masih menggunakan dimensi rangka atap yang sama seperti pengujian pertama. Hal yang membedakan antara pengujian pertama dan kedua adalah usaha yang dilakukan untuk mencegah terjadinya tekuk karena rotasi pada saat pengujian. Berikut ini adalah letak perbedaan antara pengujian pertama dan kedua.

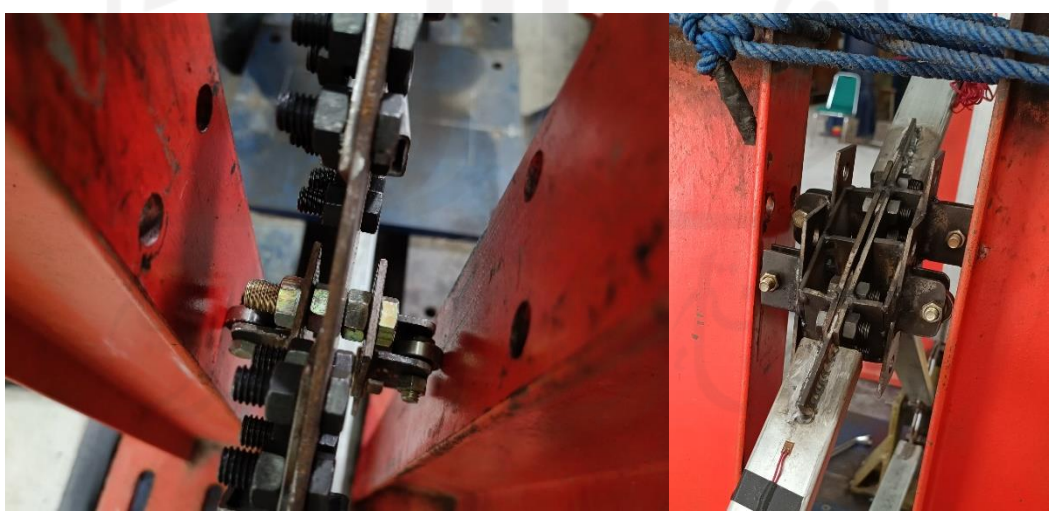

(a) Pengujian Ke-1 (b) Pengujian Ke-2 **Gambar 5.34 Dua Buah Pelat Buhul dan 4 Laker Pada Pengujian Kedua**

Pemberian dua buah pelat buhul dan dua buah laker diharapkan mampu menahan rotasi yang terjadi pada saat pengujian berlangsung.

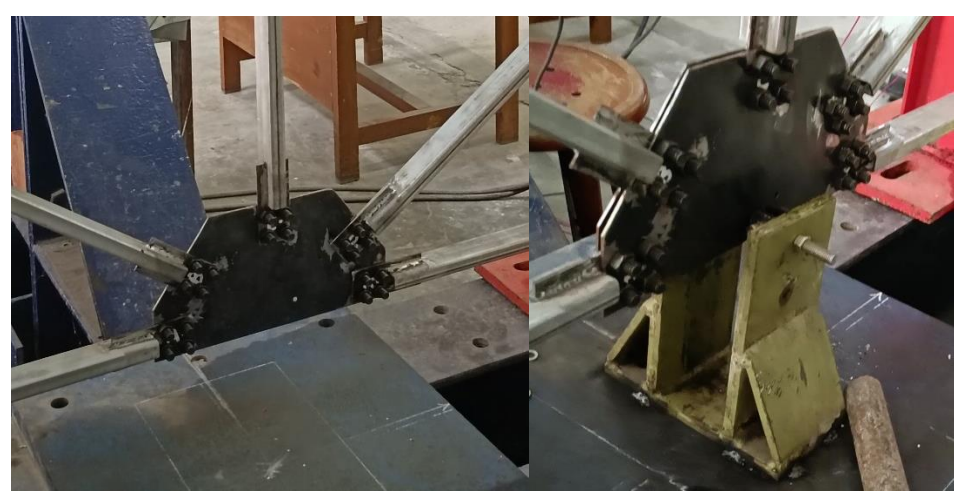

(a) Pengujian Ke-1 (b) Pengujian Ke-2 **Gambar 5.35 Pemberian Pengaku Pada Pelat Buhul Tengah di Pengujian Kedua**

Pemberian pengaku tersebut dimaksudkan untuk membuat rangka atap hanya dapat bergerak ke atas dan ke bawah saja, sehingga memperkecil terjadinya gaya rotasi pada saat pengujian

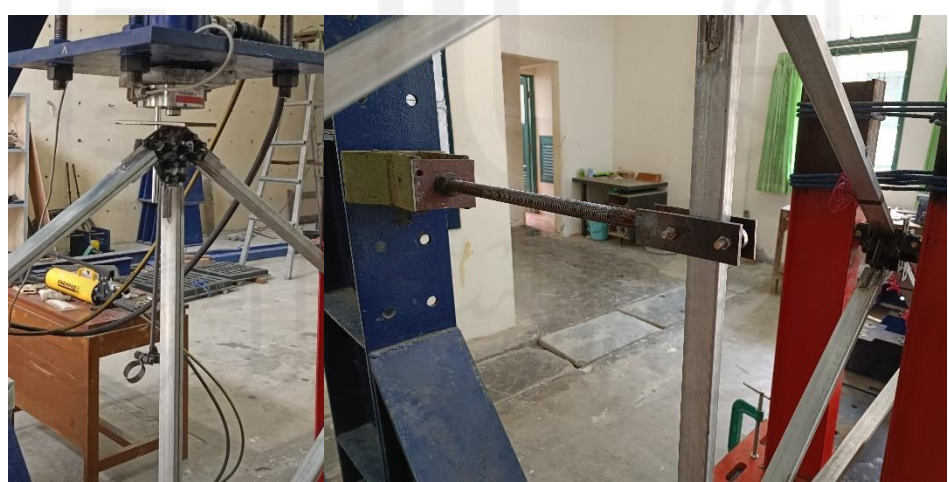

(a) Pengujian Ke-1 (b) Pengujian Ke-2 **Gambar 5.36 Pemberian Pengaku Pada Batang Vertikal Rangka Atap**
Pemberian pengaku pada batang vertical juga dimaksudkan untuk membuat rangka atap hanya dapat bergerak ke atas dan ke bawah saja, sehingga memperkecil terjadinya gaya rotasi pada saat pengujian.

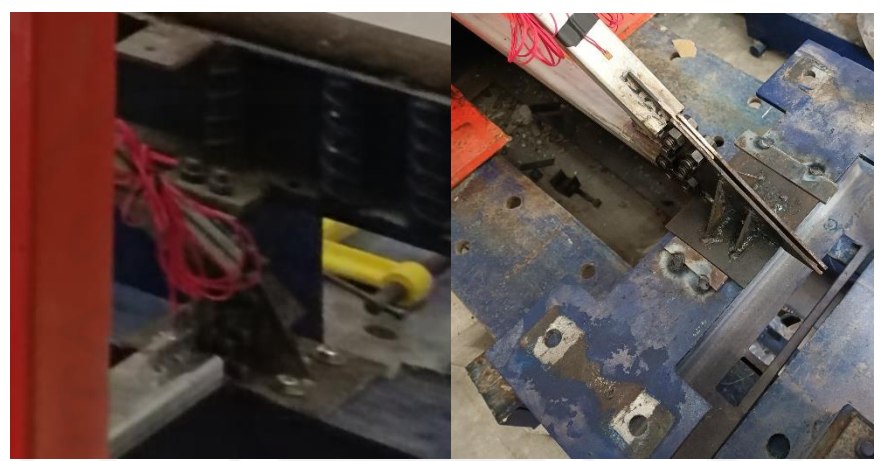

(a) Pengujian Ke-1 (b) Pengujian Ke-2 **Gambar 5.37 Digunakan Tumpuan Roll Pada Semua Tumpuan Untuk Pengujian Kedua**

Penggunaan tumpuan roll pada semua tumpuan di pengujian kedua dimaksudkan untuk membuat loadcell tetap berada di posisi tengah rangka atap, sehingga beban yang diberikan tetap berada di posisi tengah.

Pemberian pengaku-pengaku tersebut tidak memperkuat apapun. Fungsi pengaku-pengaku tersebut adalah sebagai standar agar rangka atap hanya dapat mengalami tekuk pada bidang 2D saja. Itu semua merupakan usaha yang dilakukan untuk membuat rangka atap tidak mengalami rotasi selama pengujian berlangsung.

5.3.2.2 Hasil uji kuat tekan rangka atap sampel kedua percobaan pertama

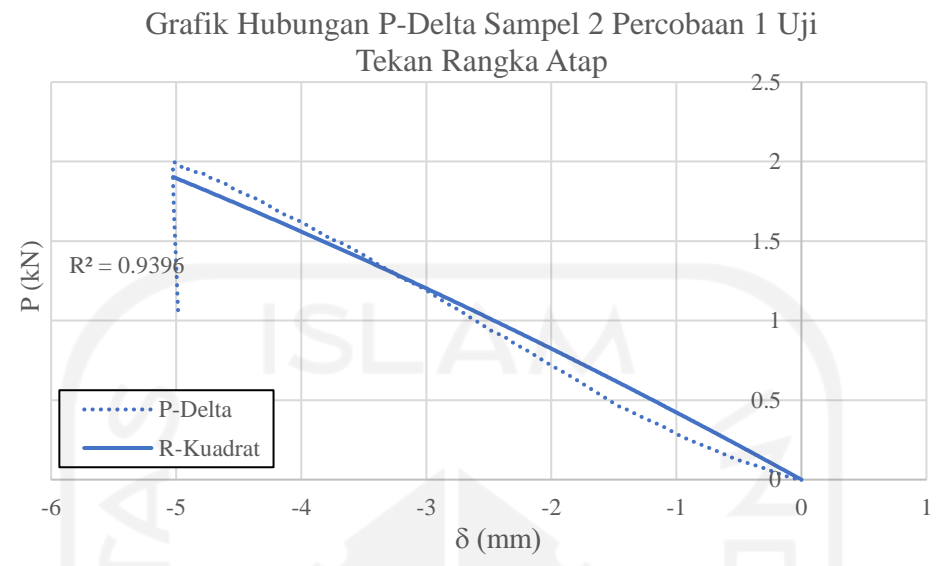

**Gambar 5.38 Grafik Hubungan P-Delta Sampel 2 Percobaan 1 Uji Tekan Rangka Atap**

Berdasarkan Gambar 5.38 tersebut, kapasitas tekan maksimum yang dicapai oleh sampel kedua pada percobaan pertama adalah sebesar 1,984 kN. Berkat usaha yang diberikan, nilai kapasitas tekan maksimum dapat mengalami peningkatan sebesar 327,586% dari hasil pengujian sampel pertama. Berikut ini adalah kondisi rangka atap setelah mengalami pengujian.

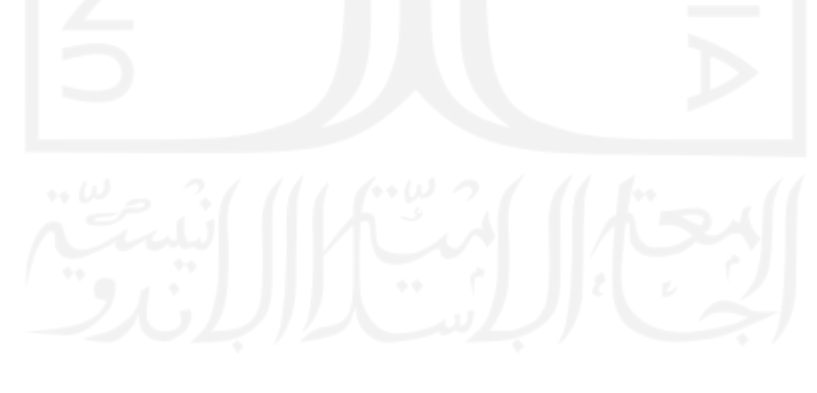

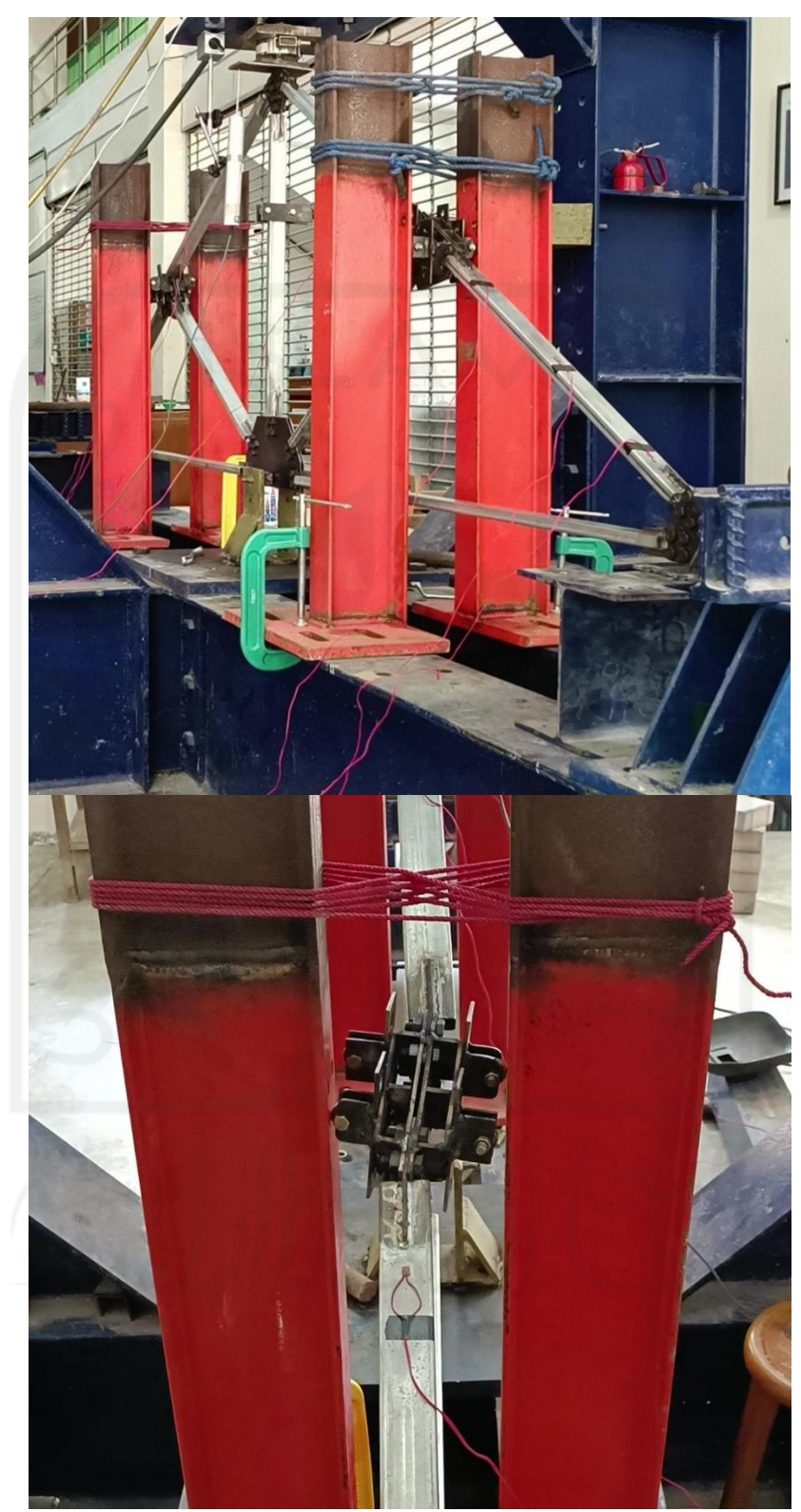

**Gambar 5.39 Kondisi Rangka Atap Sampel Kedua Setelah Pengujian Pertama**

Berdasarkan Gambar 5.39 tersebut, benda uji kedua pada pengujian yang pertama tetap mengalami tekuk di bagian pelat sambungnya. Meskipun sudah ditahan oleh pengunci di kedua sisinya, tetapi rotasi yang terjadi pada rangka atap tidak bisa ditahan. Untuk memastikan apakah pengunci tersebut tidak dapat menahan rotasi yang terjadi, maka dilakukan pengujian kedua pada sampel kedua ini. Pelat sambung yang telah mengalami tekuk dikembalikan lagi ke kondisi awal. Berikut ini adalah gambar proses pengembalian kondisi pelat sambung yang mengalami tekuk tadi.

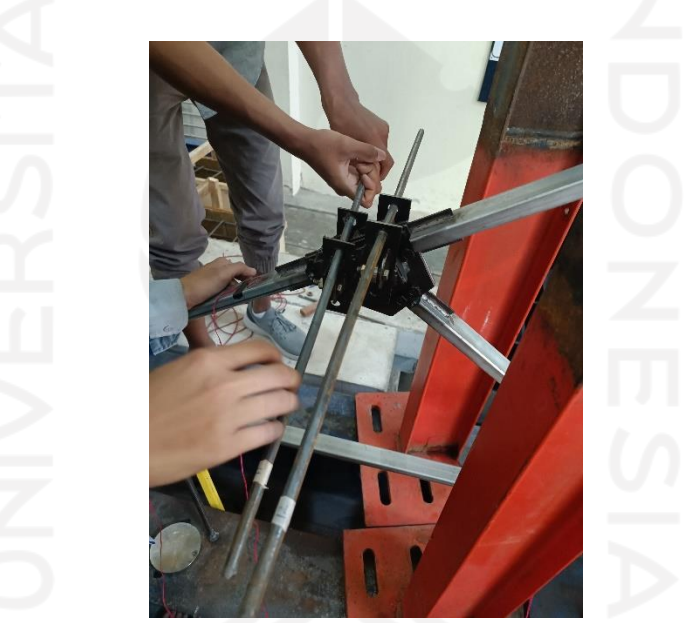

**Gambar 5.40 Proses Meluruskan Kembali Pelat Sambung yang Tekuk**

5.3.3 Uji kuat tekan rangka atap sampel kedua percobaan kedua

Untuk percobaan kedua pada sampel kedua ini, pelat sambung dikembalikan ke kondisi lurus dan ditahan lagi oleh dua pengunci di sisi kanan dan kirinya. Pengunci tersebut diikat dengan tali yang jauh lebih kencang dari pengujian sebelumnya. Berikut adalah hasil pengujian kedua untuk sampel kedua ini.

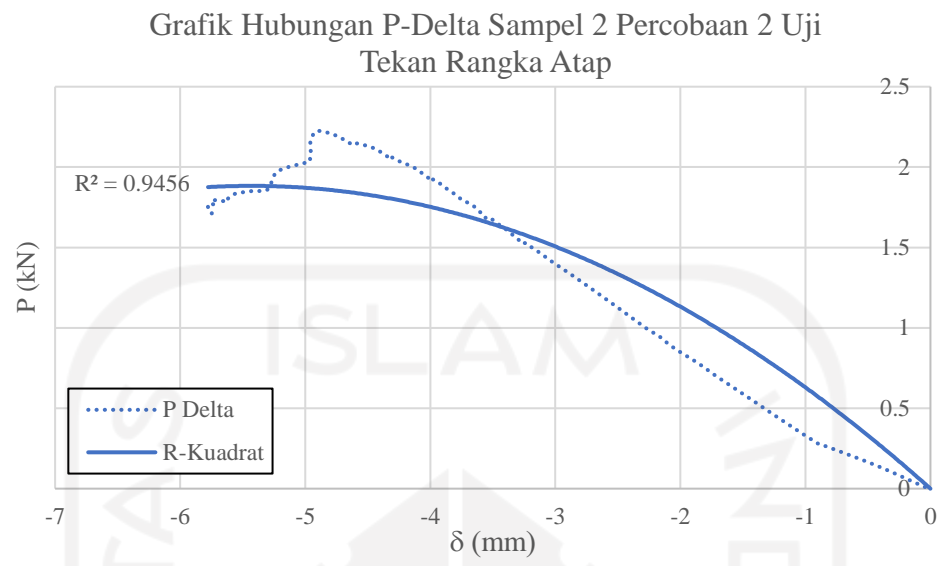

**Gambar 5.41 Grafik Hubungan P-Delta Sampel 2 Percobaan 2 Uji Tekan Rangka Atap**

Berdasarkan Gambar 5.41 tersebut, kapasitas tekan maksimum yang dicapai oleh sampel kedua pada percobaan kedua adalah sebesar 2,114 kN. Nilai kapasitas tekan maksimum tersebut meningkat sebesar 6,55% dari hasil pengujian pertama pada sampel kedua. Berikut ini adalah kondisi rangka atap setelah pengujian yang kedua.

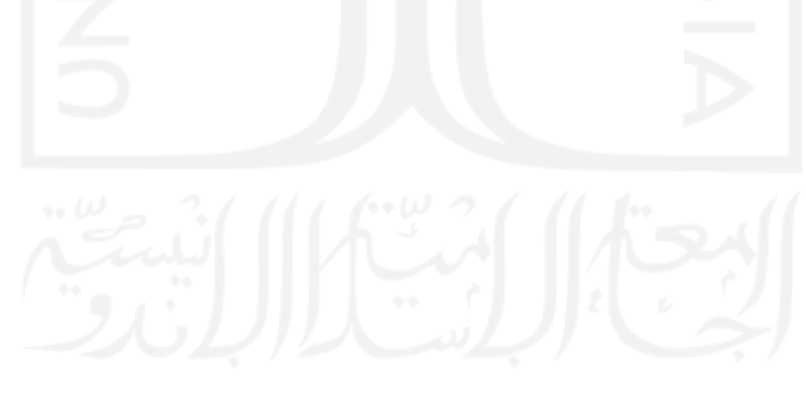

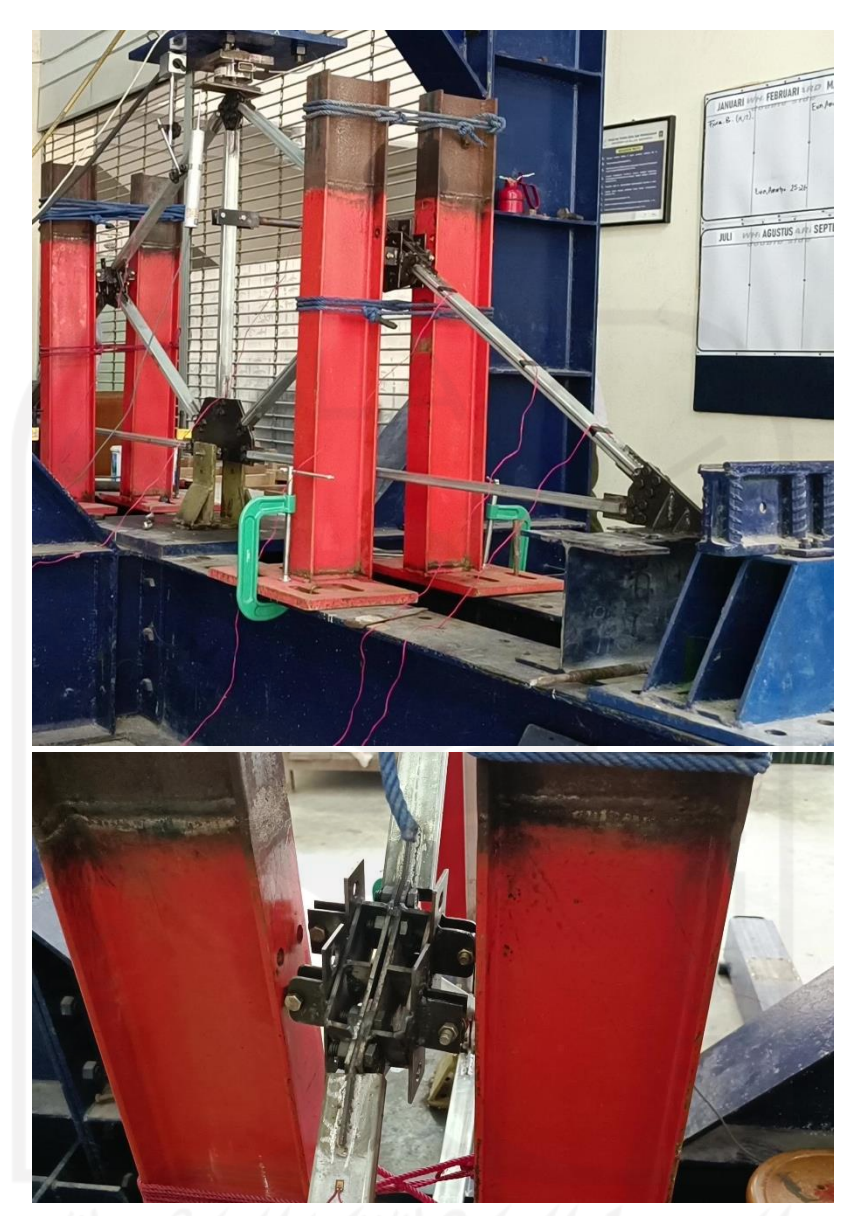

**Gambar 5.42 Kondisi Rangka Atap Sampel Kedua Setelah Pengujian Kedua**

Berdasarkan Gambar 5.42 tersebut, benda uji kedua pada pengujian yang kedua tetap mengalami tekuk di bagian pelat sambungnya, meskipun sudah diberi pengunci yang jauh lebih kuat daripada pengujian sebelumnya. Hal ini membuktikan bahwa rangka atap yang menggunakan pelat sambung tunggal sangat sulit untuk menahan rotasi dan berakhir menekuk pada pelat sambungnya.

5.3.3.1 Pengecekkan kembali berdasarkan ELM untuk pengujian rangka atap

Pada asumsi desain awal ELM, direncanakan kuat tekan rangka atap mempunyai nilai sekitar 35,6 kN, selain itu terdapat aspek lain yang menjadi penilaian. Aspek tersebut adalah tidak terjadi tekuk local dan tidak terjadi tekuk pada pelat. Berdasarkan aspek tersebut, pada percobaan kedua uji tekan rangka atap, nilai kapasitas tekan hanya mencapai nilai rata-rata 2,114 kN. Nilai tersebut masih jauh dibandingkan dengan asumsi awal. Selain itu, benda uji masih mengalami tekuk di bagian pelat sambungnya. Tekuk pada pelat sambung terjadi karena adanya rotasi pada saat pengujian rangka atap berlangsung. Meski sudah diberi banyak penahan, gaya rotasi tersebut tetap sulit untuk dihindari. Dengan adanya hasil pengujian seperti ini, dimana kedua pengujian sama-sama belum mendekati asumsi awal desain, maka digunakan nilai kapasitas tekan rata-rata yang lebih mendekati asumsi awal desain, yaitu hasil dari pengujian rangka atap yang kedua dengan nilai sebesar 2,114 kN sebagai pembanding untuk metode DAM. Data hasil pengujian rangka atap yang pertama tidak digunakan karena dianggap tidak valid. Selain itu, kondisi benda uji yang pertama dianggap kurang mendekati kondisi tekuk pada bidang 2D yang mana hal tersebut ditunjukkan dengan adanya rotasi yang terjadi, sehingga digunakan data hasil pengujian rangka atap kedua sebagai pembanding untuk metode DAM.

5.3.4 Tingkat akurasi ELM dalam memprediksi nilai kapasitas tekan rangka atap

Menurut hasil perhitungan yang telah dilakukan, ELM memprediksi nilai kapasitas tekan rangka atap sebesar 35,6 kN. Hasil tersebut melenceng jauh dari hasil uji laboratorium, yakni sebesar 2,114 kN. Hal ini terjadi karena pengujian di laboratorium yang tidak sesuai dengan perkiraan awal. Pada awalnya, benda uji diperkirakan mengalami tekuk di bagian batang tekannya. Tetapi setelah dilakukan pengujian, benda uji justru mengalami tekuk pada pelat sambungnya. Sehingga hasil pengujian yang didapatkan adalah kapasitas tekan dari pelat sambung, bukan dari rangka atapnya. Sehingga pengujian ini belum bisa menunjukkan hasil yang sesungguhnya karena tidak terjadi tekuk pada batang tekannya. Karena tidak terjadi tekuk pada batang tekannya, maka tingkat akurasi metode ELM terhadap pengujian di laboratorium tidak bisa diketahui. Seandainya pengujian ini berhasil mengalami tekuk pada batang tekannya, maka prediksi perhitungan yang diberikan oleh metode ELM dapat dibandingkan dengan hasil uji laboratorium dan dapat diketahui bagaimana tingkat akurasi metode ELM didalam memberikan prediksi nilai kapasitas tekan rangka atap.

## **5.4 Analisis DAM Batang Tekan Berdasarkan Hasil Uji Lab**

5.4.1 Pemodelan batang tekan di SAP2000

Setelah dilakukan pengujian batang tekan, selanjutnya batang tekan tersebut dimodelkan dalam aplikasi SAP2000. Pemodelan ini perlu dilakukan untuk kegiatan analisis langsung (*Direct Analysis Method*). Berikut ini adalah langkahlangkah untuk membuat model batang tekan di aplikasi SAP2000.

1. Aplikasi SAP2000 dijalankan, lalu dipilih tab *new model*. Pada tab tersebut, ubah satuan ke dalam kN, mm, C. Selanjutnya dipilih 2D Trusses sebagai templatnya.

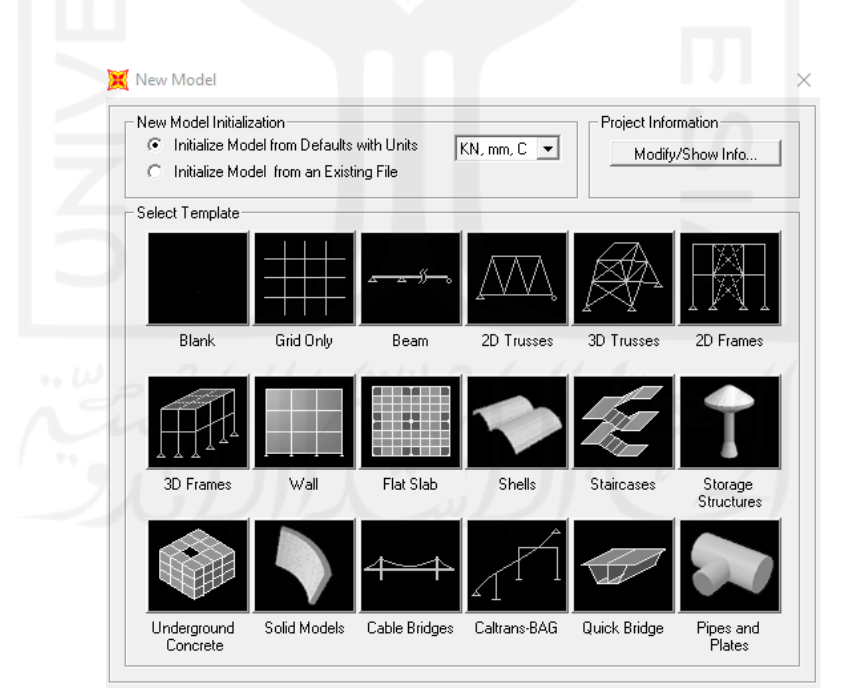

**Gambar 5.43 Pemilihan Templat dan Satuan Pada Tab New Model SAP2000 Untuk Pemodelan Batang Tekan**

2. Pada Tab 2D Trusses, ukuran tinggi batang tekan dimasukkan dan selanjutnya tekan tombol plus (+).

 $20.7$ 

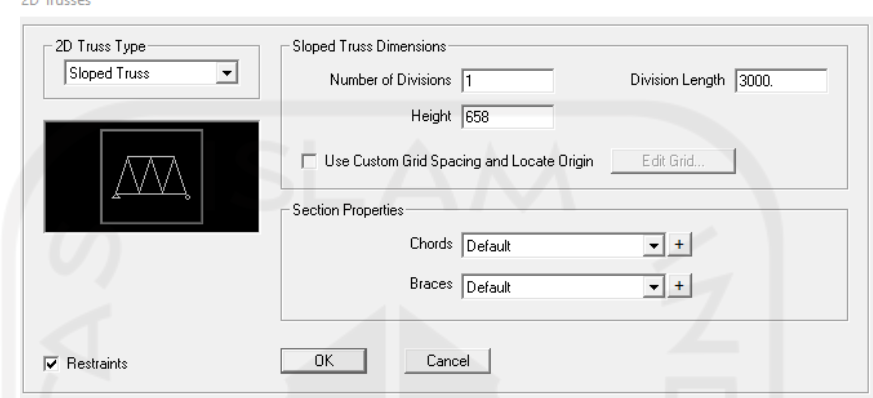

**Gambar 5.44 Ukuran Tinggi Batang Tekan Dimasukkan ke Tab 2D** 

**Trusses**

3. Setelah tombol plus (+) tersebut ditekan, maka tab *frame properties* akan muncul. Pada tab *frame properties* tekan *add new property* dan tab *add frame section property* akan muncul*.* Pada tab *add frame section property* dipilih *steel* sebagai material dan *tube* sebagai bentuk penampangnya.

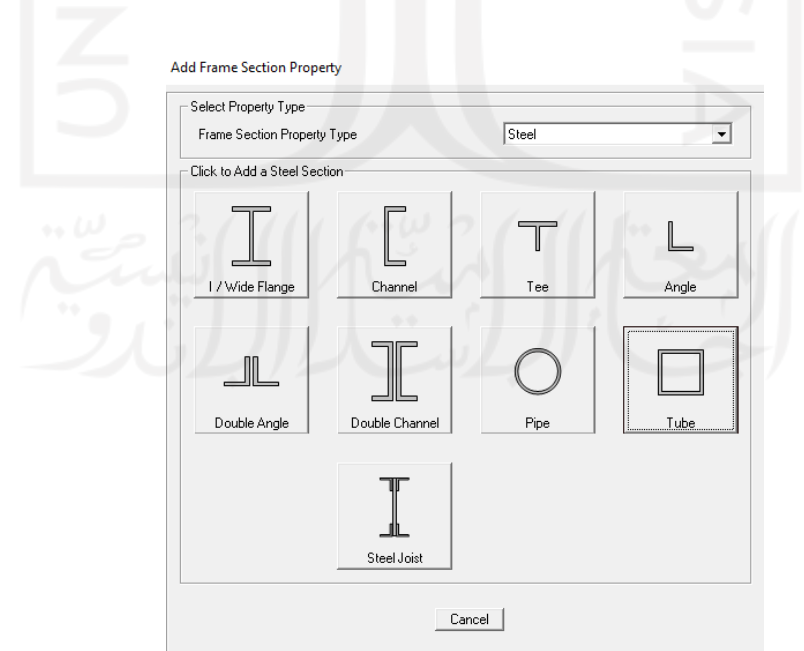

**Gambar 5.45 Pemilihan Bentuk Penampang Square Hollow Section pada SAP2000 Pemodelan Batang Tekan**

4. Setelah bentuk *tube* ditekan, maka akan muncul tab *box/tube section*. Pada tab tersebut, ukuran penampang *square hollow section* dimasukkan.

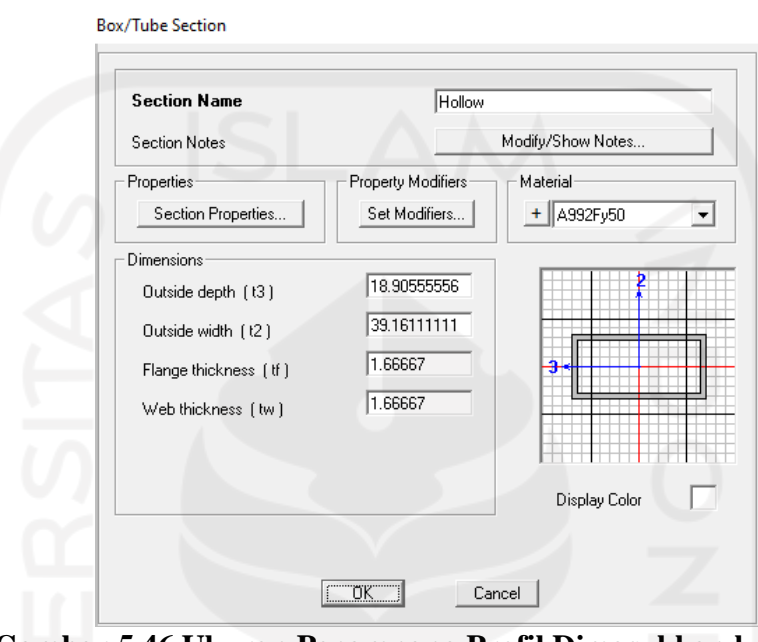

**Gambar 5.46 Ukuran Penampang Profil Dimasukkan ke Dalam Pemodelan Batang Tekan SAP2000**

5. Pada tab itu juga, tekan tombol plus (+) pada *material* dan tab *define material* akan muncul. Pada tab *define material,* tekan *add new material* dan dibuat material baja baru yang nilai Fy dan Fu-nya diambil dari hasil uji tarik material baja.

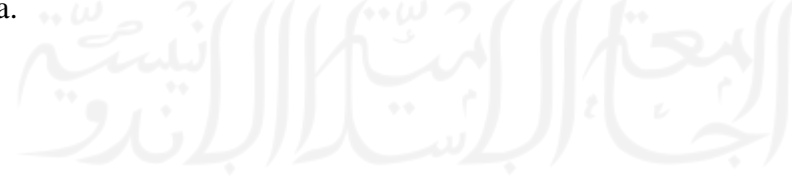

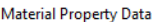

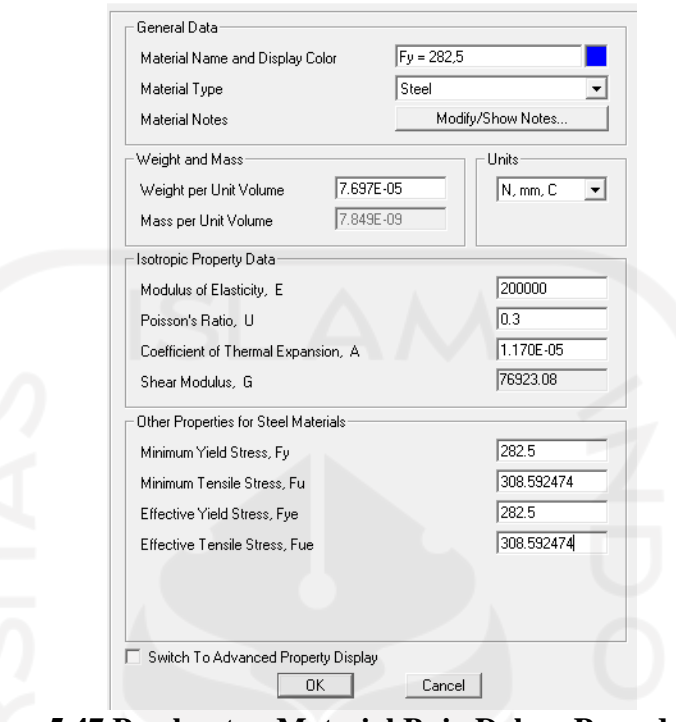

**Gambar 5.47 Pembuatan Material Baja Dalam Pemodelan Batang** 

**Tekan SAP2000**

6. Tekan ok, lalu material diubah ke data yang sudah dimasukkan tadi.

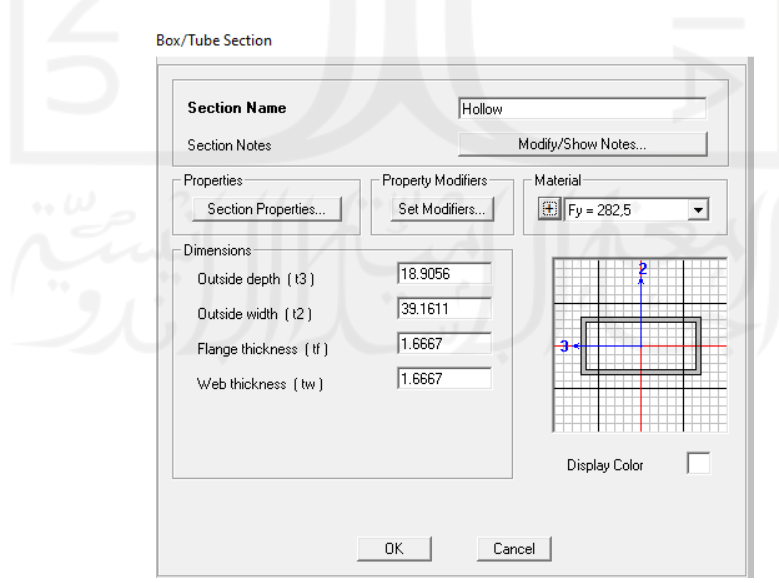

**Gambar 5.48 Pengubahan Material Baja ke Pemodelan Batang Tekan** 

**SAP2000**

7. Selanjutnya, tekan ok pada semua tab. Lalu akan muncul bentuk seperti ini.

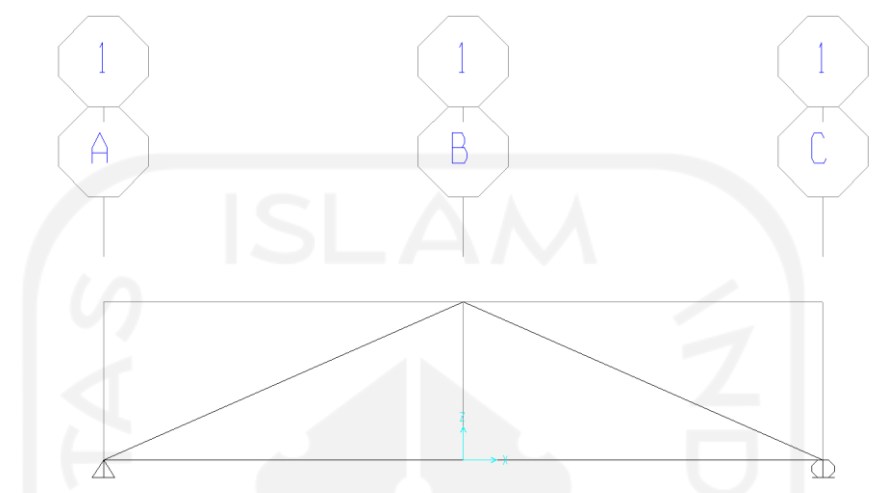

**Gambar 5.49 Bentuk Awal Grid Pada Pemodelan Batang Tekan Sebelum Diubah**

8. Berikutnya, hapus semua frame dan tumpuan tersebut. Lalu gambar bentuk batang tekan.

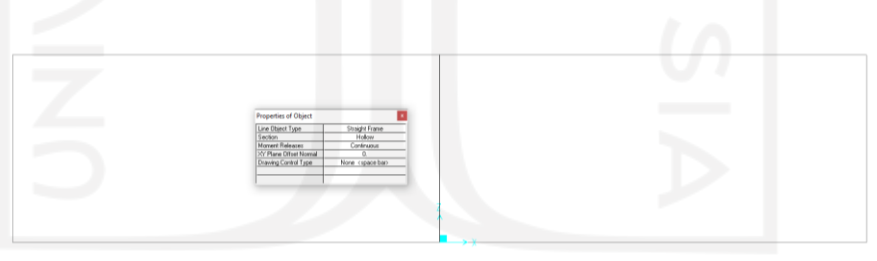

**Gambar 5.50 Pemodelan Batang Tekan**

9. Berikutnya, klik kanan dan tekan tombol *edit grid data*. Selanjutnya tekan tombol *modify/show system*. Pada grid Z, ditambahkan grid baru untuk memasukkan pelat sambung pada batang tekannya. Ukuran pelat sambung yang dimasukkan ke dalam SAP2000 adalah 35 mm (jarak dari batang tekan ke As baut).

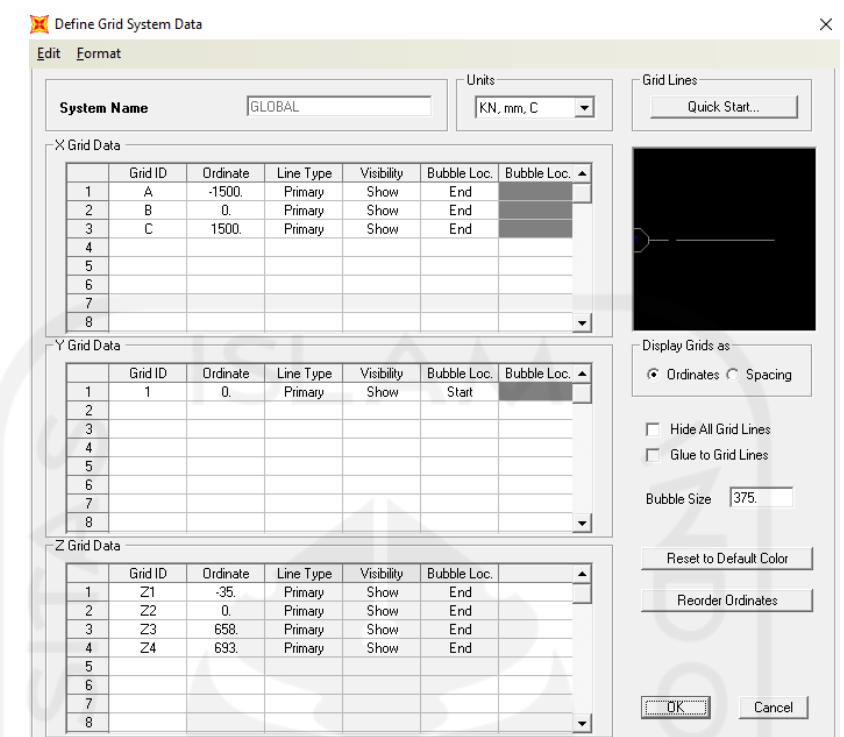

**Gambar 5.51 Modifikasi Bentuk Grid Untuk Pelat Sambung Pada Pemodelan Batang Tekan SAP2000**

10. Selanjutnya tekan ok, lalu akan muncul tampilan seperti ini.

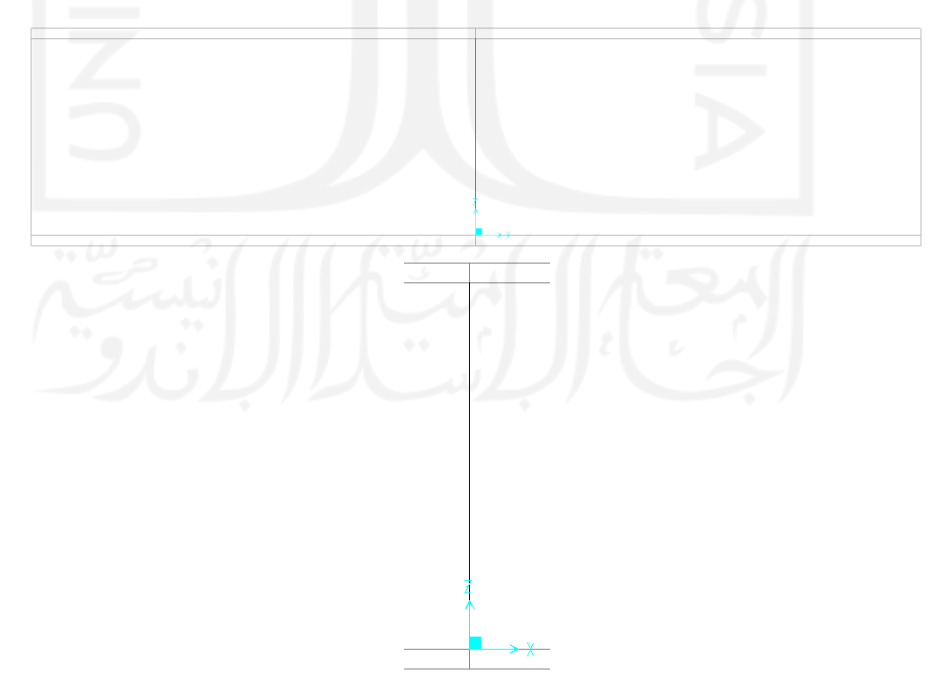

**Gambar 5.52 Modifikasi Bentuk Grid Untuk Pemodelan Pelat Sambung**

11. Berikutnya, pelat sambung dimasukkan ke dalam SAP2000. Pertama tekan *define*, lalu pilih *section properties.* Pada *section properties* dipilih *frame section.* Setelah ditekan, akan muncul tab *frame properties*. Pada tab *frame properties,* tekan *add new property*. Setelah *add new property* ditekan, maka akan muncul tab *add frame section property*. Pada tab *add frame section property,* ubah tipe *frame section*-nya ke *concrete* untuk didapatkan bentuk persegi panjang (*rectangular*). Lalu klik bentuk *rectangular*.

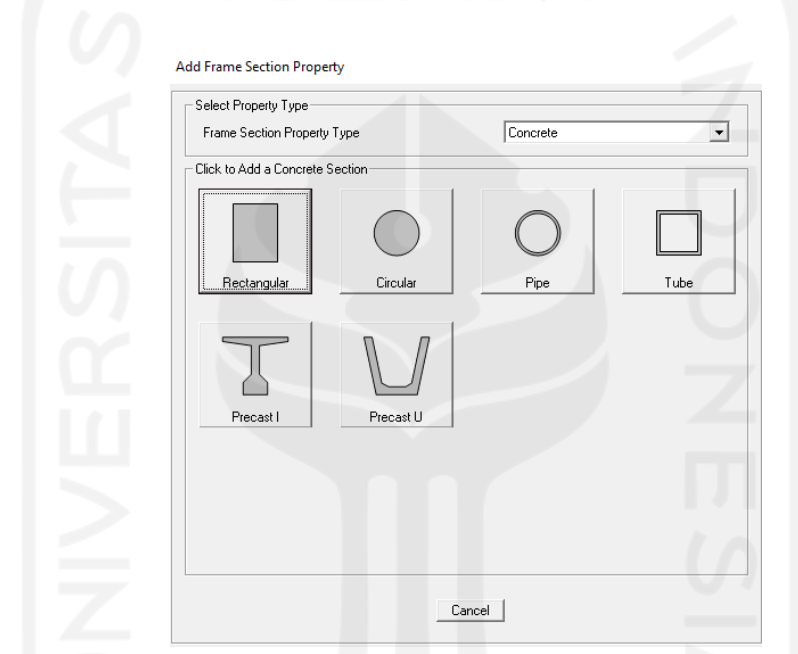

**Gambar 5.53 Membuat Bentuk Pelat Sambung Pada Pemodelan Batang Tekan SAP2000**

12. Selanjutnya, ukuran pelat sambung dimasukkan ke dalam SAP2000. Pastikan pada bagian material, dipilih material baja yang sudah dimasukkan diawal tadi.

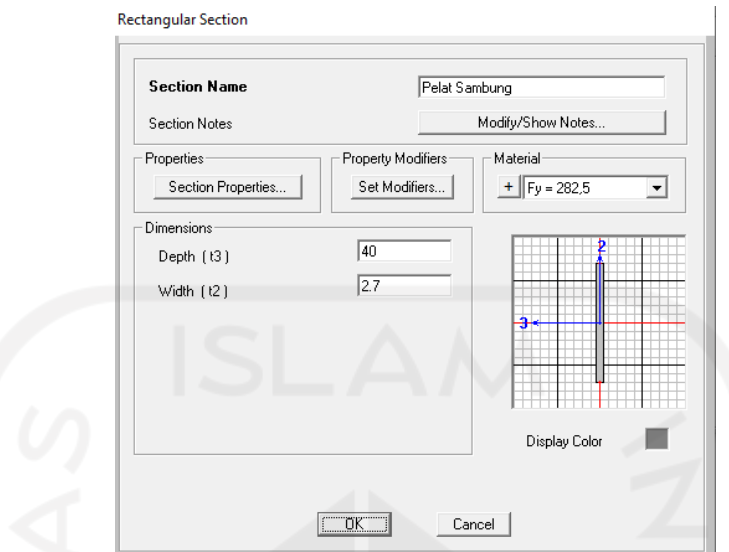

**Gambar 5.54 Dimensi Pelat Sambung Dimasukkan ke Pemodelan Batang Tekan SAP2000**

13. Setelah itu tekan ok pada semua tab, dan dilanjutkan dengan menggambar pelat sambungnya. Berikut adalah tampilan setelah ditambahkan pelat sambungnya.

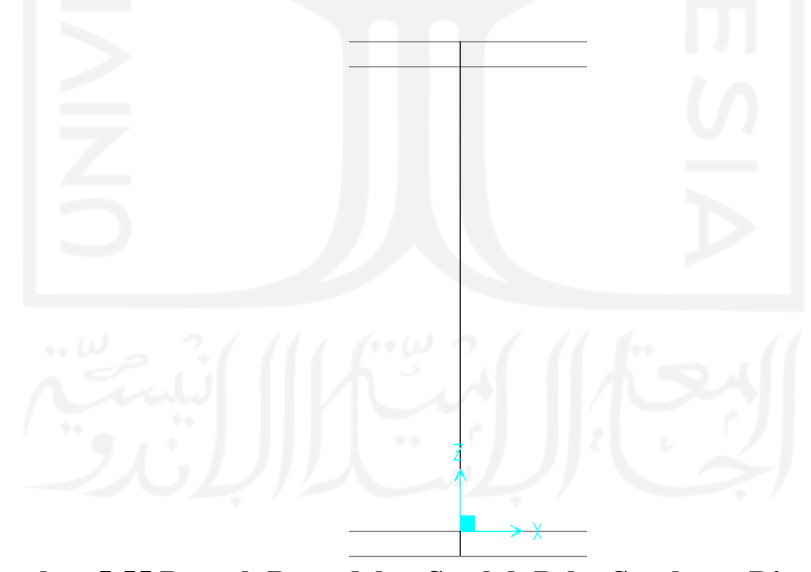

**Gambar 5.55 Bentuk Pemodelan Setelah Pelat Sambung Dimasukkan ke SAP2000**

14. Berikutnya, ditambahkan tumpuan jepit di bagian bawah pelat sambung sesuai dengan uji kuat tekan batang profil. Pertama klik bagian terbawah pelat

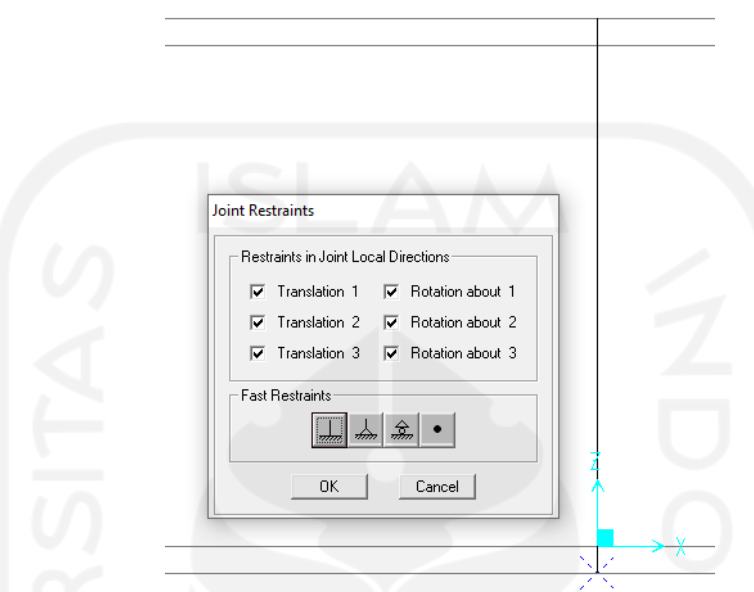

sambung, lalu tekan *assign*. Pada *assign*, dipilih *joint*, lalu tekan *restraints*. Pada *restraints*, dipilih tumpuan jepit sebagai tumpuannya.

**Gambar 5.56 Penambahan Tumpuan Jepit ke Bagian Bawah Pelat Sambung**

15. Selanjutnya, ditambahkan restraints pada bagian atas pelat sambung. Dengan langkah-langkah yang sama, tetapi bagian *translation* 3 dan *Rotation about* 1 tidak dicentang.

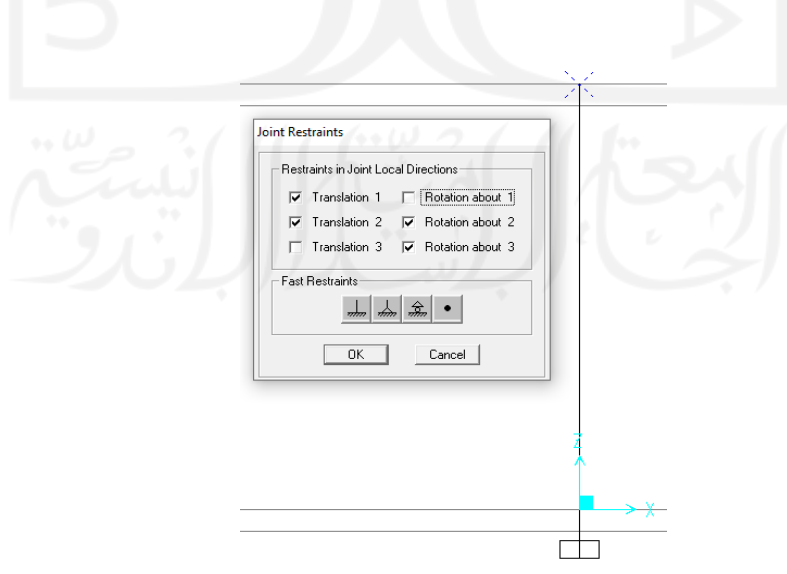

**Gambar 5.57 Penambahan Tumpuan ke Bagian Atas Pelat Sambung**

16. Hasil akhir setelah ditambahkan tumpuan akan terlihat seperti ini.

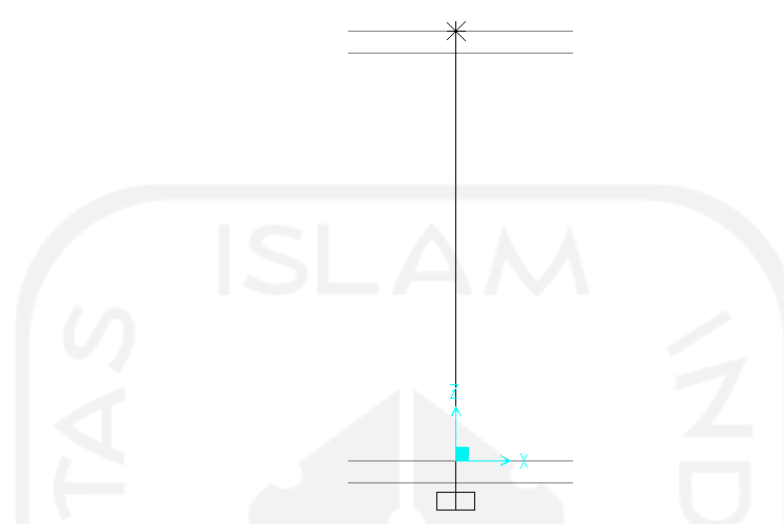

**Gambar 5.58 Bentuk Pemodelan Akhir Setelah Penambahan Tumpuan**

17. Berikutnya, dilakukan extrude view untuk melihat kesesuaian pemodelan batang tekan terhadap benda uji tekan profil. Pertama, ditekan tombol centangnya (✓) dan dinyalakan *extrude view*-nya. Selanjutnya, tombol ok diklik dan tampilan akan terlihat sama seperti batang tekan yang belum mengalami uji tekan.

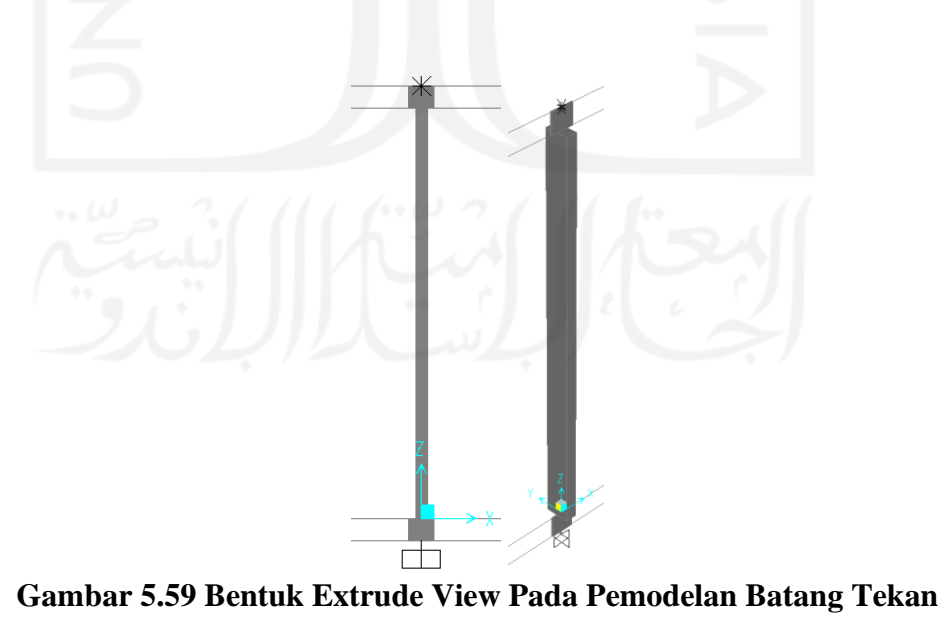

**SAP2000**

18. Selanjutnya, dibuatkan *load pattern* untuk beban hidup dan *notional* pada pemodelan batang tekan SAP2000. Pertama, klik *define*. Setelah itu klik *load pattern* dan pada tab *load pattern* dimasukkan beban-beban tersebut. Berikut adalah tampilan setelah dibuatkan *load pattern*-nya.

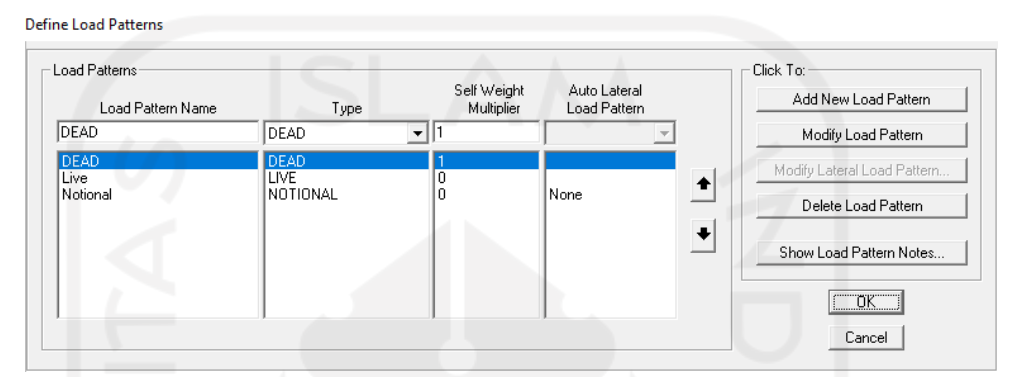

**Gambar 5.60 Tampilan Load Pattern Setelah Ditambahkan Beban Hidup dan Notional Batang Tekan SAP2000**

19. Berikutnya, dimasukkan analisis nonlinier ke dalam pemodelan batang tekan. Pertama, klik *define.* Setelah itu klik *load cases* dan pada tab *load cases* klik *add new load case*. Selanjutnya, dibuatkan analisis nonlinier dengan memasukan semua beban dan P-Delta. Berikut adalah tampilan setelah semua beban dan P-Delta dimasukkan.

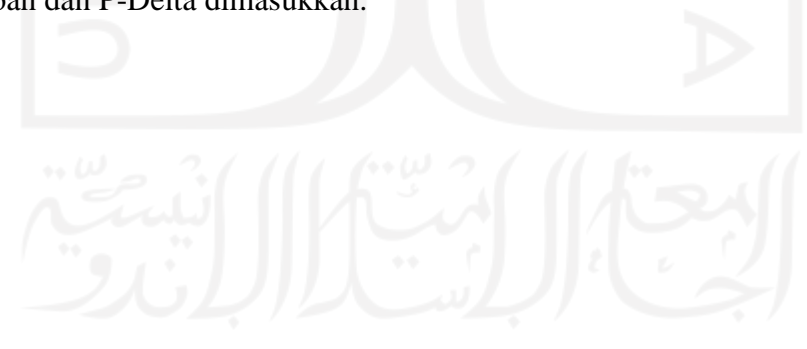

Load Case Data - Nonlinear Statio

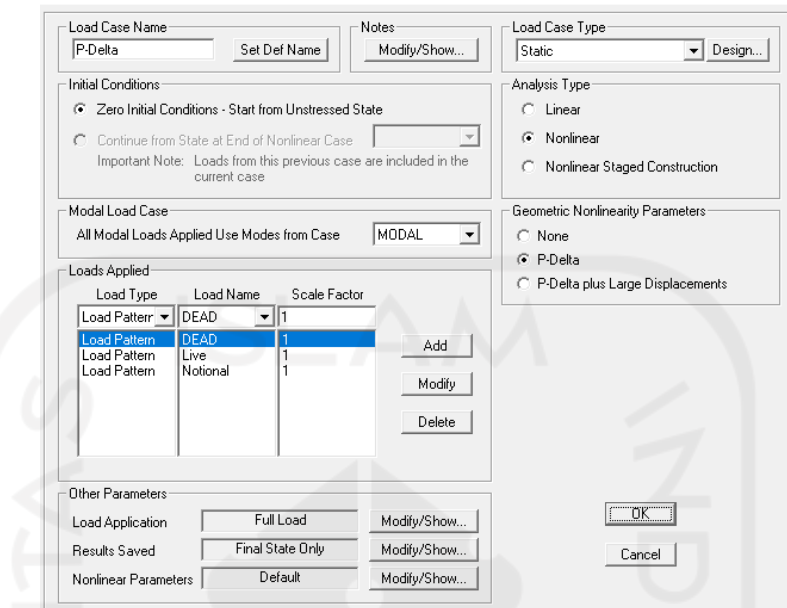

**Gambar 5.61 Tampilan Load Case Setalah Ditambahkan Beban Hidup dan Notional Pada Pemodelan Batang Tekan SAP2000**

5.4.2 Perhitungan Beban Notional dan Reduksi Kekakuan Batang Tekan dengan Metode ELM

Perhitungan ini perlu dilakukan agar kita dapat memprediksi nilai kuat tekan aksial batang profil yang akan digunakan pada saat pemodelan batang tekan di SAP2000. Berikut adalah langkah-langkah perhitungannya.

- 1. Data penampang profil hollow
	- $b = 18.91$  mm
	- $h = 39,161$  mm
	- $A_g = 182,444$  mm<sup>2</sup>
	- $I_v$  = 10777,38 mm<sup>4</sup>

$$
r_y = \sqrt{\frac{I_y}{A_g}}
$$

$$
= \sqrt{\frac{10777,38}{182,444}}
$$

 $= 7,68584$  mm

2. Perhitungan rasio kelangsingan efektif

$$
\frac{K.L}{r} \ge 4.71 \sqrt{\frac{E}{F_y}}
$$
  

$$
\frac{0.7 \times 729}{7,68584} \ge 4.71 \sqrt{\frac{200000}{282,5}}
$$

 $66,39517 \geq 125,3218$ 

Berdasarkan hasil perhitungan tersebut, kita dapat simpulkan bahwa benda uji mengalami tekuk inelastis.

3. Perhitungan tegangan kritis  $(F_{cr})$ 

Karena benda uji mengalami tekuk inelastis, maka digunakan persamaan berikut untuk menghitung nilai tegangan kritisnya.

$$
F_{cr} = \left(0,658 \frac{F_y}{F_e}\right) \times F_y
$$

Dimana perhitungan nilai Tegangan tekuk kritis elastis (Fe) yaitu

$$
F_e = \frac{\pi^2 x E}{(KL/r)^2}
$$

$$
F_e = \frac{\pi^2 x 200000}{\left(\frac{0.7 x 729}{7,68584}\right)^2}
$$

 $F_e = 447,7718 MPa$ 

Maka nilai Fcr profil hollow variasi 1 baut yaitu :

$$
F_{cr} = \left(0,658\frac{282,5}{447,7718}\right) \times 282,5
$$

$$
F_{cr} = 216,9386 MPa
$$

4. Perhitungan kapasitas tekan profil (Pn)

Setelah didapatkan nilai  $F_{cr}$  dari perhitungan sebelumnya, nilai kapasitas tekan profil (Pn) dapat dihitung dengan persamaan sebagai berikut.

 $P_n = F_{cr} \times A_g$  $P_n = 216,9386 \times 182,444$  $P_n = 39579,24$  kN  $\varphi P_n = \Phi \times P_n$  $\varphi P_n = 0.9 \times 39579.24$  $\varphi P_n = 35621,31$  N  $\varphi P_n = 35,62131 \text{ kN}$ 

5. Beban Notional  $(N_i)$ 

Pengaruh cacat bawaan atau ketidaksempurnaan geometri perlu diperhitungkan dalam *trial step* SAP2000. Perhitungan ini perlu dilakukan karena benda uji yang memiliki sifat tidak sempurna pada bentuk geometrinya, sehingga memicu efek *destabilizing* pada saat benda uji sedang menahan beban. Simulasi cacat bawaan dilakukan dengan menambahkan beban notional ke dalam pemodelan benda uji di SAP2000. Berikut ini adalah langkah-langkah perhitungan untuk mengetahui seberapa besar nilai beban notional yang dimasukkan ke dalam pemodelan tersebut.

 $N_i = 0.002 x \varphi P_n$ 

$$
N_i = 0.002 \times 35.62131
$$

 $N_i = 0.07124 \text{ kN}$ 

Setelah diketahui seberapa besar nilai beban notionalnya, maka langkah berikutnya adalah memasukkan beban notional tersebut ke dalam pemodelan benda uji di SAP2000. Pemberian arah beban notional disamakan dengan arah tekuk yang terjadi pada benda uji sewaktu pengujian kuat tekan profil di laboratorium. Berikut ini adalah gambar pemodelan benda uji di SAP2000 setelah diberi beban notional.

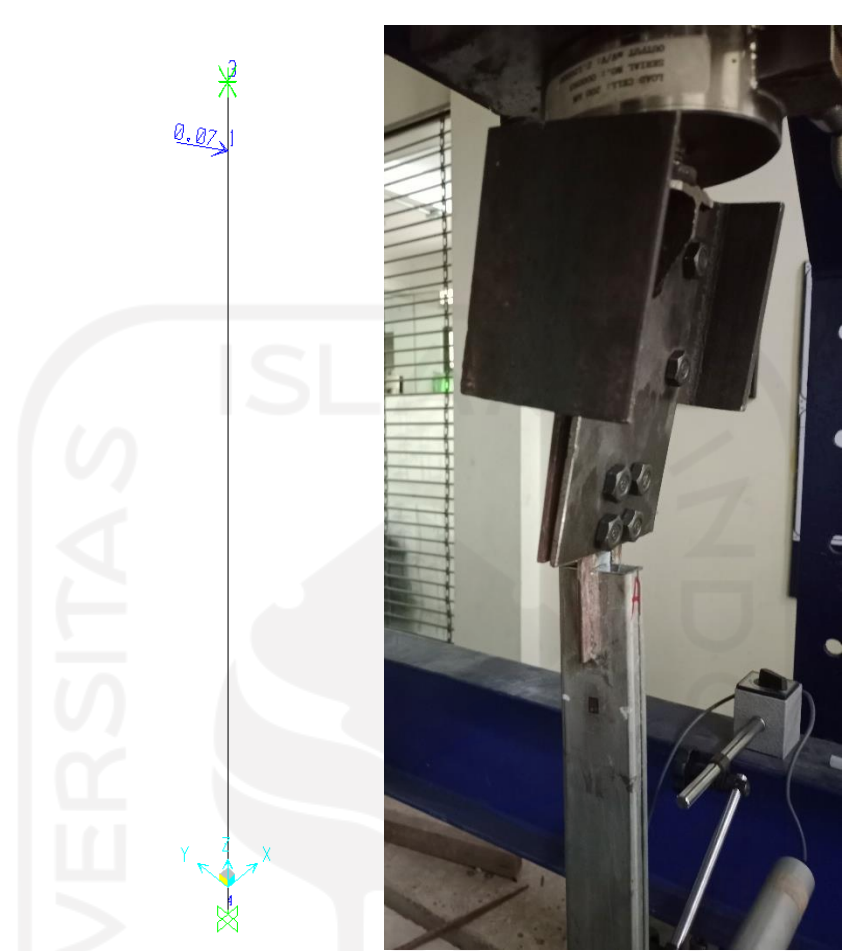

**Gambar 5.62 Pemberian Beban Notional Pada Pemodelan Benda Uji Batang Tekan di SAP2000**

6. Evaluasi nilai  $\tau_b$ 

Nilai  $\tau_b$  diperoleh setelah melakukan analisis P-Delta pada pemodelan benda uji tekan di SAP2000 untuk mengetahui nilai gaya aksial tekan terbesarnya. Berikut ini adalah nilai gaya aksial tekan terbesar setelah dilakukan analisis P-Delta.

Diagrams for Frame Object 1 (Profil 20 x 40 mm)

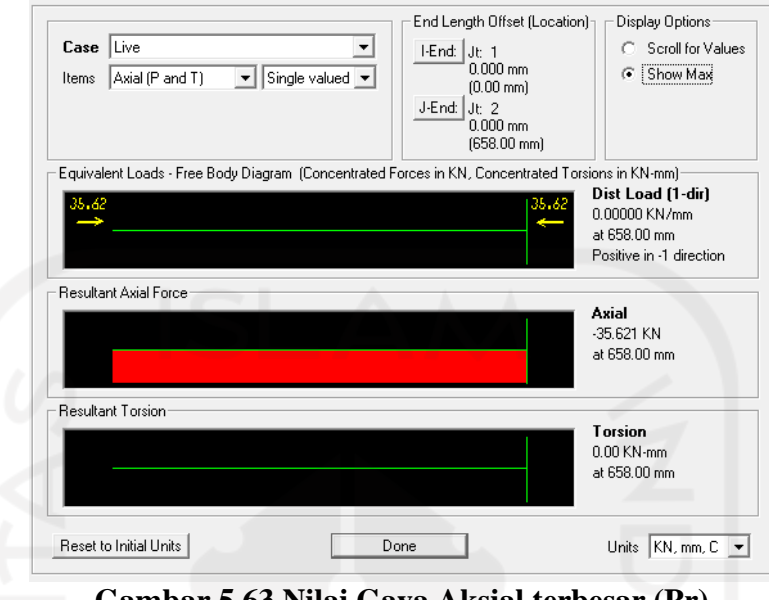

**Gambar 5.63 Nilai Gaya Aksial terbesar (Pr)**

Berdasarkan Gambar 5.14, nilai gaya aksial terbesarnya (Pr) adalah 35,621 kN. Selanjutnya dilakukan perhitungan untuk mencari nilai Py.

$$
P_r = 35,621 kN
$$
  
\n
$$
P_y = F_y \times A_g
$$
  
\n
$$
P_y = 282,5 \times 182,444
$$
  
\n
$$
P_y = 51.541 kN
$$

Setelah diketahui nilai Py, maka evaluasi nilai  $\tau_b$  dapat dilakukan dengan langkah-langkah perhitungan sebagai berikut.

$$
\frac{P_r}{P_y} \le 0.5
$$
\n
$$
\frac{P_r}{P_y} = \frac{35.621}{51.541}
$$
\n
$$
\frac{P_r}{P_y} = 0.691
$$
, maka\n
$$
\frac{P_r}{P_y} > 0.5
$$

hasil perhitungan di atas menunjukkan nilai Pr/Py lebih besar dari 0,5; maka sesuai AISC (2010) digunakan persamaan berikut untuk menghitung nilai  $\tau_b$ .

$$
\tau_b = 4\left(\alpha \frac{P_r}{P_y}\right) \left[1 - \left(\alpha \frac{P_r}{P_y}\right)\right]
$$
  
\n
$$
\tau_b = 4 (1 \times 0.691) [1 - (1 \times 0.691)]
$$
  
\n
$$
\tau_b = 0.854
$$

7. Reduksi kekakuan (EI- )

Reduksi kekakuan dilakukan untuk membuat penyesuaian terhadap tingkat kekakuan pada profil baja. Karena terdapat leleh setempat akibat dari tegangan sisa pada profil baja yang mana hal tersebut menimbulkan pelemahan terhadap kekuatan benda uji profil baja. Reduksi kekakuan dapat dihitung dengan persamaan berikut ini.

 $EI^- = \varphi \times \tau_b \times E$  $EI^- = 0.8 \times 0.854 \times 200000$  $EI^-$  = 136.619,91  $Nmm^2$ 

## 5.4.3 Analisis Kapasitas Batang Tekan dengan Metode DAM SAP2000

Kalibrasi pemodelan batang tekan SAP2000 dilakukan dengan tujuan untuk memperoleh model batang tekan yang menghasilkan nilai kuat tekan profil baja yang mendekati hasil uji tekan aksial di laboratorium. Kalibrasi ini dilakukan dengan cara *trial step* pada pemodelan batang tekan yang menggunakan analisis nonlinier sebagai perhitungan kuat tekan aksial dan P-Delta sebagai parameter nonlinier geometrisnya. Sebelum proses trial step dimulai, nilai kekakuan (EI- ) dan  $\tau_h$  dapat diubah-ubah untuk mendapatkan kondisi tekuk. Dalam proses kalibrasi, banyaknya jumlah *step* ditentukan oleh nilai kuat tekan aksial yang mulai stabil dan proses kalibrasi dianggap selesai apabila kondisi tersebut sudah tercapai. *Step-step* yang dimasukkan ke dalam proses kalibrasi ini adalah step ke-5, 10, 25, 50, dan 100.

Berikut ini adalah proses trial step pemodelan batang tekan SAP2000. Pertama, dilakukan reduksi pada nilai  $\tau$ b agar diperoleh bentuk tekuk pada grafik. Berikut ini adalah proses reduksi nilai  $\tau$ b sesuai dengan SNI 1729:2020.

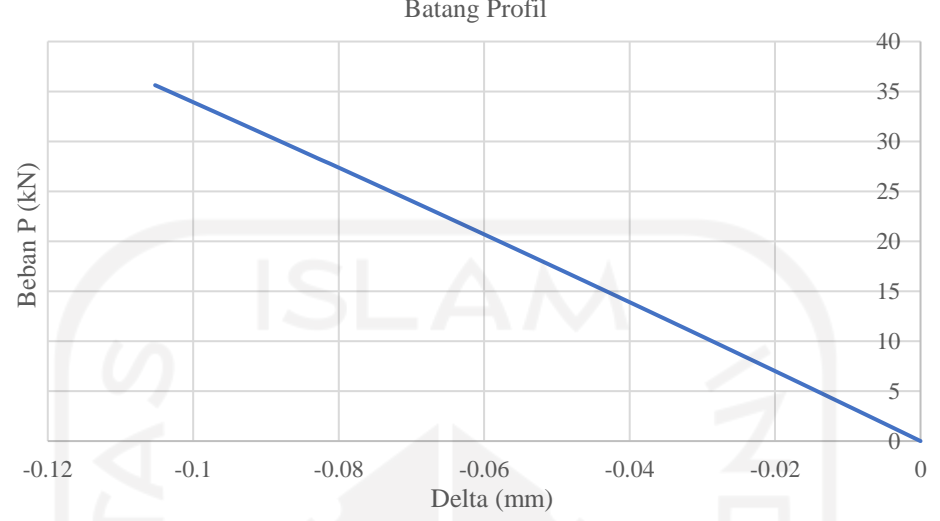

Grafik P-Delta Dengan Nilai Reduksi 0,8.E; 0,9.7b Pelat; dan 1,0.7b Batang Profil

**Gambar 5.64 Grafik P-Delta Pengaruh Reduksi Kekakuan dengan Nilai** 

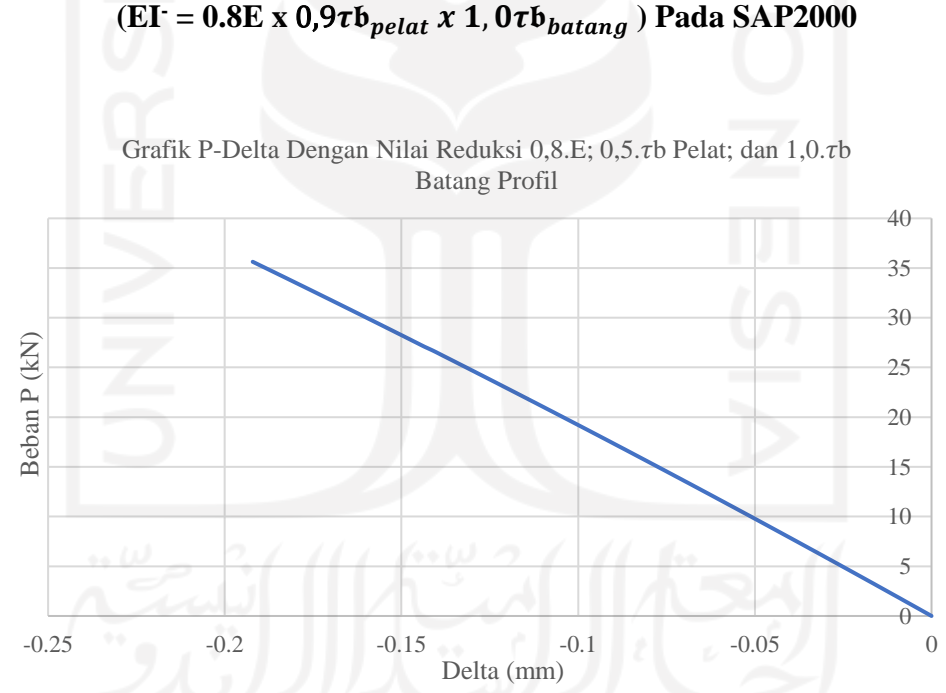

**Gambar 5.65 Grafik P-Delta Pengaruh Reduksi Kekakuan dengan Nilai**   $(EI = 0.8E \times 0.5\tau\delta_{pelat} \times 1.0\tau\delta_{batang})$  Pada SAP2000

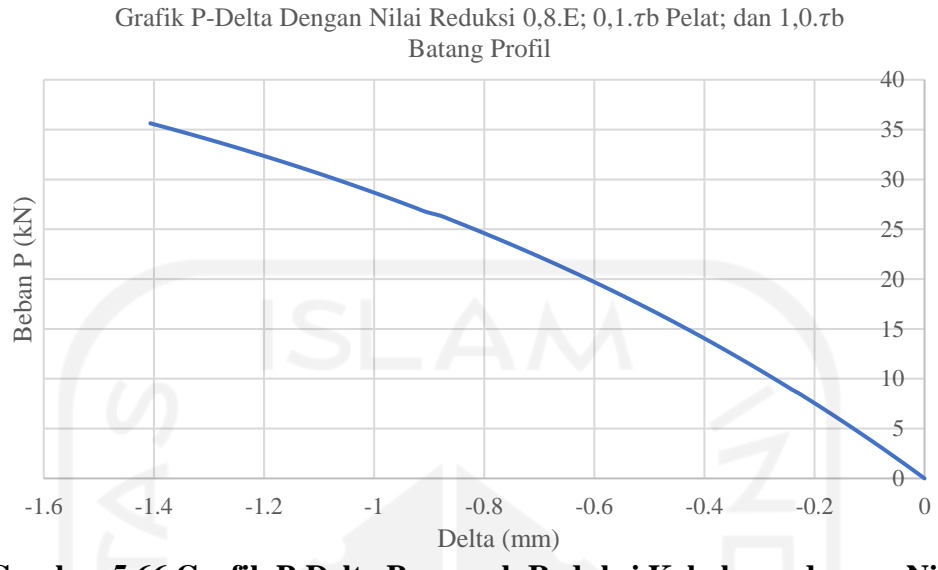

**Gambar 5.66 Grafik P-Delta Pengaruh Reduksi Kekakuan dengan Nilai**   $(EI = 0.8E \times 0.1\tau\delta_{pelat} \times 1.0\tau\delta_{batang})$  Pada SAP2000

Ketiga grafik diatas masih belum menunjukkan adanya tanda-tanda tekuk, maka dilanjutkan dengan mereduksi nilai  $\tau$ b pada batang profil. Berikut ini adalah proses reduksi nilai  $\tau$ b pada batang profil yang disajikan dalam bentuk grafik.

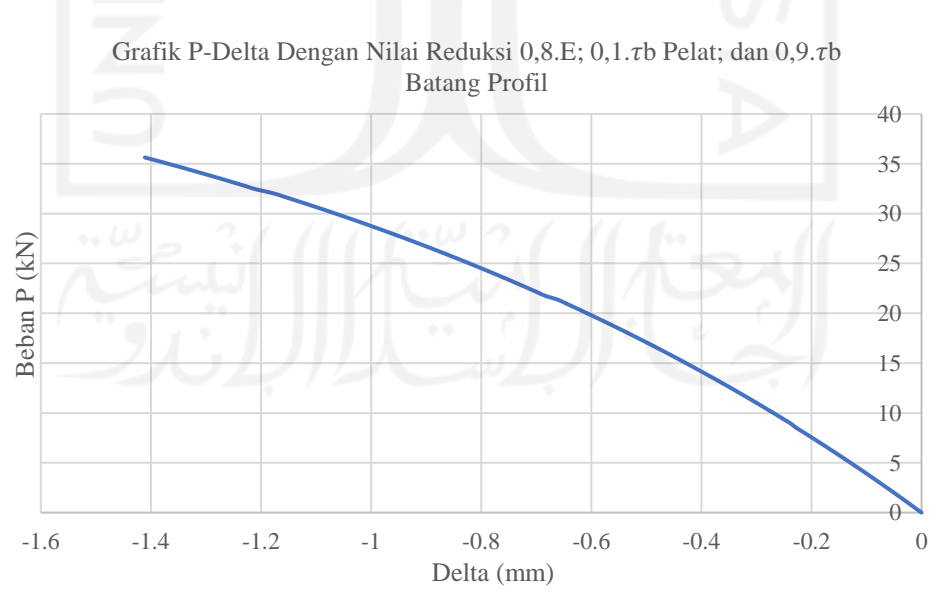

**Gambar 5.67 Grafik P-Delta Pengaruh Reduksi Kekakuan dengan Nilai**   $(EI = 0.8E \times 0.1\tau\delta_{pelat} \times 0.9\tau\delta_{batang})$  Pada SAP2000

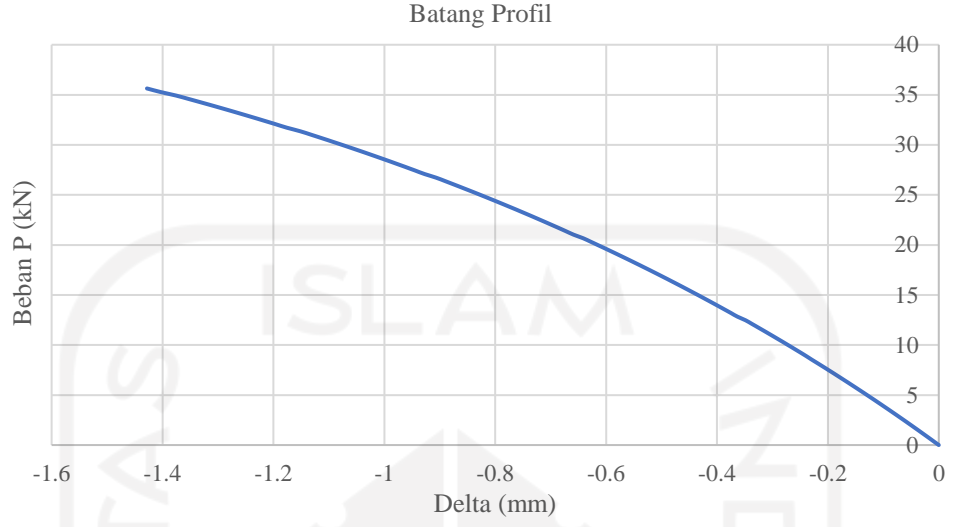

Grafik P-Delta Dengan Nilai Reduksi 0,8.E; 0,1. tb Pelat; dan 0,5. tb Batang Profil

**Gambar 5.68 Grafik P-Delta Pengaruh Reduksi Kekakuan dengan Nilai** 

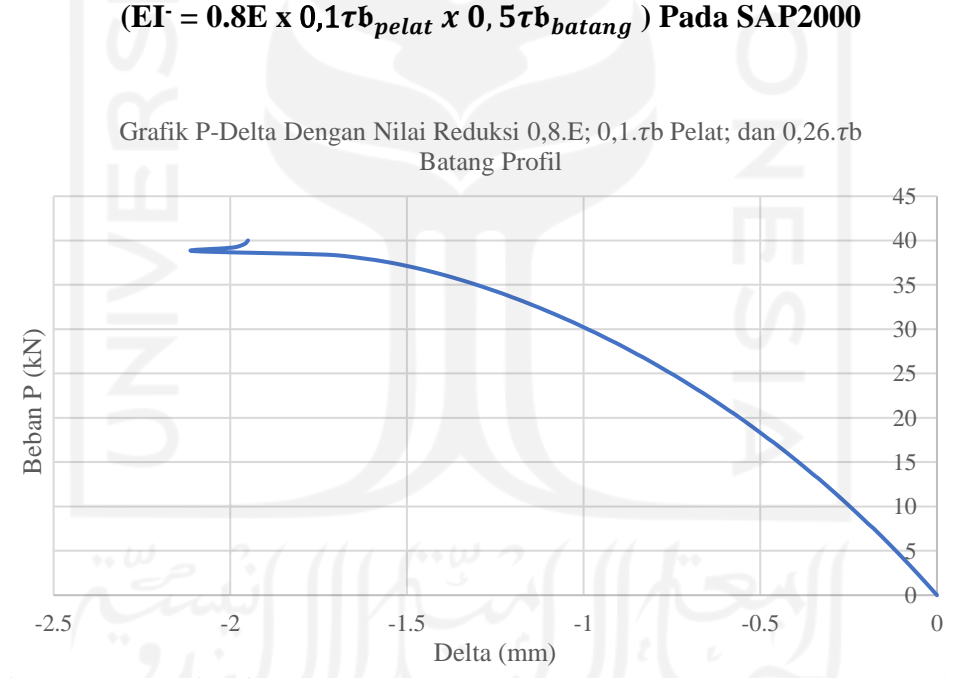

**Gambar 5.69 Grafik P-Delta Pengaruh Reduksi Kekakuan dengan Nilai**   $(EI = 0.8E \times 0.1\tau_{\Phi_{pelat}} \times 0.26\tau_{\Phi_{batang}})$  Pada SAP2000

Setelah dilakukan reduksi pada nilai  $\tau$ b untuk batang profilnya, tanda-tanda tekuk sudah mulai terlihat pada Gambar 5.69. Namun, kapasitas batang tekan (P) masih belum sesuai dengan hasil uji tekan profil di laboratorium, maka dilakukan

reduksi pada nilai modulus elastisitasnya agar didapatkan kapasitas tekan yang sesuai. Berikut adalah proses reduksinya.

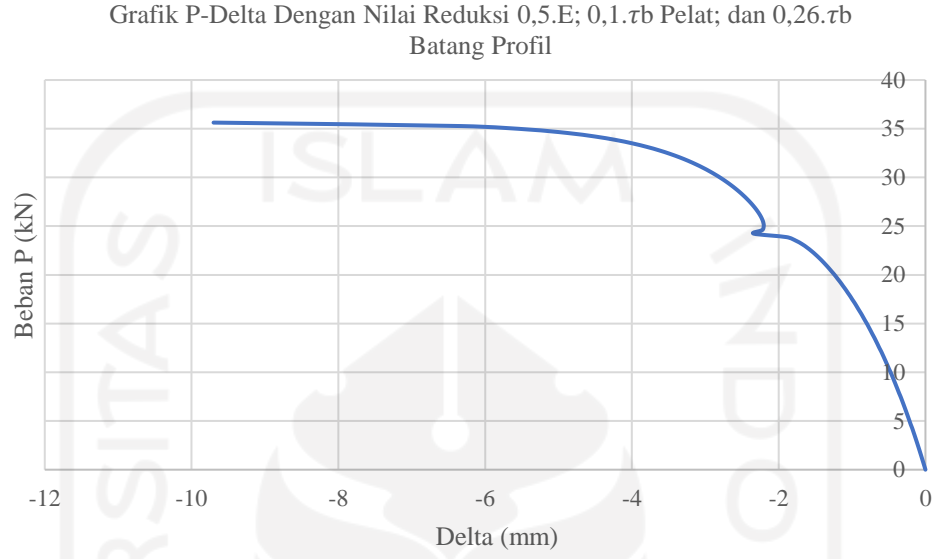

**Gambar 5.70 Grafik P-Delta Pengaruh Reduksi Kekakuan dengan Nilai** 

 $(EI = 0.5E \times 0.1\tau_{\frac{Phi}{100}} \times 0.26\tau_{\frac{hatang}{200}})$  Pada SAP2000

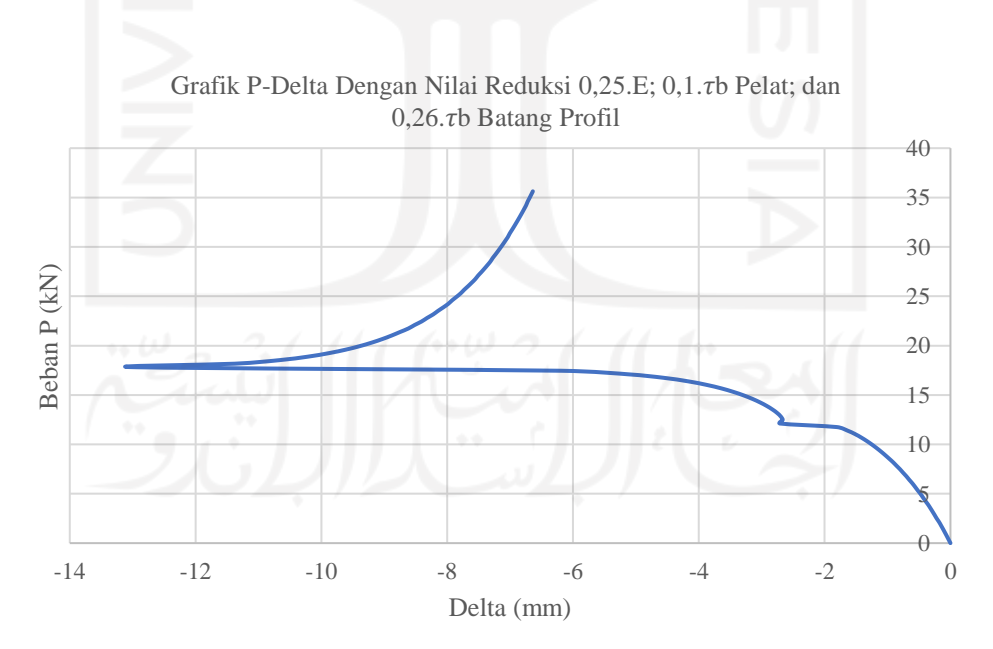

**Gambar 5.71 Grafik P-Delta Pengaruh Reduksi Kekakuan dengan Nilai**   $(EI = 0.25E \times 0.1\tau\delta_{pelat} \times 0.26\tau\delta_{batang})$  Pada SAP2000

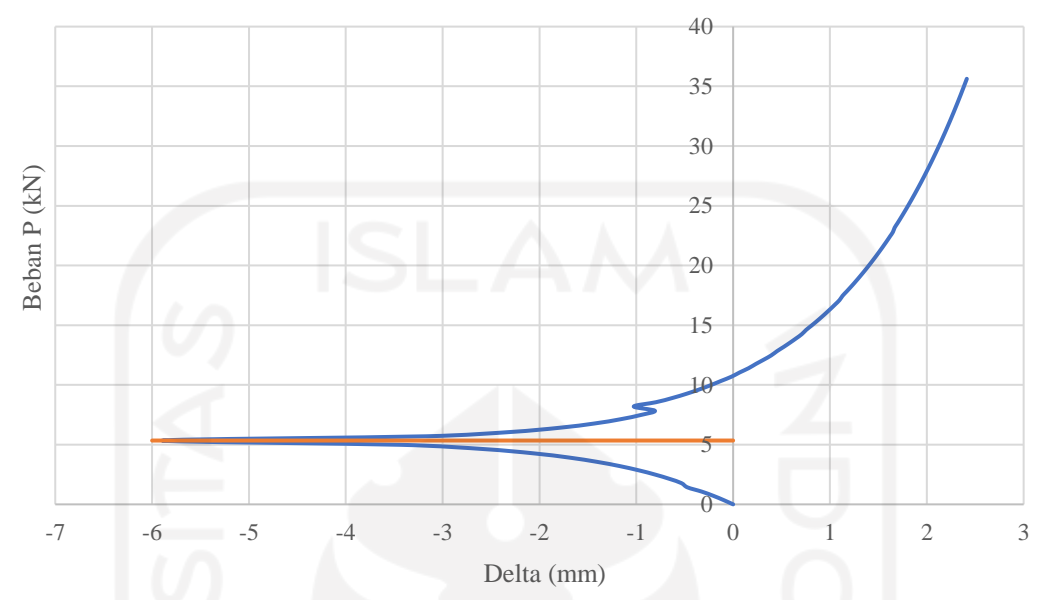

Grafik P-Delta Dengan Nilai Reduksi 0,1.E; 0,08.rb Pelat; dan 0,085.rb Batang Profil

**Gambar 5.72 Grafik P-Delta Pengaruh Reduksi Kekakuan dengan Nilai**   $(EI = 0.1E \times 0.08 \tau b_{pelat} \times 0.085 \tau b_{batang})$  Pada SAP2000

Berdasarkan Gambar 5.72 kapasitas tekan batang profil adalah sebesar 5,345 kN. Nilai ini sudah mendekati hasil uji tekan batang profil di laboratorium, yakni sebesar 5,304 kN. Tetapi, nilai 5,345 kN ini masih belum bisa digunakan sebagai pembanding. Agar bisa digunakan sebagai pembanding, kapasitas tekan sebesar 5,345 kN harus mengalami *trial step* terlebih dahulu agar dapat diketahui nilai kapasitas tekan yang stabil. Berikut ini adalah hasil proses *trial step* yang disajikan dalam bentuk grafik.

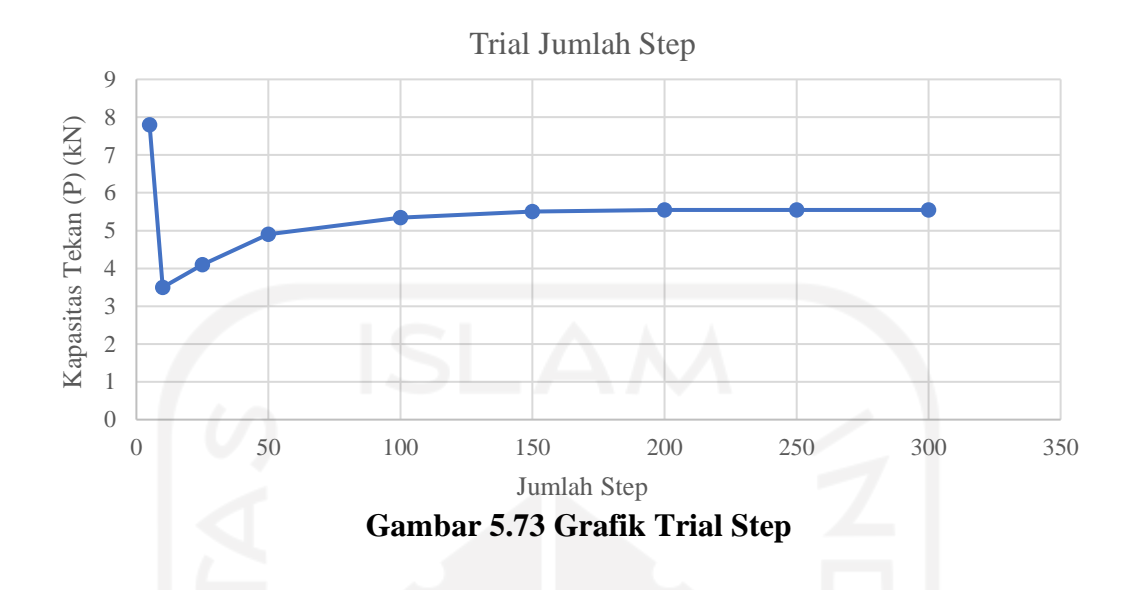

Berdasarkan Gambar 5.73; nilai kapasitas tekan (P) mulai stabil setelah dilakukan *step* di atas 150. Pada step 150 ke atas, nilai kapasitas tekan (P) adalah 5,55 kN. Nilai 5,55 kN inilah yang digunakan sebagai hasil analisis metode DAM yang menggunakan aplikasi SAP2000. Hasil trial step dan nilai kapasitas tekan (P) secara detail disajikan pada Tabel 5.6 berikut ini.

| Tabel 5.0 Feligarum Trial Step Ternadap Nilai Fil Datang Tekan |        |
|----------------------------------------------------------------|--------|
| Step ke-                                                       | Pn(kN) |
| 5                                                              | 7.8    |
| 10                                                             | 3.5    |
| 25                                                             | 4.1    |
| 50                                                             | 4.9    |
| 100<br>$\bullet$ $\bullet$                                     | 5.345  |
| 150                                                            | 5.5    |
| 200                                                            | 5.55   |
| 250                                                            | 5.55   |
| 300                                                            | 5.55   |
|                                                                |        |

**Tabel 5.6 Pengaruh Trial Step Terhadap Nilai Pn Batang Tekan**

Kegagalan pada uji tekan profil yang pertama disebabkan oleh pelat buhul yang menempel dengan profil, hal itu mengakibatkan pelat sambung bekerja sebagai penahan momen, sehingga yang terjadi adalah sumbu lemah dari pelat dan profil mengalami tekuk pada beban yang masih rendah.

Pada percobaan kedua dapat dianggap berhasil karena adanya peningkatan nilai kapasitas tekan, meskipun tetap terjadi tekuk pada pelat. Terjadinya tekuk pada pelat sambung dikarenakan nilai inersia sumbu lemah pada pelat jauh lebih rendah daripada inersia sumbu lemah pada balok. Sehingga pada percobaan kedua dari tiga sampel mengalami tekuk pada pelat semua.

Pada pemodelan metode DAM SAP2000, antara profil *hollo*w dan pelat sambung digambarkan sebagai dua elemen yang berbeda. Hal itu dilakukan agar pemodelan yang dibuat dapat semirip mungkin dengan kondisi yang ada pada uji lab. Didapatkan nilai kapasitas tekan hasil DAM sebesar 5,55 kN, nilai tersebut didapatkan pada angka reduksi kekakuan sebesar  $EI^-$  = 0,1.E; 0,08. $\tau$ b Pelat; dan  $0.085$ . $\tau$ b Batang Profil serta pada step ke-200 nilai kapasitas mulai stabil.

5.4.4 Tingkat akurasi DAM dalam memprediksi nilai kapasitas tekan batang profil

Menurut hasil analisis yang telah dilakukan, DAM memprediksi nilai kapasitas tekan batang profil SHS sebesar 5,55 kN. Hasil tersebut cukup dekat dengan hasil uji laboratorium, yakni sebesar 5,304 kN. Hal ini terjadi karena DAM memperhitungkan adanya kondisi *initial imperfection* atau ketidaksempurnaan geometri didalam perhitungannya, sehingga DAM dapat memprediksi nilai kapasitas tekan yang mendekati hasil uji di laboratorium. Meskipun benda uji tidak mengalami tekuk di batang tekannya, DAM dapat memproyeksikan letak tekuk yang sesuai dengan hasil uji di laboratorium. Letak tekuk dapat diproyeksikan karena adanya beban notional sebagai bentuk ketidaksempurnaan geometri. Akan tetapi untuk mendapatkan prediksi nilai kapasitas tekan yang begitu dekat dengan hasil uji laboratorium, dibutuhkan banyak sekali reduksi pada nilai  $\tau_b$  dan modulus elastisitasnya (E).

## **5.5 Analisis DAM Rangka Atap Berdasarkan Elemen Tekan yang Dipilih**

## 5.5.1 Pemodelan rangka atap di SAP2000

Setelah dilakukan pengujian kuat tekan rangka atap, selanjutnya rangka atap tersebut tersebut dimodelkan dalam aplikasi SAP2000. Pemodelan ini perlu dilakukan untuk kegiatan analisis langsung (*Direct Analysis Method*). Berikut ini adalah langkah-langkah untuk membuat model rangka atap di aplikasi SAP2000.

1. Aplikasi SAP2000 dijalankan, lalu dipilih tab *new model*. Pada tab tersebut, ubah satuan ke dalam kN, mm, C. Selanjutnya dipilih 2D Trusses sebagai templatnya.

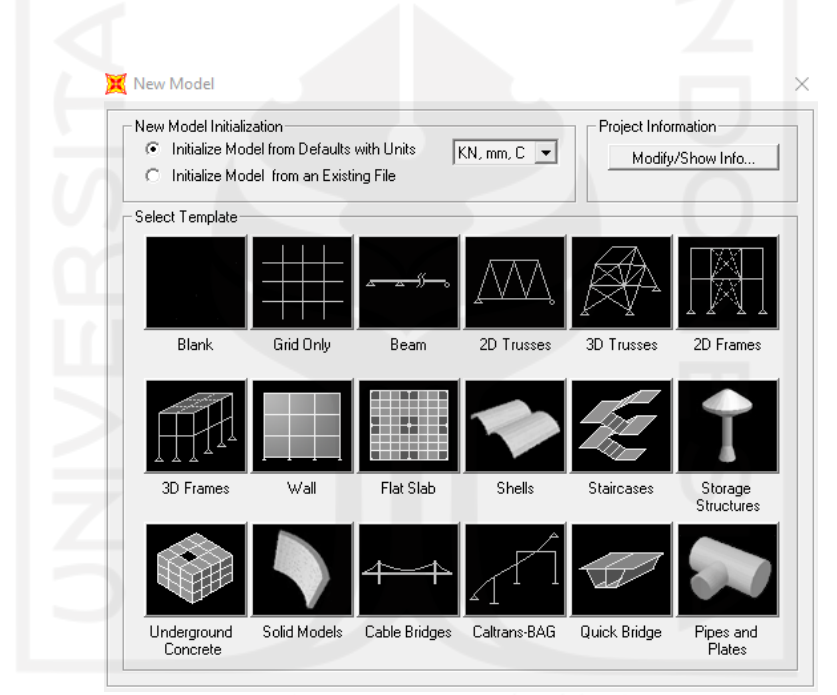

**Gambar 5.74 Pemilihan Templat dan Satuan Pada Tab New Model SAP2000 Untuk Pemodelan Rangka Atap**

2. Pada Tab 2D Trusses, ukuran tinggi rangka atap dimasukkan dan selanjutnya tekan tombol plus (+).

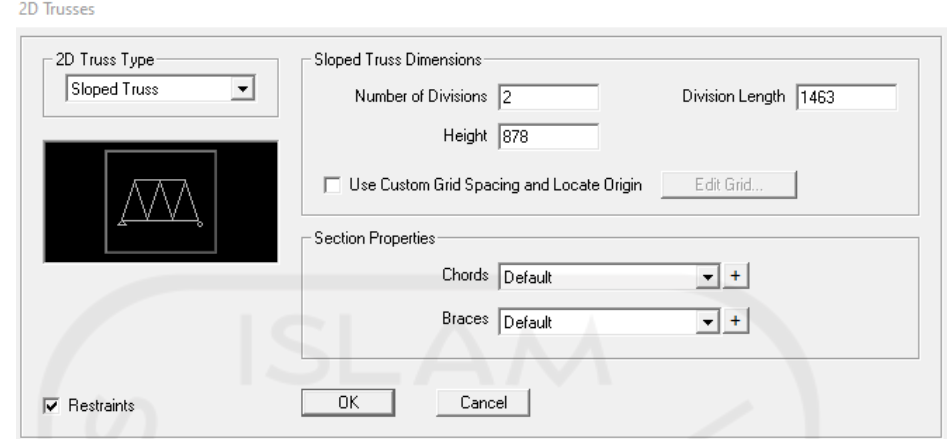

**Gambar 5.75 Ukuran Tinggi dan Panjang Rangka Atap Dimasukkan ke Tab 2D Trusses**

3. Setelah tombol plus (+) tersebut ditekan, maka tab *frame properties* akan muncul. Pada tab *frame properties* tekan *add new property* dan tab *add frame section property* akan muncul*.* Pada tab *add frame section property* dipilih *steel* sebagai material dan *tube* sebagai bentuk penampangnya.

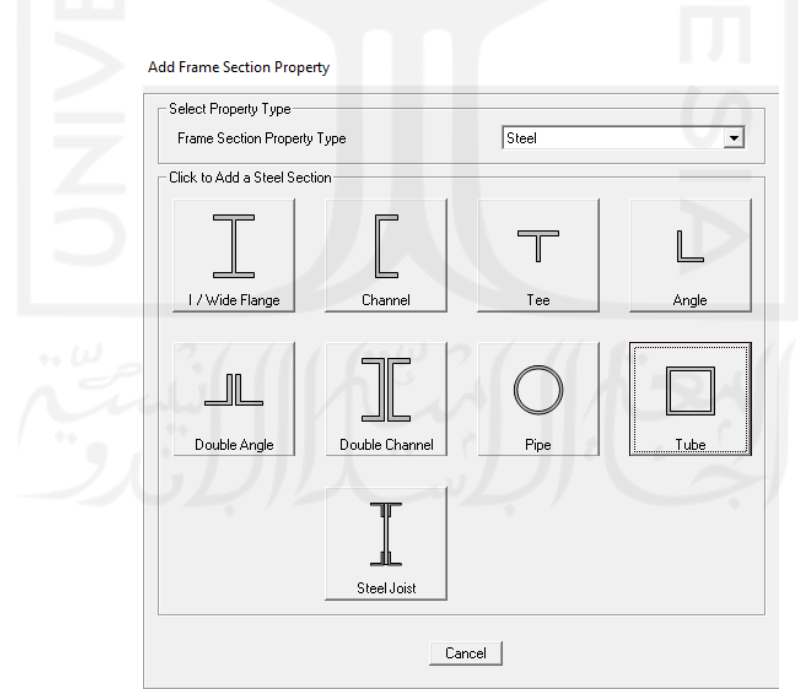

**Gambar 5.76 Pemilihan Bentuk Penampang Square Hollow Section pada SAP2000 Pemodelan Rangka Atap**

4. Setelah bentuk *tube* ditekan, maka akan muncul tab *box/tube section*. Pada tab tersebut, ukuran penampang *square hollow section* dimasukkan.

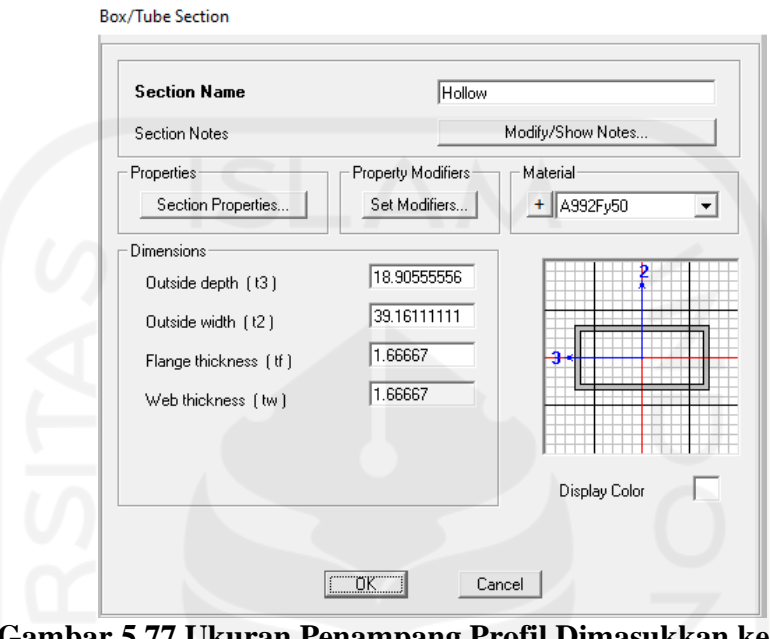

**Gambar 5.77 Ukuran Penampang Profil Dimasukkan ke Dalam Pemodelan Rangka Atap SAP2000**

5. Pada tab itu juga, tekan tombol plus (+) pada *material* dan tab *define material* akan muncul. Pada tab *define material,* tekan *add new material* dan dibuat material baja baru yang nilai Fy dan Fu-nya diambil dari hasil uji tarik material baja.

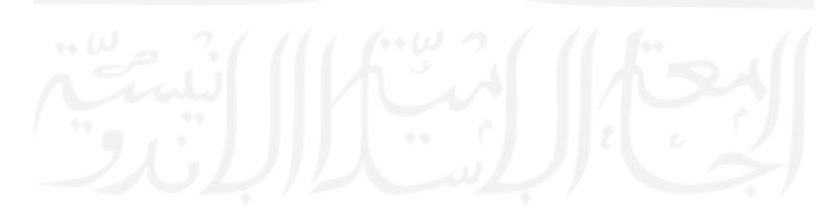

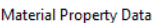

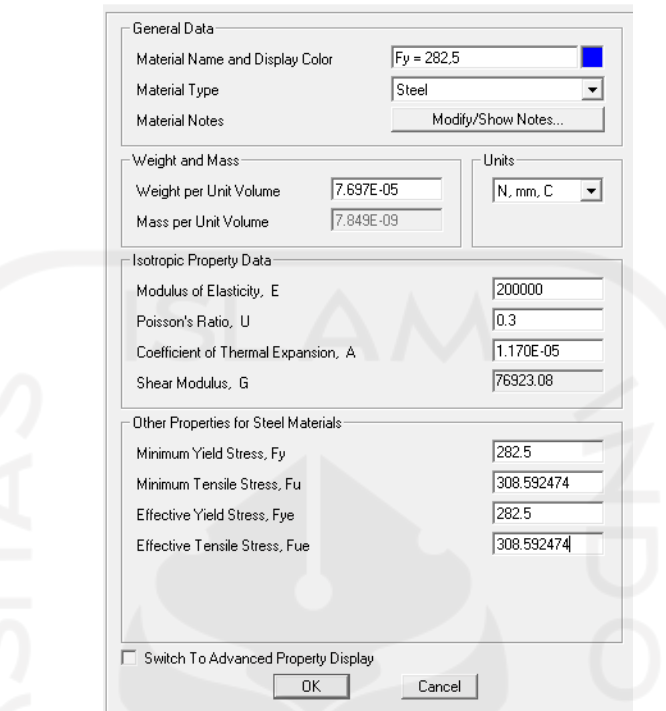

**Gambar 5.78 Pembuatan Material Baja Dalam Pemodelan Rangka Atap** 

**SAP2000**

6. Tekan ok, lalu material diubah ke data yang sudah dimasukkan tadi.

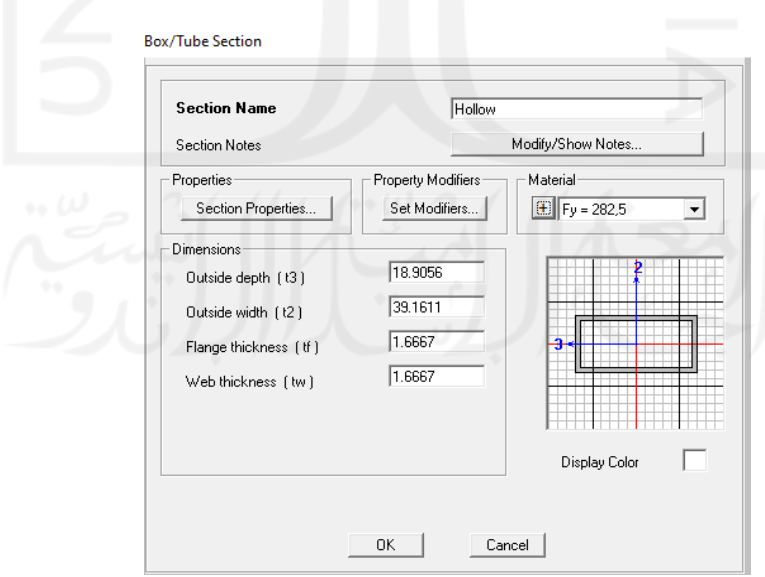

**Gambar 5.79 Pengubahan Material Baja ke Pemodelan Rangka Atap SAP2000**

7. Selanjutnya, tekan ok pada semua tab. Lalu akan muncul bentuk seperti ini.

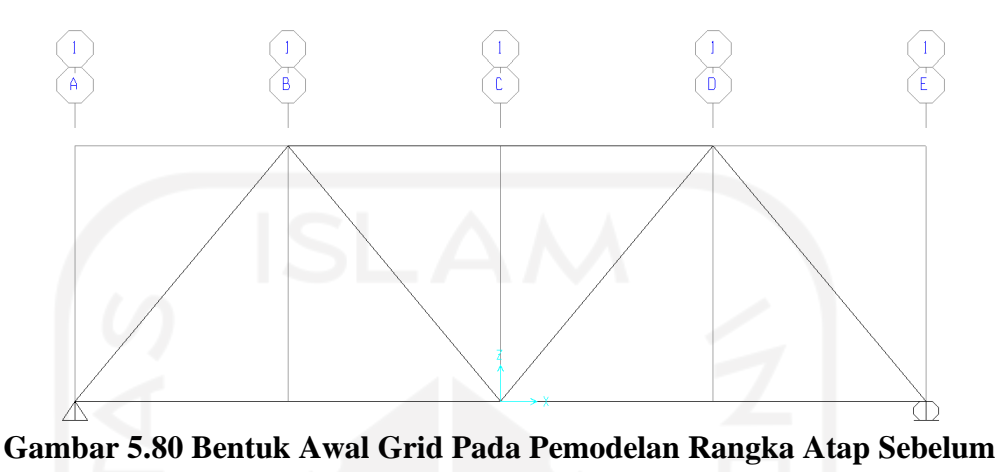

**Diubah**

8. Berikutnya, hapus semua frame dan tumpuan tersebut. Lalu gambar bentuk rangka atap nya.

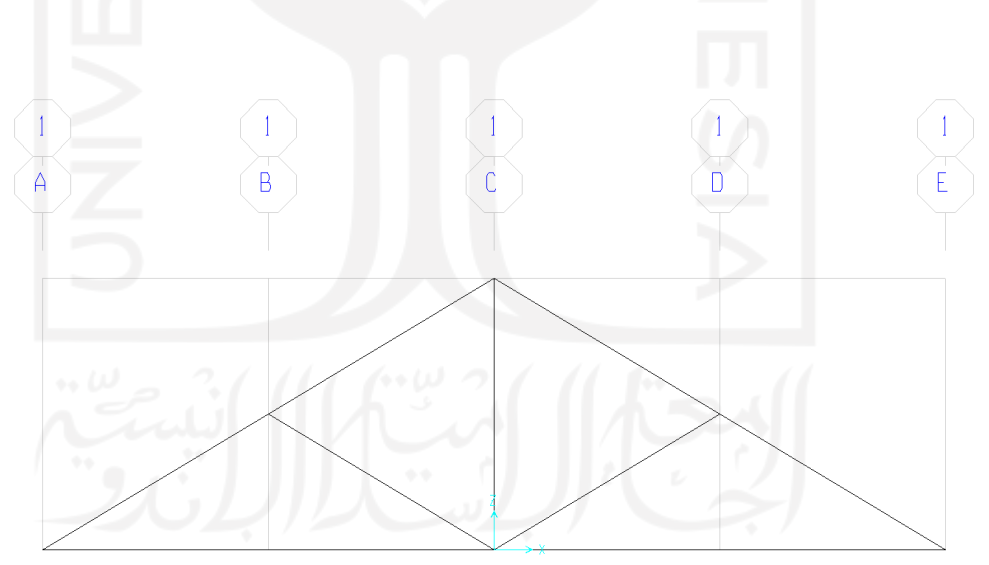

**Gambar 5.81 Pemodelan Rangka Atap**

9. Berikutnya, klik kanan dan tekan tombol *edit grid data*. Selanjutnya tekan tombol *modify/show system*. Pada grid X dan Z, ditambahkan grid baru untuk memasukkan pelat sambung pada rangka atapnya. Ukuran pelat sambung yang
dimasukkan ke dalam SAP2000 adalah 25 mm (jarak dari batang tekan ke As baut).

|                    | Define Grid System Data |             |           |                                   |             |               |                      |                                      |
|--------------------|-------------------------|-------------|-----------|-----------------------------------|-------------|---------------|----------------------|--------------------------------------|
| Format             |                         |             |           |                                   | Units       |               |                      | <b>Grid Lines</b>                    |
|                    |                         |             |           |                                   |             |               |                      |                                      |
| <b>System Name</b> |                         | GLOBAL      |           | KN, mm, C<br>$\blacktriangledown$ |             |               | Quick Start          |                                      |
| X Grid Data        |                         |             |           |                                   |             |               |                      |                                      |
|                    | Grid ID                 | Ordinate    | Line Type | Visibility                        | Bubble Loc. | Bubble Loc. A |                      |                                      |
| $\mathbf{1}$       | А                       | $-1248.$    | Primary   | Show                              | End         |               |                      |                                      |
| $\overline{c}$     | A"                      | $-1226.564$ | Primary   | Show                              | Start       |               |                      |                                      |
| 3                  | A'                      | $-1223.$    | Primary   | Show                              | Start       |               |                      |                                      |
| $\overline{4}$     | A"                      | $-645.4358$ | Primary   | Show                              | End         |               |                      |                                      |
| 5                  | B                       | $-624.$     | Primary   | <b>Show</b>                       | End         |               |                      |                                      |
| 6                  | $R^{\prime\prime}$      | $-602.5642$ | Primary   | Show                              | End         |               |                      |                                      |
| $\overline{7}$     | B"                      | $-25.$      | Primary   | Show                              | End         |               |                      |                                      |
| 8                  | C.                      | $-21.4358$  | Primary   | Show                              | End         |               | $\blacktriangledown$ |                                      |
| Y Grid Data        |                         |             |           |                                   |             |               |                      | Display Grids as                     |
|                    |                         |             |           |                                   |             |               |                      |                                      |
|                    | Grid ID                 | Ordinate    | Line Type | Visibility                        | Bubble Loc. | Bubble Loc. ▲ |                      | C Ordinates C Spacing                |
| $\mathbf{1}$       | 1                       | 0.          | Primary   | Show.                             | Start       |               |                      |                                      |
| $\overline{c}$     |                         |             |           |                                   |             |               |                      |                                      |
| 3                  |                         |             |           |                                   |             |               |                      | Hide All Grid Lines                  |
| $\overline{4}$     |                         |             |           |                                   |             |               |                      | Glue to Grid Lines                   |
| 5                  | ÷                       |             |           |                                   |             |               |                      |                                      |
| 6<br>7             |                         |             |           |                                   |             |               |                      | 125<br><b>Bubble Size</b>            |
| 8                  |                         |             |           |                                   |             |               |                      |                                      |
|                    |                         |             |           |                                   |             |               | $\blacktriangledown$ |                                      |
| Z Grid Data        |                         |             |           |                                   |             |               |                      | Reset to Default Color               |
|                    | Grid ID                 | Ordinate    | Line Type | Visibility                        | Bubble Loc. |               | ۸                    |                                      |
| 1                  | Z1                      | 0.          | Primary   | Show                              | End         |               |                      | <b>Reorder Ordinates</b>             |
| $\overline{c}$     | Z <sub>2</sub>          | 12.8649     | Primary   | Show                              | End         |               |                      |                                      |
| 3                  | Z22                     | 25.         | Primary   | Show                              | Start       |               |                      |                                      |
| $\overline{4}$     | Z3                      | 361.6351    | Primary   | Show                              | End         |               |                      |                                      |
| 5                  | Z4                      | 374.5       | Primary   | Show                              | End         |               |                      |                                      |
| 6                  | Z5                      | 387.3649    | Primary   | Show                              | End         |               |                      |                                      |
| $\overline{7}$     | Z44                     | 724.        | Primary   | Show                              | End         |               |                      | $\overline{\texttt{OK}}$ .<br>Cancel |
| 8                  | Z6                      | 736.1351    | Primary   | Show                              | End         |               | $\blacktriangledown$ |                                      |

**Gambar 5.82 Modifikasi Bentuk Grid Untuk Pelat Sambung Pada** 

**Pemodelan Rangka Atap SAP2000**

10. Selanjutnya tekan ok, lalu akan muncul tampilan seperti ini.

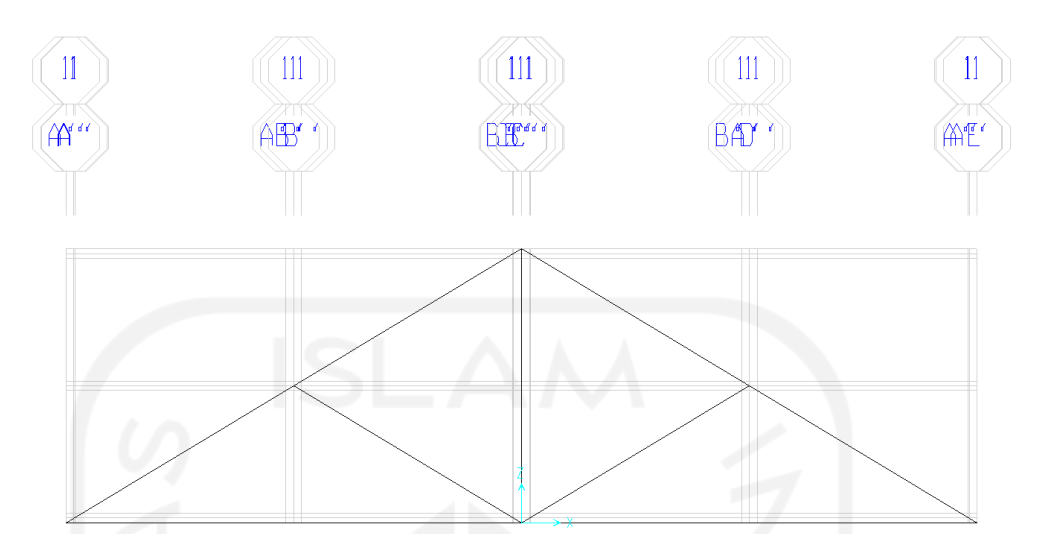

**Gambar 5.83 Modifikasi Bentuk Grid Untuk Pemodelan Pelat Sambung**

11. Berikutnya, pelat sambung dimasukkan ke dalam SAP2000. Pertama tekan *define*, lalu pilih *section properties.* Pada *section properties* dipilih *frame section.* Setelah ditekan, akan muncul tab *frame properties*. Pada tab *frame properties,* tekan *add new property*. Setelah *add new property* ditekan, maka akan muncul tab *add frame section property*. Pada tab *add frame section property,* ubah tipe *frame section*-nya ke *concrete* untuk didapatkan bentuk persegi panjang (*rectangular*). Lalu klik bentuk *rectangular*.

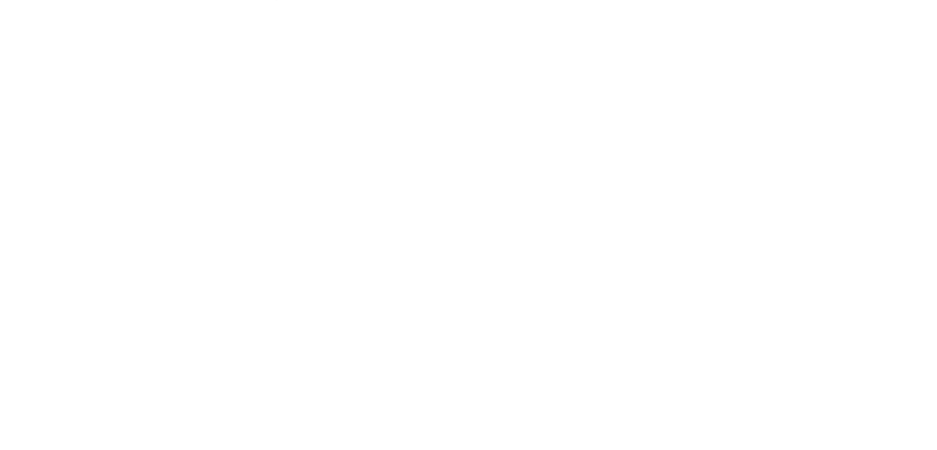

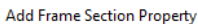

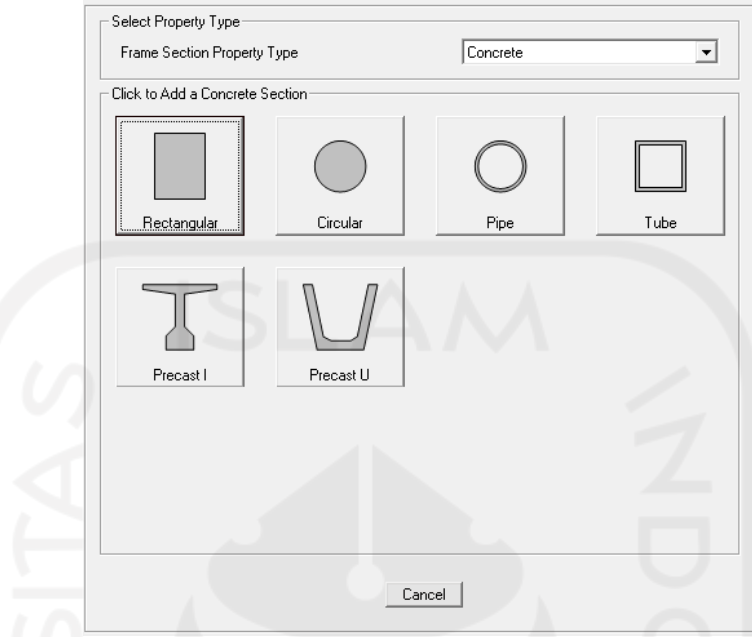

**Gambar 5.84 Membuat Bentuk Pelat Sambung Pada Pemodelan Rangka Atap SAP2000**

12. Selanjutnya, ukuran pelat sambung dimasukkan ke dalam SAP2000. Pastikan pada bagian material, dipilih material baja yang sudah dimasukkan diawal tadi.

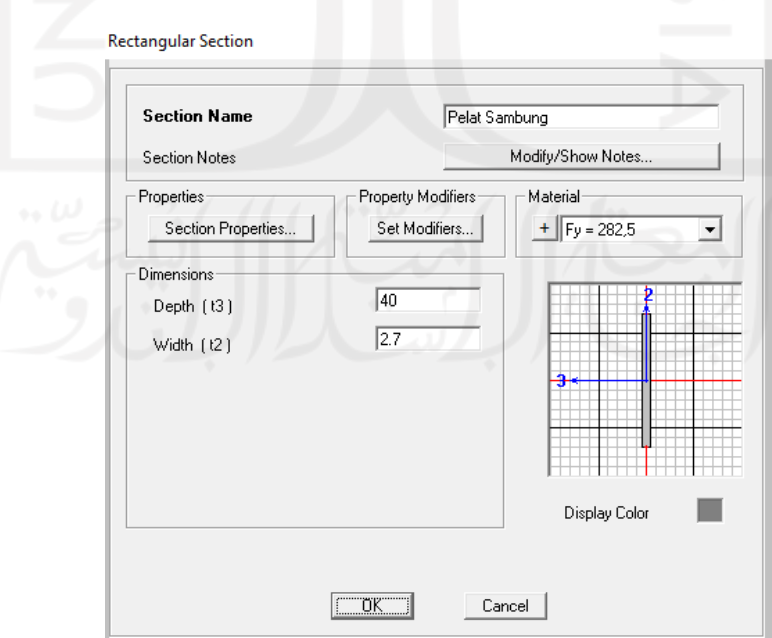

**Gambar 5.85 Dimensi Pelat Sambung Dimasukkan ke Pemodelan Rangka Atap SAP2000**

13. Setelah itu tekan ok pada semua tab, dan dilanjutkan dengan menggambar ulang profil dan pelat sambungnya.

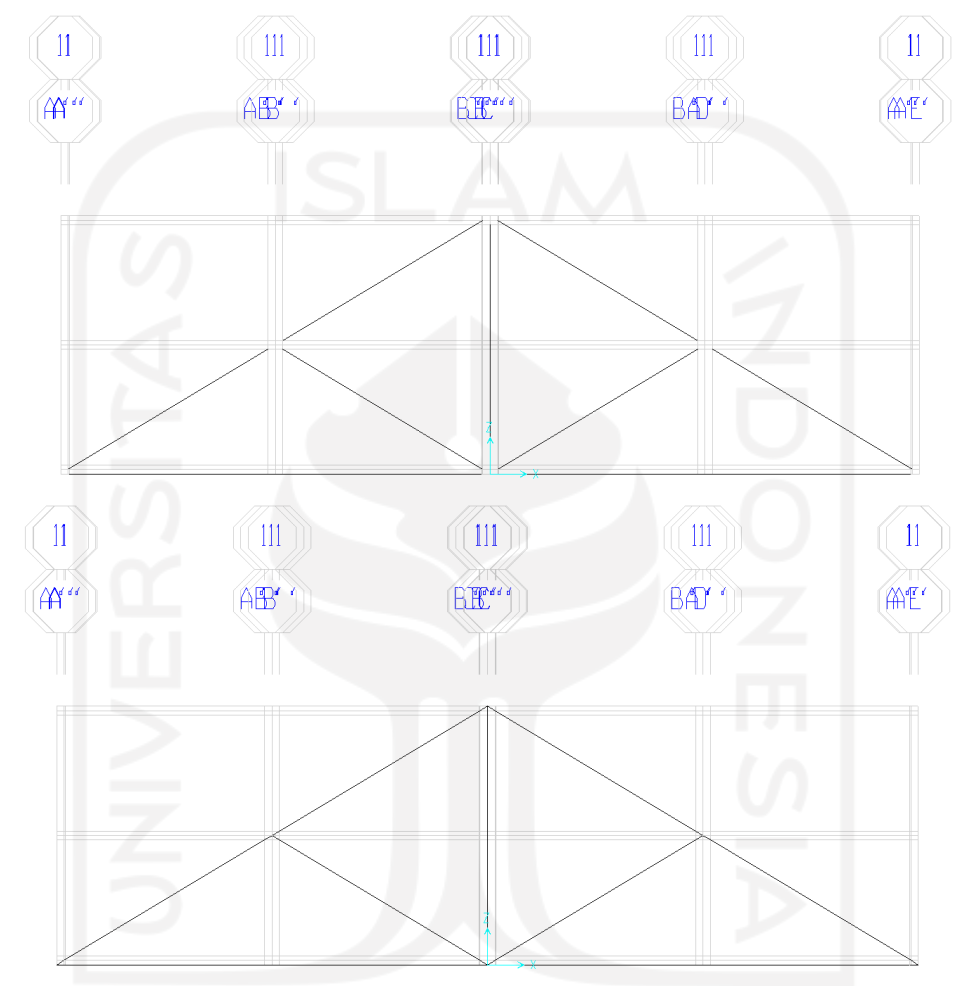

**Gambar 5. 86 Pemodelan Ulang Rangka Atap di SAP2000**

14. Berikutnya, ditambahkan tumpuan sendi dan roll pada pemodelan rangka atap. Pertama klik masing-masing ujung pelat sambung rangka atap, lalu tekan *assign*. Pada *assign*, dipilih *joint*, lalu tekan *restraints*. Pada *restraints*, dipilih sendi dan roll sebagai tumpuan rangka atapnya.

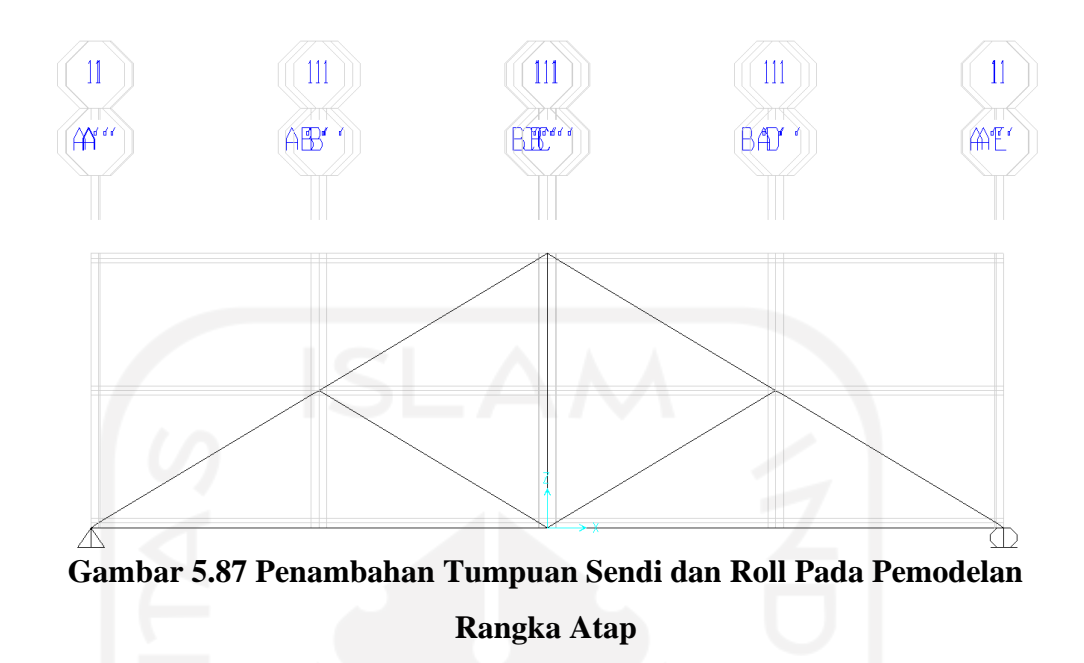

15. Berikutnya, ditambahkan pengunci pada bagian tengah bawah dan atas rangka atap seperti pada saat pengujian tekan rangka atap. Pertama klik bagian ujung atas rangka atap, lalu tekan *assign*. Pada *assign*, dipilih *joint*, lalu tekan *restraints*. Pada *restraints*, dipilih *translation* 2 saja. Lakukan langkah-langkah yang sama untuk bagian bawah tengah rangka atap.

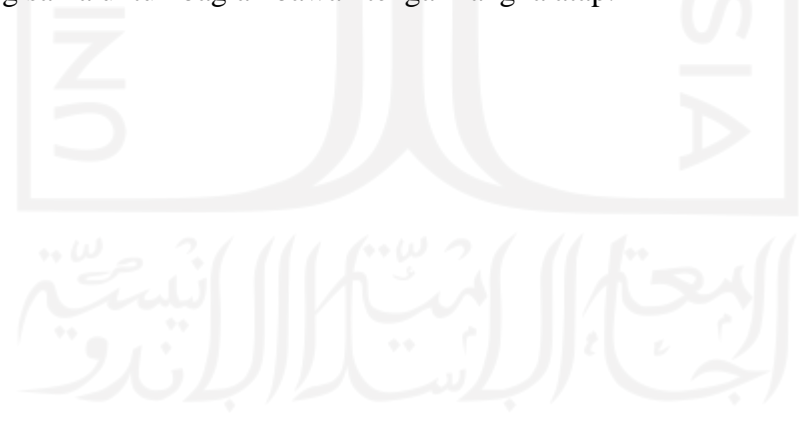

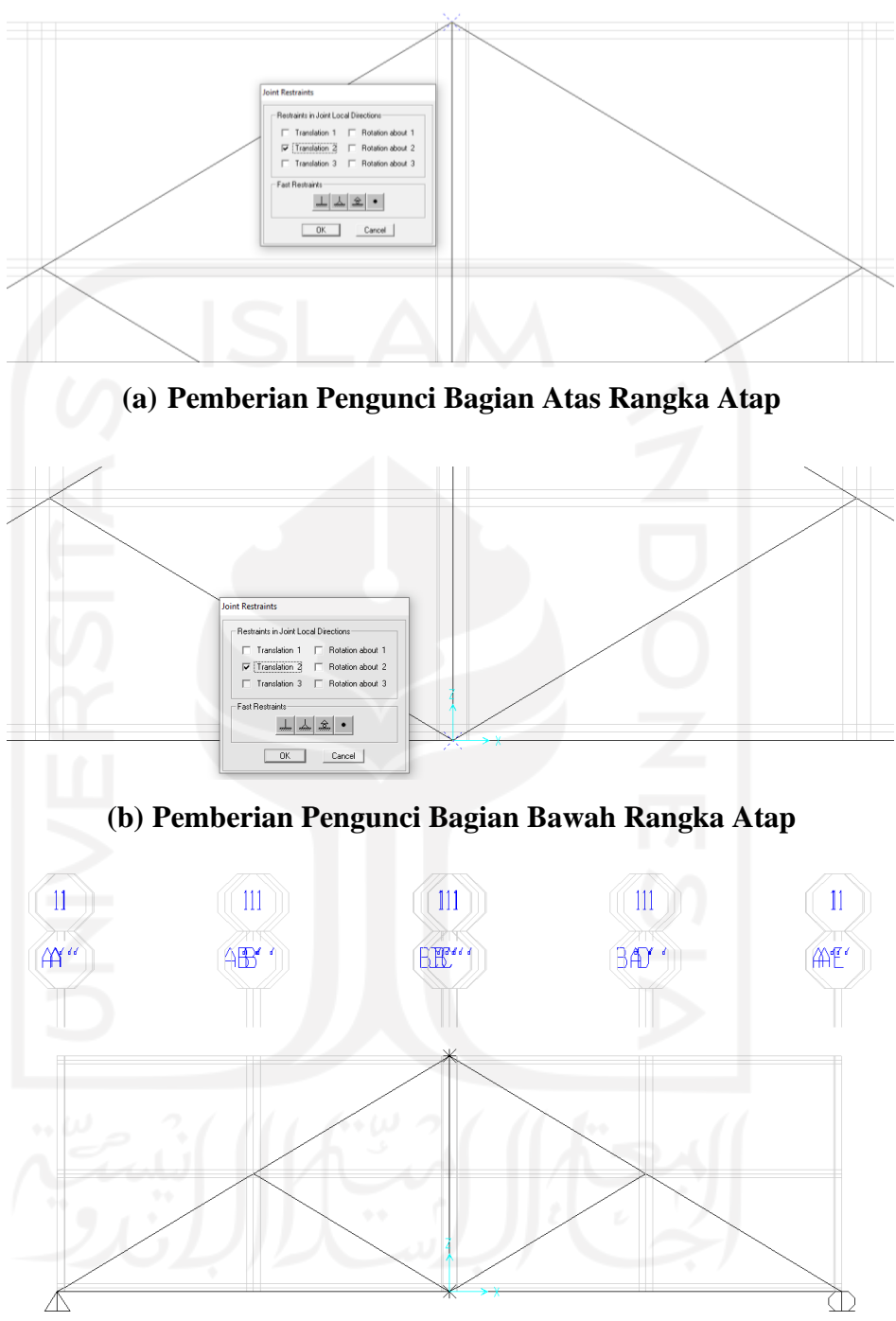

**Gambar 5.88 Penambahan Pengunci Pada Pemodelan Rangka Atap (c) Tampak Akhir Setelah Diberi Pengunci Pada Rangka Atap**

16. Berikutnya, dilakukan extrude view untuk melihat kesesuaian pemodelan rangka atap terhadap benda uji tekan rangka atap. Pertama, tombol centang  $(\checkmark)$ ditekan dan dinyalakan *extrude view*-nya. Selanjutnya, klik tombol ok dan tampilan akan terlihat sama seperti rangka atap yang belum mengalami uji tekan rangka atap.

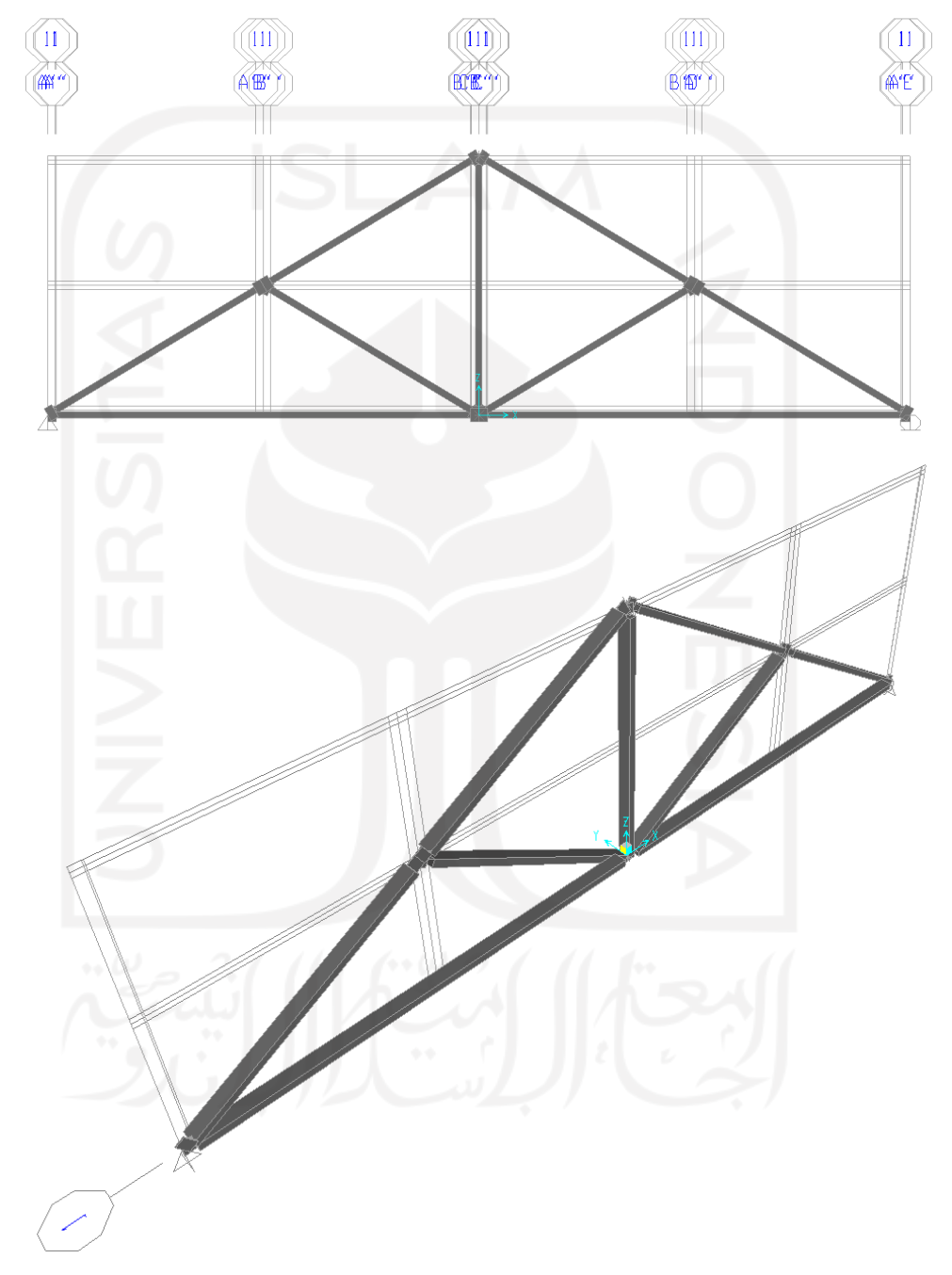

**Gambar 5. 89 Bentuk Extrude View Pada Pemodelan Rangka Atap SAP2000**

17. Selanjutnya, dibuatkan *load pattern* untuk beban hidup dan *notional* pada pemodelan batang tekan SAP2000. Pertama, klik *define*. Setelah itu klik *load pattern* dan pada tab *load pattern* dimasukkan beban-beban tersebut. Berikut adalah tampilan setelah dibuatkan *load pattern*-nya.

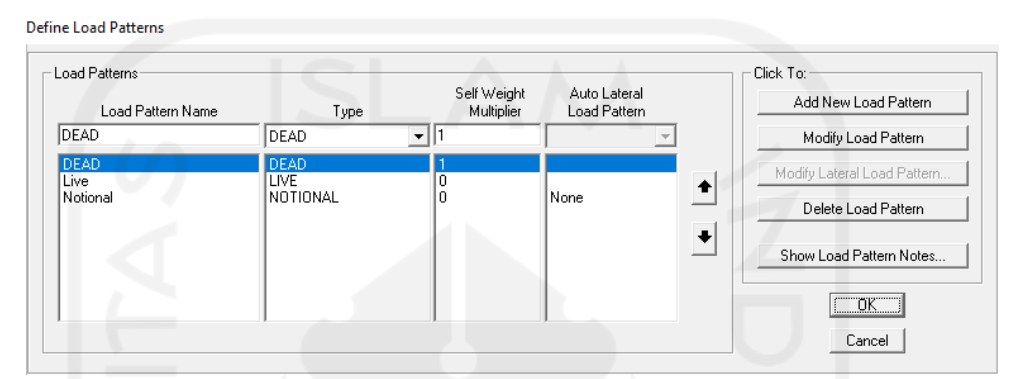

**Gambar 5.90 Tampilan Load Pattern Setalah Ditambahkan Beban Hidup dan Notional Pada Pemodelan Rangka Atap SAP2000**

18. Berikutnya, dimasukkan analisis nonlinier ke dalam pemodelan batang tekan. Pertama, klik *define.* Setelah itu klik *load cases* dan pada tab *load cases* klik *add new load case*. Selanjutnya, dibuatkan analisis nonlinier dengan memasukan semua beban dan P-Delta. Berikut adalah tampilan setelah semua beban dan P-Delta dimasukkan.

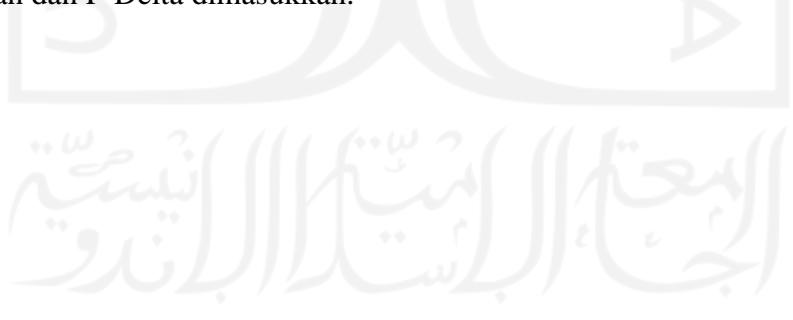

Load Case Data - Nonlinear Statio

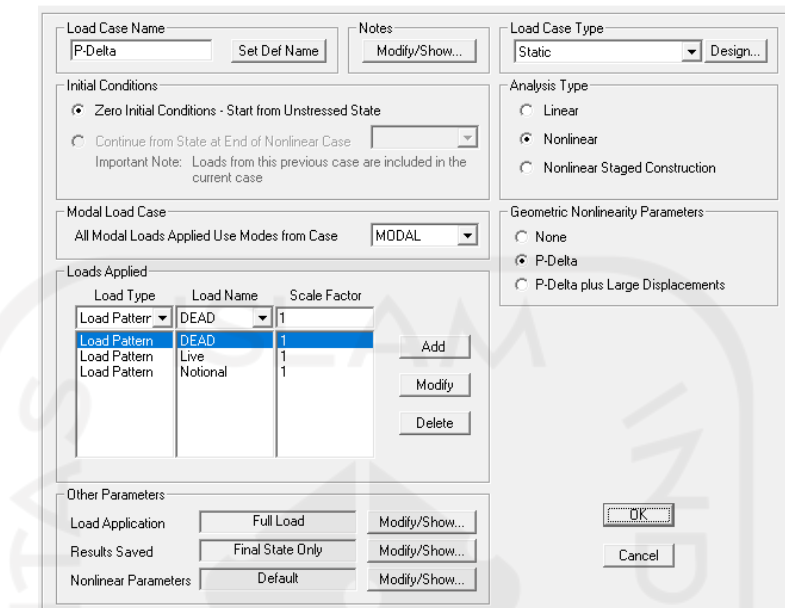

**Gambar 5.91 Tampilan Load Case Setalah Ditambahkan Beban Hidup dan Notional Pada Pemodelan Rangka Atap SAP2000**

5.5.2 Perhitungan Beban Notional dan Reduksi Kekakuan Rangka Atap dengan Metode ELM

Perhitungan ini perlu dilakukan agar kita dapat memprediksi nilai kuat tekan aksial rangka atap yang akan digunakan pada saat pemodelan rangka atap di SAP2000. Berikut adalah langkah-langkah perhitungannya.

- 1. Data penampang profil hollow
	- $b = 18.91$  mm
	- $h = 39,161$  mm
	- $A_g = 182,444$  mm<sup>2</sup>
	- $I_v$  = 10777,38 mm<sup>4</sup>

$$
r_y = \sqrt{\frac{I_y}{A_g}}
$$
  
= 
$$
\sqrt{\frac{10777,38}{182,444}}
$$

 $= 7,68584$  mm

2. Perhitungan rasio kelangsingan efektif

$$
\frac{K.L}{r} \ge 4.71 \sqrt{\frac{E}{F_y}}
$$
  

$$
\frac{0.7 \times 729}{7,68584} \ge 4.71 \sqrt{\frac{200000}{282,5}}
$$

 $66,39517 \geq 125,3218$ 

Berdasarkan hasil perhitungan tersebut, kita dapat simpulkan bahwa benda uji mengalami tekuk inelastis.

3. Perhitungan tegangan kritis  $(F_{cr})$ 

Karena benda uji mengalami tekuk inelastis, maka digunakan persamaan berikut untuk menghitung nilai tegangan kritisnya.

$$
F_{cr} = \left(0.658 \frac{F_y}{F_e}\right) \times F_y
$$

Dimana perhitungan nilai Tegangan tekuk kritis elastis (Fe) yaitu

$$
F_e = \frac{\pi^2 x E}{(KL/r)^2}
$$

$$
F_e = \frac{\pi^2 x 200000}{\left(\frac{0.7 x 729}{7,68584}\right)^2}
$$

 $F_e = 447,7718 MPa$ 

Maka nilai Fcr profil hollow variasi 1 baut yaitu :

$$
F_{cr} = \left(0,658^{\frac{282,5}{447,7718}}\right) \times 282,5
$$

 $F_{cr} = 216,9386 MPa$ 

4. Perhitungan kapasitas tekan profil (Pn)

Setelah didapatkan nilai  $F_{cr}$  dari perhitungan sebelumnya, nilai kapasitas tekan profil (Pn) dapat dihitung dengan persamaan sebagai berikut.

$$
P_n = F_{cr} \times A_g
$$
  
\n
$$
P_n = 216,9386 \times 182,444
$$
  
\n
$$
P_n = 39579,24 \text{ kN}
$$
  
\n
$$
\varphi P_n = \Phi \times P_n
$$
  
\n
$$
\varphi P_n = 0,9 \times 39579,24
$$

 $\varphi P_n = 35621,31 \text{ N}$  $\varphi P_n = 35,62131 \text{ kN}$ 

5. Beban Notional  $(N_i)$ 

Pengaruh cacat bawaan atau ketidaksempurnaan geometri perlu diperhitungkan dalam *trial step* SAP2000. Perhitungan ini perlu dilakukan karena benda uji yang memiliki sifat tidak sempurna pada bentuk geometrinya, sehingga memicu efek *destabilizing* pada saat benda uji sedang menahan beban. Simulasi cacat bawaan dilakukan dengan menambahkan beban notional ke dalam pemodelan benda uji di SAP2000. Berikut ini adalah langkah-langkah perhitungan untuk mengetahui seberapa besar nilai beban notional yang dimasukkan ke dalam pemodelan tersebut.

 $N_i = 0.002 x \varphi P_n$ 

 $N_i = 0,002 \times 35,62131$ 

 $N_i = 0.07124$  kN

Setelah diketahui seberapa besar nilai beban notionalnya, maka langkah berikutnya adalah memasukkan beban notional tersebut ke dalam pemodelan benda uji di SAP2000. Pemberian arah beban notional disamakan dengan arah tekuk yang terjadi pada benda uji sewaktu pengujian kuat tekan rangka atap di laboratorium. Berikut ini adalah gambar pemodelan benda uji di SAP2000 setelah diberi beban notional.

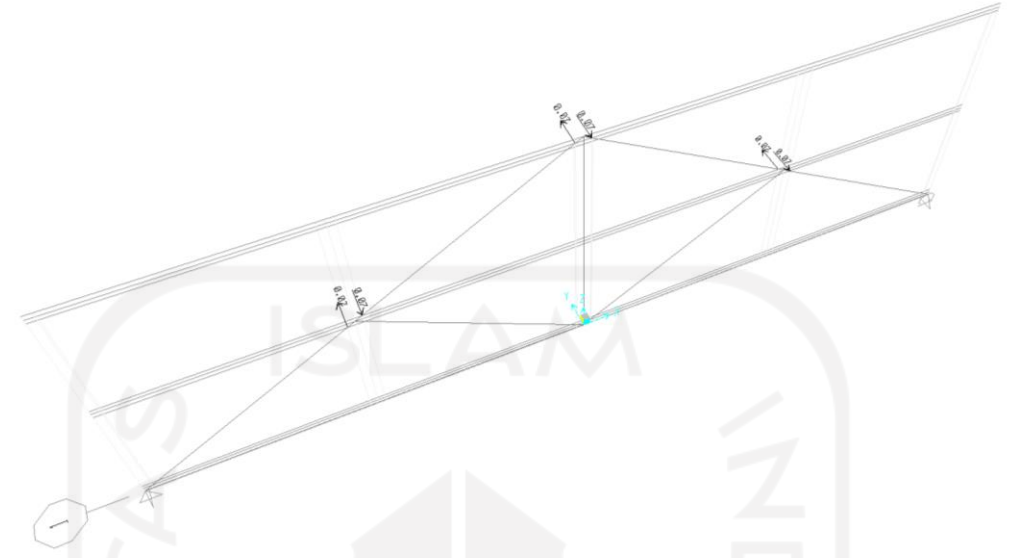

**Gambar 5.92 Pemberian Beban Notional Pada Pemodelan Rangka Atap di SAP2000**

6. Perhitungan beban pada titik puncak rangka atap

Perhitungan ini diawali dengan pemberian beban sebesar 1 kN pada titik puncak rangka atap pada pemodelan SAP2000. Hal ini dilakukan untuk melihat seberapa besar gaya aksial yang diterima oleh masing-masing batang tekan. Berikut ini adalah nilai gaya aksial pada batang tekan yang diperoleh dari hasil analisis SAP2000.

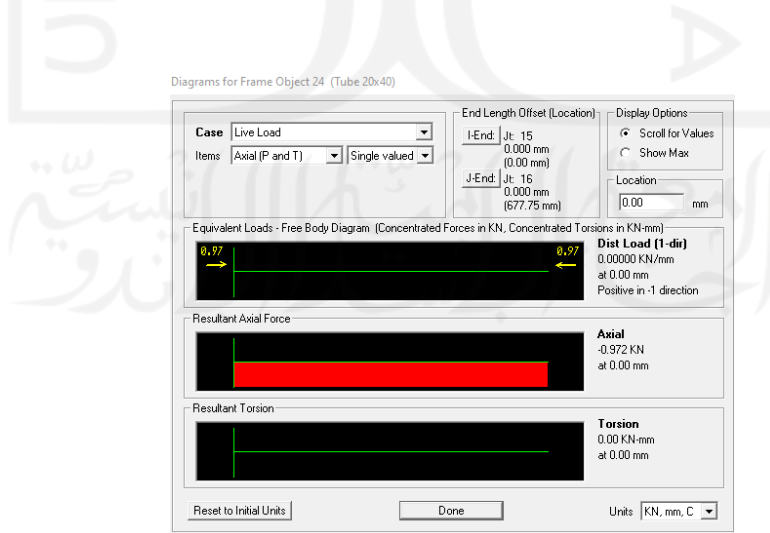

**Gambar 5.93 Nilai Gaya Aksial Batang Tekan Rangka Atap Pembebanan** 

Berdasarkan gambar 5.93 tersebut, nilai gaya aksial pada batang tekan untuk rangka atap adalah sebesar 0,972 kN. Untuk mendapatkan beban pada titik puncak rangka atap digunakan perbandingan antara beban dan nilai kapasitas tekan batang profil. Berikut adalah perhitungan untuk mendapatkan besarnya beban pada titik puncak rangka.

$$
\frac{1kN}{Pn} = \frac{P}{\varphi Pn}
$$

$$
\frac{1}{0.972} = \frac{P}{35,62131}
$$

$$
P = \frac{1 \times 35,62131}{0.972}
$$

$$
P = 36.647 kN
$$

7. Evaluasi nilai  $\tau_b$ 

Nilai  $\tau_b$  diperoleh setelah melakukan analisis P-Delta pada pemodelan benda uji tekan di SAP2000 untuk mengetahui nilai gaya aksial tekan terbesarnya. Berikut ini adalah nilai gaya aksial tekan terbesar setelah dilakukan analisis P-Delta. nilai gaya aksial terbesarnya (Pr) adalah 35,631 kN. Selanjutnya dilakukan perhitungan untuk mencari nilai Py.

 $P_r = 36.647 kN$  $P_v = F_v \times A_g$  $P_y = 282.5 \times 182.444$  $P_v = 51.541 kN$ 

Setelah diketahui nilai Py, maka evaluasi nilai  $\tau_b$  dapat dilakukan dengan langkah-langkah perhitungan sebagai berikut.

$$
\frac{P_r}{P_y} \le 0.5
$$
\n
$$
\frac{P_r}{P_y} = \frac{36.647}{51,541}
$$
\n
$$
\frac{P_r}{P_y} = 0.711
$$
, maka\n
$$
\frac{P_r}{P_y} > 0.5
$$

hasil perhitungan di atas menunjukkan nilai Pr/Py lebih besar dari 0,5; maka sesuai AISC (2010) digunakan persamaan berikut untuk menghitung nilai  $\tau_b$ .

$$
\tau_b = 4\left(\alpha \frac{P_r}{P_y}\right) \left[1 - \left(\alpha \frac{P_r}{P_y}\right)\right]
$$
  
\n
$$
\tau_b = 4\left(1 \times 0.771\right) \left[1 - \left(1 \times 0.771\right)\right]
$$
  
\n
$$
\tau_b = 0.822
$$

8. Reduksi kekakuan (EI- )

Reduksi kekakuan dilakukan untuk membuat penyesuaian terhadap tingkat kekakuan pada profil baja. Karena terdapat leleh setempat akibat dari tegangan sisa pada profil baja yang mana hal tersebut menimbulkan pelemahan terhadap kekuatan benda uji profil baja. Reduksi kekakuan dapat dihitung dengan persamaan berikut ini.

$$
EI^{-} = \varphi \times \tau_b \times E
$$
  
 
$$
EI^{-} = 0.8 \times 0.822 \times 200000
$$
  
 
$$
EI^{-} = 131.495.481 Nmm^2
$$

#### 5.5.3 Analisis Kapasitas Rangka Atap dengan Metode DAM SAP2000

Setelah dilakukan uji tekan rangka atap di laboratorium, Langkah selanjutnya adalah membuat pemodelan rangka atap pada aplikasi SAP2000 untuk dilakukan analisis tingkat akurasi DAM terhadap hasil uji laboratorium. Adapun tujuan dilakukannya analisis ini adalah untuk mengetahui seberapa besar nilai kapasitas rangka atap yang ditentukan melalui DAM. Berikut adalah langkahlangkah untuk mencari kapasitas tekan rangka atap melalui metode DAM.

1. Pemodelan *section cut* pada rangka atap.

Pemodelan ini dilakukan dengan tujuan untuk mendapatkan kapasitas tekan rangka atap pada saat pembebanan berlangsung. Pemodelan ini diawali dengan membuat *grouping* pada batang tekan dan *joint* yang ada di puncak rangka atap. Proses grouping dapat dilihat pada Gambar 5.94 sebagai berikut.

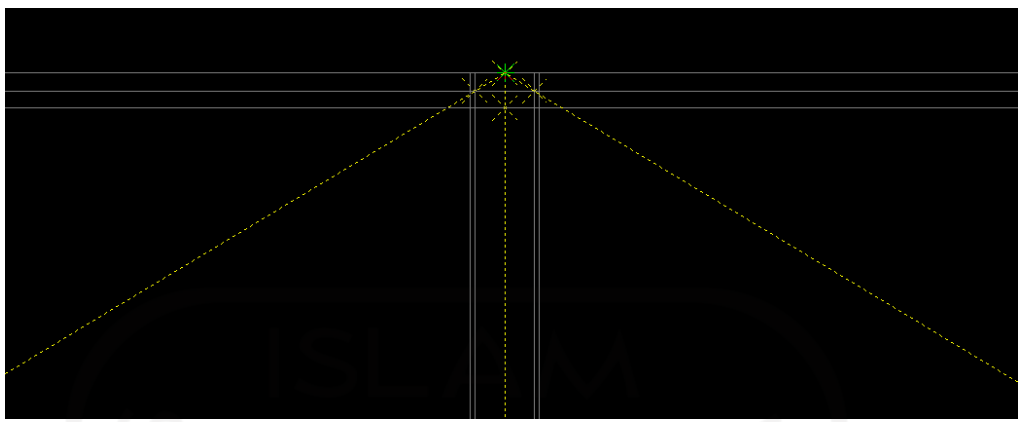

**Gambar 5.94 Grouping Batang Tekan dan Joint Pada Pemodelan Rangka** 

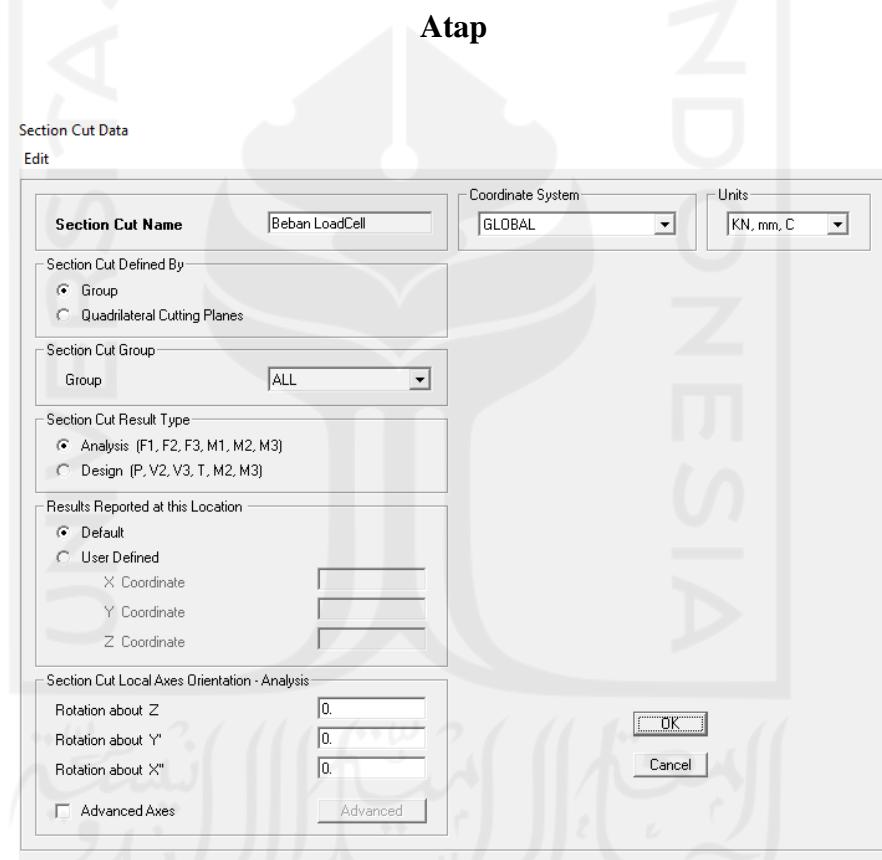

**Gambar 5.95 Section Cut Data Beban LoadCell Pada Rangka Atap**

2. Kondisi tekuk hasil uji lab

Berdasarkan hasil uji tekan rangka atap di laboratorium, letak tekuk terjadi pada pelat sambung rangka atapnya, maka dilakukan analisis nonlinier dengan case P-Delta pada rangka atap yang mengalami tekuk pada pelat sambung tersebut.

Berikut ini adalah bentuk tekuk pada pelat sambung yang dimodelkan pada SAP2000.

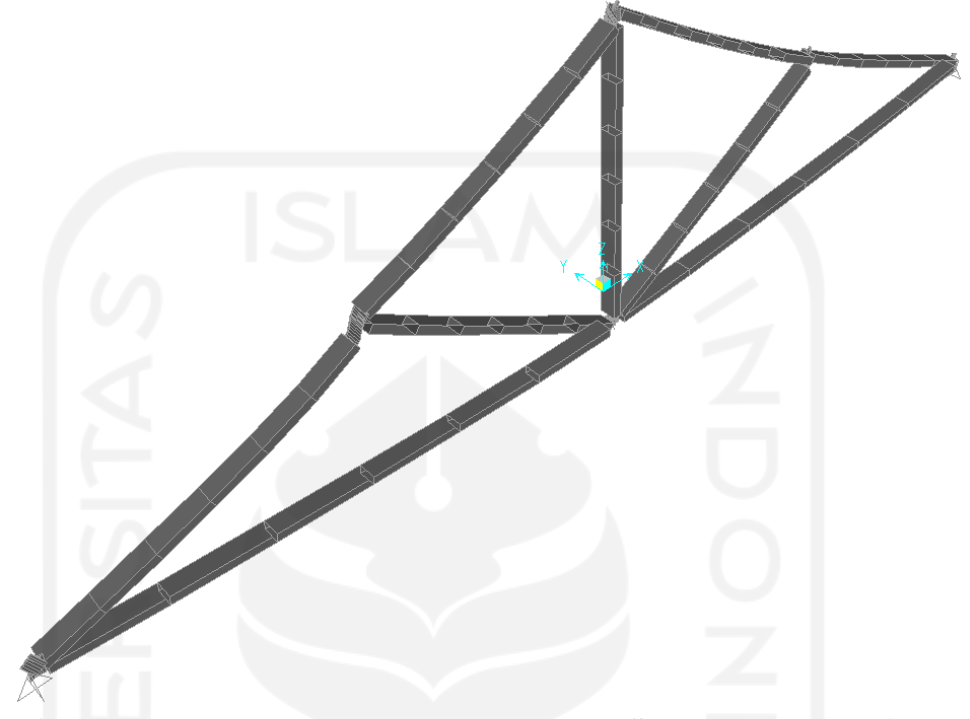

# **Gambar 5.96 Pemodelan Tekuk Pada Pelat Sambung Rangka Atap SAP2000**

Pada pelat sambung yang mengalami tekuk itu, didapatkan grafik hubungan P-Delta yang dapat dilihat pada Gambar 5.97 berikut ini.

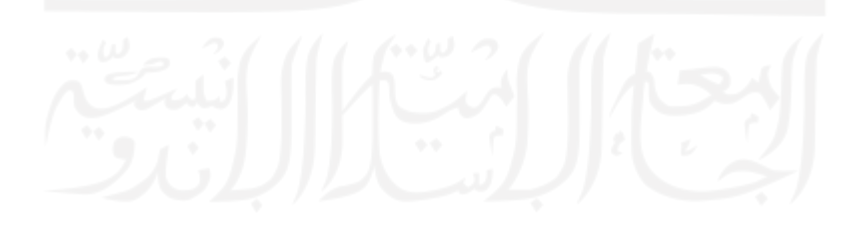

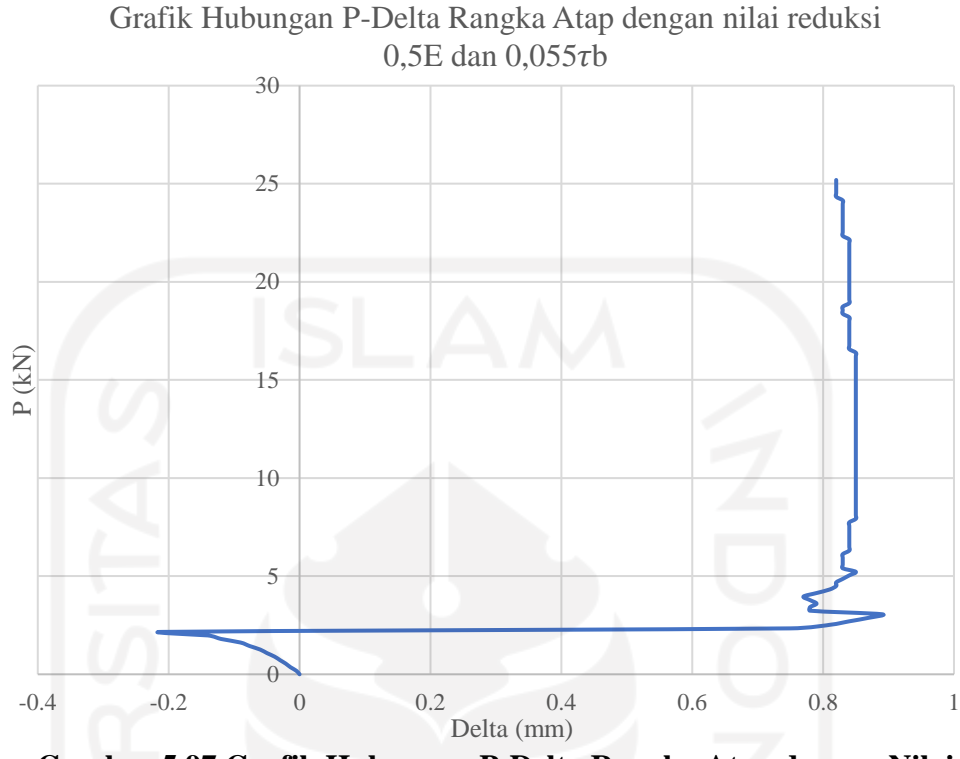

**Gambar 5.97 Grafik Hubungan P-Delta Rangka Atap dengan Nilai** 

reduksi  $EI = 0.5E \times 0.08 \tau b$ 

### 3. Kuat Nominal Penampang

Dengan melalui analisis kapasitas tekan metode ELM dan dilanjutkan dengan *Direct Analysis Method* yang menggunakan pengaruh orde ke-2 pada batang tekan, kapasitas nominal penampang struktur dapat diketahui. Dalam memperoleh nilai *safety factor* yang sesuai dengan syarat SNI 1729:2020, dibutuhkan verifikasi pada jumlah step untuk memperoleh nilai P<sup>r</sup> dan Mr. Verifikasi jumlah step yang paling mendekati nilai kapasitas penampang sesuai syarat ≤ 1,0 adalah pada step ke-12. Berikut adalah langkah perhitungan *safety factor*

z = 1308,3064 mm<sup>3</sup>  
\nF<sub>y</sub> = 282,5 MPa  
\nP<sub>r</sub> = 2,161 kNm  
\nP<sub>c</sub> = 35,6213 kNm  
\n
$$
\frac{P_r}{P_c} = \frac{2,161}{35,6213}
$$

= 0,061  
\n
$$
M_r = 0,21 \text{ kNm}
$$
\n
$$
M_c = \varphi \times z \times F_y
$$
\n
$$
= \frac{0.9 \times 1308,3064 \times 282,5}{10^6}
$$
\n= 332,6369 kNm

Dari data perhitungan diatas, persamaan yang digunakan untuk mendapatkan nilai *safety factor* pada komponen struktur dengan mengacu SNI 1729:2020 yaitu:

Apabila 
$$
\frac{P_r}{P_c} \geq 0.2
$$
 maka

\n
$$
SF = \frac{P_r}{P_c} + \frac{8}{9} \left( \frac{M_{rx}}{M_{cx}} + \frac{M_{ry}}{M_{cy}} \right) \leq 1.0
$$
\n
$$
SF = \frac{2,161}{35,6213} + \frac{8}{9} \left( \frac{0.21}{332,6369} \right) \leq 1.0
$$
\n
$$
SF = 0.031 \leq 1.0
$$

Dengan langkah perhitungan yang sama, maka diperoleh nilai kuat penampang pada step ke-9 hingga step ke-15 yaitu sebagai berikut

| Frame          | <b>Station</b> | <b>OutputCase</b>          | CaseType         | $\mathbf{S}$<br>StepType | StepNum | Pr    | Mr      | SF     |
|----------------|----------------|----------------------------|------------------|--------------------------|---------|-------|---------|--------|
| $\overline{4}$ | 35,6213        | P Delta<br>Analysis        | NonStatic        | Step                     | 9       | 1.621 | 0.09044 | 0.0230 |
| $\overline{4}$ | 35,6213        | P Delta<br>Analysis        | NonStatic        | Step                     | 10      | 1.801 | 0.12    | 0.0256 |
| $\overline{4}$ | 35,6213        | P Delta<br>Analysis        | NonStatic        | Step                     | 11      | 1.981 | 0.14    | 0.0282 |
| $\overline{4}$ | 35,6213        | P Delta<br><b>Analysis</b> | <b>NonStatic</b> | <b>Step</b>              | 12      | 2.161 | 0.21    | 0.0310 |
| $\overline{4}$ | 35,6213        | P Delta<br>Analysis        | NonStatic        | Step                     | 13      | 2.341 | 0.75    | 0.0351 |
| $\overline{4}$ | 35,6213        | P Delta<br>Analysis        | NonStatic        | Step                     | 14      | 2.521 | 0.81    | 0.0378 |
| $\overline{4}$ | 35,6213        | P Delta<br>Analysis        | NonStatic        | Step                     | 15      | 2.701 | 0.84    | 0.0404 |

**Tabel 5.7 Rekapitulasi Kuat Penampang Step ke-9 Sampai Step ke-15 Pemodelan Rangka Atap SAP2000**

4. Penentuan kapasitas rangka atap metode DAM SAP2000

Untuk memperoleh nilai kuat tekan rangka atap, diperlukan besarnya gaya yang bekerja pada titik puncak rangka atap ketika terjadi beban tekuk kritis (Step ke-12). Agar mudah mendapatkan besarnya gaya tersebut, maka digunakan pemodelan section cut. Pemodelan section cut digunakan untuk mempermudah pengambilan nilai kapasitas tekan rangka atap setelah diberi beban. pemodelan ini diawali dengan proses grouping pada batang tekan dan joint di titik puncak pemodelan rangka atap. Selanjutnya dilakukan export dalam bentuk tabel excel untuk ditentukan nilai kapasitas tekan rangka atapnya. Berikut adalah hasil output beban hasil DAM SAP2000 dari section cut loadcell pada step ke-12 sebesar 2,22 kN seperti pada tabel berikut ini.

**Tabel 5. 8 Hasil Prediksi Kuat Tekan DAM SAP2000 Pada Titik Puncak Rangka Atap**

| <b>SectionCut</b> | <b>OutputCase</b> | <b>CaseType</b>  | <b>StepType</b> | <b>StepNum</b> | F3    |
|-------------------|-------------------|------------------|-----------------|----------------|-------|
| Text              | Text              | Text             | Text            | Unitless       | kN    |
| Loadcell          | P Delta Analysis  | <b>NonStatic</b> | Step            | 10             | 1.85  |
| Loadcell          | P Delta Analysis  | <b>NonStatic</b> | Step            | 11             | 2.035 |
| Loadcell          | P Delta Analysis  | <b>NonStatic</b> | <b>Step</b>     | 12             | 2.22  |
| Loadcell          | P Delta Analysis  | <b>NonStatic</b> | Step            | 13             | 2.405 |
| Loadcell          | P Delta Analysis  | <b>NonStatic</b> | Step            | 14             | 2.59  |

5.5.4 Tingkat akurasi DAM dalam memprediksi nilai kapasitas tekan rangka atap

Menurut hasil analisis yang telah dilakukan, DAM memprediksi nilai kapasitas tekan rangka atap sebesar 2,22 kN. Hasil tersebut cukup dekat dengan hasil uji laboratorium, yakni sebesar 2,114 kN. Hal ini terjadi karena DAM memperhitungkan adanya kondisi initial imperfection atau ketidaksempurnaan geometri didalam perhitungannya, sehingga DAM dapat memprediksi nilai kapasitas tekan yang mendekati hasil uji di laboratorium. Meskipun benda uji tidak mengalami tekuk di batang tekannya, DAM dapat memproyeksikan letak tekuk yang sesuai dengan hasil uji di laboratorium. Letak tekuk dapat diproyeksikan karena adanya beban notional sebagai bentuk ketidaksempurnaan geometri. Akan tetapi untuk mendapatkan prediksi nilai kapasitas tekan yang begitu dekat dengan hasil uji laboratorium, dibutuhkan banyak sekali reduksi pada nilai  $\tau_b$  dan modulus elastisitasnya (E).

#### **5.6 Pembahasan**

5.6.1 Pembahasan mengenai cara memodelkan batang tekan metode DAM pada SAP2000 yang dibandingkan dengan hasil uji lab

Pembuatan model batang tekan menggunakan metode DAM sudah dijelaskan pada sub bab 5.4.1. Pada sub bab itu telah dijelaskan langkah-langkah untuk membuat modelnya. Pemodelan ini disamakan dengan hasil uji laboratorium pada uji tekan profil yang kedua. Pada pemodelan ini didapatkan nilai kuat tekan sebesar 5,55 kN. Nilai tersebut dapat diperoleh setelah dilakukan banyak sekali reduksi pada nilai  $\tau_h$  dan modulus elastisitasnya (E). Metode DAM sangat baik dalam memodelkan batang tekan yang bahkan gagal mengalami tekuk pada saat pengujian di laboratorium. Meskipun tekuk yang terjadi ada pada pelat sambungnya, metode DAM tetap dapat memodelkan letak tekuk tersebut. Pada pengujian di laboratorium, tekuk pada pelat sambung disebabkan oleh inersia pada pelat sambung yang jauh lebih kecil nilainya daripada inersia pada profil, sehingga pelat sambung mengalami tekuk di bagian pelatnya. Pada pengujian kuat tekan profil, sampel pertama tidak digunakan karena nilai kapasitas tekan yang begitu jauh dari asumsi desain ELM. Selain itu, pelat sambung pada sampel pertama masih bersentuhan dengan pelat buhul, sehingga terjadi momen yang membuat adanya beban tambahan dan pelat sambung mengalami tekuk. Berbeda dengan ELM, metode ini tidak dapat memberikan sebuah proyeksi bagaimana sebuah benda uji mengalami tekuk.

5.6.2 Pembahasan mengenai prediksi nilai kapasitas tekan rangka atap berdasarkan metode DAM yang menggunakan parameter pemodelan hasil uji batang tekan di laboratorium

Pemodelan rangka atap metode DAM sudah dijelaskan pada sub bab 5.5.1. pada pemodelan rangka atap metode DAM didapatkan nilai kuat tekan rangka atap sebesar 2,22 kN. Nilai tersebut masih jauh dari kapasitas tekan profil yang mampu menahan kapasitas tekan sebesar 5,304 kN. Kecilnya nilai tersebut karena pelat sambung tidak mampu menahan momen yang menyebabkan rotasi pada saat pengujian berlangsung, sehingga membuat pelat sambung mengalami tekuk di bagian sumbu lemahnya. Selain itu, ada kemungkinan bahwa rangka atap yang menggunakan pelat tunggal sebagai pelat sambungnya, itu kurang cocok diterapkan. Hal itu dibuktikan dengan percobaan kedua pada rangka atap yang sudah diberi pengunci agar hanya dapat bergerak ke atas dan ke bawah saja (dalam bidang 2D), tetapi rotasi akibat momen tetap muncul dan menyebabkan pelat sambung mengalami tekuk. Padahal, apabila rangka atap dengan pelat tunggal sebagai pelat sambungnya diaplikasikan ke dalam rangka atap bangunan, penerapan itu tidak menggunakan pengunci untuk memaksa rangka atap hanya bergerak ke atas dan ke bawah. Sehingga penggunaan pelat sambung tunggal untuk rangka atap dianggap tidak cocok karena sangat sulit untuk mewujudkan tekuk di batang tekannya. Uji eksperimental ini belum menunjukkan nilai kapasitas tekan rangka atap yang sesungguhnya karena tidak terjadi tekuk pada batang tekannya.

5.6.3 Pembahasan mengenai perbandingan nilai kapasitas tekan struktur rangka atap antara metode ELM, DAM dan hasil uji laboratorium

Berikut ini adalah rekapitulasi data untuk setiap nilai kapasitas tekan rangka atap metode DAM, ELM dan hasil uji Lab.

**Tabel 5. 9 Rekapitulasi Kuat Tekan Rangka Atap Metode DAM, ELM dan Hasil Uji Lab**

| ------<br>------ |            |               |  |  |  |  |
|------------------|------------|---------------|--|--|--|--|
| Metode DAM       | Metode ELM | Hasil Uji Lab |  |  |  |  |
| $2.22$ kN        | 35.6 kN    | 2,114 kN      |  |  |  |  |

Berdasarkan tabel tersebut, metode ELM pada dasarnya hanya memberikan nilai kuat tekan rangka atap yang mengalami tekuk sempurna, sehingga nilai yang dihasilkan melalui metode ELM sangatlah besar. Metode ELM tidak memperhitungkan ketidaksempurnaan geometri dan adanya orde ke-2 didalam perhitungan analisisnya, sehingga ELM hanya mampu menganalisis kuat tekan

rangka atap yang benda ujinya berperilaku pada bidang dua dimensi (2D) secara sempurna. Berbeda dengan DAM, metode DAM memasukan beban notional dan reduksi kekakuan didalam analisisnya untuk memperkirakan letak tekuk pada rangka atap, sehingga metode DAM dapat memprediksi nilai kuat tekan rangka atap yang mendekati hasil uji lab. Meski harus dilakukan banyak sekali reduksi pada nilai  $\tau_b$  dan modulus elastisitasnya (E). Tingkat akurasi metode ELM dan DAM terhadap hasil uji laboratorium tidak bisa ditentukan karena apa yang seharusnya menjadi landasan pembanding, yakni data hasil uji di laboratorium, tidak bisa digunakan. Data tersebut tidak bisa digunakan karena batang tekan tidak mengalami tekuk sama sekali, sehingga uji eksperimental ini belum bisa menunjukkan kapasitas tekan yang sesungguhnya dari batang tekan yang telah didesain. Seandainya batang tekan mengalami tekuk dengan sempurna, maka data hasil uji di laboratorium dapat digunakan sebagai landasan pokok (verifikasi) untuk mengetahui bagaimana tingkat akurasi metode ELM dan DAM terhadap hasil uji di laboratorium.

## **BAB VI KESIMPULAN DAN SARAN**

### **6.1 Kesimpulan**

Berdasarkan pengujian dan analisis yang telah dilakukan, didapatkan beberapa kesimpulan sebagai berikut.

- 1. Pemodelan batang tekan dilakukan dengan nilai reduksi kekakuan sebesar EI- = 0.1E x 0,08  $\tau_{\text{p}_{\text{elat}}}$  x 0,085 $\tau_{\text{b}_{\text{atang}}}$  dan didapatkan nilai kuat tekan profil sebesar 5,55 kN. Nilai tersebut didapatkan setelah dilakukan banyak sekali reduksi pada nilai  $\tau_b$  dan modulus elastisitasnya (E). Dalam proses pemodelan batang tekan untuk kasus pelat tunggal dan kelangsingan menengah, didapatkan posisi peletakkan beban notional (Ni) pada pelat sambung yang menuju ke dalam atau luar bidang gambar (sumbu Y). Selain itu, Profil yang saling bersentuhan dengan pelat buhul akan bersifat menahan momen yang mengakibatkan berkurangnya kapasitas tekan maksimum. Oleh karena itu, perlu diperhatikan pada saat proses pemasangan antara pelat buhul dan batang profil agar tidak saling bersentuhan.
- 2. Prediksi kuat tekan rangka atap dengan pelat sambung tunggal didapatkan nilai kuat tekan prediksi sebesar 2,22 kN. banyak sekali reduksi pada nilai  $\tau_b$  dan modulus elastisitasnya (E).
- 3. Tingkat akurasi antara metode ELM dan DAM terhadap hasil uji di laboratorium tidak bisa ditentukan karena apa yang menjadi landasan pokok (verifikasi), yakni hasil uji di laboratorium tidak bisa digunakan.
- 4. Didalam melakukan proyeksi pemodelan letak tekuk, metode DAM jauh lebih unggul daripada metode ELM. Tetapi untuk menentukan nilai kapasitas tekan, kedua metode tidak dapat dibandingkan.
- 5. Uji eksperimental ini belum bisa menunjukkan kapasitas tekan yang sesungguhnya dari batang tekan yang telah didesain karena tekuk yang terjadi tidak pada batang tekannya, melainkan pada pelat sambungnya sehingga data

yang diperoleh dari hasil uji di laboratorium adalah data untuk kapasitas tekan pada pelat sambung (dudukan), bukan batang tekannya (objek yang diteliti).

### **6.2 Saran**

Beberapa saran dari penulis yang perlu diperhatikan untuk penelitian yang lebih baik kedepannya.

- 1. Pada saat membeli profil baja sebagai bahan untuk pengujian, sebaiknya dilakukan pengecekan langsung terhadap dimensinya secara detail agar tidak salah ukuran didalam membeli profil baja.
- 2. Pada saat pengujian berlangsung, pastikan hal-hal penting seperti letak tekuk, cacat bawaan, dan ketidaksimetrisan benda uji dimasukkan ke dalam dokumentasi berupa foto.
- 3. Pada saat melakukan desain benda uji, pastikan pelat sambung (dudukan) jauh lebih kuat dari pada batang tekan (objek yang diteliti) agar pada saat pengujian berlangsung, dudukan tidak kalah kuat sehingga objek yang diteliti dapat mengalami tekuk dengan sempurna.
- 4. Untuk penelitian selanjutnya dapat mencoba menggunakan profil baja dengan variasi yang berbeda.
- 5. Rangka atap dengan pelat sambung tunggal sebagai pelat sambungnya tidak cocok digunakan dalam struktur rangka atap. Meskipun sudah diberi penahan agar rangka atap tidak mengalami rotasi pada pelat sambungnya, tetap saja selama pengujian berlangsung pelat sambung terlebih dahulu mengalami tekuk daripada batang tekannya. Pelat sambung tunggal sangat sulit menahan momen yang terjadi ketika pengujian berlangsung, sehingga tidak cocok digunakan sebagai pelat sambung pada struktur rangka atap.

### **DAFTAR PUSTAKA**

- AISC. (2010). *Specification for Structural Steel Buildings .* Chicago: Illinois.
- Badan Standarisasi Nasional. (1989). *Cara Uji Mekanis Mur & Baut SNI 06-0571- 1989 ICS.* Jakarta: BSN.
- Badan Standarisasi Nasional. (1998). *Batang Uji Tarik Untuk Bahan Logam SNI 07-0371-1998.* Jakarta: BSN.
- Badan Standarisasi Nasional. (2002). *Tata Cara Perencanaan Struktur Baja Untuk Bangunan Gedung SNI 03-1729-2002.* Jakarta: BSN.
- Badan Standarisasi Nasional. (2015). *Spesifikasi Untuk bangunan Gedung Baja Struktural SNI 03-1729-2015.* Jakarta: BSN.
- Badan Standarisasi Nasional. (2020). *Spesifikasi Untuk Bangunan Gedung Baja Struktural SNI 1729-2020.* Jakarta: BSN.
- Dewobroto, W. (2011). Era Baru Perancangan Struktur Baja Berbasis Komputer Memakai Direct Analisys Method (AISC 2010). *Seminar dan Pameran HAKI - Konstruksi Indonesia Melangkah Ke Masa Depan.* Jakarta: Universitas Pelita Harapan.
- Dewobroto, W. (2014). Rekayasa Komputer dalam Analisis dan Desain Struktur Baja Studi Kasus Direct Analysis Method (AISC 2010). *Seminar dan Lokakarya Rekayasa Struktur Program Magister Teknik Sipil, Universitas Kristen Petra.* Surabaya: Universitas Kristen Pelita Harapan.
- Dewobroto, W. (2016). *Struktur Baja - Perilaku, Analisis & Desain - AISC 2010 - Edisi ke-2.* Surabaya: Jurusan Teknik Sipil Universitas Pelita Harapan.
- Ivanfebraja, & Teruma, D. R. (2012). Kajian Stress Ratio Pada Direct Analysis Method dan Effective Length Method Sesuai dengan AISC 2010. *Jurnal, Universitas Sumatera Utara*.
- Madhuri, S., & Hamane, P. (2017). Comparison Study of Effective Length Method (ELM) and Direct Analysis Method (DAM) for Piperack. *Department of Civil Engineering, M.S. Bidve Engineering College Latur, Maharashtra, India*.
- Raflesia, E., & Mughnie, H. (2017). Studi Perbandingan Stress Ratio Dengan ELM (Effective Length Method) Dan DAM (Direct Analysis Method) Bangunan Workshop Pada Proyek Di Cirebon. *Jurnal, Universitas Sam Ratulangi Manado*.
- Sugawa, A. A., Pandaleke, R., & Handono, B. D. (2017). Evaluasi Stress Ratio Dengan Metode Panjang Efektif dan Metode Perencanaan Langsung Pada Portal Gable. *Jurnal Sipil Statik Vol.5 No.8*.

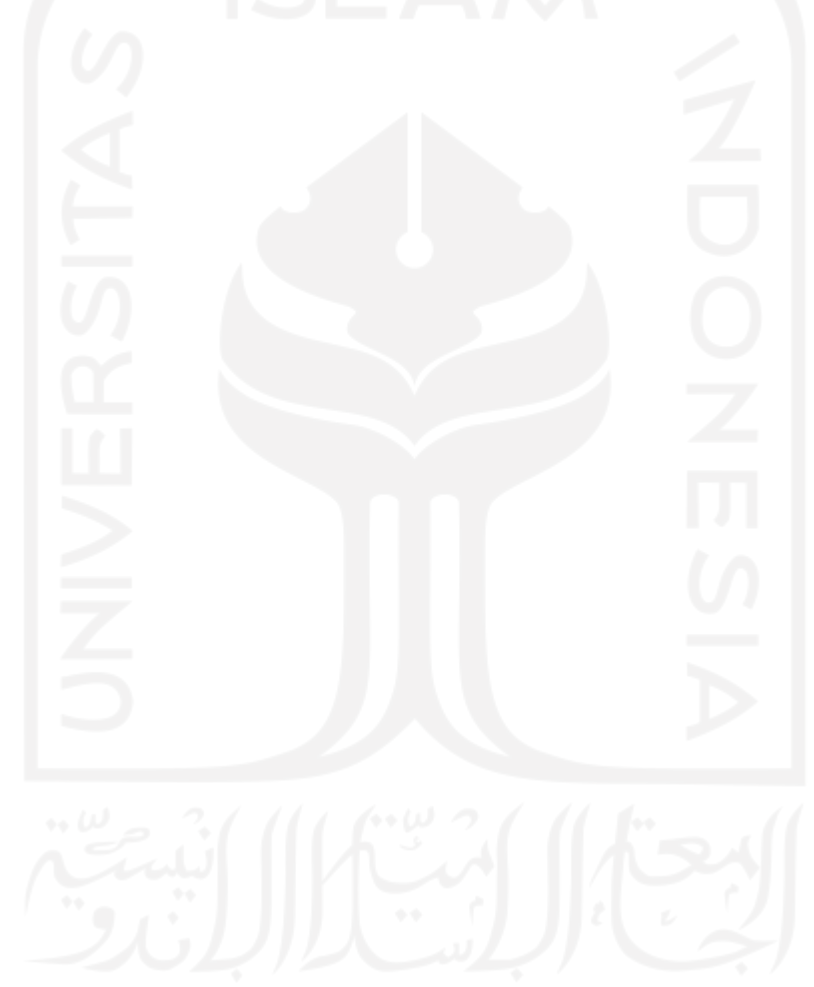

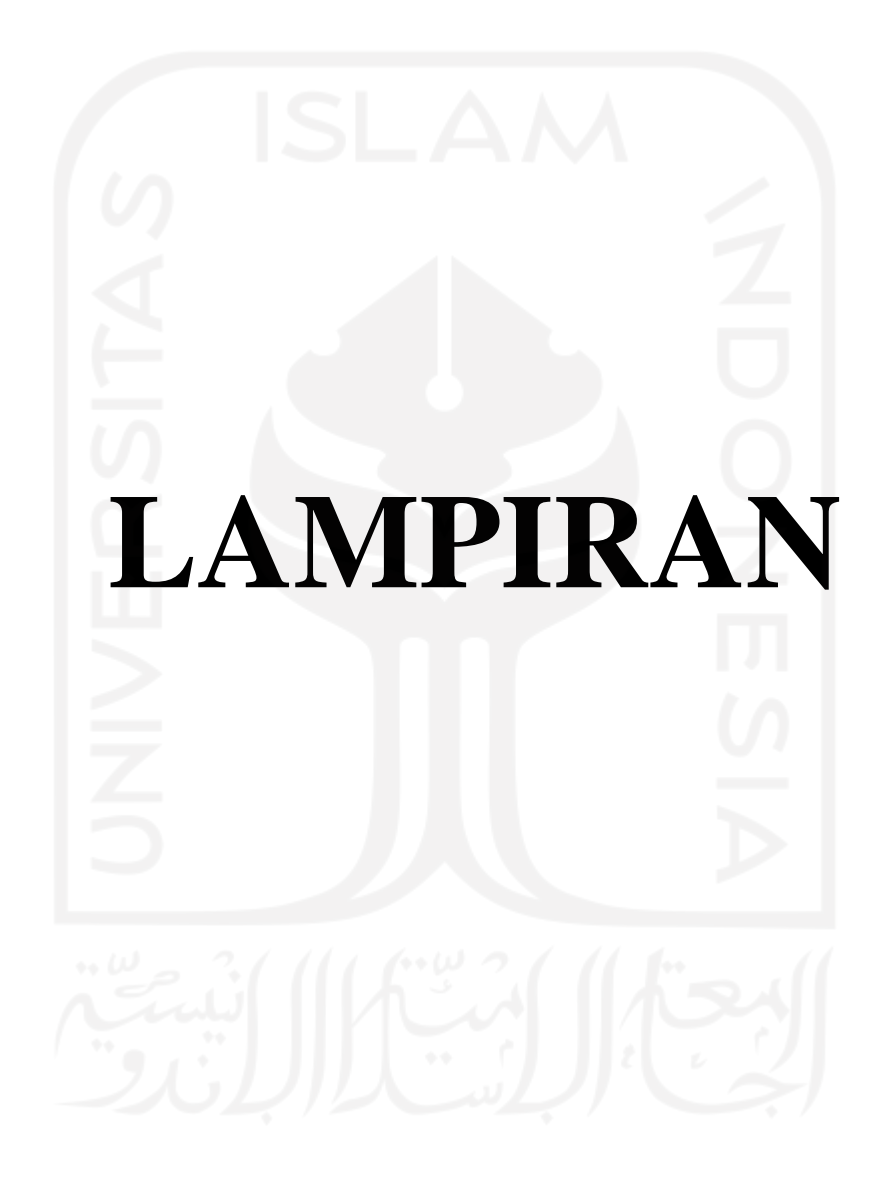

#### **Lampiran A.1 Surat Izin Pemakaian Laboratorium**

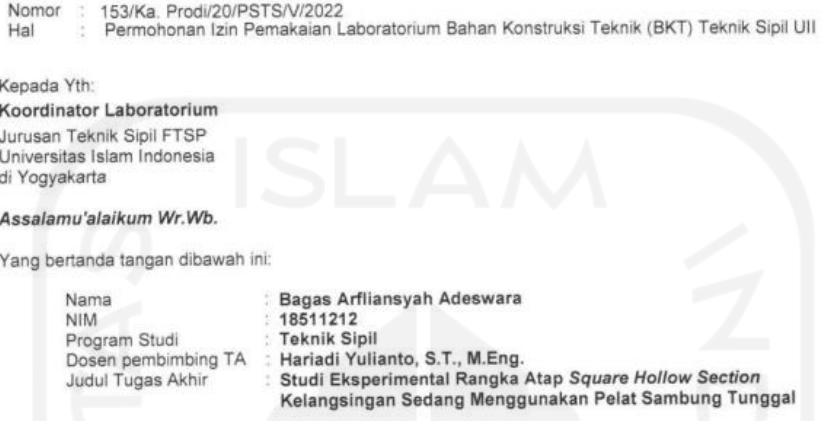

Sehubungan dengan penelitian yang saya lakukan pada mata kuliah Tugas Akhir, maka bersama ini mengajukan permobionan untuk meminjam peralatan beserta fasilitas Laboratorium Bahan Konstruksi Teknik (BKT) Jurusan Teknik Sipil, Fakultas Teknik Sipil dan Perencanaan, Universitas Islam Indonesia Yogyakarta guna mendukung penyelesaian penyusunan Tugas Akhir.

Demikian surat permohonan ini kami sampaikan, atas perkenan dan bantuannya saya haturkan terima kasih.

#### Wassalamu'alaikum wr. wb.

Yogyakarta, 17 Mei 2022 Mengetahui Pemohon Kepaja Program Studi Teknik Sipil Bagas Arfliansyah Adeswara Dr. Ir. Sri Amini Yuni Astuti, M.T. NIM: 18511212 Menyetujui<br>Dosen Pembimbing Tugas Akhir Menyetujui Menyetujui<br>Koordinator Laboratorium Kepala Laboratorium Bahan<br>Konstruksi Teknik (BKT) JŊ Assur Hariadi Yulianto, S.T., M.Eng. Novi Rahmayanti, S.T., M.Eng.

Ir. Bambang Suistiono, MSCE

Catatan: Catatan:<br>Kepala laboratorium Bahan Konstruksi Teknik menyetujui permohonan mahasiswa untuk melakukan pengujiandalam rangka penyelesaian tugas akhir pada:<br>1. Uji properties dan pembuatan sampel : 13 Juni - 13 Juli 2022

2. Pengujian sampel : dijadwalkan oleh lab struktur

### **Lampiran B. 1 Grafik Hubungan Tegangan-Regangan Sampel 1**

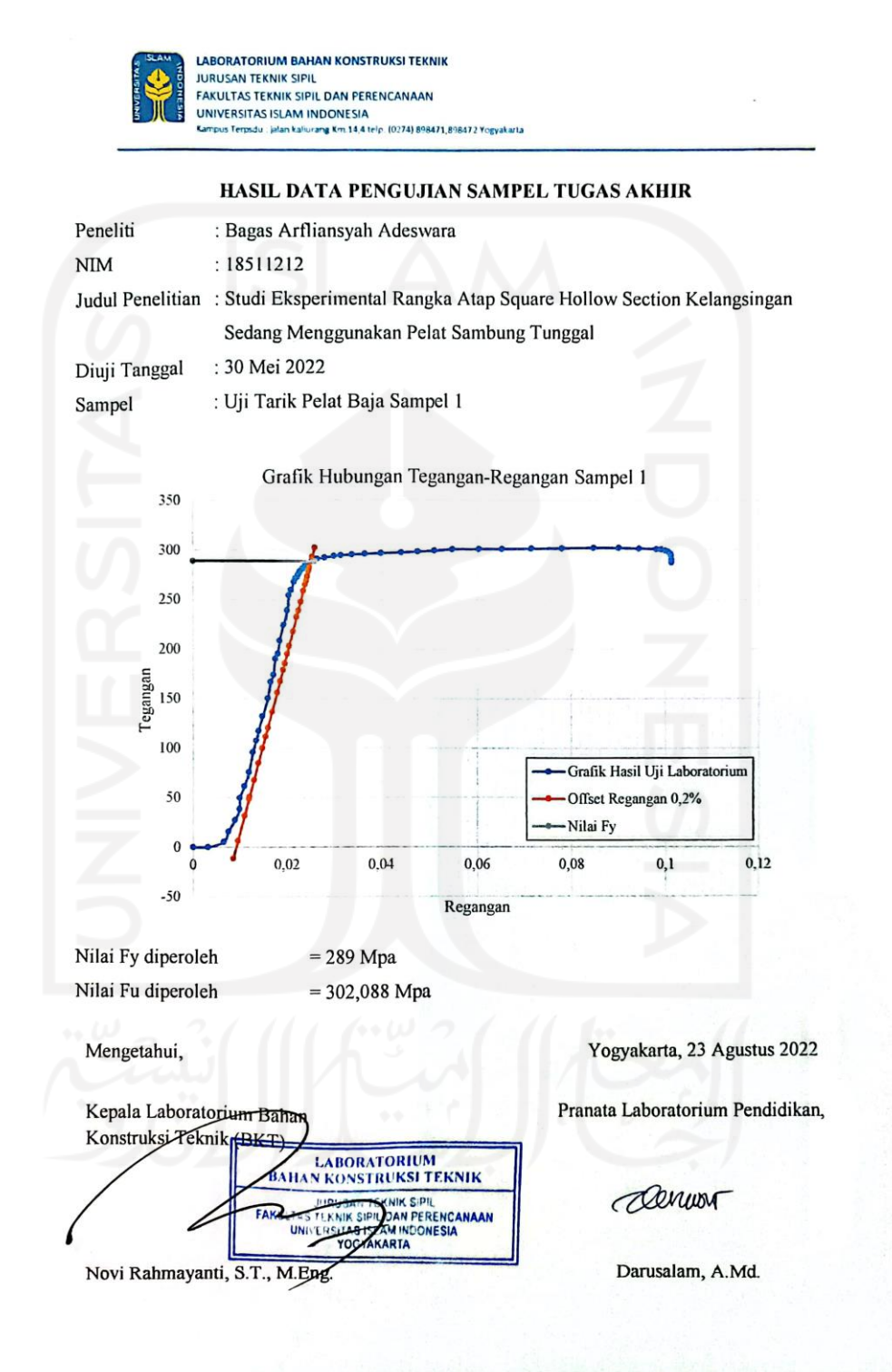

### **Lampiran B. 2 Grafik Hubungan Tegangan-Regangan Sampel 2**

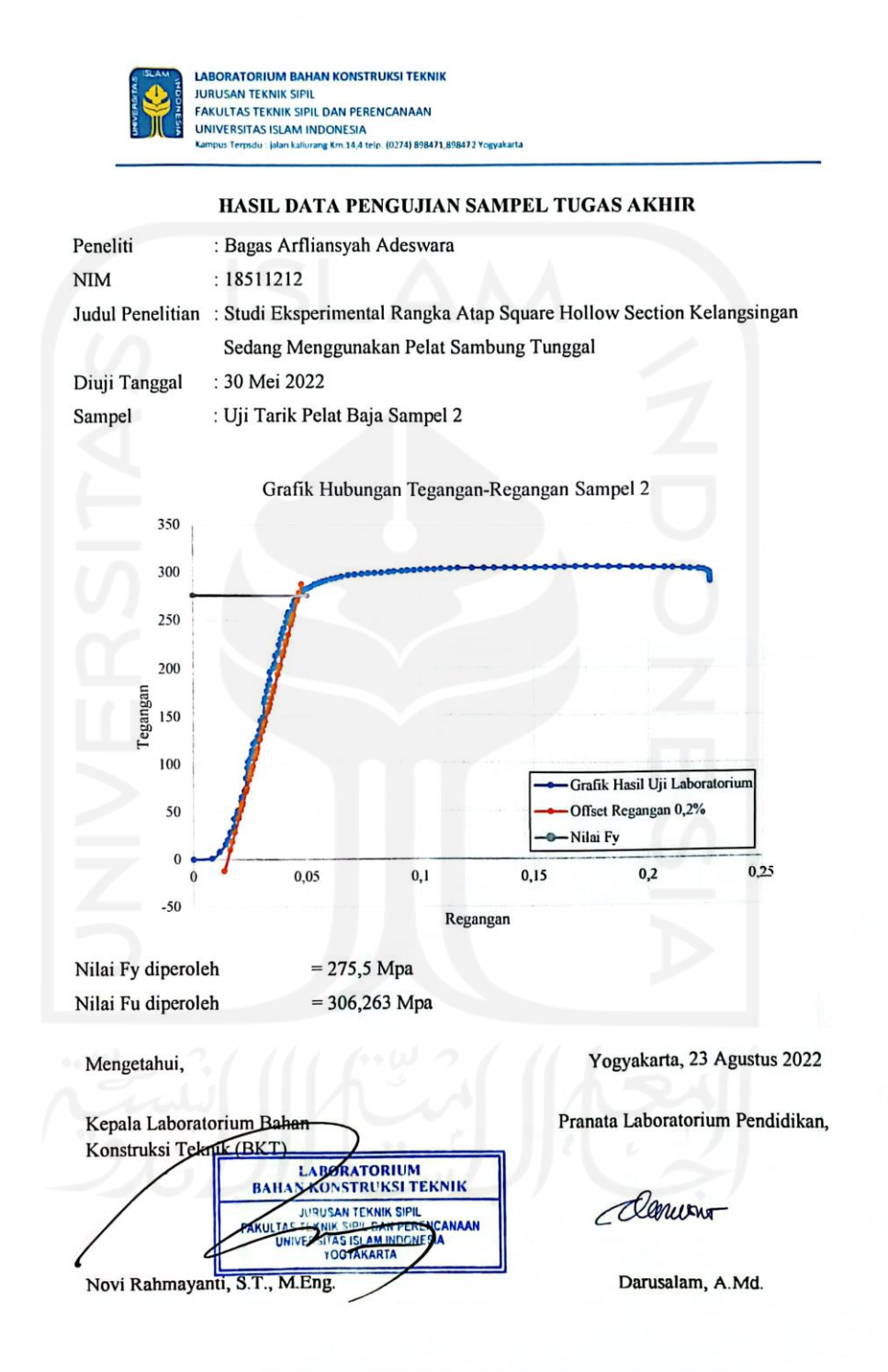

### **Lampiran B. 3 Grafik Hubungan Tegangan-Regangan Sampel 3**

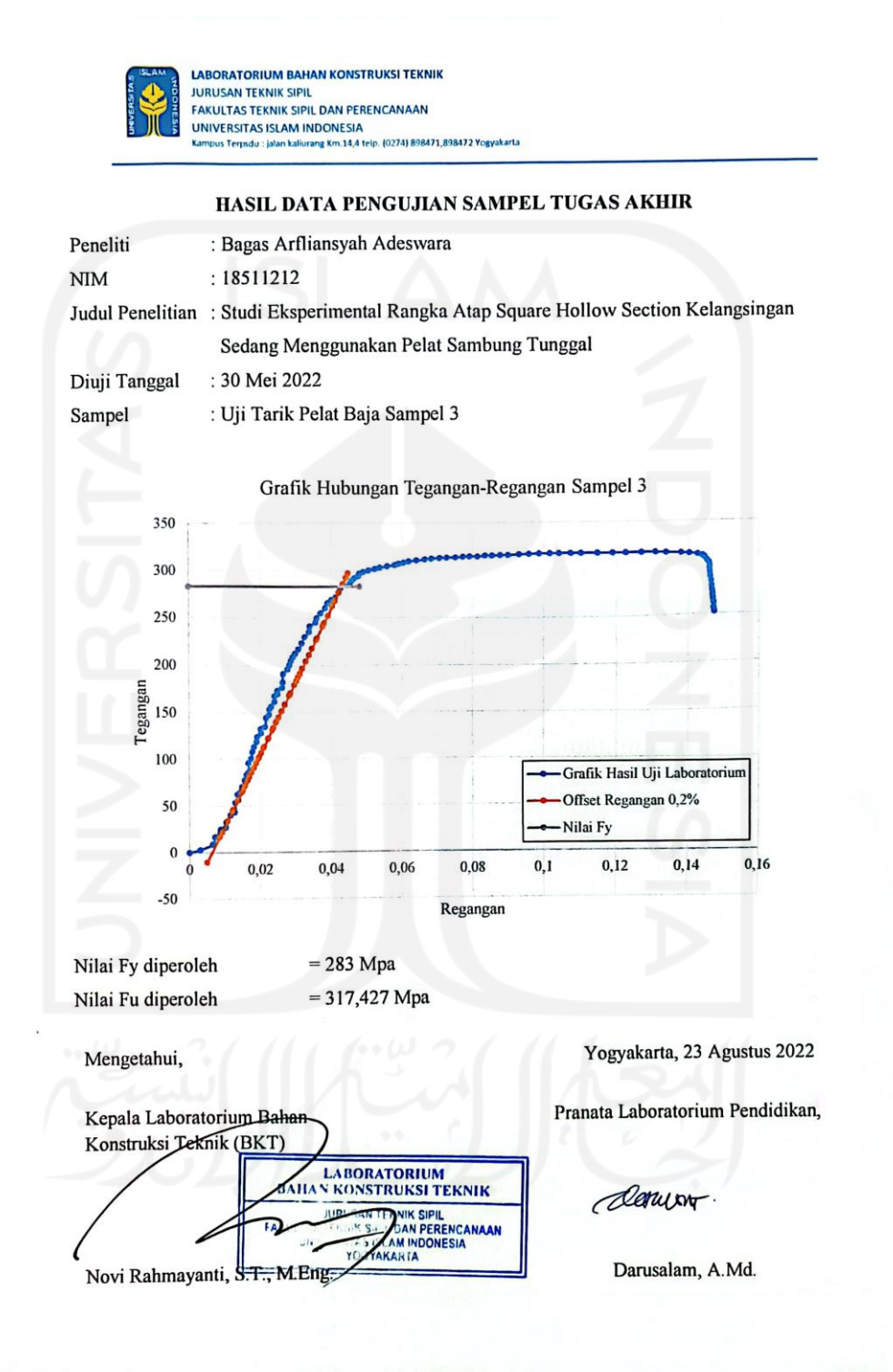

### **Lampiran B. 4 Grafik Hubungan Beban dan Lendutan Sampel 1**

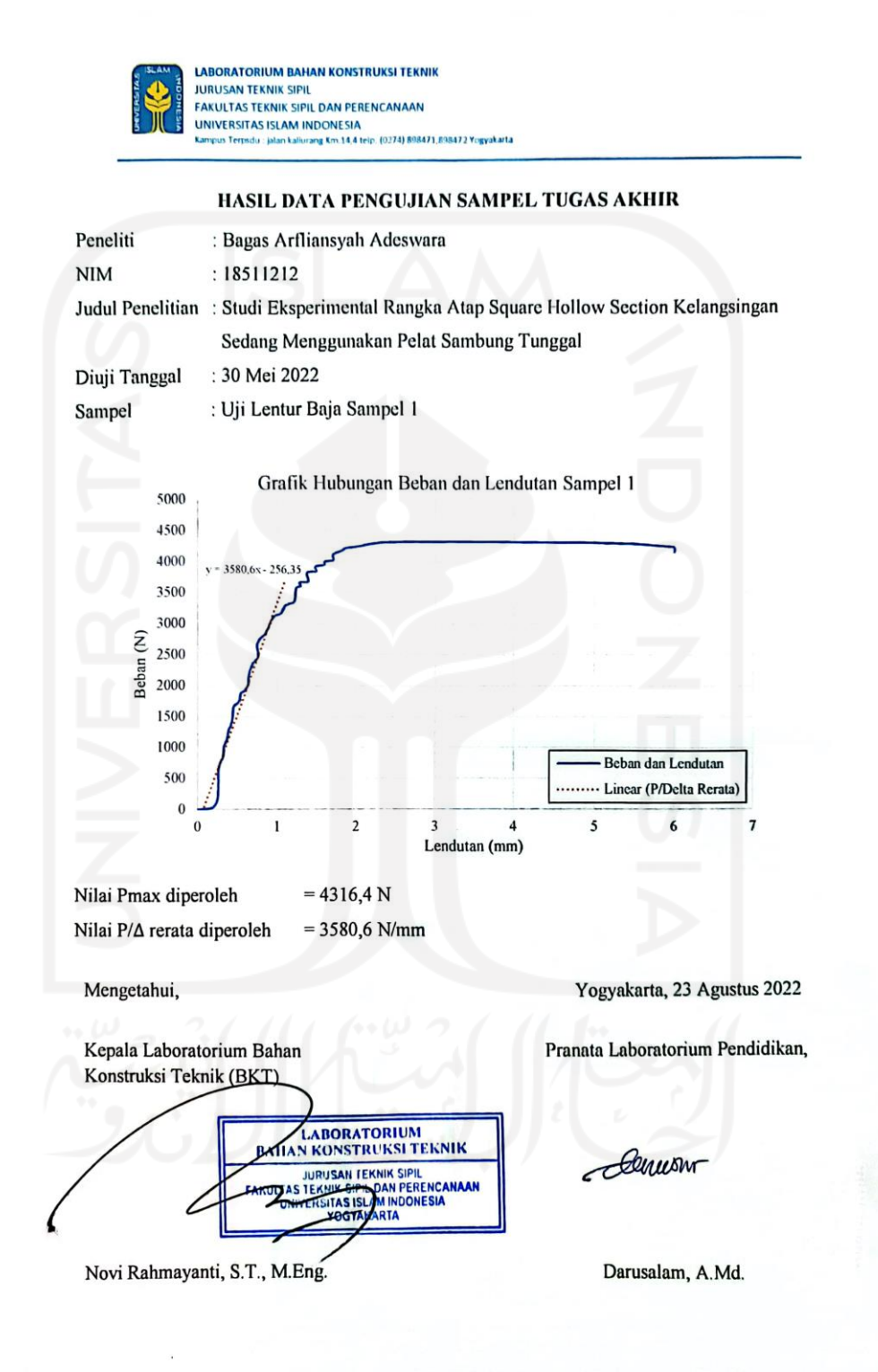

### **Lampiran B. 5 Grafik Hubungan Beban dan Lendutan Sampel 2**

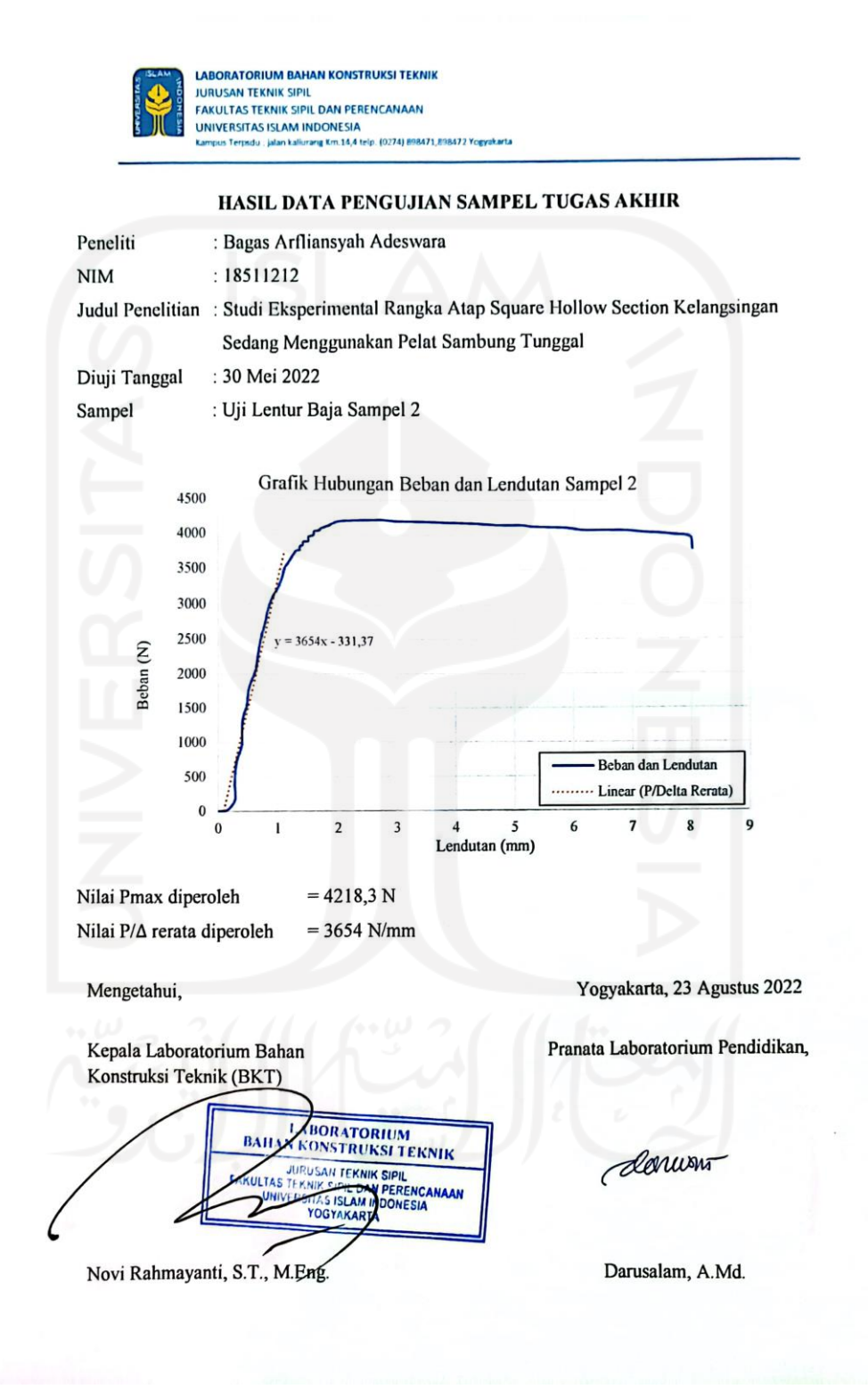

# **Lampiran B. 6 Grafik Hubungan Beban dan Lendutan Sampel 3**

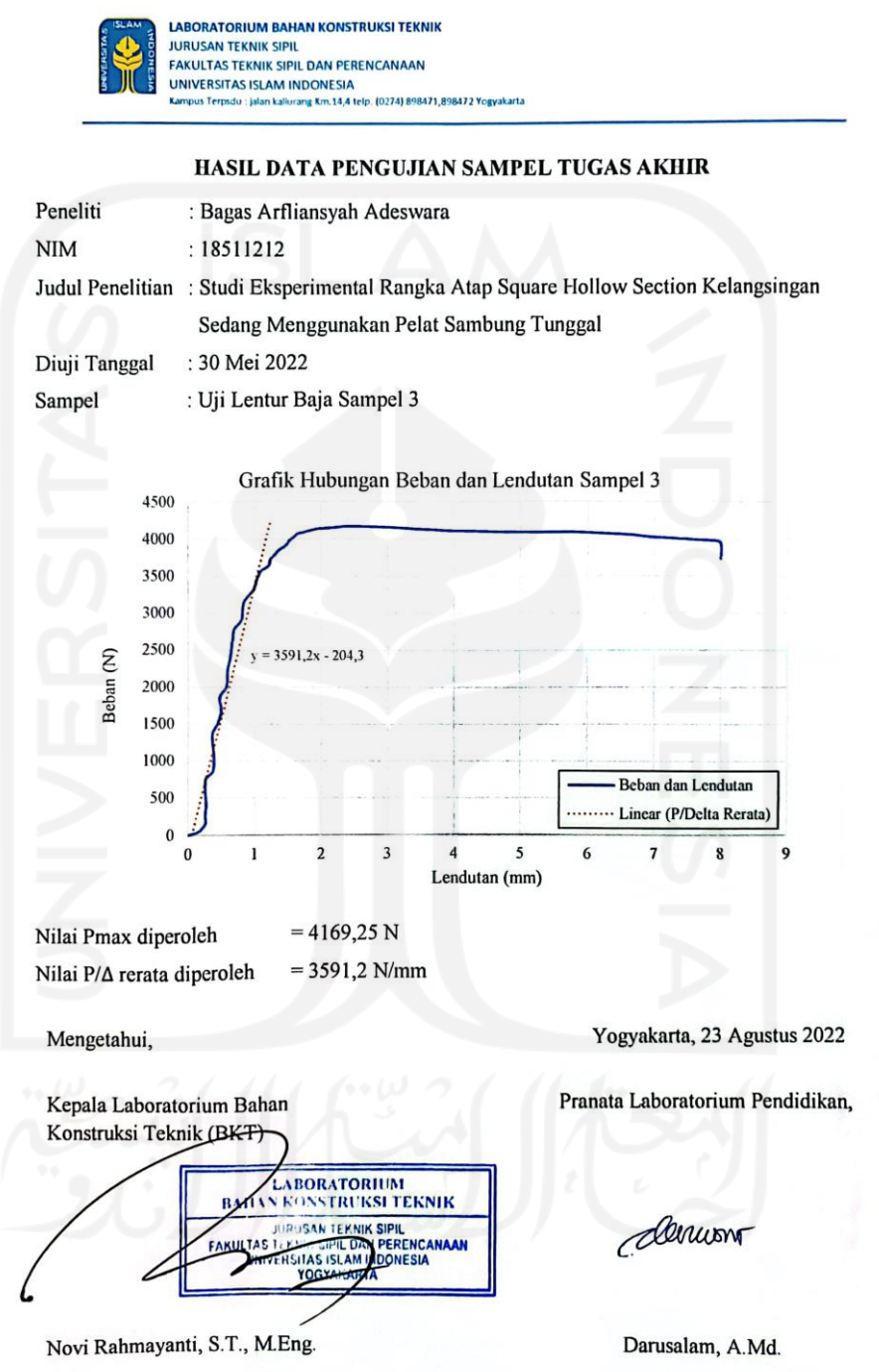